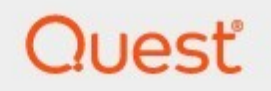

# Archive Shuttle 11.4 **PowerShell Guide**

### **© 2024 Quest Software Inc. ALL RIGHTS RESERVED.**

This guide contains proprietary information protected by copyright. The software described in this guide is furnished under a software license or nondisclosure agreement. This software may be used or copied only in accordance with the terms of the applicable agreement. No part of this guide may be reproduced or transmitted in any form or by any means, electronic or mechanical, including photocopying and recording for any purpose other than the purchaser's personal use without the written permission of Quest Software Inc.

The information in this document is provided in connection with Quest Software products. No license, express or implied, by estoppel or otherwise, to any intellectual property right is granted by this document or in connection with the sale of Quest Software products. EXCEPT AS SET FORTH IN THE TERMS AND CONDITIONS AS SPECIFIED IN THE LICENSE AGREEMENT FOR THIS PRODUCT, QUEST SOFTWARE ASSUMES NO LIABILITY WHATSOEVER AND DISCLAIMS ANY EXPRESS, IMPLIED OR STATUTORY WARRANTY RELATING TO ITS PRODUCTS INCLUDING, BUT NOT LIMITED TO, THE IMPLIED WARRANTY OF MERCHANTABILITY, FITNESS FOR A PARTICULAR PURPOSE, OR NON-INFRINGEMENT. IN NO EVENT SHALL QUEST SOFTWARE BE LIABLE FOR ANY DIRECT, INDIRECT, CONSEQUENTIAL, PUNITIVE, SPECIAL OR INCIDENTAL DAMAGES (INCLUDING, WITHOUT LIMITATION, DAMAGES FOR LOSS OF PROFITS, BUSINESS INTERRUPTION OR LOSS OF INFORMATION) ARISING OUT OF THE USE OR INABILITY TO USE THIS DOCUMENT, EVEN IF QUEST SOFTWARE HAS BEEN ADVISED OF THE POSSIBILITY OF SUCH DAMAGES. Quest Software makes no representations or warranties with respect to the accuracy or completeness of the contents of this document and reserves the right to make changes to specifications and product descriptions at any time without notice. Quest Software does not make any commitment to update the information contained in this document.

If you have any questions regarding your potential use of this material, contact:

Quest Software Inc. Attn: LEGAL Dept. 4 Polaris Way Aliso Viejo, CA 92656

Refer to our Web site ([https://www.quest.com\)](https://www.quest.com) for regional and international office information.

#### **Patents**

Quest Software is proud of our advanced technology. Patents and pending patents may apply to this product. For the most current information about applicable patents for this product, please visit our website at <https://www.quest.com/legal>.

#### **Trademarks**

Quest, the Quest logo, and Metalogix are trademarks and registered trademarks of Quest Software Inc. and its affiliates. For a complete list of Quest marks, visit [https://www.quest.com/legal/trademark-information.aspx.](https://www.quest.com/legal/trademark-information.aspx) All other trademarks and registered trademarks are the property of their respective owners.

#### **Legend**

**CAUTION:** A caution icon indicates potential damage to hardware or loss of data if instructions are not followed.

**IMPORTANT, NOTE, TIP, MOBILE OR VIDEO:** An information icon indicates supporting information.

Archive Shuttle Updated March 2024 Version 11.4

# **Contents**

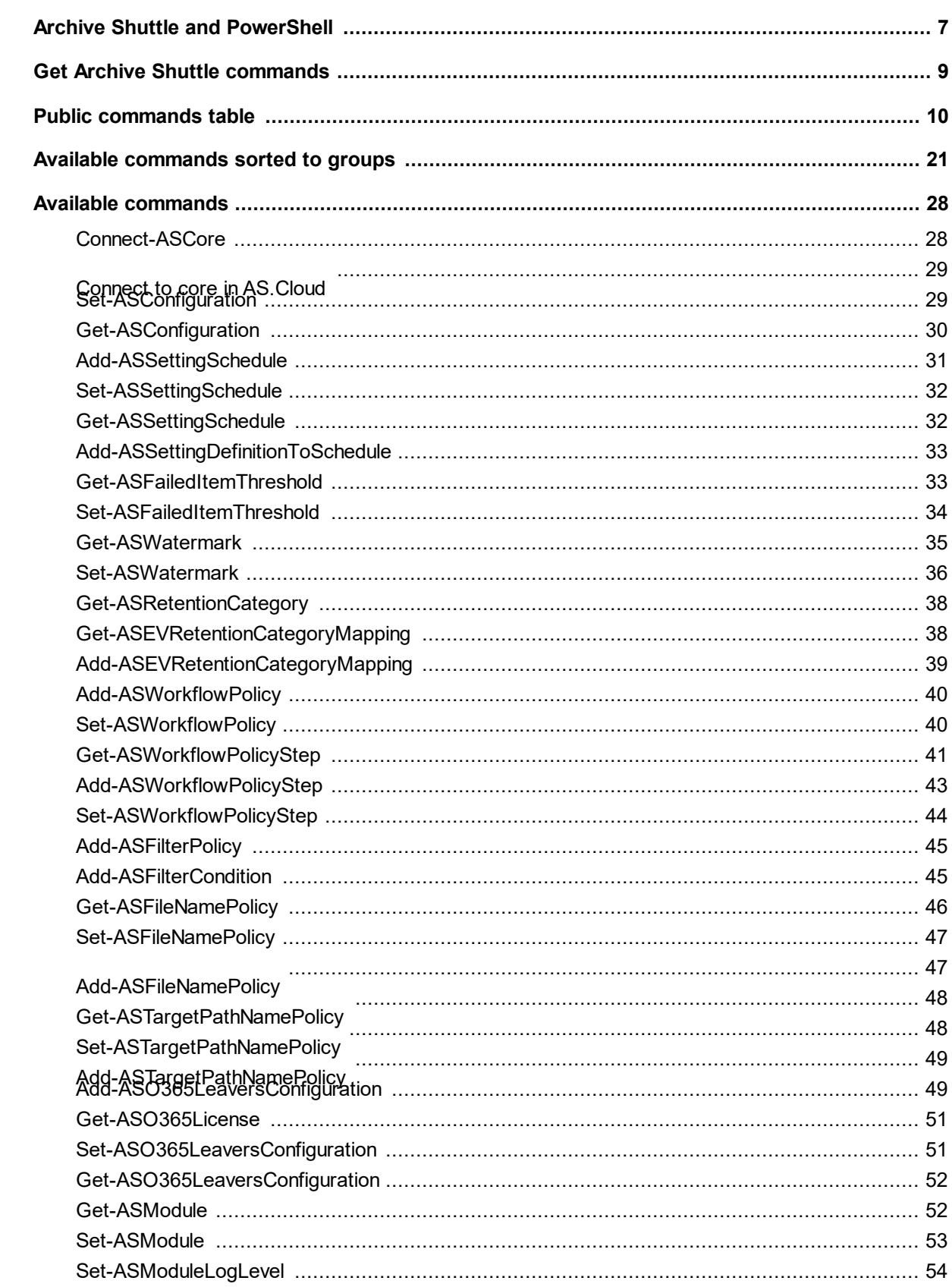

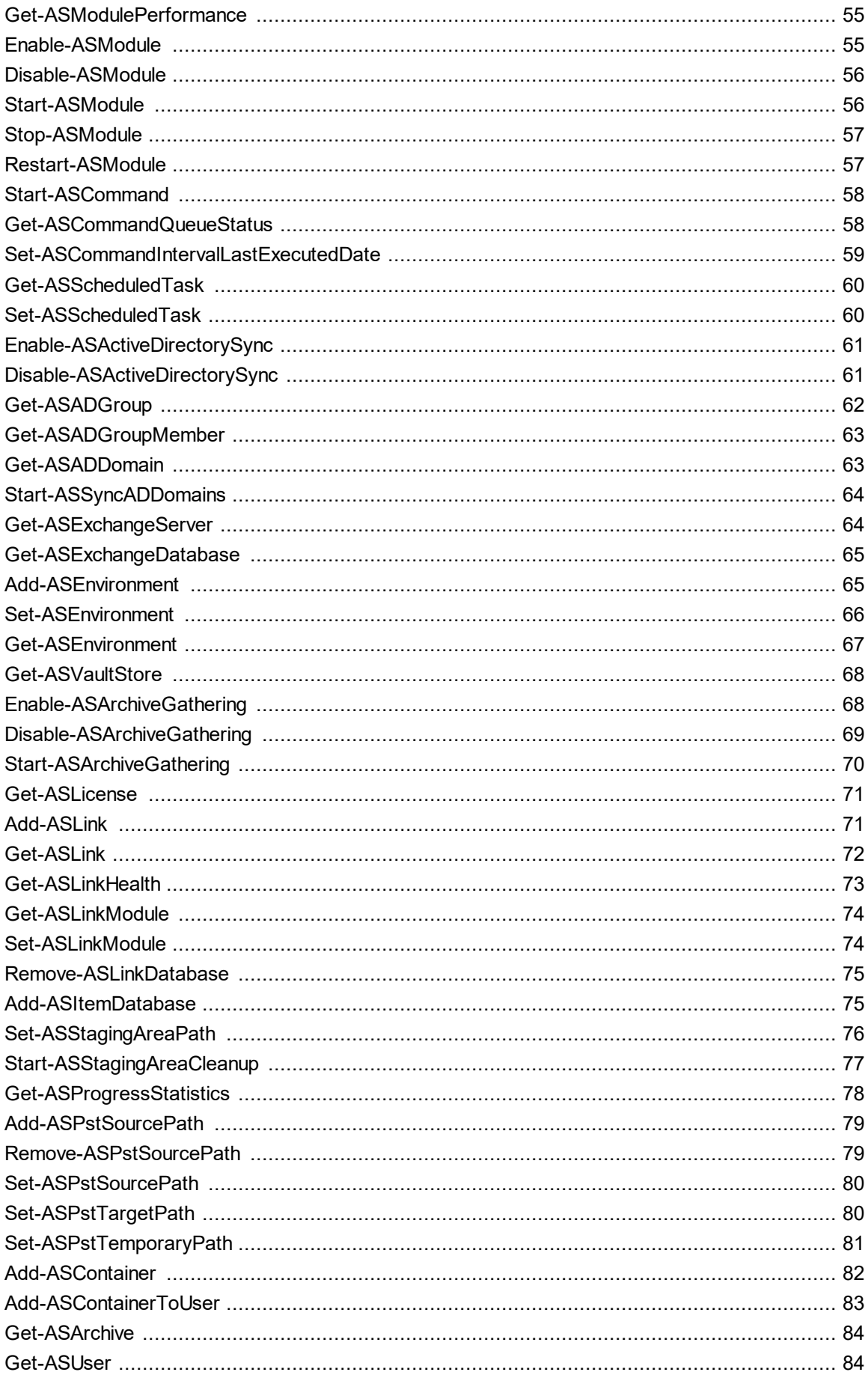

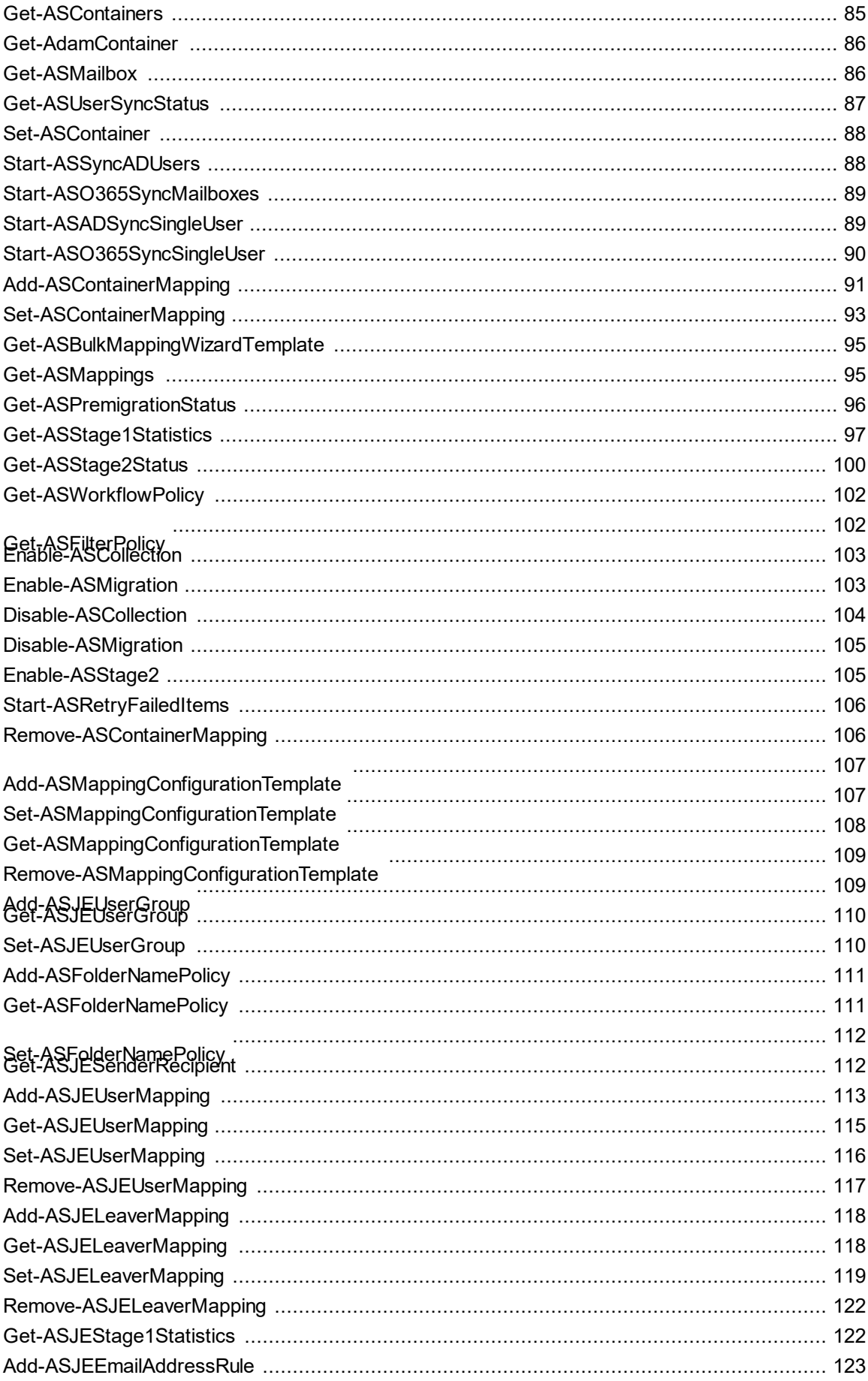

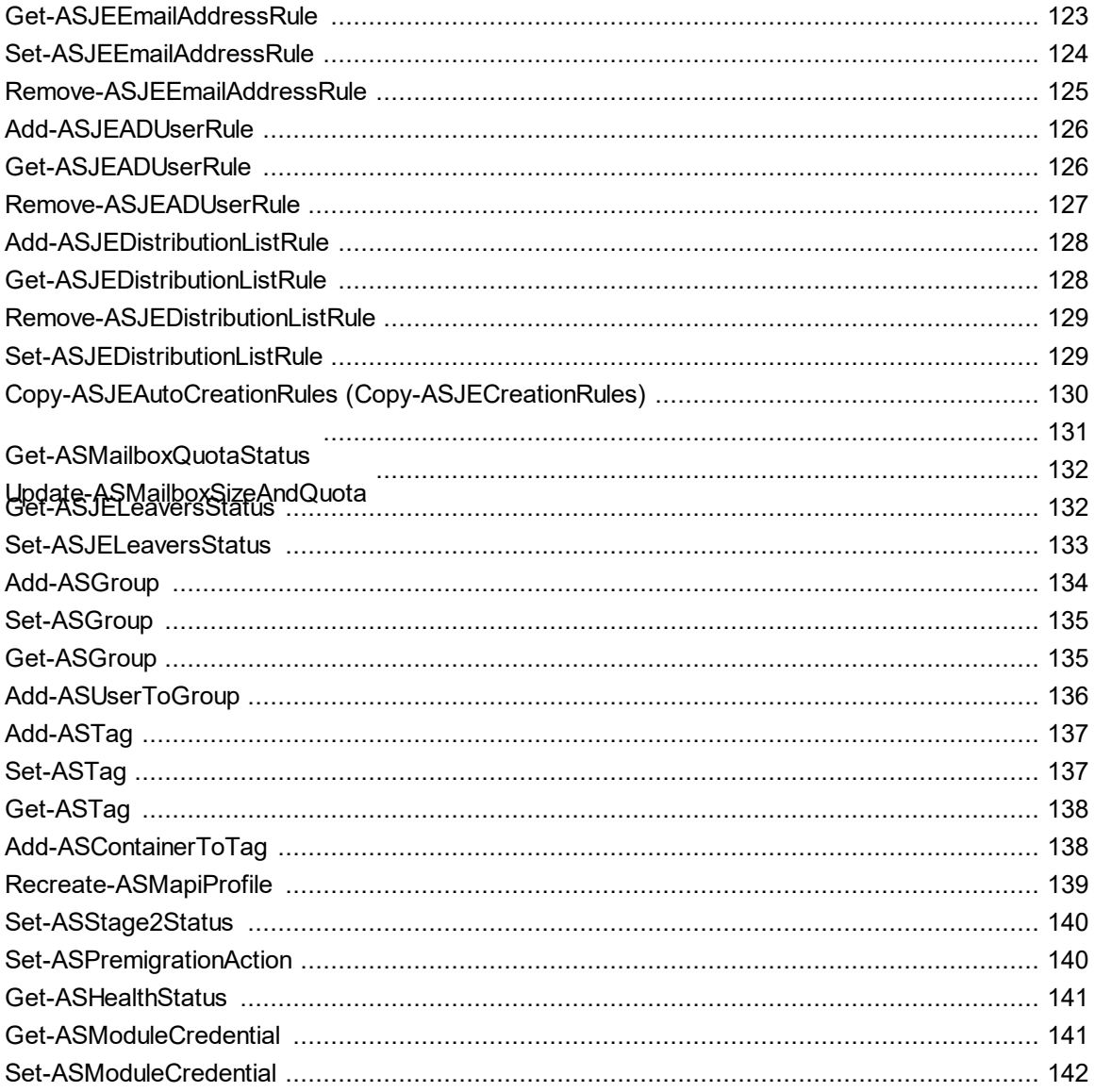

# <span id="page-6-0"></span>**Archive Shuttle and PowerShell**

The PowerShell module allows you to manage Archive Shuttle migrations using a command line interface approach. Using PowerShell means that much of the administration work can be configured to be executed remotely, and it can be part of other scripted solutions (such as AD user migration, or Exchange Mailbox migration).

# **PowerShell module requirements**

Before installing the PowerShell Module the following requirements need to be met:

- · .Net Framework 4.0
- · Exchange Online v3.2.0 PowerShell module
- **NOTE:** PowerShell compliance commands still need to use Global Admin credentials to connect to Exchange Online. Microsoft does not support AccessToken parameter for the Connect-IPPSSession command. PowerShell compliance is used to get a list of compliance tags.

# **Connecting to Archive Shuttle Core**

To issue any commands via PowerShell, the first step is to connect to the Archive Shuttle Core. This can be done as follows:

```
$Core = Connect-ASCore –ComputerName "Name of Server" –Credential "some
domain\user"
```
You will then be prompted for the password for the account.

The \$Core variable can then be used for additional commands, as shown in the example in the next section.

To connect to a Cloud Core, use:

```
$Core = Connect-ASCore –ComputerName cloudtenantname.archiveshuttle.com -
AuthenticationType Basic -UseHTTPS –Credential "cloud account"
```
**NOTE:** PowerShell should be launched as an administrator.

**1**

# **Performing a Command**

Once a connection has been made to the Archive Shuttle Core, commands can be executed. For example, a list of current mappings can be shown as follows:

```
Get-ASMappings –Core $Core
```
# **PowerShell paging functionality**

The standard PowerShell paging functionality commands can be used with the Archive Shuttle cmdlets. For example:

```
Get-ASContainers -Core $core -first 10 -skip 0
```
# <span id="page-8-0"></span>**Get Archive Shuttle commands**

Begin by running PowerShell as an Administrator on your virtual machine. The following PowerShell commands can be performed:

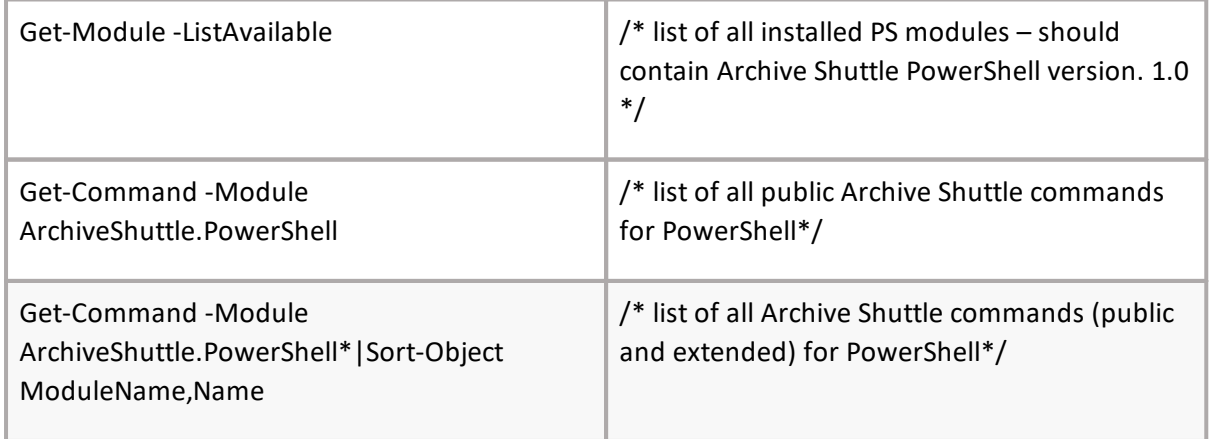

# **Public commands table**

**3**

<span id="page-9-0"></span>This table contains list of all PowerShell commands with version where command was created or updated.

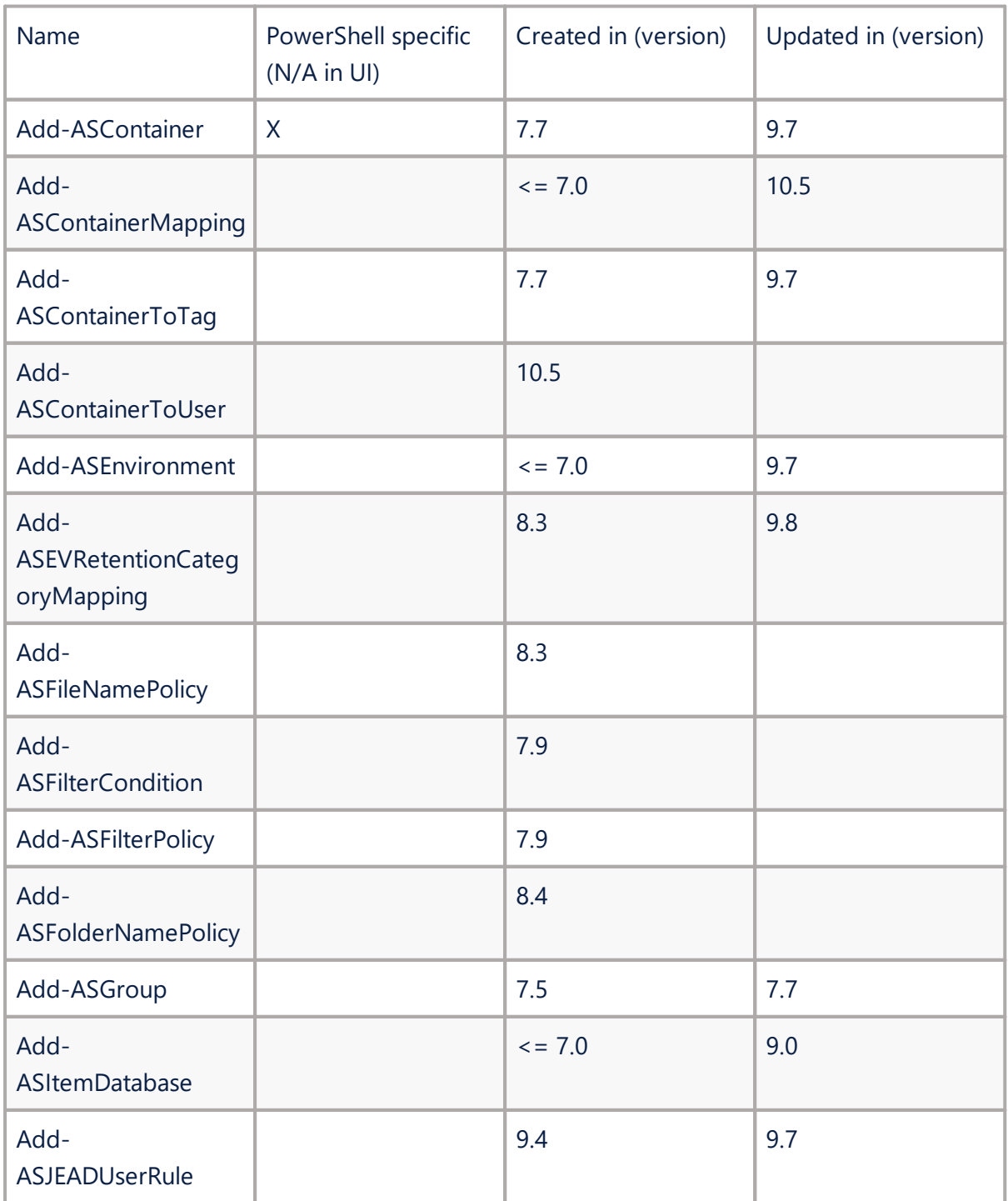

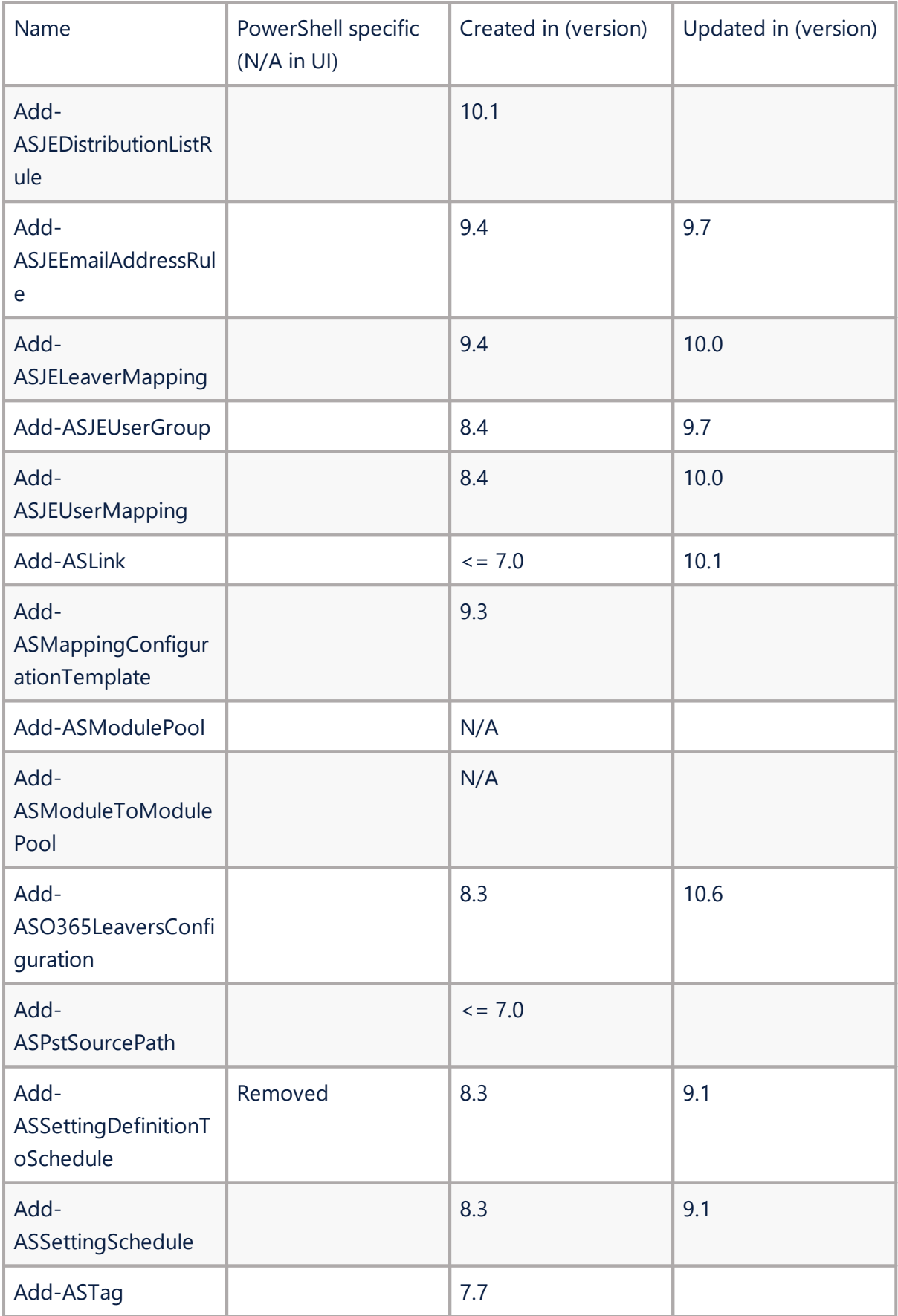

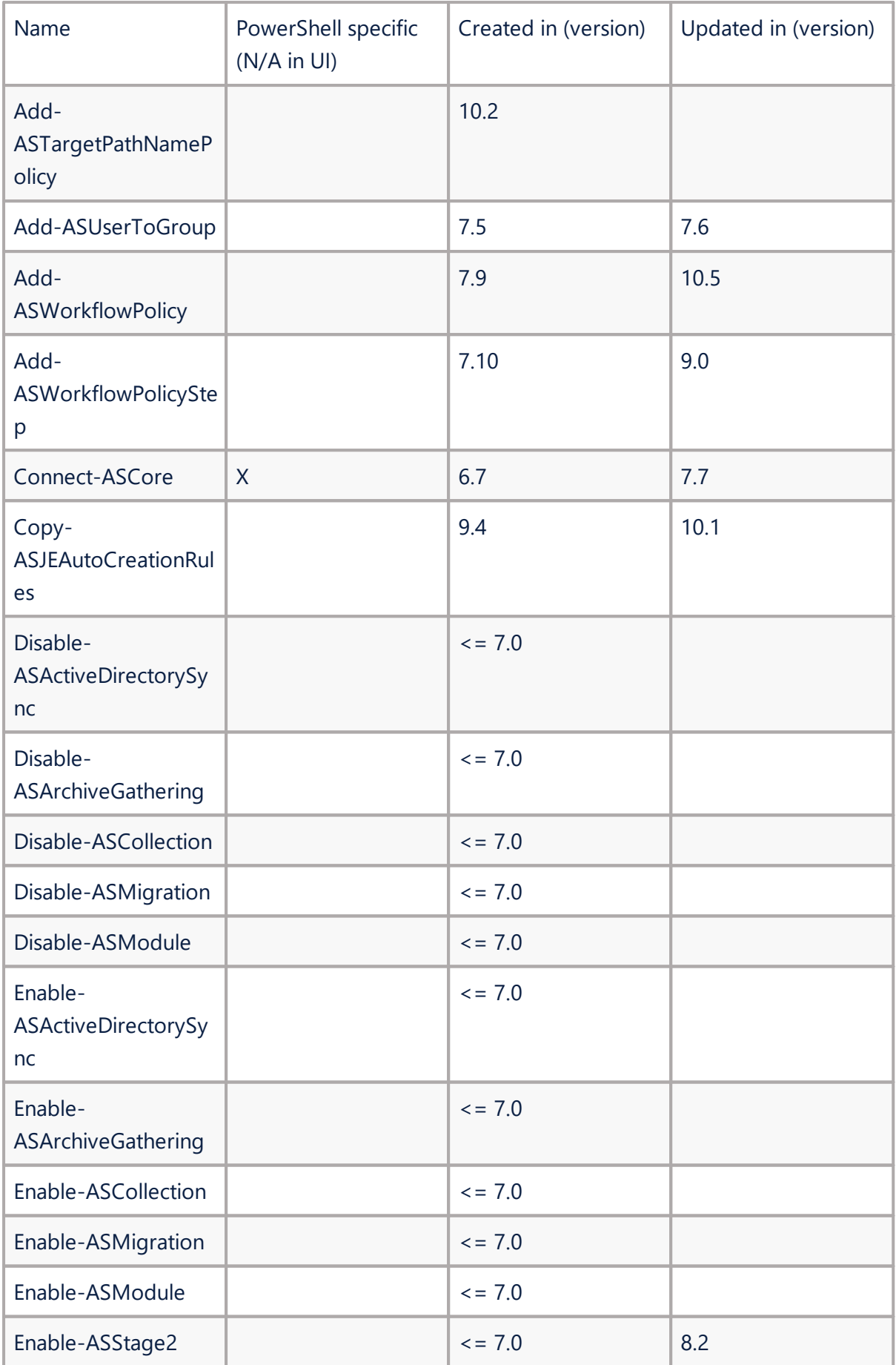

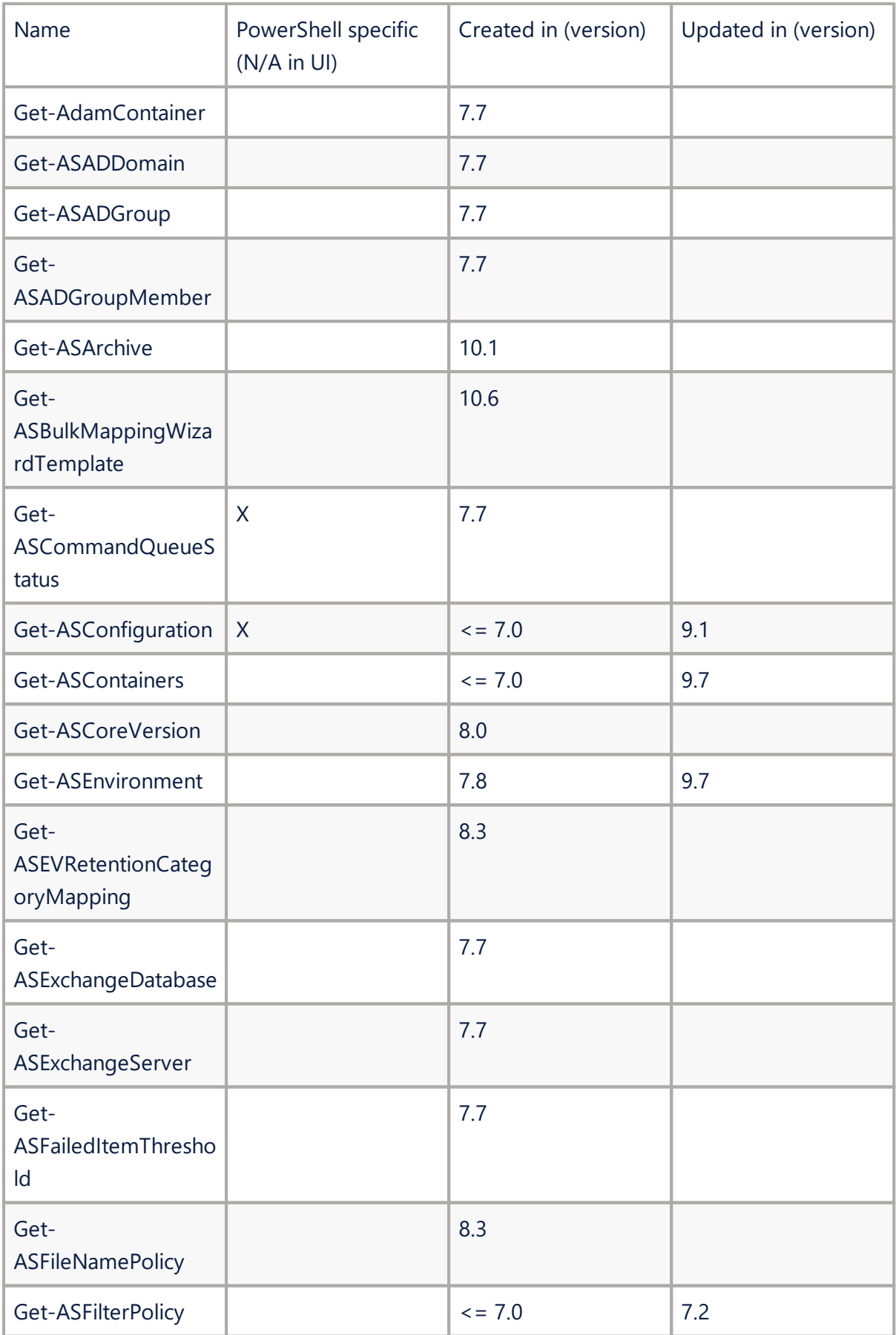

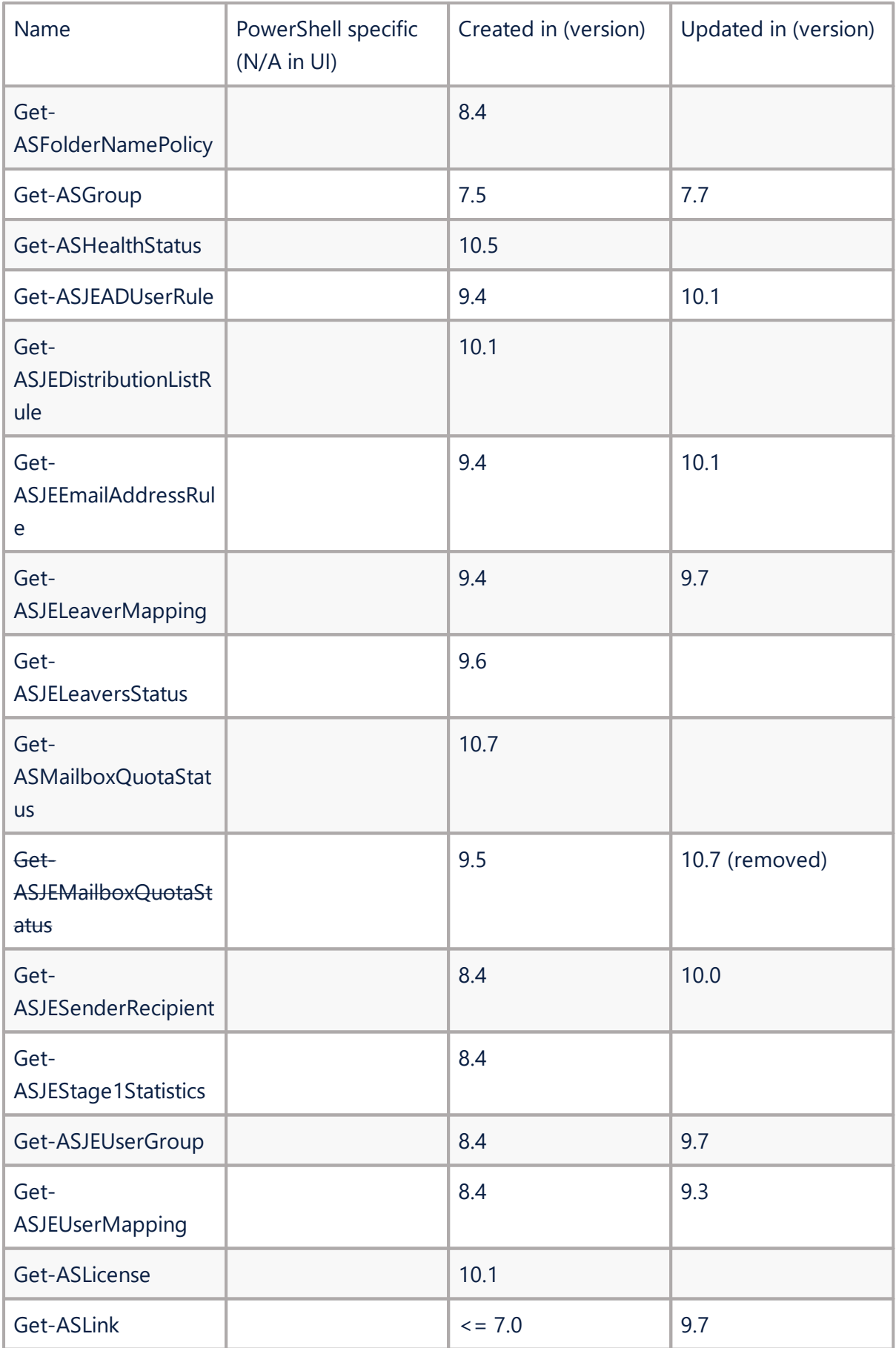

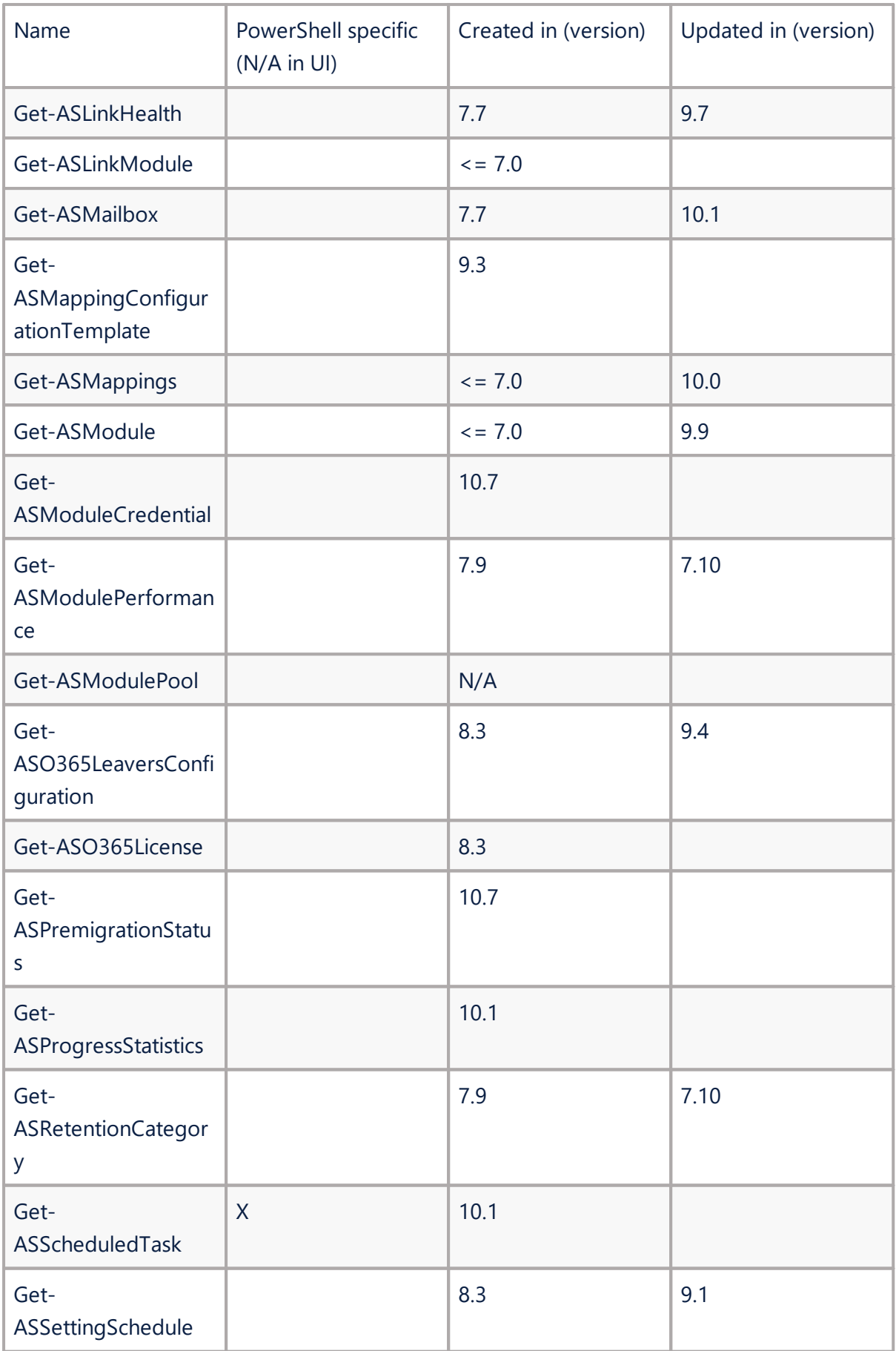

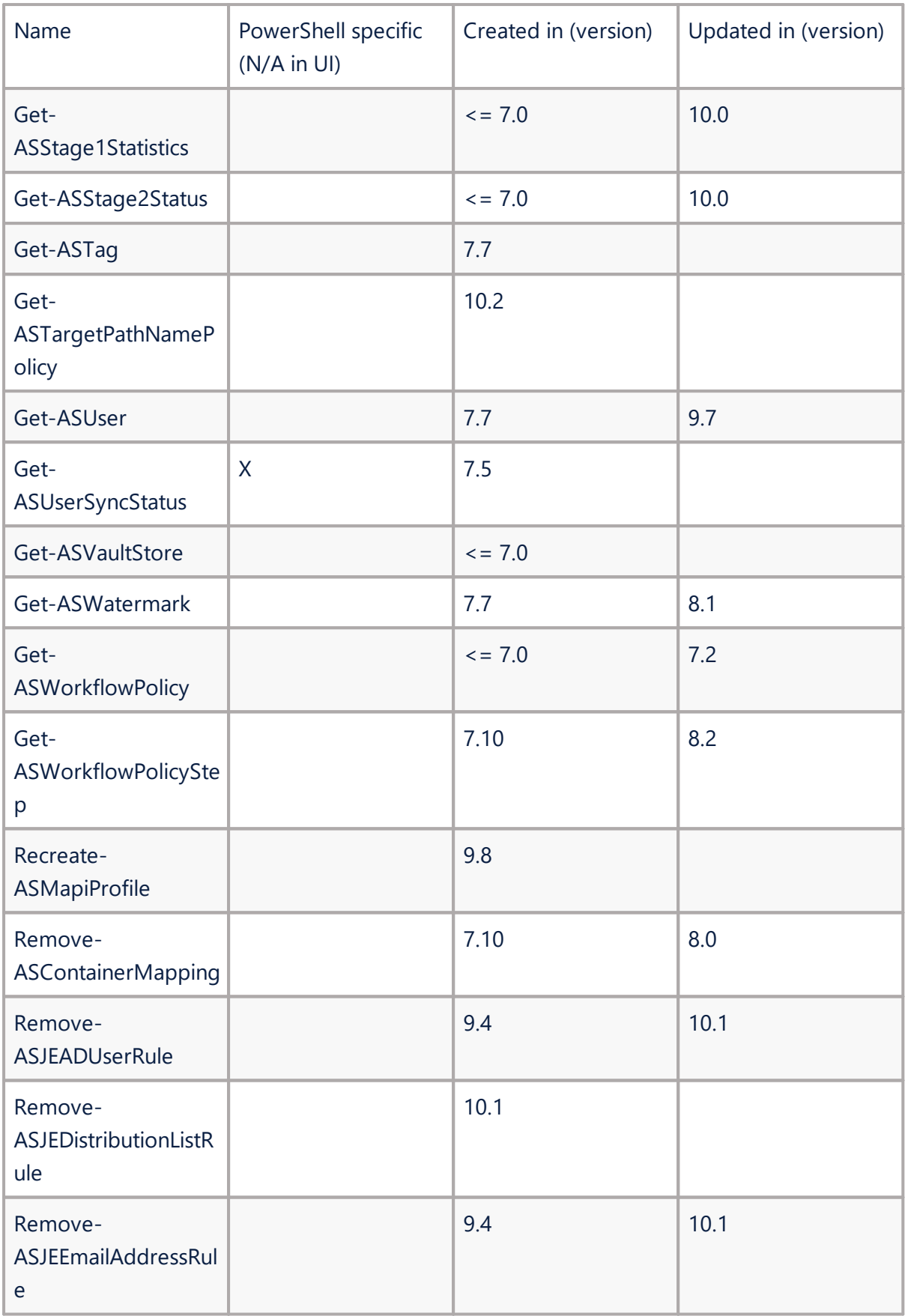

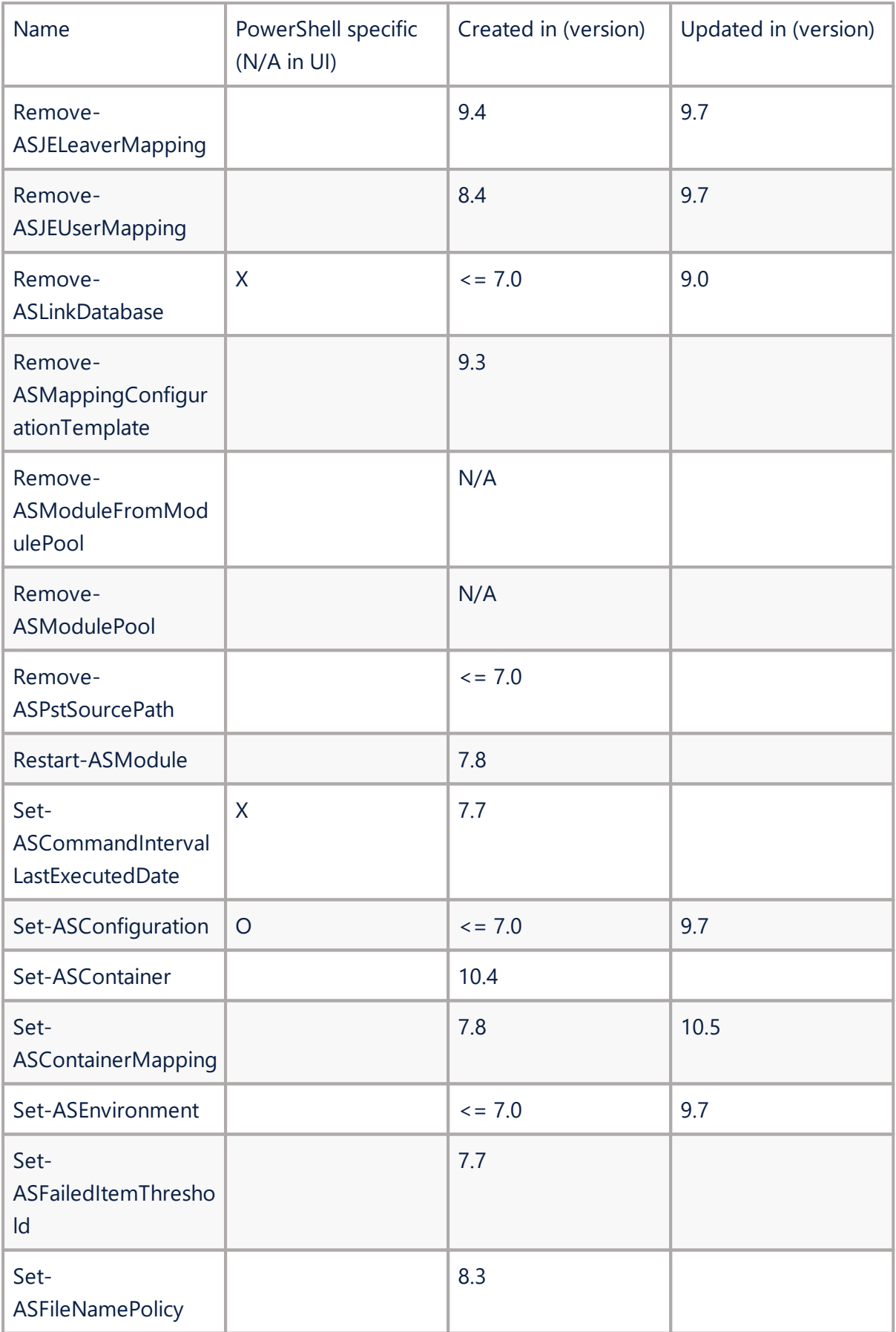

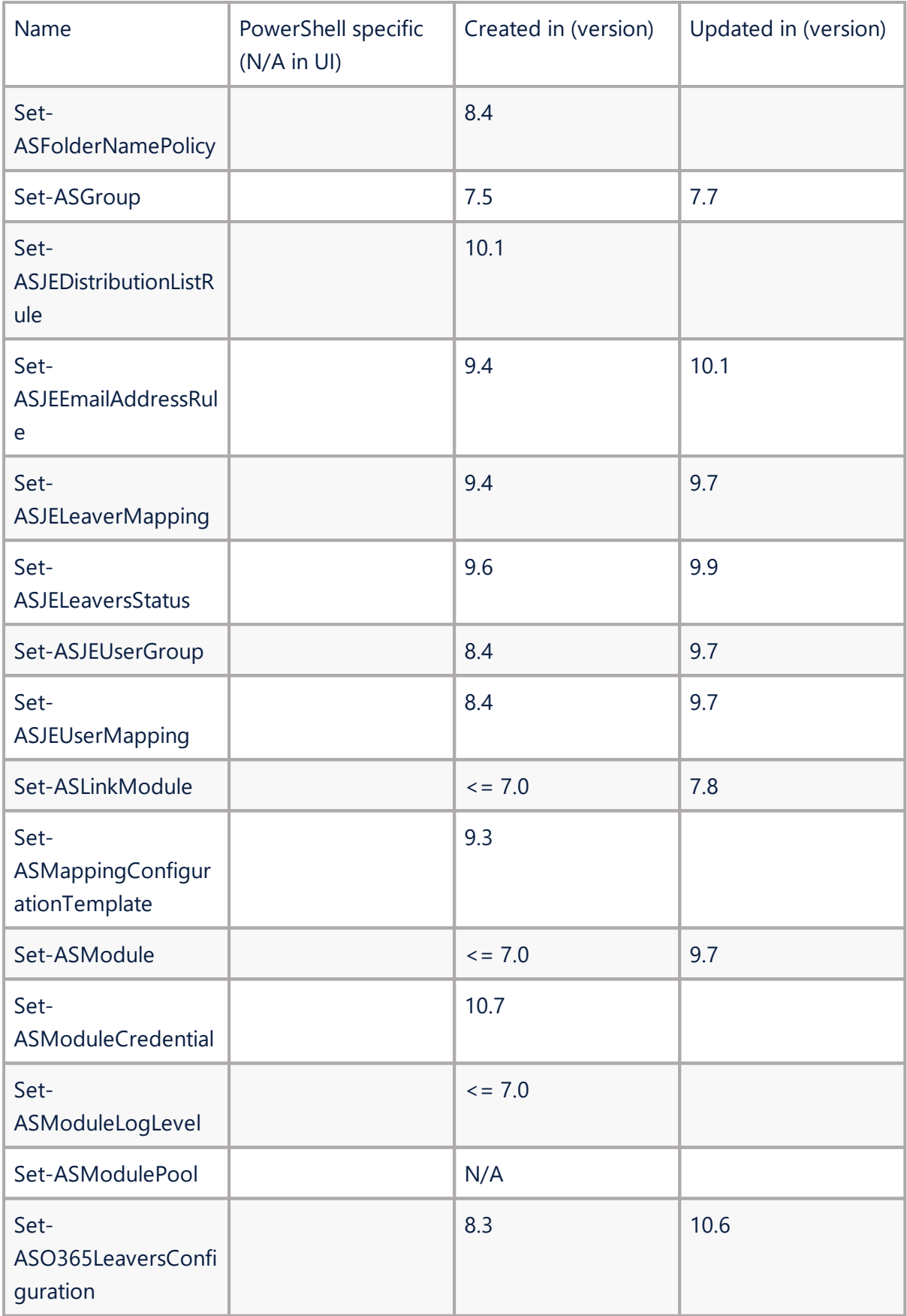

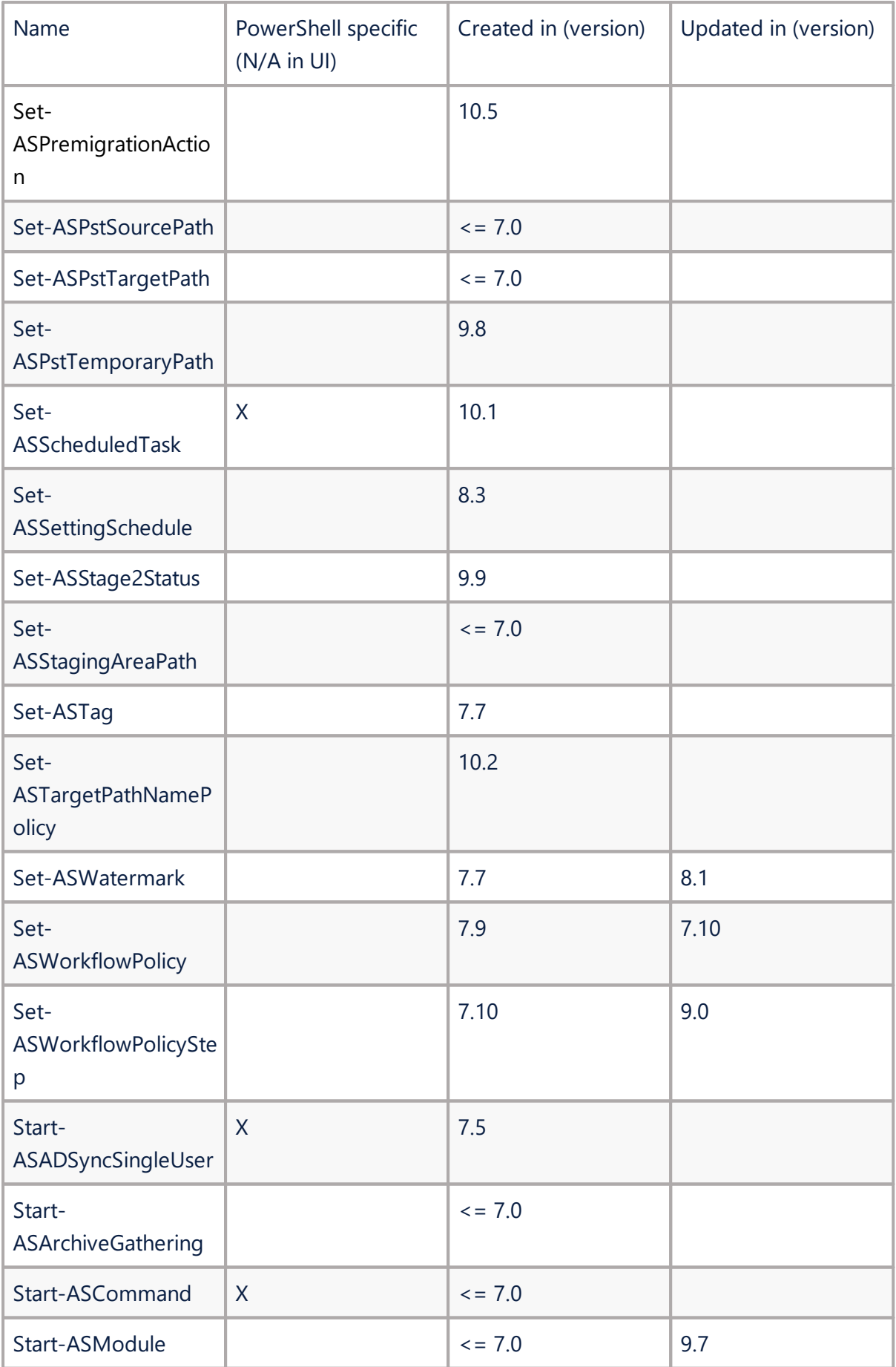

**19**

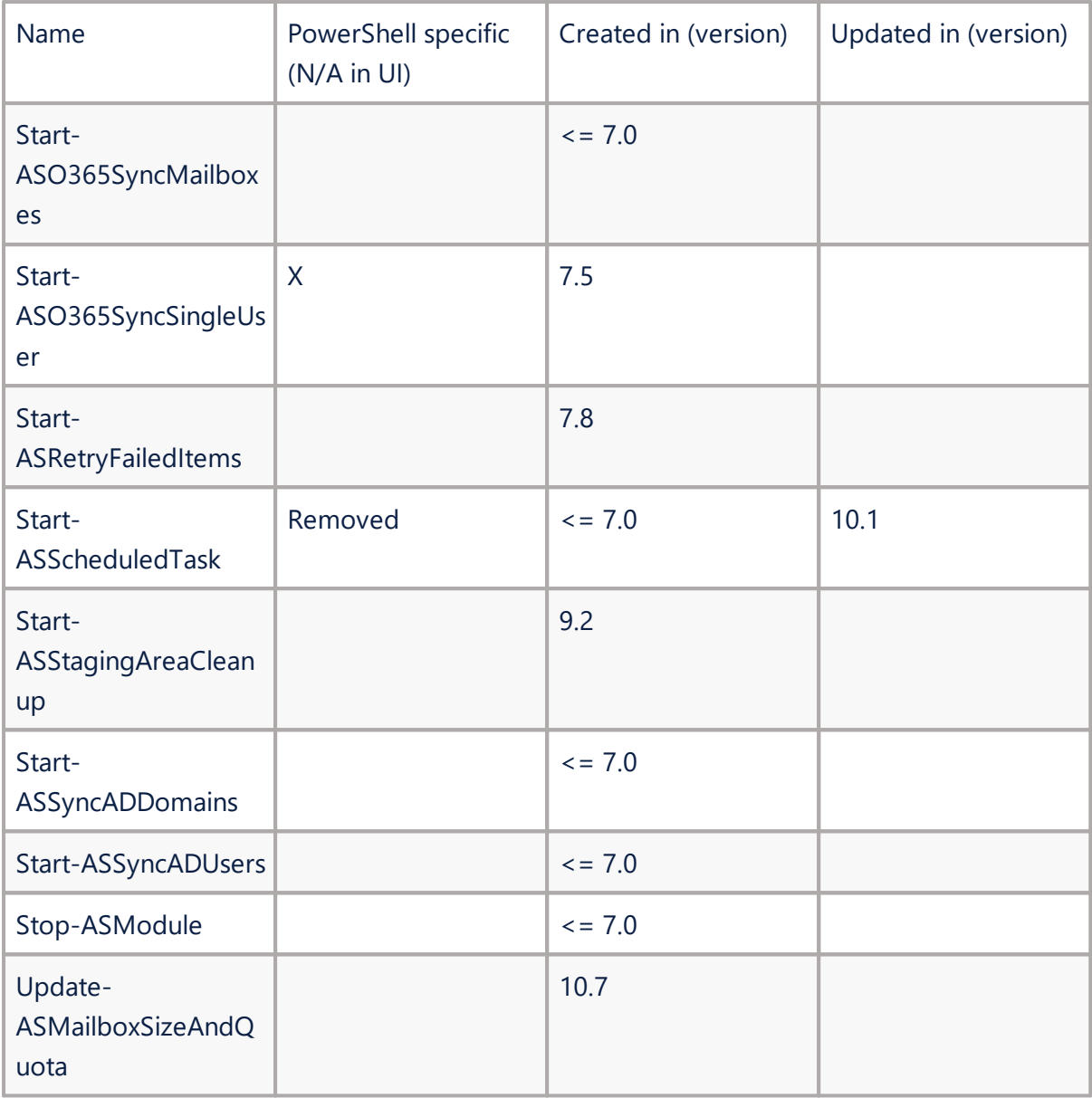

# <span id="page-20-0"></span>**Available commands sorted to groups**

# **Core**

- · Connect-ASCore
- · Connect to core in AS.CLOUD

# **Configuration**

- · Get-ASConfiguration
- · Set-ASConfiguration
- · Add-ASSettingSchedule
- · Set-ASSettingSchedule
- · Get-ASSettingSchedule
- · Add-ASSettingDefinitionToSchedule
- · Get-ASFailedItemThreshold
- · Set-ASFailedItemThreshold
- · Get-ASWatermark
- · Set-ASWatermark
- · Get-ASRetentionCategory
- · Get-ASEVRetentionCategoryMapping
- · Add-ASEVRetentionCategoryMapping
- · Add-ASWorkflowPolicy
- · Set-ASWorkflowPolicy
- · Get-ASWorkflowPolicyStep
- · Add-ASWorkflowPolicyStep
- · Set-ASWorkflowPolicyStep
- · Add-ASFilterCondition

**4**

- · Add-ASFilterPolicy
- · Get-ASFileNamePolicy
- · Set-ASFileNamePolicy
- · Add-ASFileNamePolicy
- · Get-ASTargetPathNamePolicy
- · Set-ASTargetPathNamePolicy
- · Add-ASTargetPathNamePolicy
- · Get-ASO365License
- · Add-ASO365LeaversConfiguration
- · Set-ASO365LeaversConfiguration
- · Get-ASO365LeaversConfiguration

### **Module**

- · Get-ASModule
- · Get-ASModuleCredential
- · Set-ASModule
- · Set-ASModuleCredential
- · Set-ASModuleLogLevel
- · Get-ASModulePerformance
- · Enable-ASModule
- · Disable-ASModule
- · Start-ASModule
- · Stop-ASModule
- · Restart-ASModule

### **Command**

- · Start-ASCommand
- · Get-ASCommandQueueStatus
- · Set-ASCommandIntervalLastExecutedDate
- · Recreate-ASMapiProfile

#### **Scheduled Task**

- · Get-ASScheduledTask
- · Set-ASScheduledTask

### **Active Directory**

- · Enable-ASActiveDirectorySync
- · Disable-ASActiveDirectorySync
- · Get-ASADGroup
- · Get-ASADGroupMember

### **Domain**

- · Get-ASADDomain
- · Start-ASSyncADDomains

### **Exchange**

- · Get-ASExchangeServer
- · Get-ASExchangeDatabase

#### **Environment**

- · Add-ASEnvironment
- · Set-ASEnvironment
- · Get-ASEnvironment

#### **Vault Store**

· Get-ASVaultStore

#### **Archive Gathering**

- · Enable-ASArchiveGathering
- · Disable-ASArchiveGathering
- · Start-ASArchiveGathering

#### **License**

· Get-ASLicense

### **Link**

- · Add-ASLink
- · Get-ASLink
- · Get-ASLinkHealth
- · Get-ASLinkModule
- · Set-ASLinkModule
- · Remove-ASLinkDatabase
- · Add-ASItemDatabase

### **Staging Area**

- · Set-ASStagingAreaPath
- · Start-ASStagingAreaCleanup

### **Performance**

- · Get-ProgressStatistics
- · Get-ASHealthStatus

#### **PST**

- · Add-ASPstSourcePath
- · Remove-ASPstSourcePath
- · Set-ASPstSourcePath
- · Set-ASPstTargetPath
- · Set-ASPstTemporaryPath

#### **User & Container & Mailbox**

- · Add-ASContainer
- · Add-ASContainerToUser
- · Get-ASArchive
- · Get-ASUser
- · Get-ASContainers
- · Get-AdamContainer
- · Get-ASMailbox
- · Get-ASUserSyncStatus
- · Get-ASMailboxQuotaStatus
- · Update-ASMailboxSizeAndQuota
- · Set-ASContainer
- · Start-ASSyncADUsers
- · Start-ASO365SyncMailboxes
- · Start-ASADSyncSingleUser
- · Start-ASO365SyncSingleUser

### **Mapping**

- · Add-ASContainerMapping
- · Set-ASContainerMapping
- · Get-ASBulkMappingWizardTemplate
- · Get-ASMappings
- · Get-ASPremigrationStatus
- · Get-ASStage1Statistics
- · Get-ASStage2Status
- · Get-ASWorkflowPolicy
- · Get-ASFilterPolicy
- · Enable-ASCollection
- · Enable-ASMigration
- · Disable-ASCollection
- · Disable-ASMigration
- · Enable-ASStage2
- · Start-ASRetryFailedItems
- · Remove-ASContainerMapping
- · Add-ASMappingConfigurationTemplate
- · Set-ASMappingConfigurationTemplate
- · Get-ASMappingConfigurationTemplate
- · Remove-ASMappingConfigurationTemplate
- · Set-ASStage2Status
- · Set-ASPremigrationAction

#### **Journal Explosion**

- · Add-ASJEUserGroup
- · Get-ASJEUserGroup
- · Set-ASJEUserGroup
- · Add-ASFolderNamePolicy
- · Set-ASFolderNamePolicy
- · Get-ASFolderNamePolicy
- · Get-ASJESenderRecipient
- · Add-ASJEUserMapping
- · Get-ASJEUserMapping
- · Set-ASJEUserMapping
- · Remove-ASJEUserMapping
- · Add-ASJELeaverMapping
- · Get-ASJELeaverMapping
- · Set-ASJELeaverMapping
- · Remove-ASJELeaverMapping
- · Get-ASJEStage1Statistics
- · Add-ASJEEmailAddressRule
- · Get-ASJEEmailAddressRule
- · Set-ASJEEmailAddressRule
- · Remove-ASJEEmailAddressRule
- · Add-ASJEADUserRule
- · Get-ASJEADUserRule
- · Set-ASJEADUserRule
- · Remove-ASJEADUserRule
- · Add-ASJEDistributionListRule
- · Get-ASJEDistributionListRule
- · Remove-ASJEDistributionListRule
- · Set-ASJEDistributionListRule
- · Copy-ASJECreationRules
- · Get-ASJELeaversStatus
- · Set-ASJELeaversStatus

# **Groups & Tags**

- · Add-ASGroup
- · Set-ASGroup
- · Get-ASGroup
- · Add-ASUserToGroup
- · Add-ASTag
- · Set-ASTag
- · Get-ASTag
- · Add-ASContainerToTag

# **Available commands**

# <span id="page-27-1"></span><span id="page-27-0"></span>**Connect-ASCore**

Create core via Connect-ASCore command.

### **SYNOPSIS**

Connects to Archive Shuttle core.

### **SYNTAX**

*Connect-ASCore [-ComputerName] <string> [-Credential] <PSCredential> -UseHttps [[-Port] <int>] [<CommonParameters>]*

*Connect-ASCore [-RemoteAddress] <string> [-Credential] <PSCredential> [-AuthenticationType <AuthenticationType>] [[-SendTimeout] <string>] [<CommonParameters>]*

### **DESCRIPTION**

Connects to Archive Shuttle core and creates PowerShellModule service instance which allows all commands to communicate with Archive Shuttle core. This command is used as an input parameter for all other Archive Shuttle PowerShell commands.

Credentials (mandatory) - insert the domain with the username, and after command is executed, the user will be prompted to add a password.

RemoteAddress - Uses specified remote service address. Full URL is required.

ComputerName - Connects to specified computer name.

UseHttps - Uses HTTPS protocol instead of HTTP.

Port - Specifies communication port number. By default, port 80 is used for HTTP and port 443 is used for HTTPS.

*Examples of Connect-ASCore usage:*

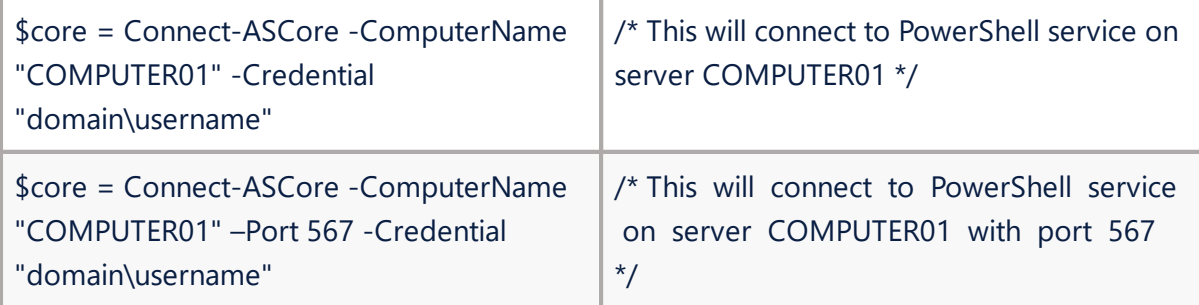

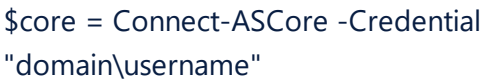

*\$password = convertto-securestring -String "EnterPasswordHere" -AsPlainText -Force*

*\$UserCredential = New-object -typename System.Management.Automation.PSCredential argumentlist "Domain\User",\$password*

<span id="page-28-0"></span>*Connect-ASCore -ComputerName "EnterComputerName" -Credential \$UserCredential*

# Connect to core in the cloud, it spots the to connect from a machine where

Archive Shuttle modules (PowerShell module) is installed:

*\$UserCredential = Get-Credential -Message Credentials -UserName user@quadrotech-it.com*

*Connect-ASCore -ComputerName cloud.archiveshuttle.com -AuthenticationType Basic -UseHttps - Credential \$UserCredential*

Core is a **mandatory** parameter for each command as it is used to get data from core.

You can specify core as a parameter, or call Connect-ASCore once and the core parameter will be automatically added from the session state. call Connect-ASCore once and core parameter will be automatically added from session state and other commands can be used without core from this point.

Sometimes command may time-out. Default time is seconds. This can be increased: *\$core = Connect-ASCore \$computerName -Credential \$credentials -SendTimeout 120*

# <span id="page-28-1"></span>**Set-ASConfiguration**

# **SYNOPSIS**

Sets configuration setting.

# **SYNTAX**

*Set-ASConfiguration [-Core] <ConnectCore> [-SettingDefinition] <SettingDefinitionEnum> [-Value] <object> [[-ModuleId] <Guid[]>] [[-SettingScheduleId] <int>] [[-ContainerMappingTemplateId] <int>] [<CommonParameters>]*

# **DESCRIPTION**

The Set-ASConfiguration cmdlet sets configuration setting. After the command is executed, the result can be checked in the Archive Shuttle user interface. You can specify core as a parameter, or call Connect-ASCore once and the core parameter will be automatically added from the session state.

*Example:*

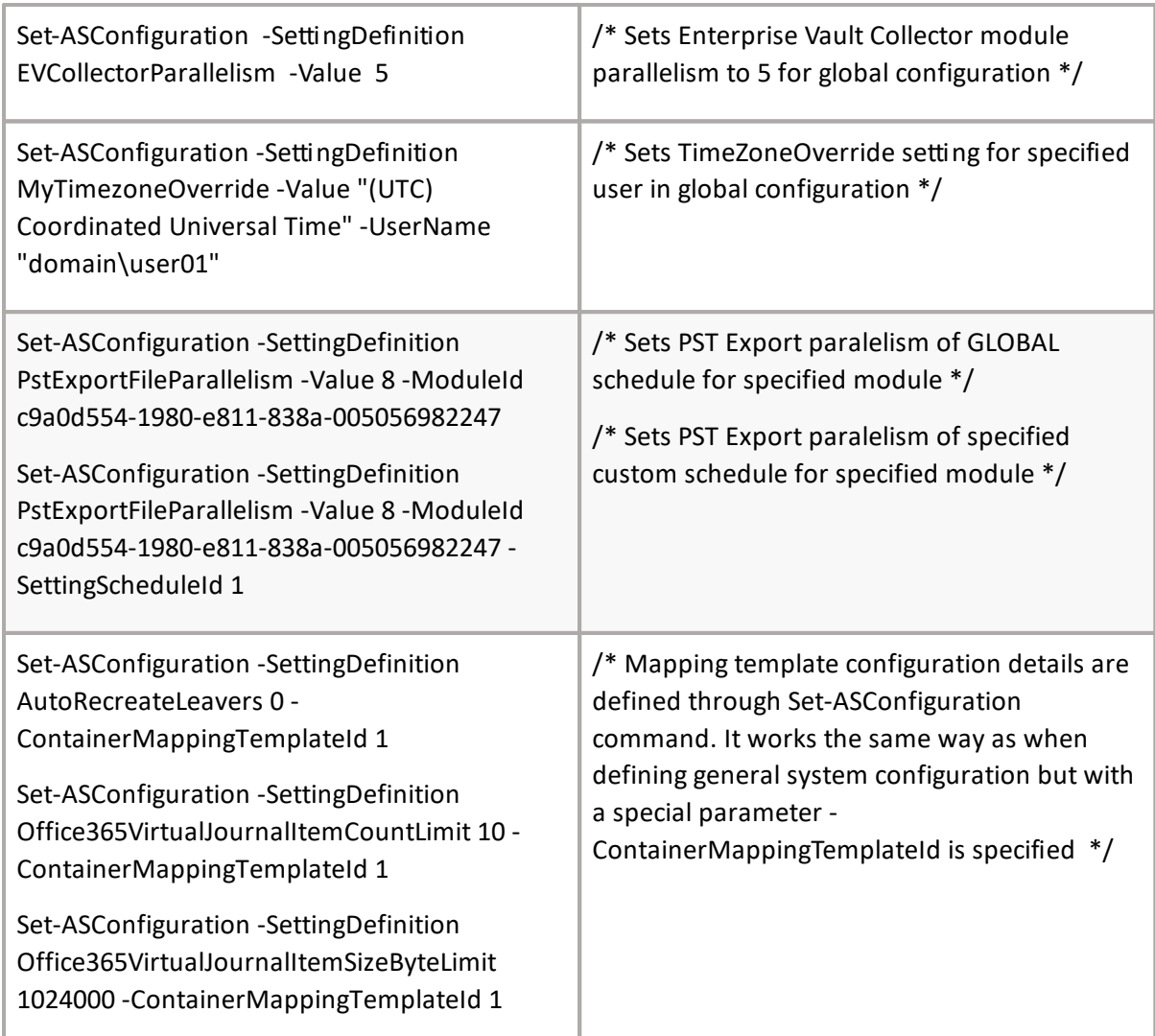

# <span id="page-29-0"></span>**Get-ASConfiguration**

# **SYNOPSIS**

Gets configuration.

# **SYNTAX**

*Get-ASConfiguration [-Core] <ConnectCore> [[-SettingDefinition] <SettingDefinitionEnum>] [[- SettingGroup] <SettingGroupEnum>] [[-UserName] <string>] [[-ModuleId] <Guid[]>] [- SettingScheduleId <int>] [<CommonParameters>]*

# **DESCRIPTION**

The Get-ASConfiguration cmdlet gets a list of configurations. The core parameter is mandatory. You can specify core as a parameter, or call Connect-ASCore once and the core parameter will be automatically added from the session state.

# *Example:*

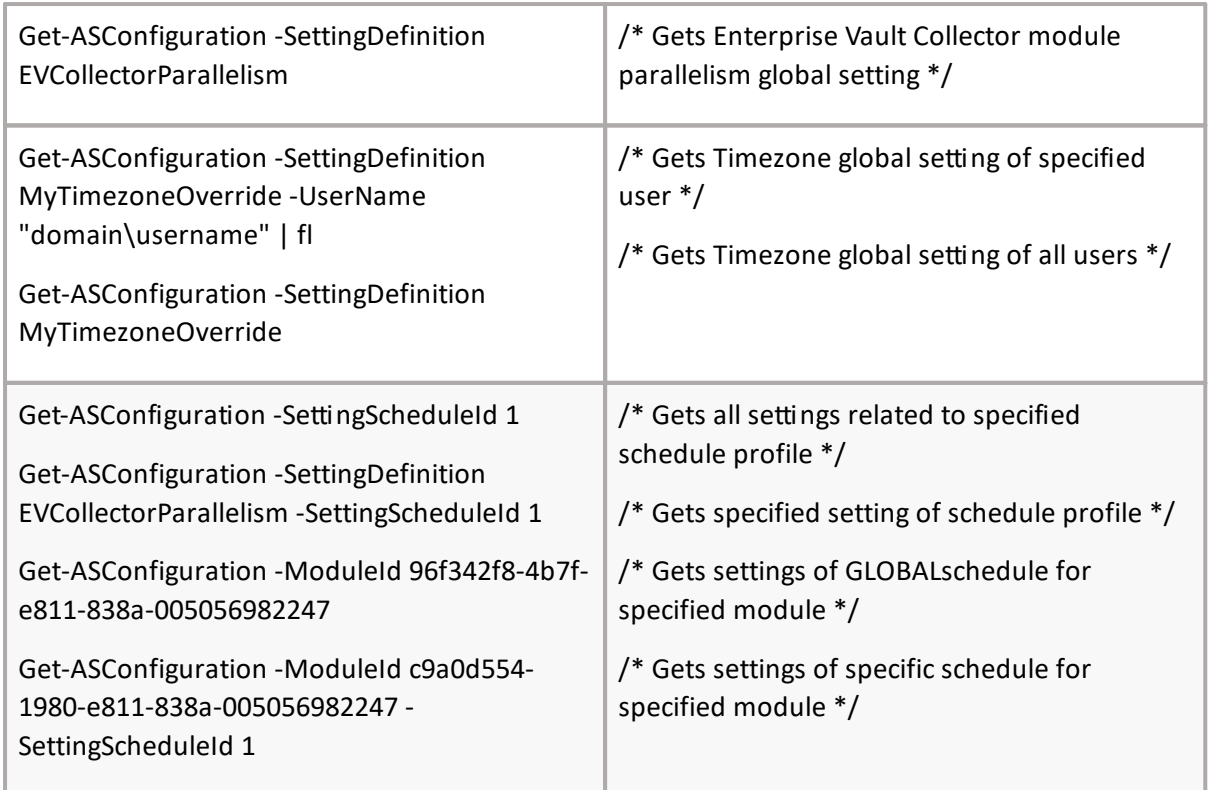

# <span id="page-30-0"></span>**Add-ASSettingSchedule**

# **SYNOPSIS**

Add Archive Shuttle setting schedule.

# **SYNTAX**

*Add-ASSettingSchedule [-Core] <ConnectCore> [-Name] [<string>] [-Schedule] [<string>] [-Color] [<string>] [-ModuleId] <Guid> [<CommonParameters>]*

# **DESCRIPTION**

The Add-ASSettingSchedule cmdlet creates new schedule for setting definition. Core parameter in the cmdlet is mandatory. You can specify core as a parameter, or call Connect-ASCore once and the core parameter will be automatically added from the session state.

# *Example:*

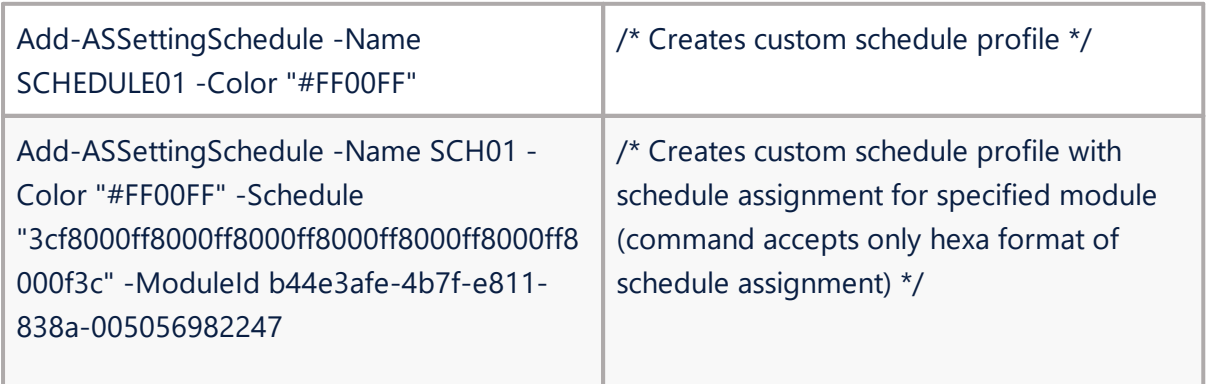

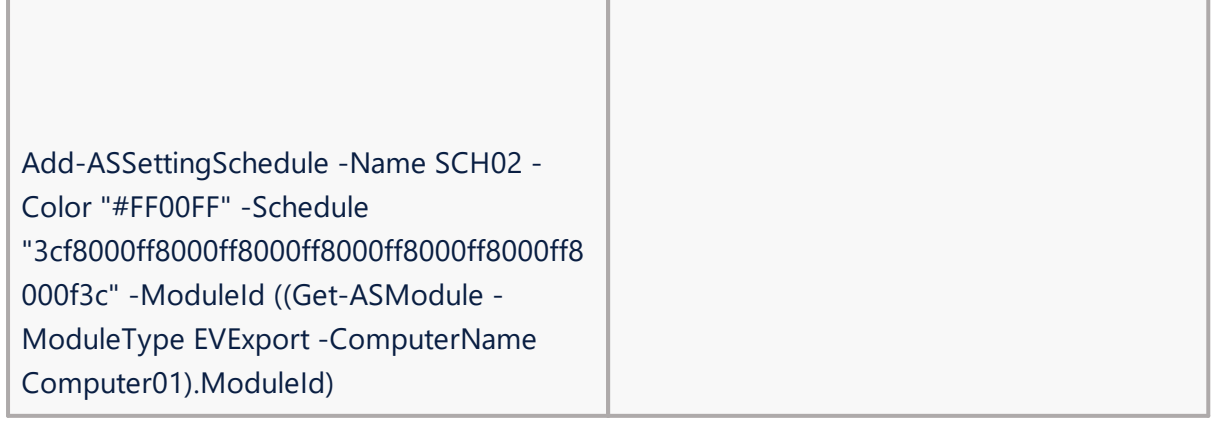

# <span id="page-31-0"></span>**Set-ASSettingSchedule**

# **SYNOPSIS**

Set Archive Shuttle setting schedule.

# **SYNTAX**

*Set-ASSettingSchedule [-Core] <ConnectCore> [-Id] [<int>] [-Name] [<string>] -Schedule] [<string>- Color] [<string> [<CommonParameters>]*

# **DESCRIPTION**

The Set-ASSettingSchedule cmdlet sets schedule name, color or schedule hours. Core parameter in the cmdlet is mandatory. You can specify core as a parameter, or call Connect-ASCore once and the core parameter will be automatically added from the session state.

*Example:*

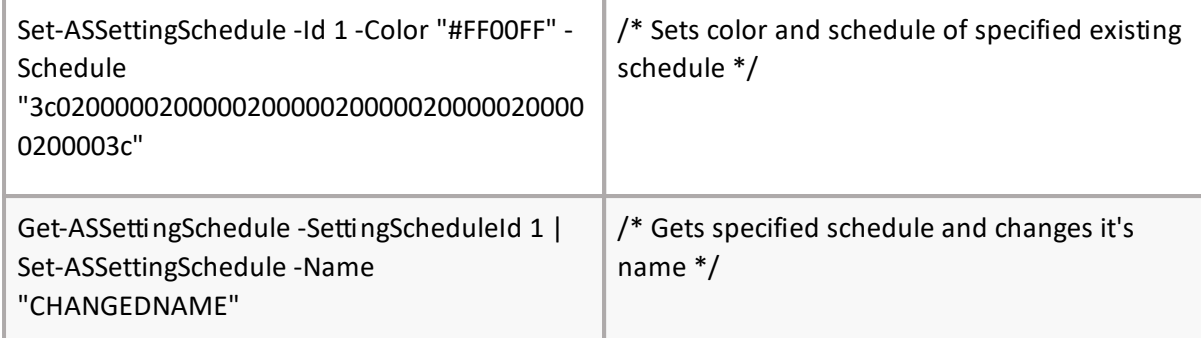

# <span id="page-31-1"></span>**Get-ASSettingSchedule**

# **SYNOPSIS**

Get Archive Shuttle setting schedule.

# **SYNTAX**

```
Get-ASSettingSchedule [-Core] <ConnectCore> [-SettingScheduleId] [<int[]>] [-Name] [<string[]>] [[-
ModuleId] <Guid>] [<CommonParameters>]
```
### **DESCRIPTION**

The Get-ASSettingSchedule cmdlet gets schedule for setting definition. Core parameter in the cmdlet is mandatory. You can specify core as a parameter, or call Connect-ASCore once and the core parameter will be automatically added from the session state.

*Example:*

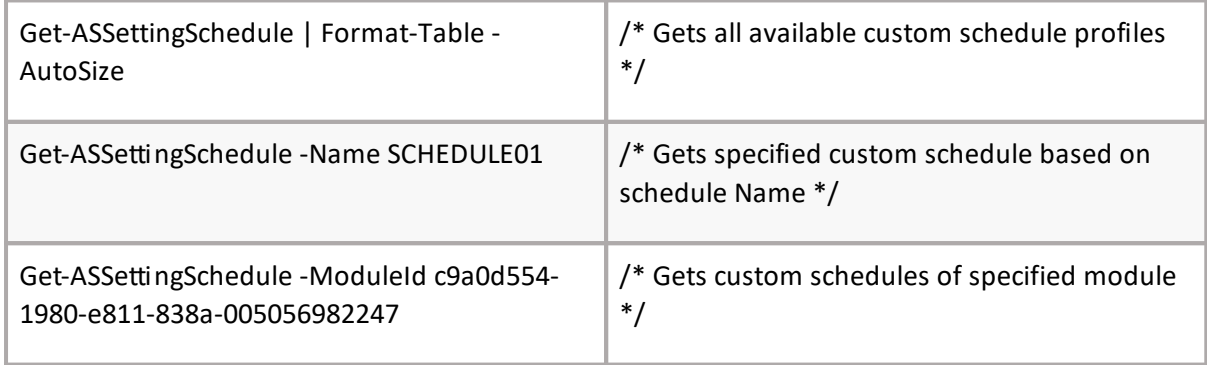

# <span id="page-32-0"></span>**Add-ASSettingDefinitionToSchedule**

# **SYNOPSIS**

Add Archive Shuttle setting definition into schedule.

# **SYNTAX**

*Add-ASSettingDefinitionToSchedule [-Core] <ConnectCore> [-SettingDefinitionId] [<int>] [- SettingSchedulerId] [<SettingSchedulerId>] -DefaultValueNumeric] [<long>-DefaultValueText] [<string> [<CommonParameters>]*

# **DESCRIPTION**

The Add-ASSettingDefinitionToSchedule cmdlet creates relation between schedule and setting definition. Core parameter in the cmdlet is mandatory. You can specify core as a parameter, or call Connect-ASCore once and the core parameter will be automatically added from the session state.

*Example:*

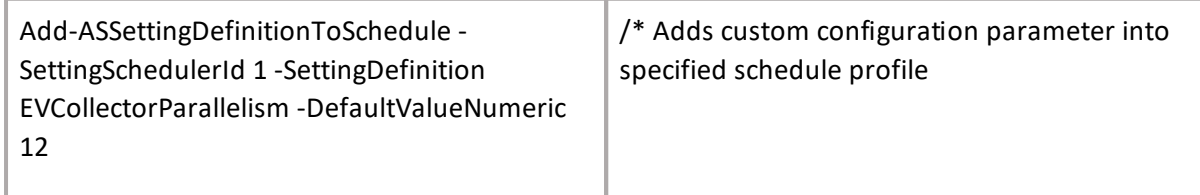

# <span id="page-32-1"></span>**Get-ASFailedItemThreshold**

# **SYNOPSIS**

Gets failed item threshold.

# **SYNTAX**

*Get-ASFailedItemThreshold [-Core] <ConnectCore> [-LinkId] <Guid[]> [-ContainerMappingId] <int[]> [-GetAll] <SetFailedItemThresholdTable> [<CommonParameters>]*

# **DESCRIPTION**

The Get-ASFailedItemThreshold cmdlet returns value of Failed item threshold. After the command is executed, the module status can be checked in the Archive Shuttle user interface. All parameters in the cmdlet are mandatory. You can specify core as a parameter, or call Connect-ASCore once and the core parameter will be automatically added from the session state.

# Example:

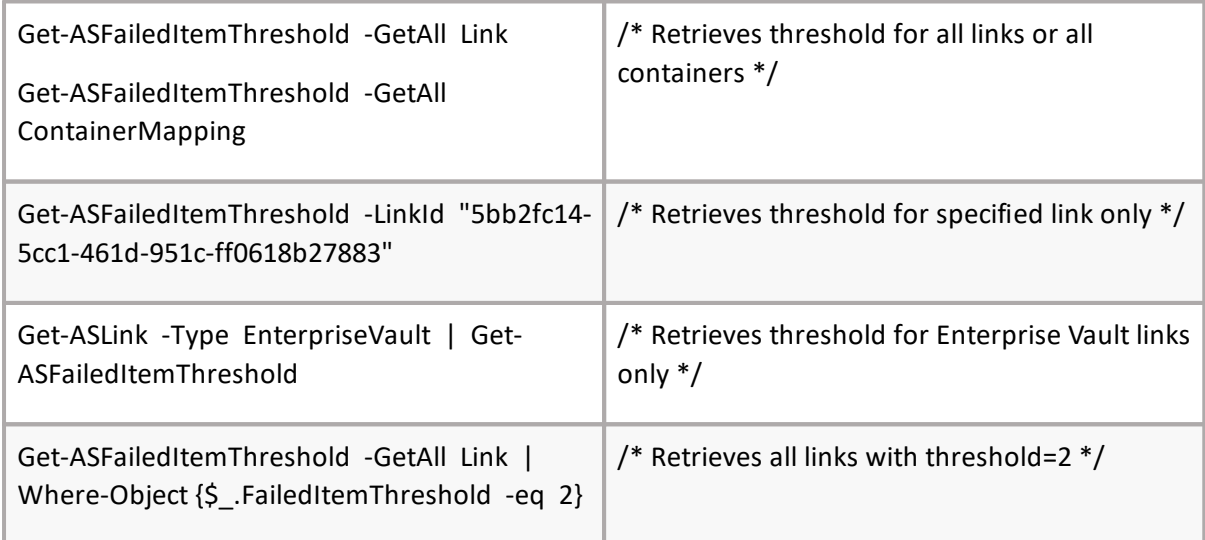

# <span id="page-33-0"></span>**Set-ASFailedItemThreshold**

# **SYNOPSIS**

Sets failed item threshold.

# **SYNTAX**

*Set-ASFailedItemThreshold [-Core] <ConnectCore> [-LinkId] <Guid[]> [-ContainerMappingId] <int[]> [- SetAll] <SetFailedItemThresholdTable> [-FailedItemThreshold] <int[]> [<CommonParameters>]*

# **DESCRIPTION**

The Set-ASFailedItemThreshold cmdlet Sets value for Failed item threshold. After the command is executed, the module status can be checked in the Archive Shuttle user interface. All parameters in the cmdlet are mandatory. You can specify core as a parameter, or call Connect-ASCore once and the core parameter will be automatically added from the session state.

There are three variations of parameters:

- 1. LinkId, FailedItemThreshold
- 2. ContainerMappingId, FailedItemThreshold
- 3. SetAll(None/Link/ContainerMapping), FailedItemThreshold

*Example:*

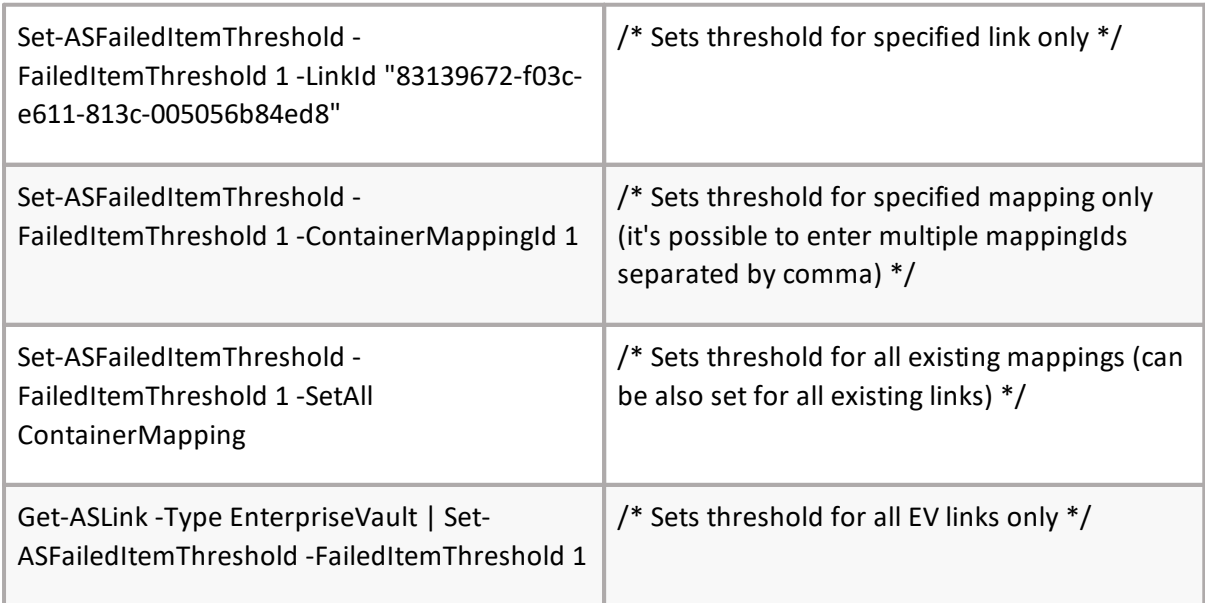

# <span id="page-34-0"></span>**Get-ASWatermark**

# **SYNOPSIS**

Gets low or high watermark of link path.

# **SYNTAX**

*Get-ASWatermark [-Core] <ConnectCore> [-LinkId] <Guid[]> [[-Type] <WatermarkType>] [<CommonParameters>]*

# **DESCRIPTION**

The Get-ASWatermark cmdlet gets value for low or high watermark of links staging area path (- Type StagingAreaPath) or PST output path (-Type PstOutputPath). If no LinkId is set, it will return staging area watermark values of all links. If no Type is specified, StagingAreaPath type will be used as default. After the command is executed, the module status can be checked in the Archive Shuttle user interface. You can specify core as a parameter, or call Connect-ASCore once and the core parameter will be automatically added from the session state.

Staging Area:

LowWaterMark - If the free disk space on a links' staging area drops below this value, exporting of new data will be suspended.

HighWaterMark - If the amount of data which has been exported, but not imported for a particular link exceeds this value, exporting of new data will be suspended.

PST Output Path:

LowWatermark: If the free disk space where the PST output path folder is located drops below this value, moving of PST files from staging area will be suspended.

HighWatermark: If the amount of data within the PST output path exceeds this value, moving of PST files from staging area will be suspended.

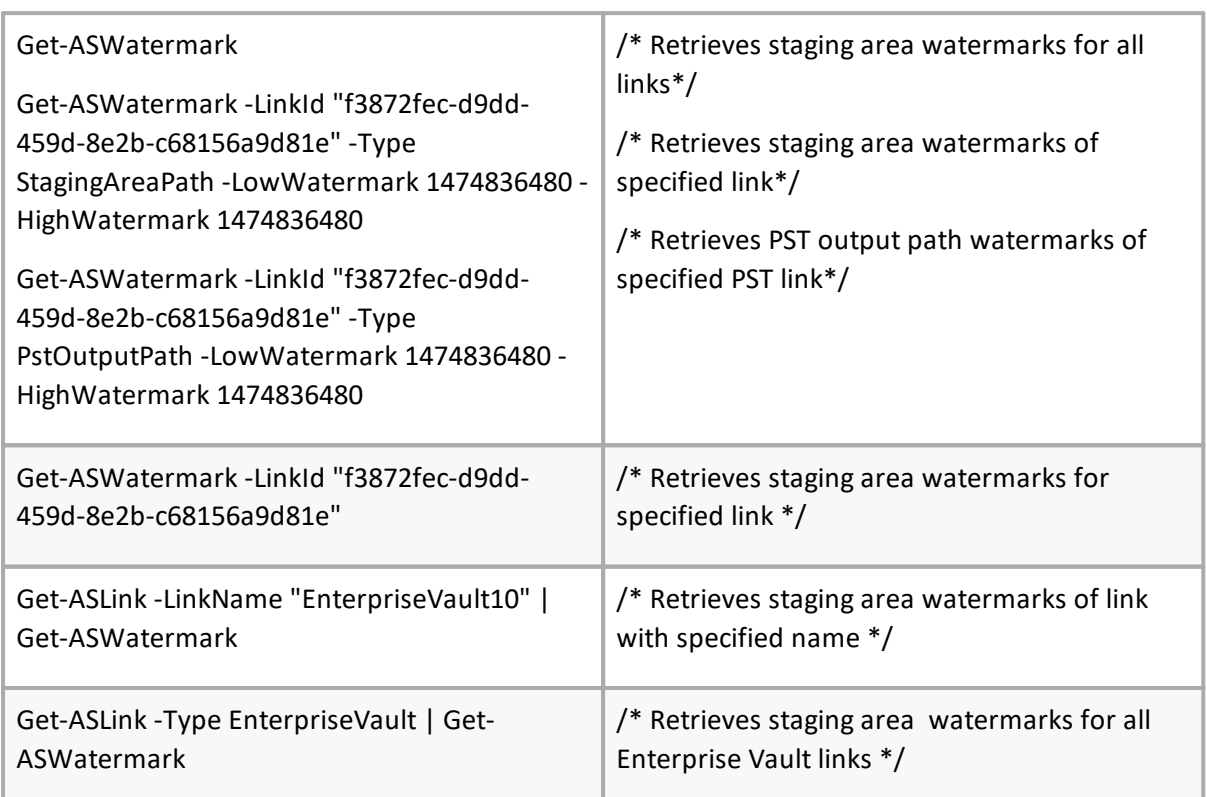

*Example:*

# <span id="page-35-0"></span>**Set-ASWatermark**

# **SYNOPSIS**

Sets low or high watermark of link path.

# **SYNTAX**

*Set-ASWatermark [-Core] <ConnectCore> [-LinkId] <Guid[]> [-LowWatermark] <long[]> [- HighWatermark] <long[]> [[-Type] <WatermarkType(StagingAreaPath/PstOutputPath)>] [<CommonParameters>]*

# **DESCRIPTION**

The Set-ASWatermark cmdlet sets value for low or high watermark of links staging area path (-Type StagingAreaPath) or PST output path (-Type PstOutputPath). If no LinkId is set, it will set staging area watermark values of all links. If no Type is specified, StagingAreaPath type will be used as default. After the command is executed, the module status can be checked in the Archive Shuttle user interface. All parameters in the cmdlet are mandatory. You can specify core as a parameter,
or call Connect-ASCore once and the core parameter will be automatically added from the session state.

#### Staging Area:

LowWaterMark - If the free disk space on a links' staging area drops below this value, exporting of new data will be suspended.

HighWaterMark - If the amount of data which has been exported, but not imported for a particular link exceeds this value, exporting of new data will be suspended.

#### PST Output Path:

LowWatermark: If the free disk space where the PST output path folder is located drops below this value, moving of PST files from staging area will be suspended.

HighWatermark: If the amount of data within the PST output path exceeds this value, moving of PST files from staging area will be suspended.

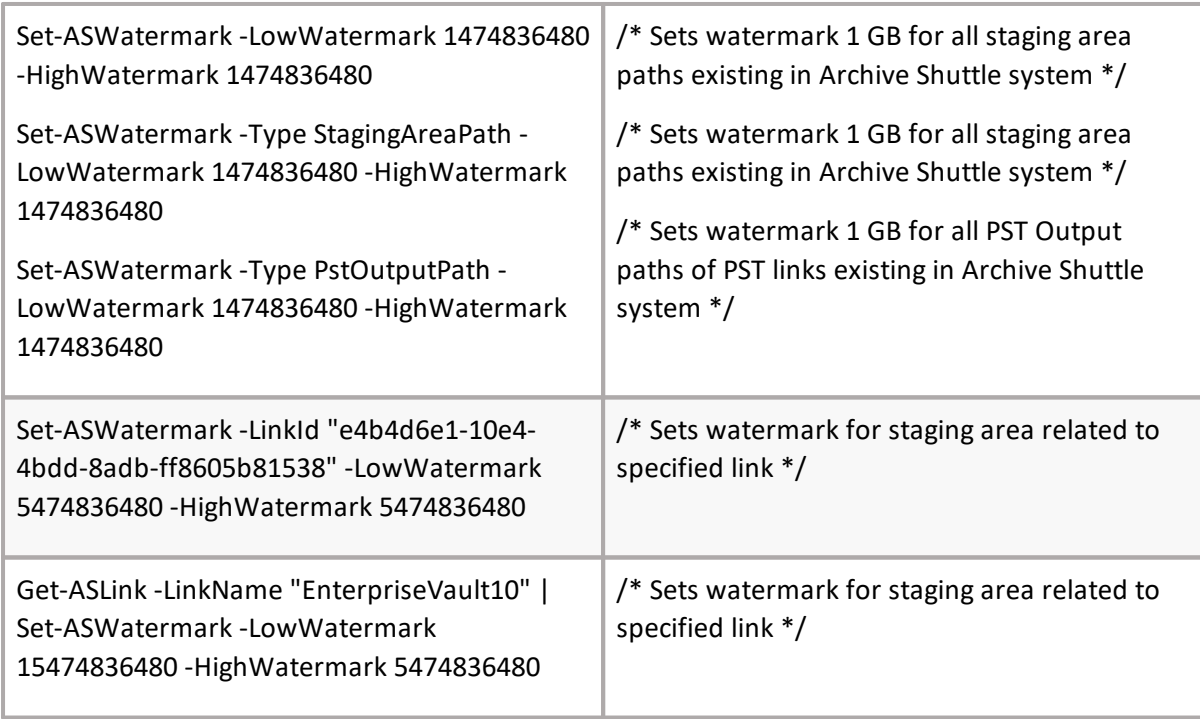

# **Get-ASRetentionCategory**

### **SYNOPSIS**

Gets retention category.

### **SYNTAX**

*Get-ASRetentionCategory [[-Core] <ConnectCore>] [[-Name] <string[]>] [[-EVSiteId] <string[]>] [[- EVRetentionCategoryId] <string[]>] [<CommonParameters>]*

### **DESCRIPTION**

The Get-EVRetentionCategory return EV retention category. You can specify core as a parameter, or call Connect-ASCore once and the core parameter will be automatically added from the session state.

#### *Example:*

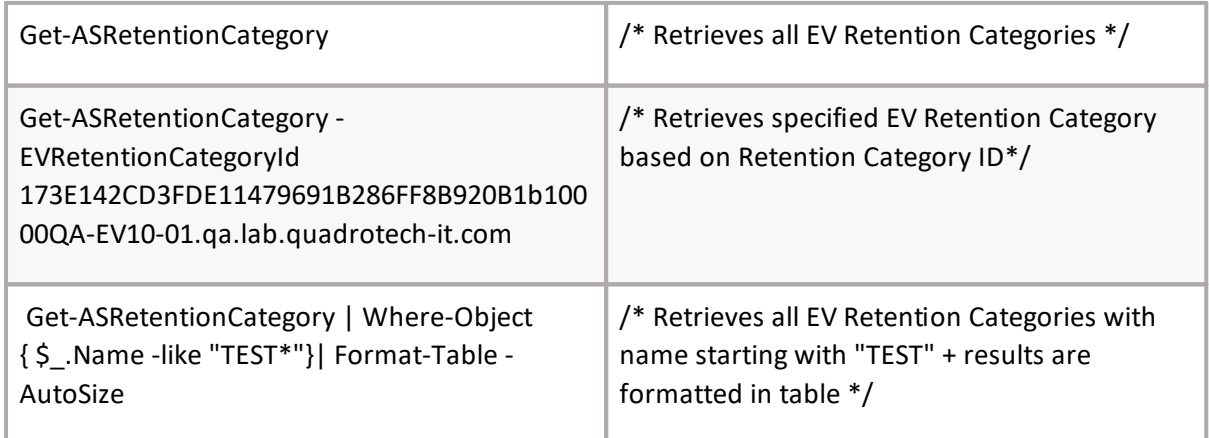

# **Get-ASEVRetentionCategoryMapping**

# **SYNOPSIS**

Get retention category mapping.

#### **SYNTAX**

*Get-ASEVRetentionCategoryMapping [-Core] <ConnectCore> -SourceSiteName] [<string>- SourceSiteId] [<string>-SourceRetentionCategoryName] <string>] [[-SourceRetentionCategoryId] <string>] [[-TartgetSiteName] [<string>-TartgetSiteId] [<string>*

*-TartgetRetentionCategoryName] [<string>-TartgetRetentionCategoryId] [<string> [<CommonParameters>]*

#### **DESCRIPTION**

The Get-ASEVRetentionCategoryMapping cmdlet gets retention category mapping. Core parameter in the cmdlet is mandatory. You can specify core as a parameter, or call Connect-ASCore once and the core parameter will be automatically added from the session state.

*Example:*

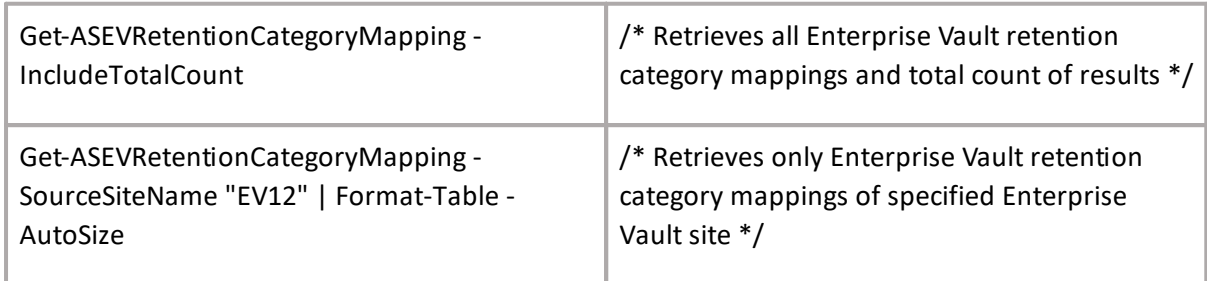

# **Add-ASEVRetentionCategoryMapping**

### **SYNOPSIS**

Add retention category mapping.

### **SYNTAX**

*Add-ASEVRetentionCategoryMapping [-Core] <ConnectCore> [-Intrasite] <SwitchParameter> [- SourceEVRetentionCategoryId] <SwitchParameter> [-SourceEVSite] <string> [- SourceRetentionCategoryName] <string>[-TargetEVRetentionCategoryId] <string> [- TargetO365RetentionId] <string>[[-TargetEVSite] <string>] [[-TargetO365LinkId] <string>] [- TargetRetentionName] <string> [<CommonParameters>]*

#### **DESCRIPTION**

The Add-ASEVRetentionCategoryMapping cmdlet creates new retention category mapping. Core parameter in the cmdlet is mandatory. You can specify core as a parameter, or call Connect-ASCore once and the core parameter will be automatically added from the session state.

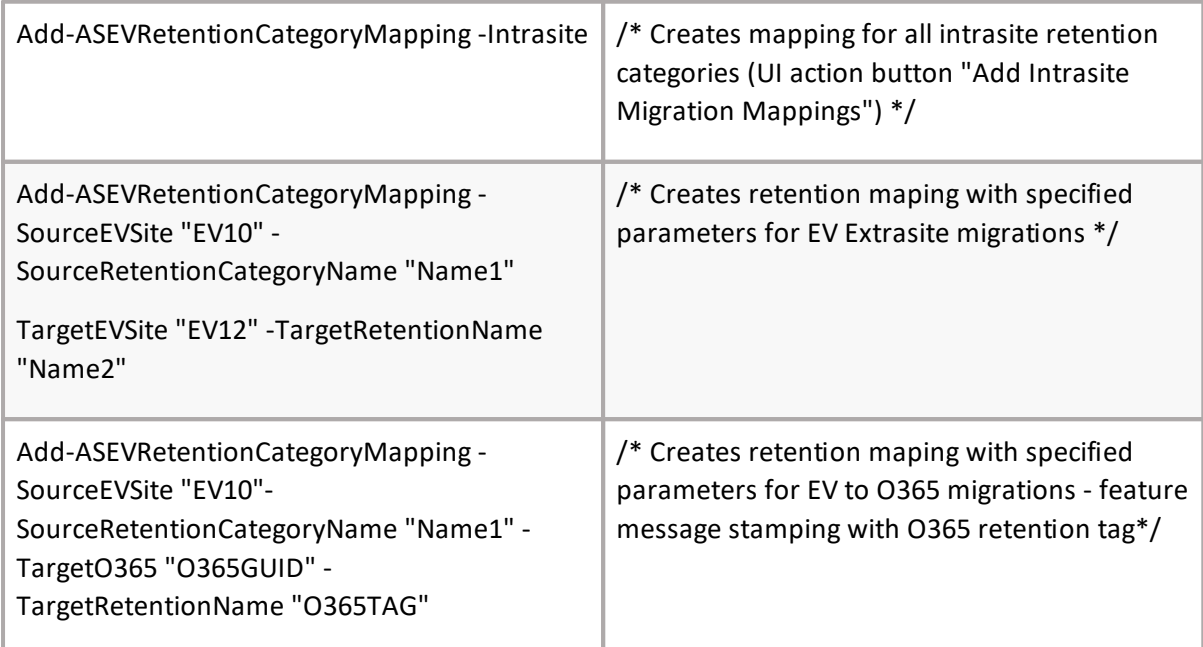

# **Add-ASWorkflowPolicy**

### **SYNOPSIS**

Add Archive Shuttle workflow policy.

#### **SYNTAX**

*Add-ASWorkflowPolicy [-Core] <ConnectCore> [-WorkflowPolicyName] <string> [-Description] <string> [-ToContainerTypes] <WorkflowPolicyContainerTypeEnum[]> [[-IsSystem] <SwitchParameter>] [[-Enabled] <bool>] [[-WorkflowPolicyType] <StageType>] [<CommonParameters>]*

### **DESCRIPTION**

The Add-ASWorkflowPolicy cmdlet creates new workflow policy. Core parameter in the cmdlet is mandatory. You can specify core as a parameter, or call Connect-ASCore once and the core parameter will be automatically added from the session state.

*Example:*

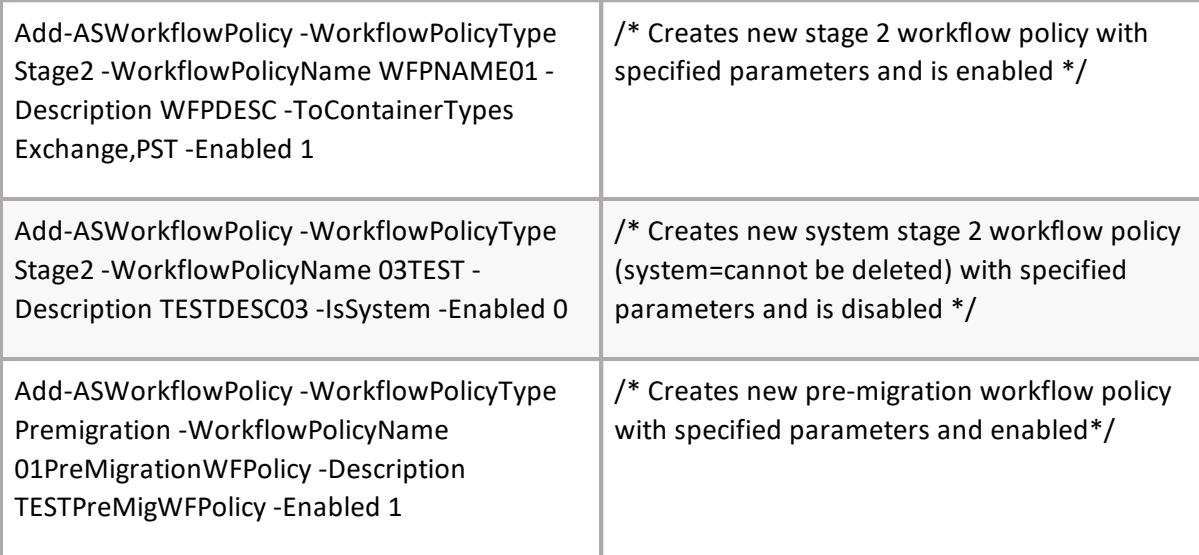

**NOTE:** This command only creates workflow policy without steps. These must be added via a i different command.

# **Set-ASWorkflowPolicy**

#### **SYNOPSIS**

Set AS workflow policy.

# **SYNTAX**

*Set-ASWorkflowPolicy [-Core] <ConnectCore> [-WorkflowPolicyId] [<int>] -WorkflowPolicyName] > [- Description] [<string>] [-ToContainerTypes] [<WorkflowPolicyContainerTypeEnum[]>] >-IsEnabled] [<bool> [<CommonParameters>]*

The Set-ASWorkflowPolicy cmdlet updates existing workflow policy. Core parameter in the cmdlet is mandatory. You can specify core as a parameter, or call Connect-ASCore once and the core parameter will be automatically added from the session state.

*Example:*

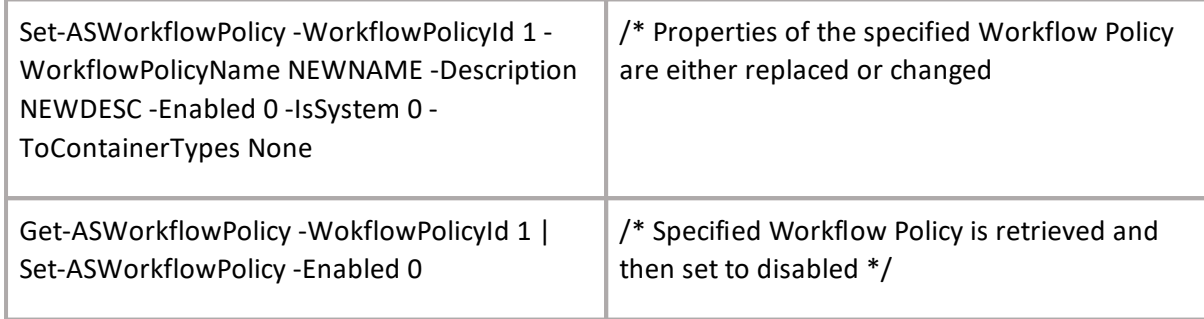

# **Get-ASWorkflowPolicyStep**

#### **SYNOPSIS**

Get step of workflow policy.

#### **SYNTAX**

*Get-ASWorkflowPolicyStep [-Core] <ConnectCore> [-WorkflowSequenceId] [<int>] [- WorkflowPolicyId] [<int>] [-CommandId] [<CommandEnum>] [<CommonParameters>]*

#### **DESCRIPTION**

The Get-ASWorkflowPolicyStep cmdlet gets workflow policy step. Core parameter in the cmdlet is mandatory. You can specify core as a parameter, or call Connect-ASCore once and the core parameter will be automatically added from the session state.

*Example:*

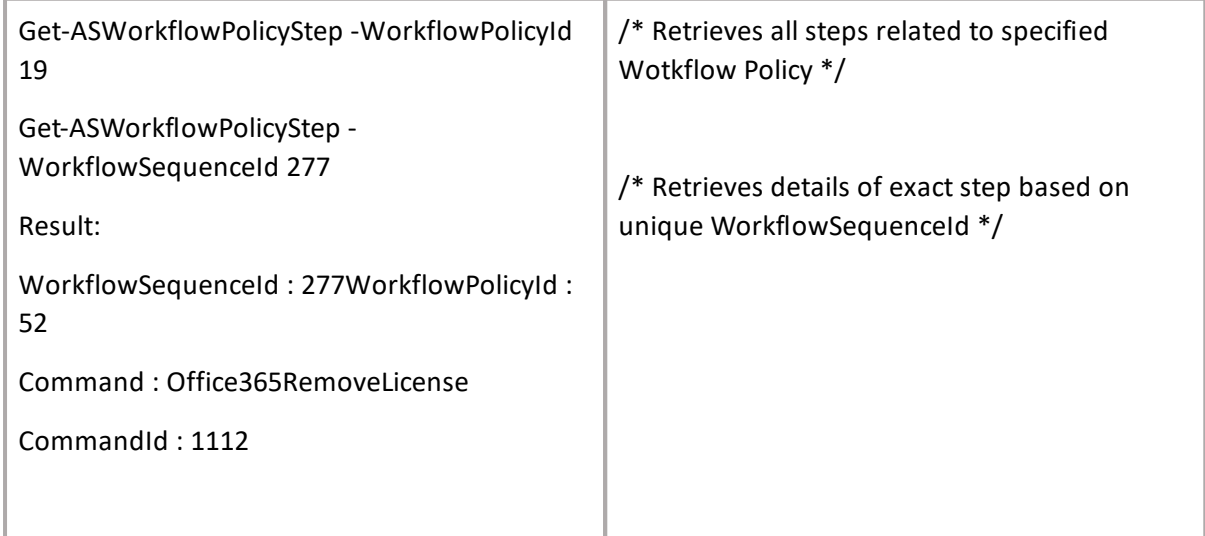

Available commands

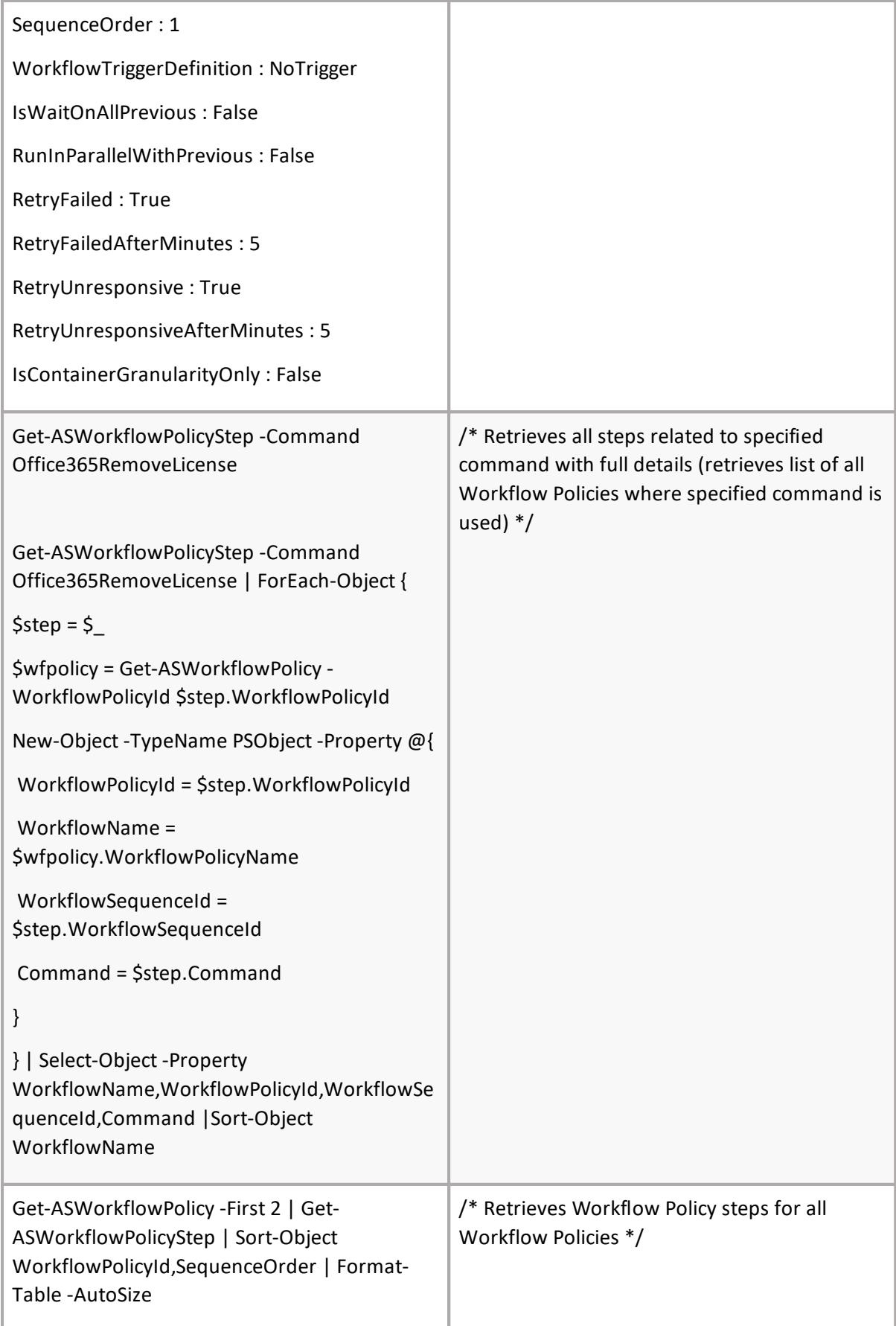

# **Add-ASWorkflowPolicyStep**

# **SYNOPSIS**

Add command to workflow policy.

### **SYNTAX**

*Add-ASWorkflowPolicyStep [-Core] <ConnectCore> [-WorkflowPolicyId] <int> [-Command] <CommandEnum> -WorkflowTriggerDefinition] [<WorkflowTriggerDefinitionEnum[]>- IsWaitOnAllPrevious] [<SwitchParameter>-RunInParallelWithPrevious] [<SwitchParameter>- RetryFailed] [<SwitchParameter>-RetryFailedAfterMinutes] [<int>-RetryUnresponsive] [<SwitchParameter>-RetryUnresponsiveAfterMinutes] [<int>-IsContainerGranularityOnly] [<SwitchParameter> [<CommonParameters>]*

#### **DESCRIPTION**

The Add-ASWorkflowPolicyStep cmdlet creates new workflow sequence = adds command to workflow policy. Core parameter in the cmdlet is mandatory. You can specify core as a parameter, or call Connect-ASCore once and the core parameter will be automatically added from the session state.

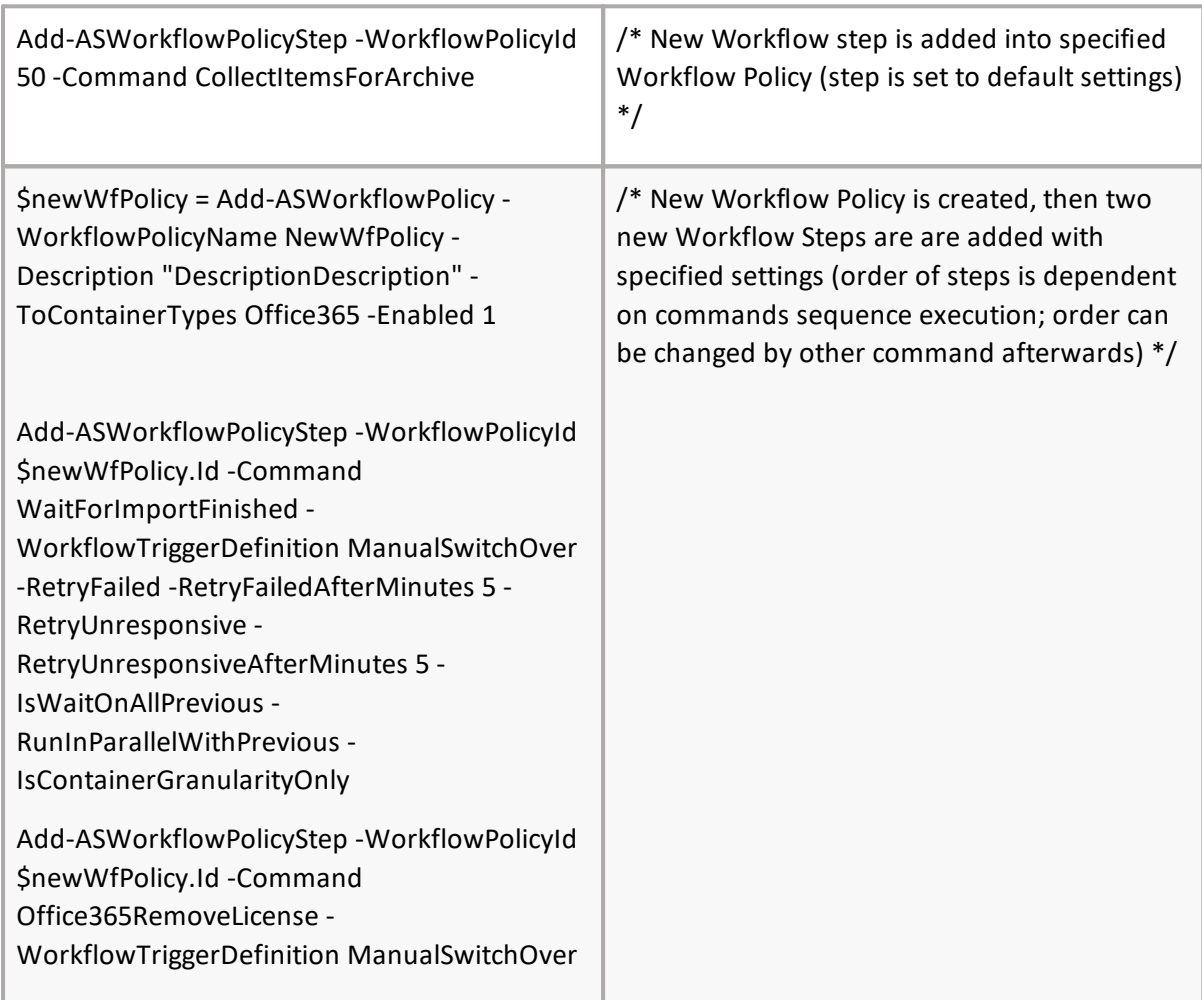

-RetryFailed -RetryFailedAfterMinutes 5 - RetryUnresponsive - RetryUnresponsiveAfterMinutes 5 - IsWaitOnAllPrevious - RunInParallelWithPrevious - IsContainerGranularityOnly

# **Set-ASWorkflowPolicyStep**

# **SYNOPSIS**

Set command to workflow policy.

### **SYNTAX**

*Set-ASWorkflowPolicyStep [-Core] <ConnectCore> [-WorkflowSequenceId] <int> -WorkflowPolicyId] [<int>-CommandId] <int>] [[-SequenceOrder] <int>] [[-WorkflowTriggerDefinition] [<WorkflowTriggerDefinitionEnum[]>-IsWaitOnAllPrevious] [<bool>*

*-RunInParallelWithPrevious] [<bool>-RetryFailed] [<bool>-RetryFailedAfterMinutes] [<int>- RetryUnresponsive] [<bool>-RetryUnresponsiveAfterMinutes] [<int>-IsContainerGranularityOnly] [<bool> [<CommonParameters>]*

### **DESCRIPTION**

The Set-ASWorkflowPolicyStep cmdlet updates workflow policy step = updates step of workflow policy. Core parameter in the cmdlet is mandatory. You can specify core as a parameter, or call Connect-ASCore once and the core parameter will be automatically added from the session state.

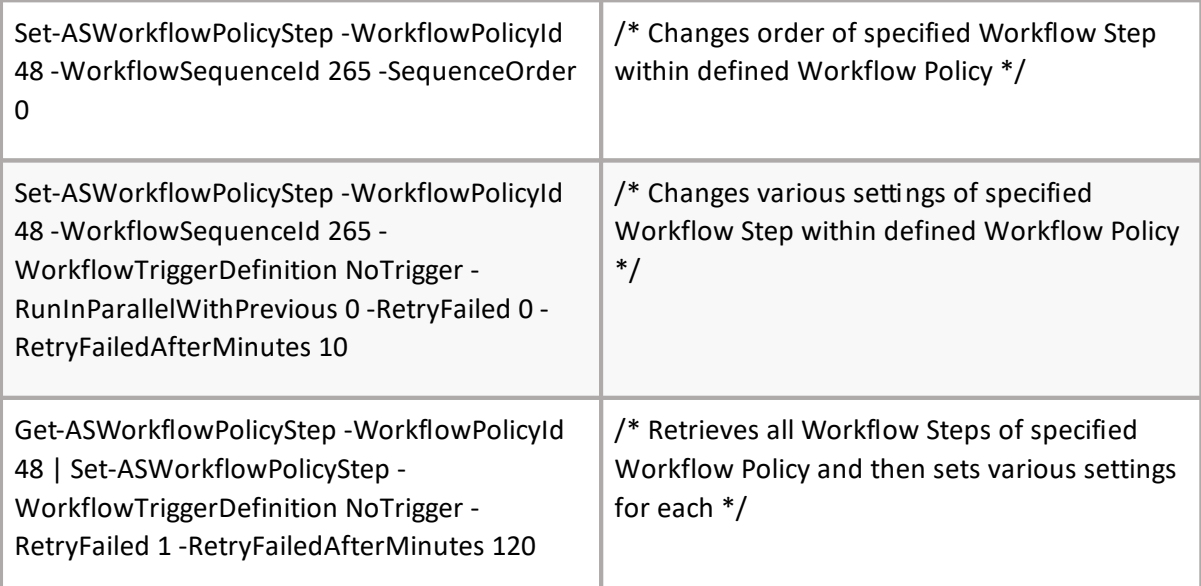

# **Add-ASFilterPolicy**

### **SYNOPSIS**

Add new filter policies.

### **SYNTAX**

*Add-ASFilterPolicy [[-Core] <ConnectCore>] [[-Name] <string[]>] [<CommonParameters>]*

#### **DESCRIPTION**

The Add-ASFilterPolicy cmdlet adds new Filter Policies. The Filter Policy can be used as an input parameter for the Add-ASContainerMapping command. The core parameter is mandatory. You can specify core as a parameter, or call Connect-ASCore once and the core parameter will be automatically added from the session state.

*Example:*

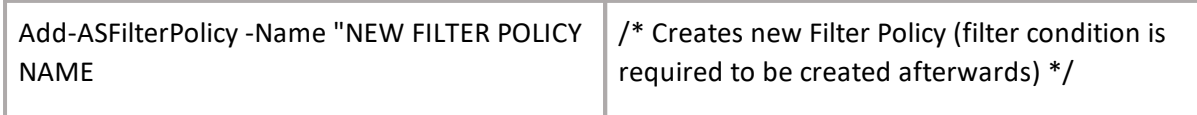

# **Add-ASFilterCondition**

#### **SYNOPSIS**

Add new filter condition.

#### **SYNTAX**

*Add-ASFilterCondition [[-Core] <ConnectCore>] [-FilterPolicyId] <int[]> [-FilterDefinition] <FilterDefinitionEnum> [-Operator] <FilterOperatorEnum> [-Value] <DateTime/long/bool/string> [- Unit] <FilterDefinitionItemSizeUnitEnum> [<CommonParameters>]*

#### **DESCRIPTION**

The Add-ASFilterCondition cmdlet adds new filter condition for existing filter policy. You have to add value in according to filter definition type. These are DateTime (ArchivedDate,ItemDate), string (Path,RetentionCategory), long (ItemSize) and boolean (HasLegalHold). You can specify core as a parameter, or call Connect-ASCore once and the core parameter will be automatically added from the session state.

#### **Common parameters:**

FilterPolicyId, ConditionDefinition

#### **Patameters according to ConditionDefinition value:**

For ArchivedDate and ItemDate: Operator (Equal/YoungerThan/OlderThan/NotEqual/Like/NotLike), Value

For Path: Operator (Equal/NotEqual/Like/NotLike), Value

For RetentionCategory: Operator (Equal/GreaterEqual/GreaterThan/LessEqual/LesserThan/NotEqual/Like), Value

For HasShortcut : no more parameters

For ItemSize: Operator (Equal/NotEqual/Like/NotLike), Value, Unit (B, KiB, MiB, GiB)

For HasLegalHold: Value (True/False)

*Example:*

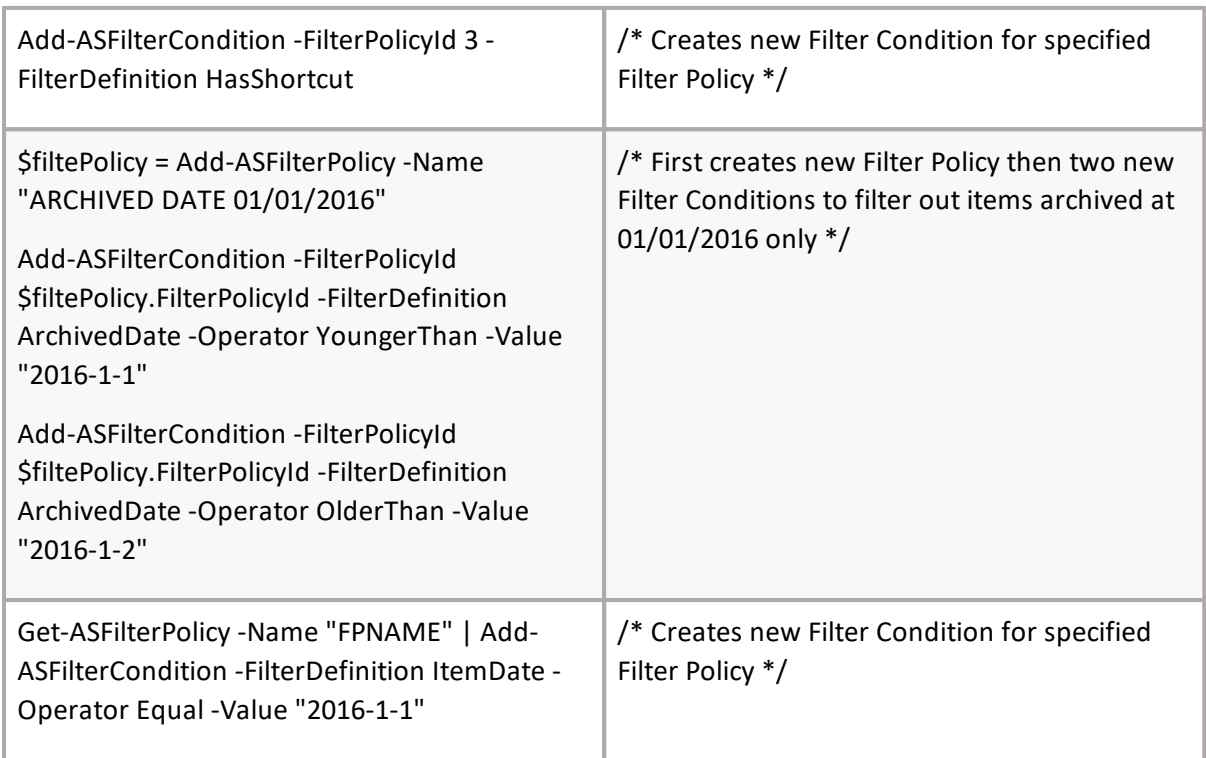

# **Get-ASFileNamePolicy**

#### **SYNOPSIS**

Get file name policy.

#### **SYNTAX**

*Get-ASFileNamePolicy [-Core] <ConnectCore> -FileNamePolicyId] [<int> [[-Name] <string>] [<CommonParameters>]*

#### **DESCRIPTION**

The Get-ASFileNamePolicy cmdlet gets file name policy. Core parameter in the cmdlet is mandatory. You can specify core as a parameter, or call Connect-ASCore once and the core parameter will be automatically added from the session state.

*Example:*

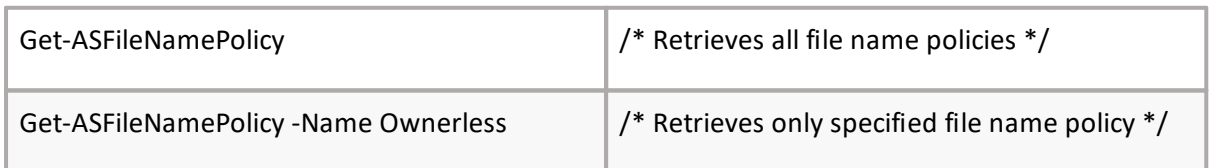

# **Set-ASFileNamePolicy**

#### **SYNOPSIS**

Set file name policy.

#### **SYNTAX**

*Set-ASFileNamePolicy [-Core] <ConnectCore> -FileNamePolicyId] [<int>-Name] <string>] [[- NamingPolicy] [<string> [<CommonParameters>]*

#### **DESCRIPTION**

The Set-ASFileNamePolicy cmdlet gets the file name policy. Core parameter in the cmdlet is mandatory. You can specify core as a parameter, or call Connect-ASCore once and the core parameter will be automatically added from the session state.

*Example:*

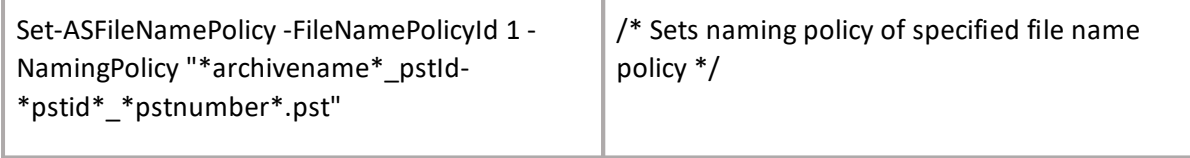

# **ASYNdOdPS-ISASFileNamePolicy**

Add new file name policy.

#### **SYNTAX**

*Add-ASFileNamePolicy [-Core] <ConnectCore> [-Name] <string> -NamingPolicy] [<string> [<CommonParameters>]*

#### **DESCRIPTION**

The Add-ASFileNamePolicy cmdlet creates a new file name policy. Core parameter in the cmdlet is mandatory. You can specify core as a parameter, or call Connect-ASCore once and the core parameter will be automatically added from the session state.

Example:

Add-ASFileNamePolicy -Name OwnerlessCustom -NamingPolicy "\*archivename\*\_pstId- \*pstid\*\_\*pstnumber\*.pst"

/\* Creates new file name policy \*/

# **GSYNeOtP-SIA<sup>S</sup> STargetPathNamePolicy**

Get Target Path Name Policy.

# **SYNTAX**

*Get-ASTargetPathNamePolicy [-Core] <ConnectCore> -TargetPathNamePolicyId][<int> [[-Name] <string>] [<CommonParameters>]*

# DESCRIPTION

The Get-ASTargetPathNamePolicy cmdlet gets the Target Path Name Policy. Core parameter in the cmdlet is mandatory. You can specify core as a parameter, or call Connect-ASCore once and the core parameter will be automatically added from the session state.

*Example:*

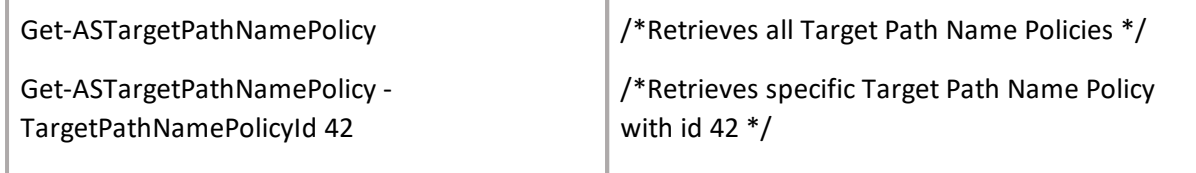

# **SSYeNOtP-SAIS STargetPathNamePolicy**

Set Target Path Name Policy.

# **SYNTAX**

*Set-ASTargetPathNamePolicy [-Core] <ConnectCore> [-TargetPathNamePolicyId] <int> -Name] <string>] [[-NamingPolicy] [<string> [<CommonParameters>]*

# **DESCRIPTION**

The Set-ASTargetPathNamePolicy cmdlet sets the Target Path Name Policy. Core parameter in the cmdlet is mandatory. You can specify core as a parameter, or call Connect-ASCore once and the core parameter will be automatically added from the session state. call Connect-ASCore once and core parameter will be automatically added from session state.

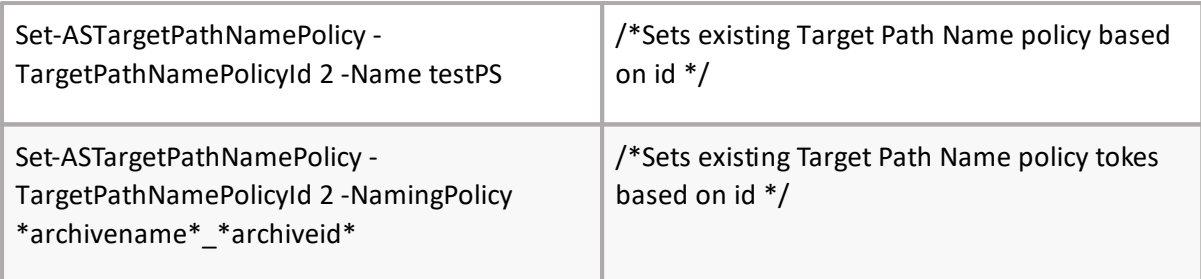

# **ASYNdOdPS-ISASTargetPathNamePolicy**

Add Target Path Name Policy.

# **SYNTAX**

*Add-ASTargetPathNamePolicy [-Core] <ConnectCore> [-Name] <string> [-NamingPolicy] <string> [<CommonParameters>]*

# **DESCRIPTION**

The Add-ASTargetPathNamePolicy cmdlet creates a new Target Path Name Policy. Core parameter in the cmdlet is mandatory. You can specify core as a parameter, or call Connect-ASCore once and the core parameter will be automatically added from the session state.

*Examples:*

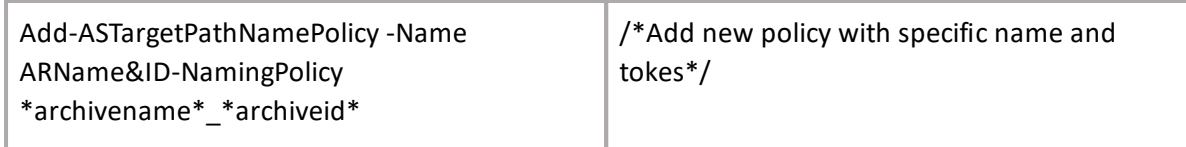

# **Add-ASO365LeaversConfiguration**

# **SYNOPSIS**

PowerShell command for adding of Office 365 leavers configuration.

# **SYNTAX**

```
Add-ASO365LeaversConfiguration [-Core] <ConnectCore> [-LinkId] <Guid?> [-LinkName] <string> [-
SettingType] <Office365MailboxProvisioningSettingType> [-NamingScheme] <string> [-
UsageLocation] <string> [-EMailSuffix]<string> [[-HideFromAddresslist] <SwitchParameter>] [[-
BlockCredential] <SwitchParameter>] -LegalHoldType <Office365LegalHoldType> [-
Office365LicenseId <int>] [-MaxRollingLicenses <int?>] [-DLNamingScheme <string>] -
GroupMailboxNamingScheme <string> [-DeleteMailboxPermanently <bool?>]
[<CommonParameters>]
```
#### **DESCRIPTION**

The Add-ASO365LeaversConfiguration creates leavers setting. Link names or linkIds can be used. The core parameter is mandatory. You can specify core as a parameter, or call Connect-ASCore once and the core parameter will be automatically added from the session state.

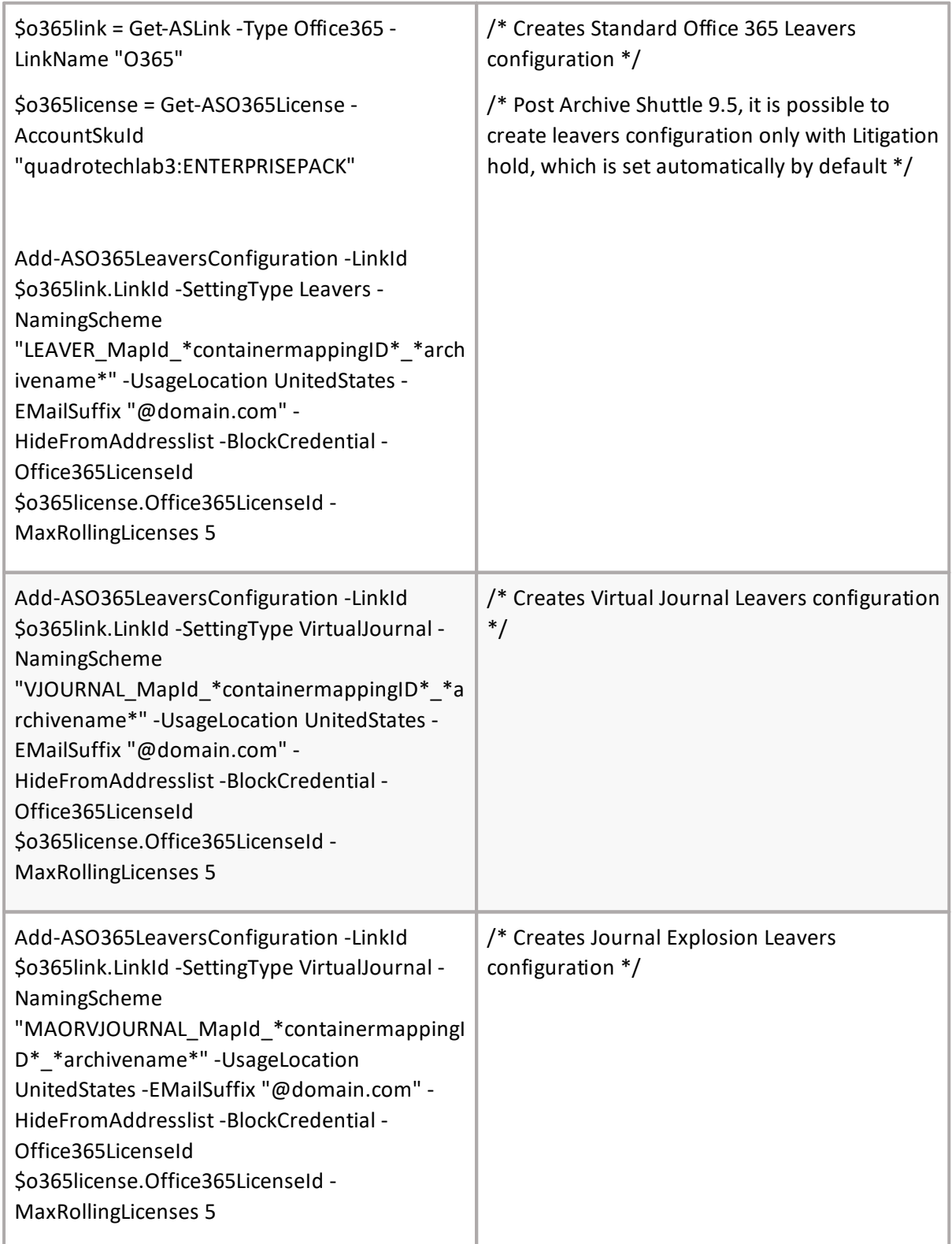

# **Get-ASO365License**

### **SYNOPSIS**

Get Archive Shuttle Office 365 license.

#### **SYNTAX**

*Get-ASO365License [-Core] <ConnectCore> -Office365LicenseId] [<int[]>-AccountSkuId] [<string[]> [<CommonParameters>]*

#### **DESCRIPTION**

The Get-ASO365License cmdlet gets Office 365 licenses. Core parameter in the cmdlet is mandatory. You can specify core as a parameter, or call Connect-ASCore once and the core parameter will be automatically added from the session state.

#### *Example:*

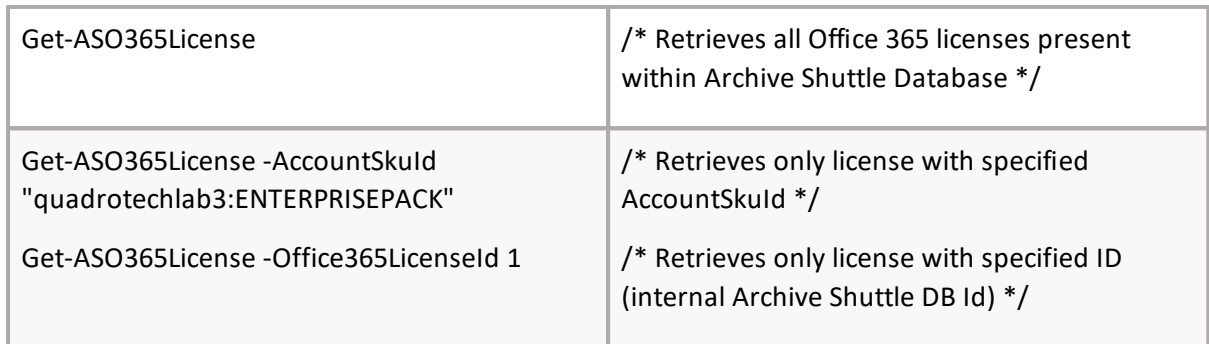

# **Set-ASO365LeaversConfiguration**

#### **SYNOPSIS**

PowerShell command for setting of Office 365 leavers configuration.

#### **SYNTAX**

*Set-ASO365LeaversConfiguration [-Core] <ConnectCore> [-LinkId] <Guid?> [-LinkName] <string> [- SettingType] <Office365MailboxProvisioningSettingType> [[-NamingScheme] <string>] [[- UsageLocation] <Location?>] [[-EMailSuffix] <string>] [[-HideFromAddresslist] <bool?>] [[- BlockCredential] <bool?>] [-LegalHoldType <Office365LegalHoldType>] [-Office365LicenseId <int?>] [- MaxRollingLicenses <int?>] [-DLNamingScheme <string>] [-GroupMailboxNamingScheme <string>] [- DeleteMailboxPermanently <bool?>] [<CommonParameters>]*

#### **DESCRIPTION**

The Set-ASO365LeaversConfiguration sets leavers setting. Link names or linkIds can be used. The core parameter is mandatory. You can specify core as a parameter, or call Connect-ASCore once and the core parameter will be automatically added from the session state.

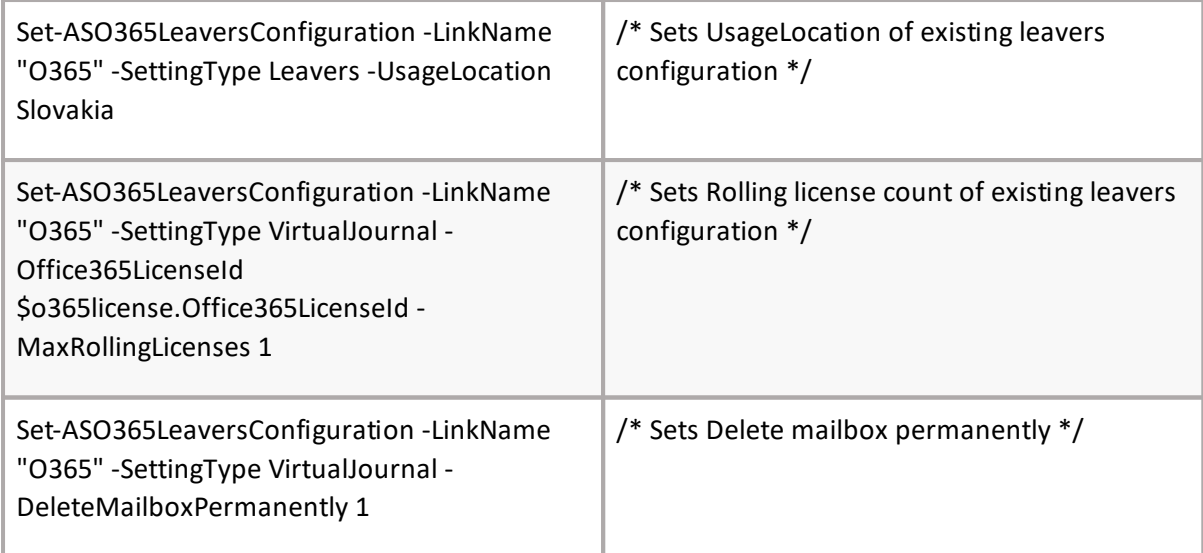

# **Get-ASO365LeaversConfiguration**

#### **SYNOPSIS**

Get Archive Shuttle Office 365 leavers configuration.

### **SYNTAX**

*Get-ASO365LeaversConfiguration [-Core] <ConnectCore> [[-LinkId] <Guid>] [[-LinkName] <string>] [[- SettingType] <Office365MailboxProvisioningSettingType>] [<CommonParameters>]*

#### **DESCRIPTION**

The Get-ASO365LeaversConfiguration cmdlet gets the Office 365 leavers configuration. Core parameter in the cmdlet is mandatory. You can specify core as a parameter, or call Connect-ASCore once and the core parameter will be automatically added from the session state.

#### *Example:*

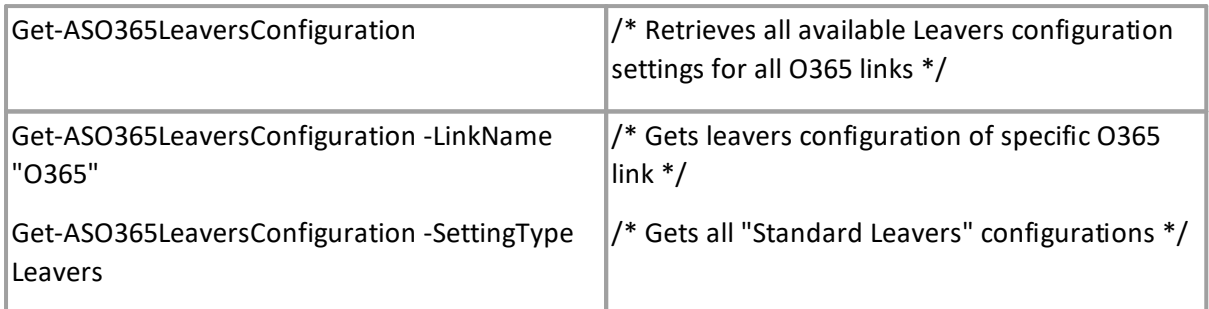

# **Get-ASModule**

# **SYNOPSIS**

Gets list of available modules.

#### **SYNTAX**

*Get-ASModule [-Core] <ConnectCore> [[-ModuleId] <Guid>] [[-ModuleType] <ModuleTypeEnum>] [[- ComputerName] <string>] [[-Is64bit] <bool>] [[-CustomSchedule] <bool>] [[-IsActive] <bool>] [[- TimeToNextSchedule] <bool>] [<CommonParameters>]*

### **DESCRIPTION**

The Get-ASModule cmdlet gets a list of available Modules. The core parameter is mandatory. You can specify core as a parameter, or call Connect-ASCore once and the core parameter will be automatically added from the session state.

*Example:*

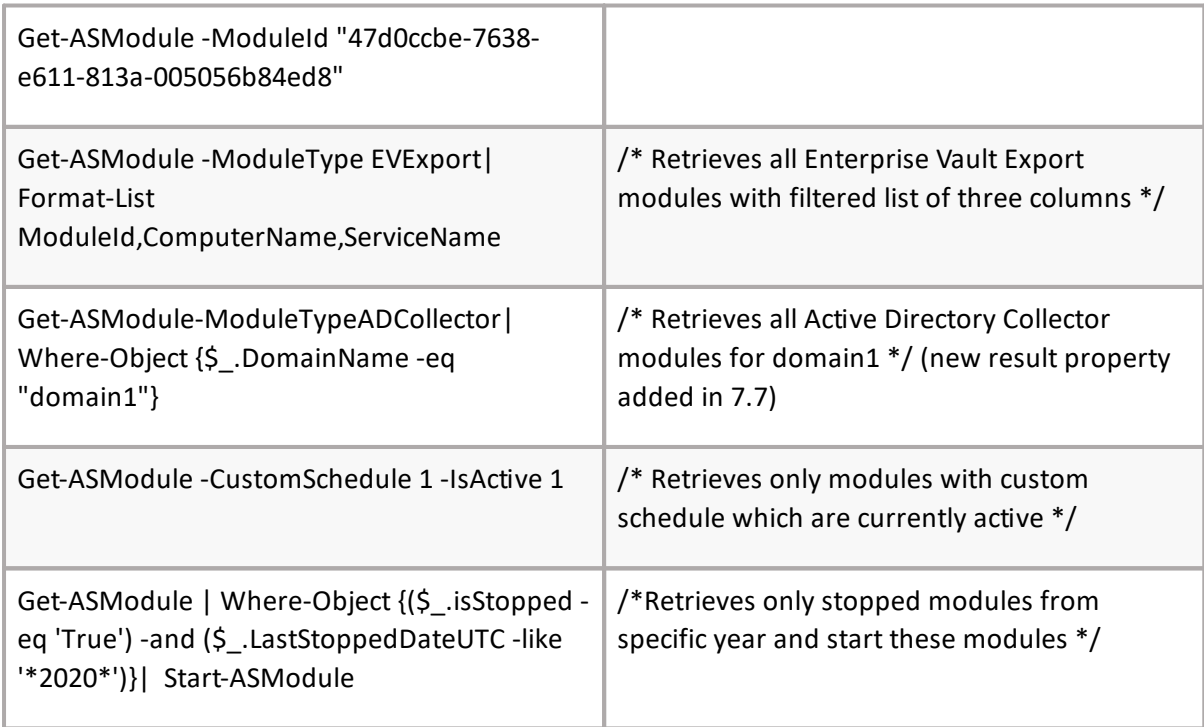

# **Set-ASModule**

#### **SYNOPSIS**

Set module.

#### **SYNTAX**

*Set-ASModule [-Core] <ConnectCore> [-ModuleId] <Guid[]> [[-IsPerformanceStatisticsEnabled] <bool>] [[-DoUpdateModule] <SwitchParameter>] [<CommonParameters>]*

#### **DESCRIPTION**

The Set-ASModule cmdlet set module. After the command is executed, the module version can be checked in the Archive Shuttle user interface. All parameters in the cmdlet are mandatory. You can specify core as a parameter, or call Connect-ASCore once and the core parameter will be automatically added from the session state.

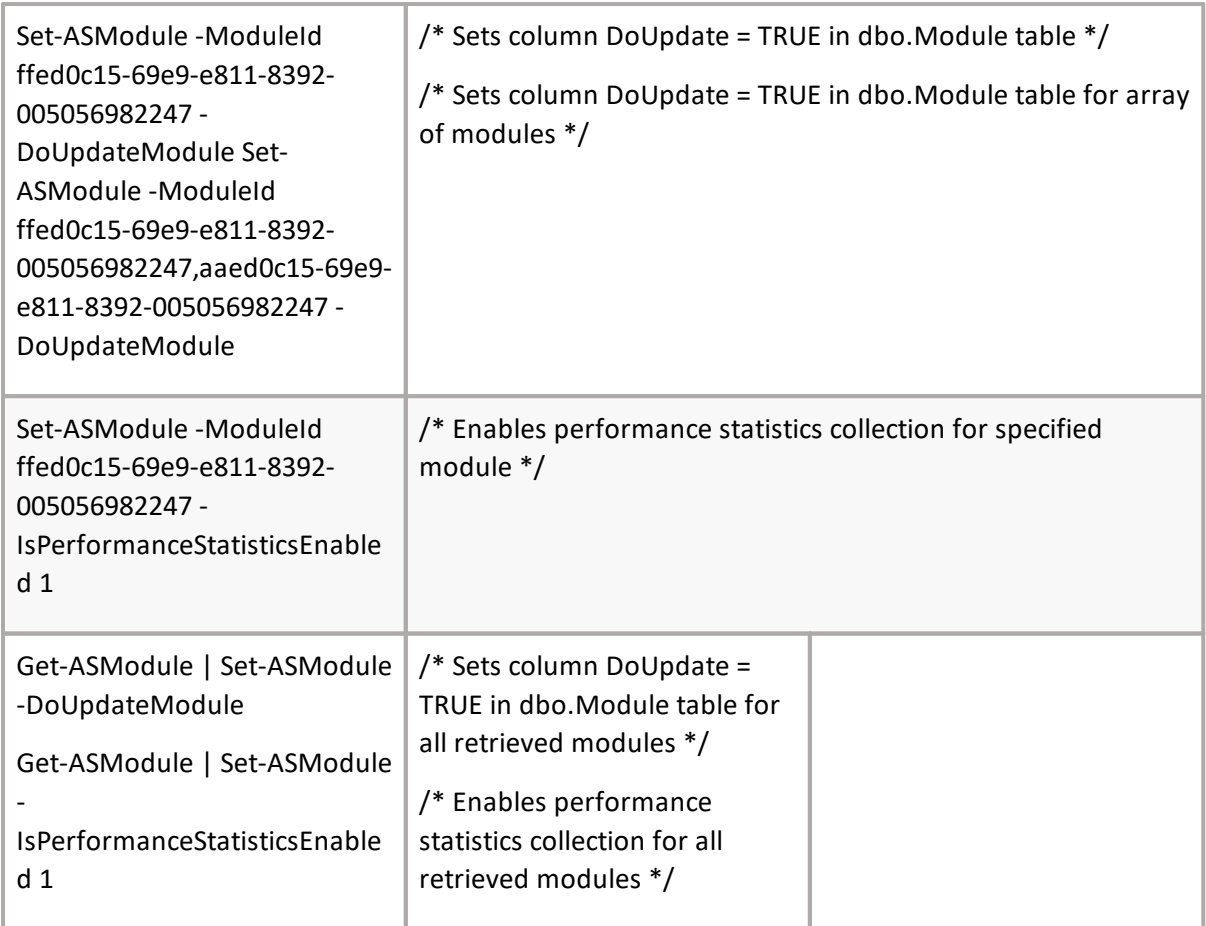

# **Set-ASModuleLogLevel**

# **SYNOPSIS**

Sets module log level.

# **SYNTAX**

*Set-ASModuleLogLevel [-Core] <ConnectCore> [-ModuleId] <Guid[]> [-CoreLogLevel] <LogLevelEnum> [-ModuleLogLevel] <LogLevelEnum> [<CommonParameters>]*

# **DESCRIPTION**

The Set-ASModuleLogLevel cmdlet sets module log level. After the command is executed, the module log level can be checked in the Archive Shuttle user interface. All parameters in the cmdlet are mandatory. You can specify core as a parameter, or call Connect-ASCore once and the core parameter will be automatically added from the session state.

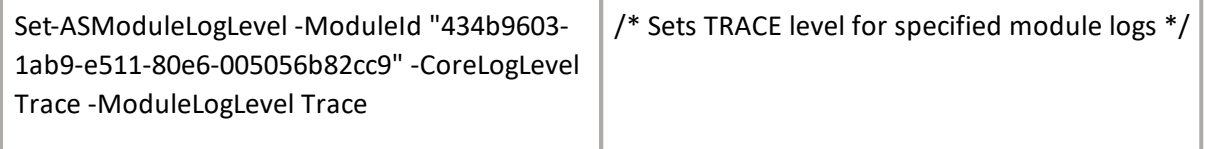

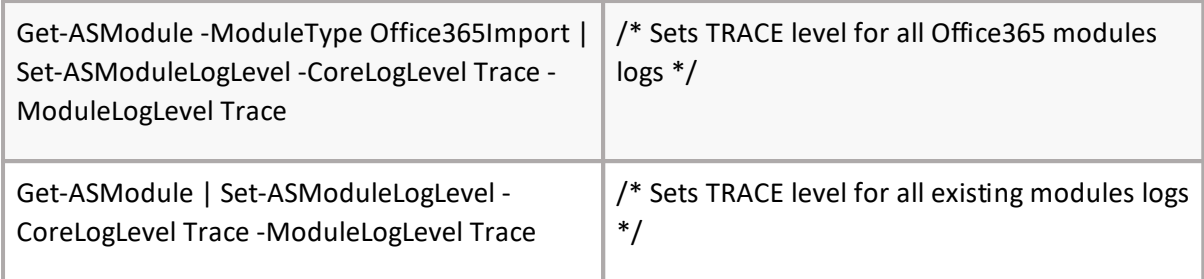

# **Get-ASModulePerformance**

# **SYNOPSIS**

Gets list of module performance records.

### **SYNTAX**

*Get-ASModulePerformance [-Core] <ConnectCore> [[-ModuleId] <Guid[]>] [[-FromTimeStamp] <DateTime>] [<CommonParameters>]*

### **DESCRIPTION**

The Get-ASModulePerformance cmdlet gets a list of modules statistics. If FromTimeStamp parameter is not specified not set it will return latest record of module performance. The core parameter is mandatory. You can specify core as a parameter, or call Connect-ASCore once and the core parameter will be automatically added from the session state.

Example:

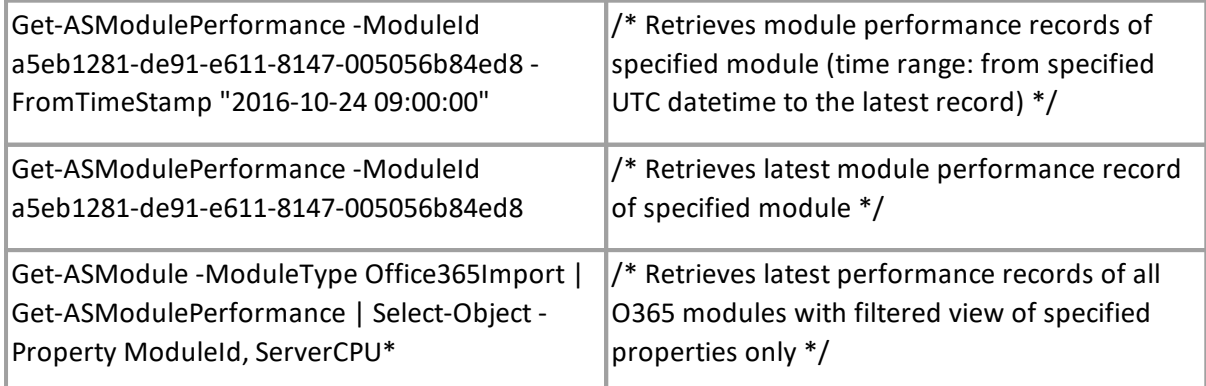

**i** NOTE: Since Archive Shuttle 7.10, the "-LatestRecord" parameter is not supported anymore. It is automatically applied unless "-FromTimeStamp" parameter is defined.

# **Enable-ASModule**

# **SYNOPSIS**

Enable module.

# **SYNTAX**

*Enable-ASModule [-Core] <ConnectCore> [-ModuleId] <Guid[]> [<CommonParameters>]*

The Enable-ASModule cmdlet enables module. After the command is executed, the module status can be checked in the Archive Shuttle user interface. All parameters in the cmdlet are mandatory. You can specify core as a parameter, or call Connect-ASCore once and the core parameter will be automatically added from the session state.

*Example:*

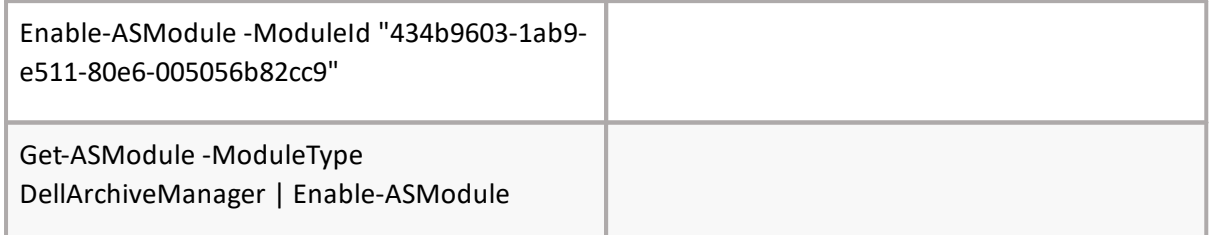

# **Disable-ASModule**

#### **SYNOPSIS**

Disable module.

#### **SYNTAX**

*Disable-ASModule [-Core] <ConnectCore> [-ModuleId] <Guid[]> [<CommonParameters>]*

#### **DESCRIPTION**

The Disable-ASModule cmdlet disables module. After the command is executed, the module status can be checked in the Archive Shuttle user interface. All parameters in the cmdlet are mandatory. You can specify core as a parameter, or call Connect-ASCore once and the core parameter will be automatically added from the session state.

*Example:*

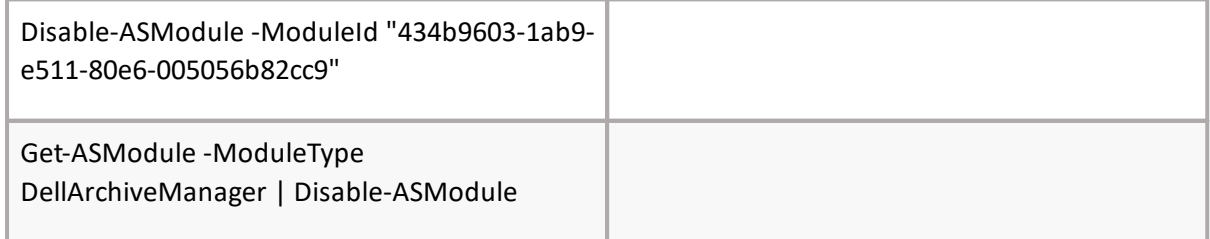

# **Start-ASModule**

#### **SYNOPSIS**

Start module.

#### **SYNTAX**

Start-ASModule [-Core] <ConnectCore> [-ModuleId] <Guid[]> [<CommonParameters>]

**56**

The Start-ASModule cmdlet start module. After the command is executed, the module status can be checked in the Archive Shuttle user interface. All parameters in the cmdlet are mandatory. You can specify core as a parameter, or call Connect-ASCore once and the core parameter will be automatically added from the session state.

*Example:*

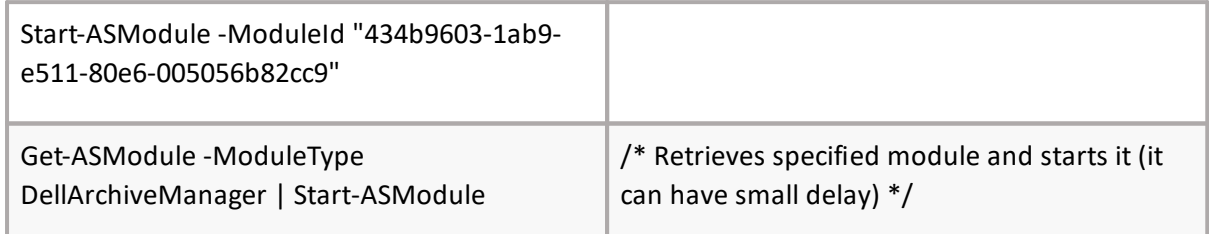

# **Stop-ASModule**

#### **SYNOPSIS**

Stop module.

#### **SYNTAX**

*Stop-ASModule [-Core] <ConnectCore> [-ModuleId] <Guid[]> [<CommonParameters>]*

#### **DESCRIPTION**

The Stop-ASModule cmdlet stop module. After the command is executed, the module status can be checked in the Archive Shuttle user interface. All parameters in the cmdlet are mandatory. You can specify core as a parameter, or call Connect-ASCore once and the core parameter will be automatically added from the session state.

*Example:*

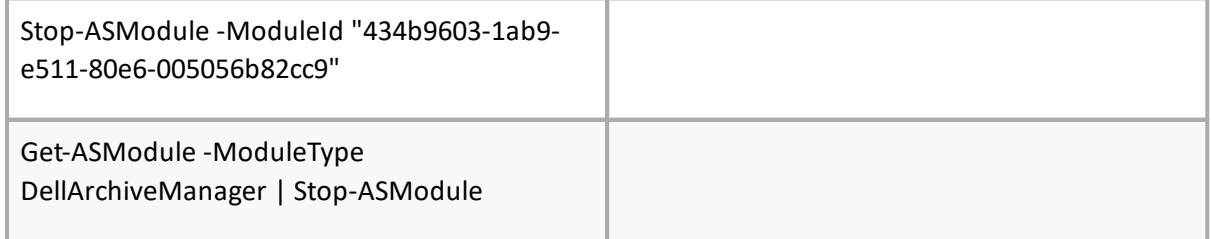

# **Restart-ASModule**

#### **SYNOPSIS**

Restart module.

#### **SYNTAX**

*Restart-ASModule [-Core] <ConnectCore> [-ModuleId] <Guid[]> [<CommonParameters>]*

The Restart-ASModule cmdlet restart module. After the command is executed, the module status can be checked in the Archive Shuttle user interface. All parameters in the cmdlet are mandatory. You can specify core as a parameter, or call Connect-ASCore once and the core parameter will be automatically added from the session state.

*Example:*

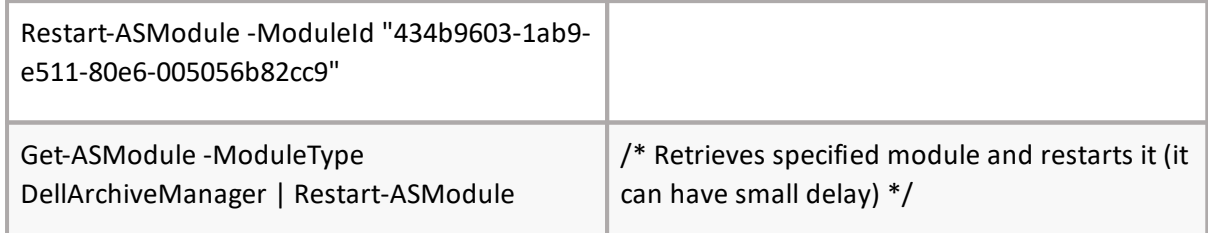

# **Start-ASCommand**

#### **SYNOPSIS**

Start command immediately.

#### **SYNTAX**

*Start-ASCommand [-Core] <ConnectCore> [-Command] <CommandEnum[]> [<CommonParameters>]*

#### **DESCRIPTION**

The Start-ASCommand cmdlet starts command immediately. After the command is executed, the result can be checked in the Archive Shuttle user interface/logs. You can specify core as a parameter, or call Connect-ASCore once and the core parameter will be automatically added from the session state.

*Example:*

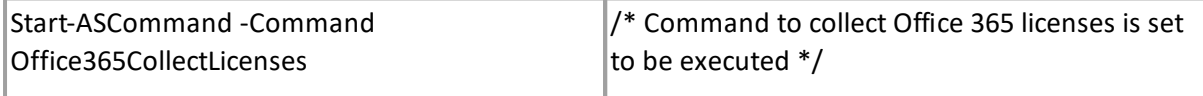

# **Get-ASCommandQueueStatus**

#### **SYNOPSIS**

Returns status of command.

#### **SYNTAX**

*Get-ASCommandQueueStatus -Core <ConnectCore> [[-CommandId] <int>] [[-ModuleId] <Guid[]>] [<CommonParameters>]*

#### **DESCRIPTION**

**58**

The Get-ASCommandQueueStatus returns command queue status. Core parameter in the cmdlet is mandatory. You can specify core as a parameter, or call Connect-ASCore once and the core parameter will be automatically added from the session state.

*Example:*

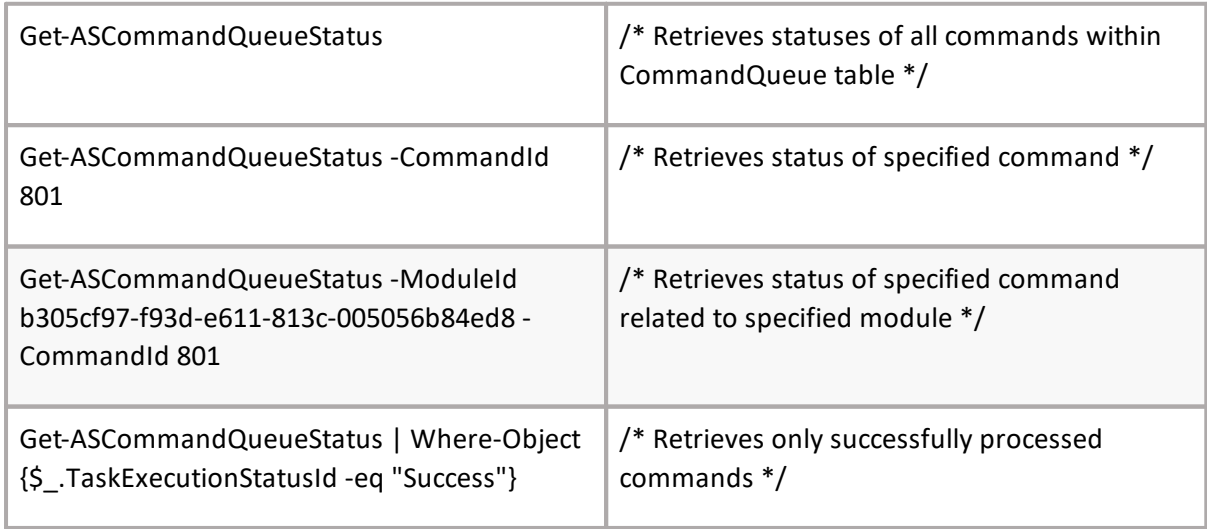

# **Set-ASCommandIntervalLastExecutedDate**

# **SYNOPSIS**

Command for seting last executed date UTC of Command interval execution status table.

#### **SYNTAX**

*Set-ASCommandIntervalLastExecutedDate -Core <ConnectCore> [-CommandId] [<int[]>] -Date] [<DateTime> [-All] [<SwitchParameter>] [<CommonParameters>]*

#### **DESCRIPTION**

The Set-ASCommandIntervalLastExecutedDate cmdlet sets last executed date UTC of Command interval execution status table. Core parameter in the cmdlet is mandatory. You can specify core as a parameter, or call Connect-ASCore once and the core parameter will be automatically added from the session state.

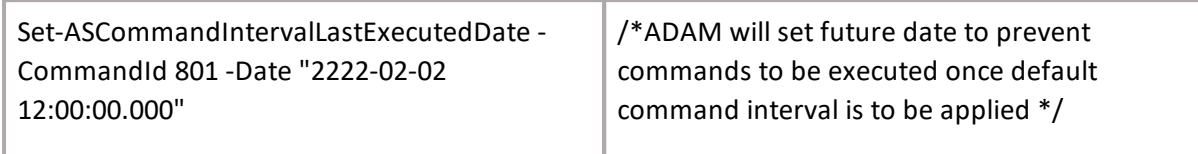

# **Get-ASScheduledTask**

#### **SYNOPSIS**

Get info about scheduled task.

#### **SYNTAX**

*Get-ASScheduledTask [-Core] <ConnectCore> [[-ScheduledTask] <ScheduledTaskEnum[]>] [[- ScheduledTaskId] <int[]>] [<CommonParameters>]*

#### **DESCRIPTION**

The Get-ASScheduledTask will return info about scheduled task. You can specify core as a parameter, or call Connect-ASCore once and the core parameter will be automatically added from the session state.

*Example:*

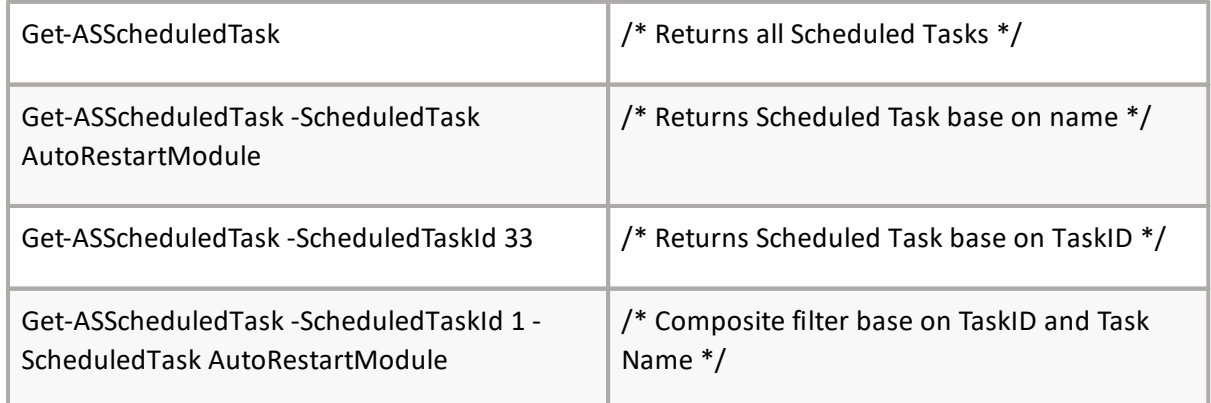

# **Set-ASScheduledTask**

#### **SYNOPSIS**

Sets a scheduled task.

#### **SYNTAX**

*Set-ASScheduledTask [-Core] <ConnectCore> -ScheduledTask] <ScheduledTaskEnum[]>] [[- ScheduledTaskId] <int[]>] [[-IsEnabled] [<bool?> -RunNow] <SwitchParameter>] [[-RepeatEvery] [<int?> [<CommonParameters>]*

#### **DESCRIPTION**

The Set-ASScheduledTask will set a scheduled task. You can specify core as a parameter, or call Connect-ASCore once and the core parameter will be automatically added from the session state.

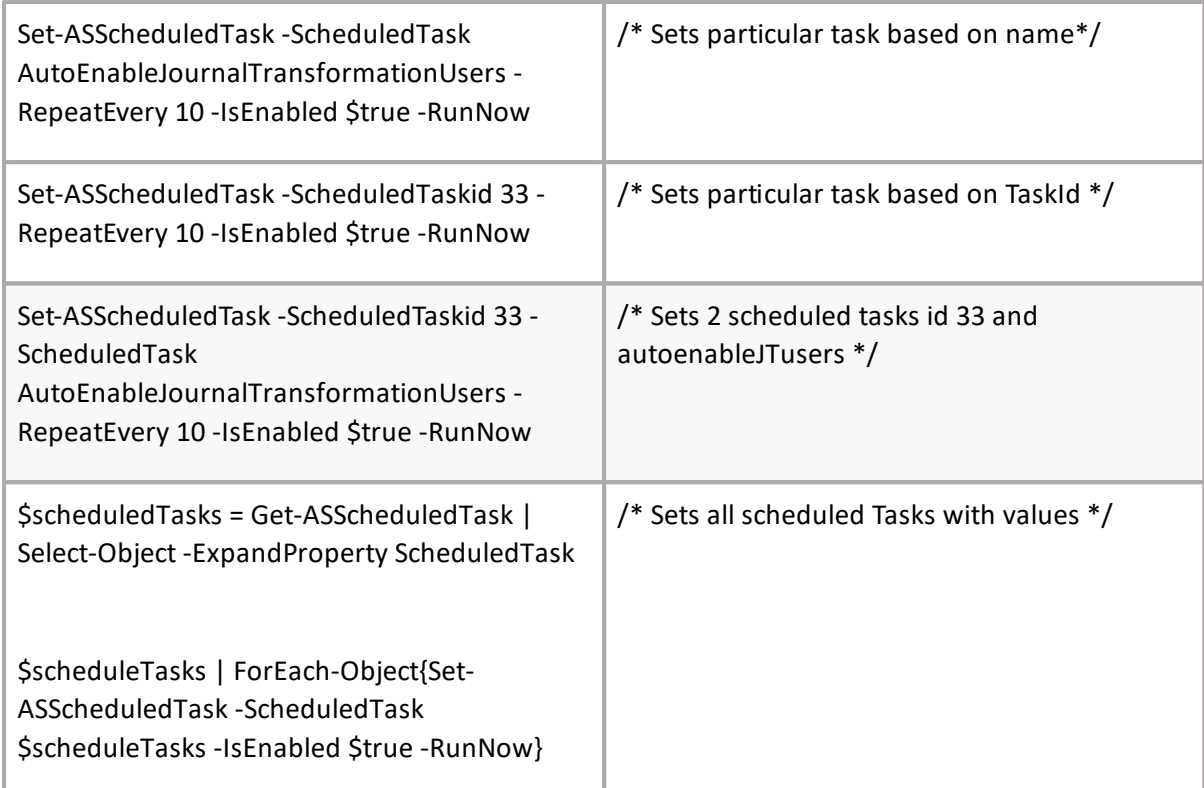

# **Enable-ASActiveDirectorySync**

# SYNOPSIS

Enables Active Directory sync.

#### SYNTAX

*Enable-ASActiveDirectorySync [-Core] <ConnectCore> [-DistinguishedName] <string[]> [<CommonParameters>]*

# **DESCRIPTION**

The Enable-ASActiveDirectorySync cmdlet enables Active Directory sync. After the command is executed, the module status can be checked in the Archive Shuttle user interface. All parameters in the cmdlet are mandatory. You can specify core as a parameter, or call Connect-ASCore once and the core parameter will be automatically added from the session state.

#### *Example:*

*Enable-ASActiveDirectorySync -DistinguishedName "DC=qa,DC=lab,DC=quadrotech-it,DC=com"*

# **Disable-ASActiveDirectorySync**

# **SYNOPSIS**

Disable Active Directory sync.

#### **SYNTAX**

*Disable-ASActiveDirectorySync [-Core] <ConnectCore> [-DistinguishedName] <string[]> [<CommonParameters>]*

# **DESCRIPTION**

The Disable-ASActiveDirectorySync cmdlet disables Active Directory sync. After the command is executed, the module status can be checked in the Archive Shuttle user interface. All parameters in the cmdlet are mandatory. You can specify core as a parameter, or call Connect-ASCore once and the core parameter will be automatically added from the session state.

Example:

*Disable-ASActiveDirectorySync -DistinguishedName "DC=qa,DC=lab,DC=quadrotech-it,DC=com"*

# **Get-ASADGroup**

### **SYNOPSIS**

Gets Active Directory groups.

#### **SYNTAX**

*Get-ASADGroup -Core <ConnectCore> -DomainADContainerId] <int[]>] [[-GroupSid] <SecurityIdentifier[]>] [[-SAMAccountName] <string[]>] [[-IsEnabled] <bool]>] [[-All] [<SwitchParameter> [<CommonParameters>]*

#### **DESCRIPTION**

The Get-ASADGroup returns Active Directory groups. Core parameter in the cmdlet is mandatory. You can specify core as a parameter, or call Connect-ASCore once and the core parameter will be automatically added from the session state.

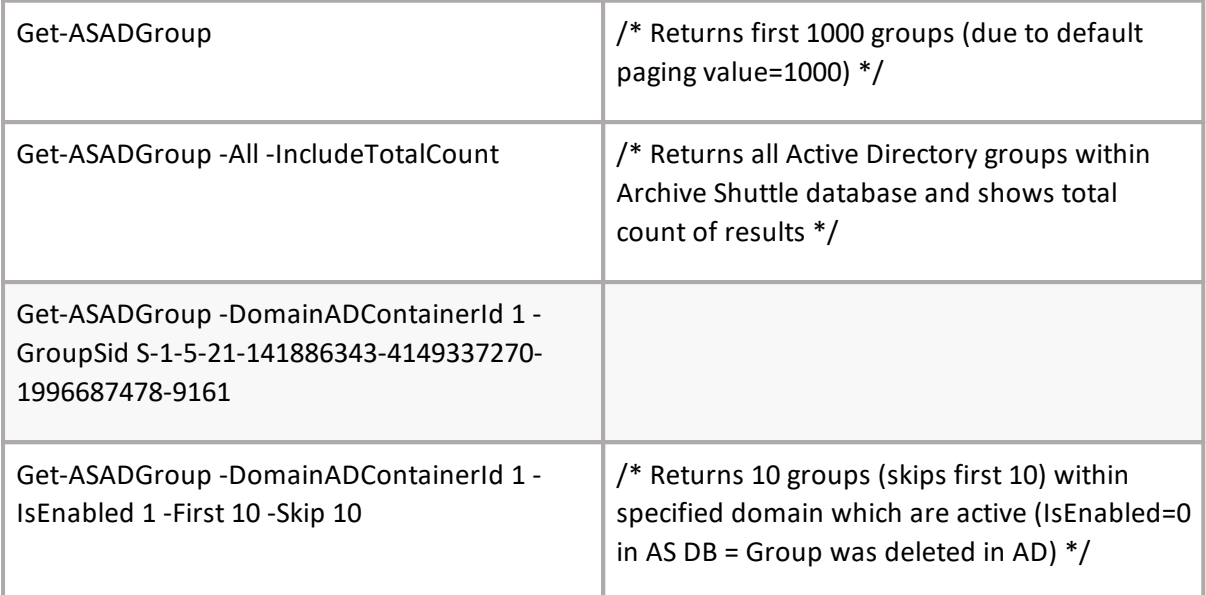

# **Get-ASADGroupMember**

#### **SYNOPSIS**

Gets Active Directory group members.

#### **SYNTAX**

*Get-ASADGroupMember -Core <ConnectCore> -GroupSid] <SecurityIdentifier[]>] [[-MemberSid] <SecurityIdentifier[]>] [[-MemberType] <GroupMemberType>] [[-All] [<SwitchParameter> [<CommonParameters>]*

#### **DESCRIPTION**

The Get-ASADGroupMember returns Active Directory group members. Core parameter in the cmdlet is mandatory. You can specify core as a parameter, or call Connect-ASCore once and the core parameter will be automatically added from the session state.

#### *Example:*

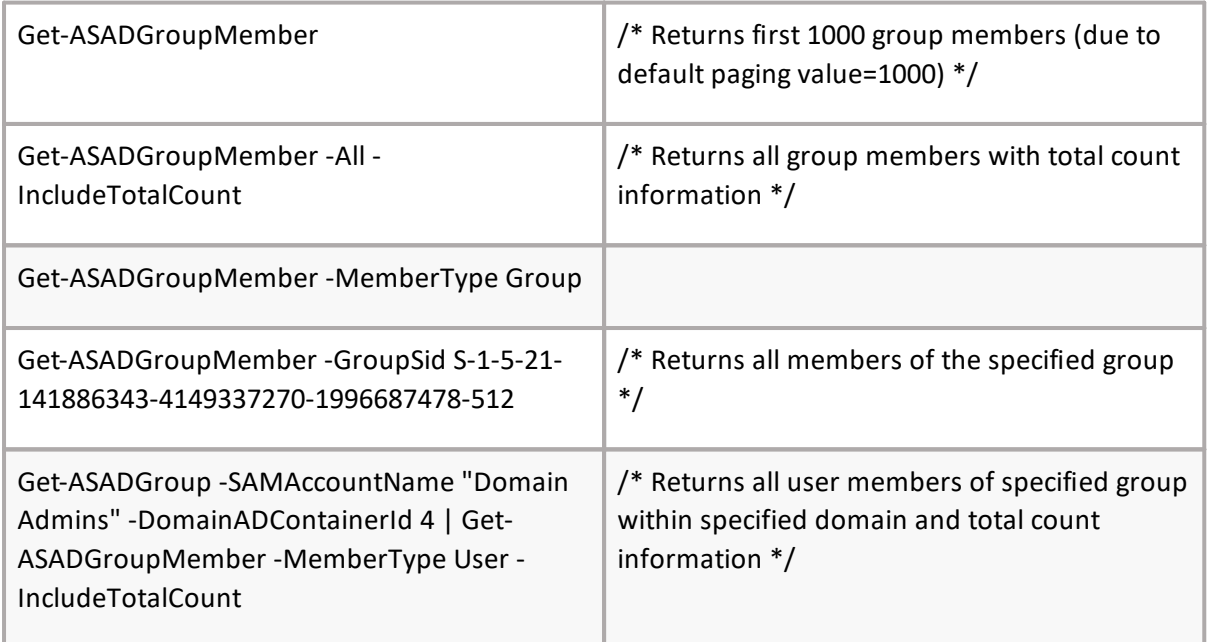

# **Get-ASADDomain**

#### **SYNOPSIS**

Get all domains.

#### **SYNTAX**

*Get-ASADDomain [-Core] <ConnectCore> [<CommonParameters>]*

#### **DESCRIPTION**

The Get-ASADDomain returns all domains. Core parameter in the cmdlet is mandatory. You can specify core as a parameter, or call Connect-ASCore once and the core parameter will be automatically added from the session state.

# **Start-ASSyncADDomains**

### **SYNOPSIS**

Start AD domains synchronization.

### **SYNTAX**

*Start-ASSyncADDomains -Core <ConnectCore> [<CommonParameters>]*

#### **DESCRIPTION**

The Start-ASSyncADDomains starts synchronization of Active Directory domains. Core parameter in the cmdlet is mandatory. You can specify core as a parameter, or call Connect-ASCore once and the core parameter will be automatically added from the session state.

# **Get-ASExchangeServer**

### **SYNOPSIS**

Gets Exchange Servers.

#### **SYNTAX**

*Get-ASExchangeServer -Core <ConnectCore> [-ADContainerId [<int[]>]] [<CommonParameters>]*

#### **DESCRIPTION**

The Get-ASExchangeServer returns Exchange servers. Core parameter in the cmdlet is mandatory. You can specify core as a parameter, or call Connect-ASCore once and the core parameter will be automatically added from the session state.

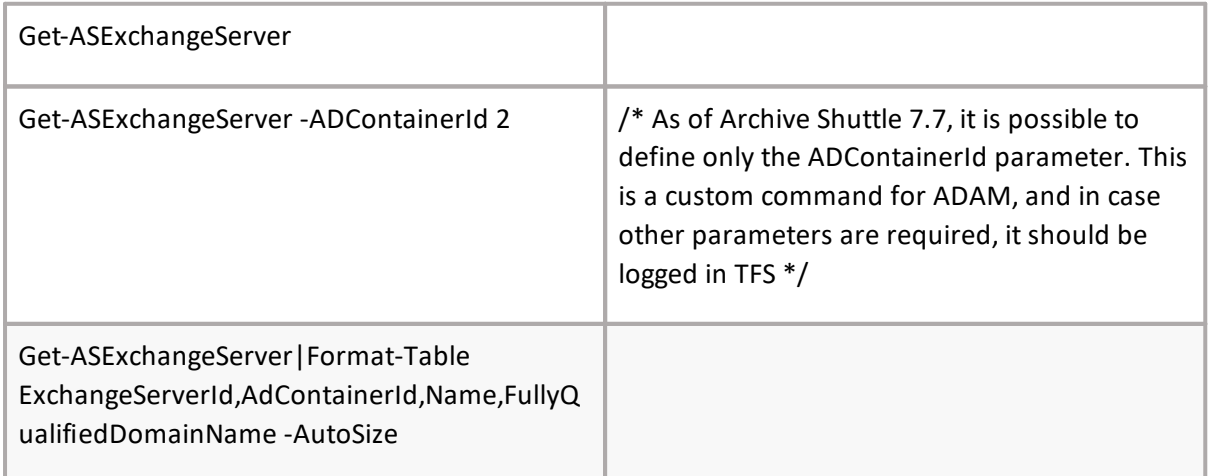

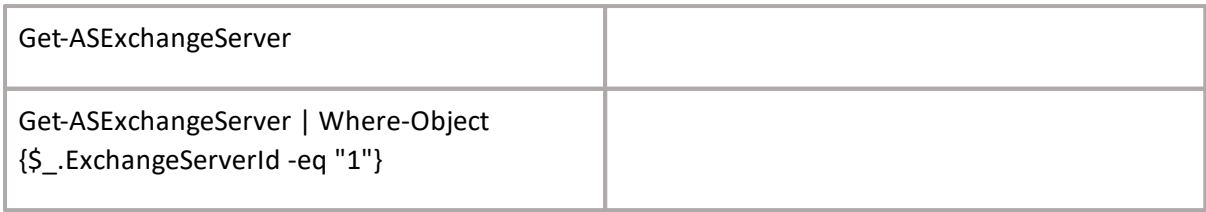

# **Get-ASExchangeDatabase**

# **SYNOPSIS**

Gets Exchange databases.

# **SYNTAX**

*Get-ASExchangeDatabase -Core <ConnectCore> [-ExchangeServerId [<int[]>]] [<CommonParameters>]*

### **DESCRIPTION**

The Get-ASExchangeDatabase return Exchamge databases. Core parameter in the cmdlet is mandatory. You can specify core as a parameter, or call Connect-ASCore once and the core parameter will be automatically added from the session state.

*Example:*

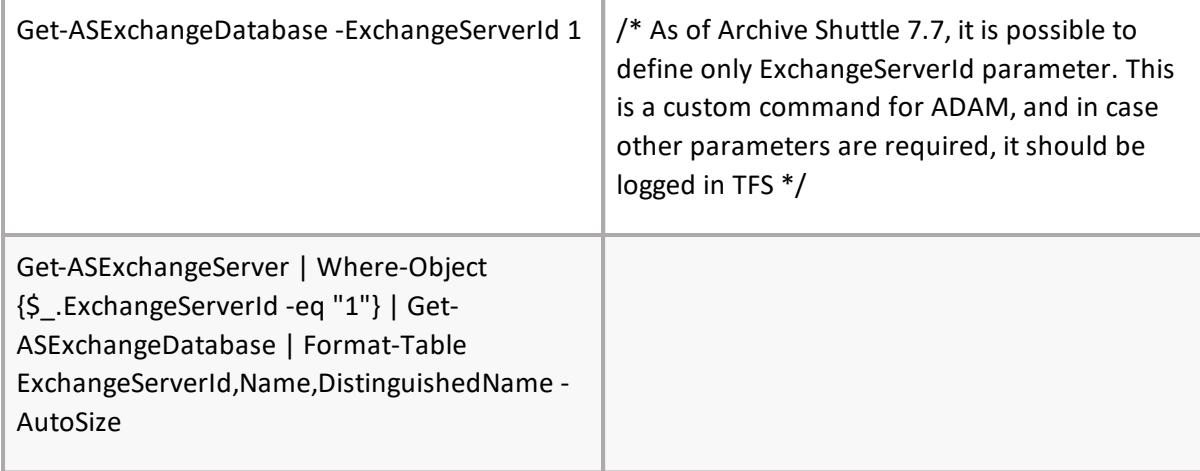

# **Add-ASEnvironment**

# **SYNOPSIS**

Creates a new environment.

#### SYNTAX

*Add-ASEnvironment [-Core] <ConnectCore> [-EnvironmentType] <ContainerTypeEnvironmentEnum> [-ModuleId] <Guid> [-DisplayName] <string> [-SqlServer] <string> [-SqlDatabaseName] <string> [[- SqlTableSchema] <string>] [[-LinkSqlServer] <string>] [[-BasePaths] <string>]*

*[-WebServerUrl] <string> [<CommonParameters>]*

The Add-ASEnvironment cmdlet creates a new environment. After the command is executed, the environment can be checked in the Archive Shuttle user interface. You can specify core as a parameter, or call Connect-ASCore once and core parameter will be automatically added from session state.

Parameters (M)EnvironmentType, (V)ModuleId, (V)DisplayName, (V)SqlServer, (V) SqlDatabaseName are common for all containers. Other parameters depends on environment type:

- · For type DellArchiveManager: (V)LinkSqlServer.
- · For type SourceOne: (V)LinkSqlServer, (V)BasePaths.
- · For type EasDynamicParameters: (V)SqlTableSchema, (V)LinkSqlServer, (V)WebServerUrl.
- **NOTE:** Some parameters are dynamically added/removed (based on EnvironmentType) i.

*Example:*

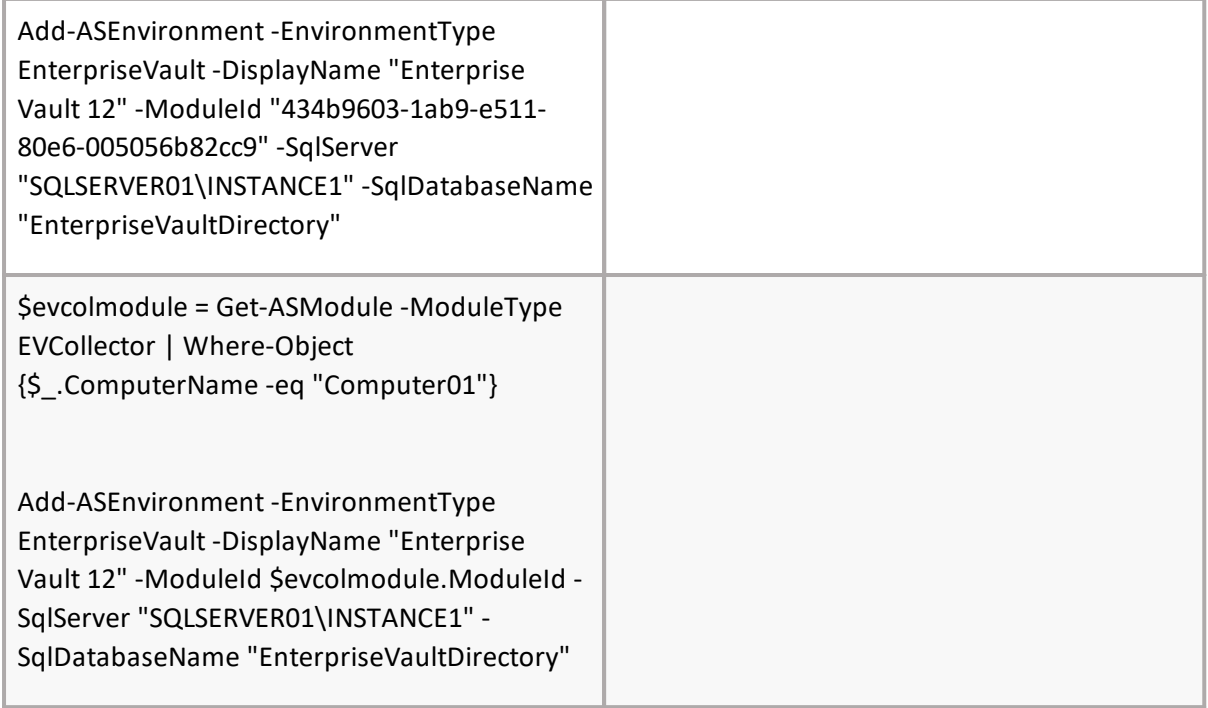

# **Set-ASEnvironment**

#### **SYNOPSIS**

Sets an existing environment.

#### **SYNTAX**

*Set-ASEnvironment [-Core] <ConnectCore> [-EnvironmentType] <ContainerTypeEnvironmentEnum> [- ModuleId] <Guid> [-DisplayName] <string> [-SqlServer] <string> [-SqlDatabaseName] <string> [[-*

*SqlTableSchema] <string>] [[-LinkSqlServer] <string>] [[-BasePaths] <string>] [-EnvironmentId] <int> [<CommonParameters>]*

### **DESCRIPTION**

The Set-ASEnvironment cmdlet sets an existing environment. After the command is executed, the environment can be checked in the Archive Shuttle user interface. You can specify core as a parameter, or call Connect-ASCore once and the core parameter will be automatically added from the session state.

Parameters (M)EnvironmentId, (M)EnvironmentType, (V)ModuleId, (V)DisplayName, (V)SqlServer, (V)SqlDatabaseName are common for all containers. Other parameters depends on environment type:

- · For type DellArchiveManager: (V)LinkSqlServer.
- · For type SourceOne: (V)LinkSqlServer, (V)BasePaths.
- · For type EasDynamicParameters: (V)SqlTableSchema, (V)LinkSqlServer, (V)WebServerUrl.
- i **NOTE:** Some parameters are dynamically added/removed (based on EnvironmentType)

*Example:*

```
Set-ASEnvironment -EnvironmentId 1 -
EnvironmentType EnterpriseVault -ModuleId
"C0484EE5-CB39-E611-813B-005056B84ED8" -
DisplayName "EV10 QA" -SqlServer
"172.16.7.8\INSTANCE1" -SqlDatabaseName
"EnterpriseVaultDirectory"
```
# **Get-ASEnvironment**

# **SYNOPSIS**

Displays data regarding the environment.

#### **SYNTAX**

```
Get-ASEnvironment [[-Core] <ConnectCore>] [[-EnvironmentType]
<ContainerTypeEnvironmentEnum[]>] [[-DisplayName] <string[]>] [[-SqlServerName] <string[]>] [[-
SqlDatabaseName] <string[]>] [<CommonParameters>]
```
#### **DESCRIPTION**

The Get-ASEnvironment cmdlet gets data regarding a specified environment. The core parameter is mandatory. You can specify core as a parameter, or call Connect-ASCore once and the core parameter will be automatically added from the session state.

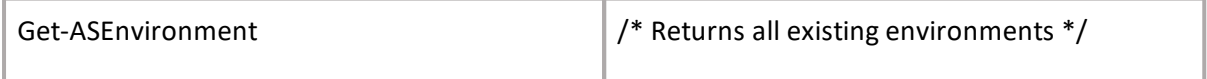

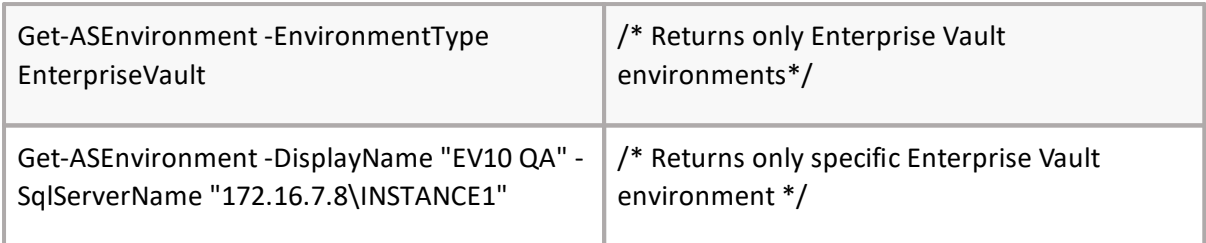

# **Get-ASVaultStore**

# **SYNOPSIS**

Gets list of Vault stores.

### **SYNTAX**

*Get-ASVaultStore [-Core] <ConnectCore> [[-LinkId] <Guid[]>] [[-VaultStoreId] <string[]>] [[-Skip] <uint64>] [[-First] <uint64>] [<CommonParameters>]*

### **DESCRIPTION**

The Get-ASVaultStore cmdlet gets a list of available Vault Stores. The core parameter is mandatory. You can specify core as a parameter, or call Connect-ASCore once and the core parameter will be automatically added from the session state.

#### *Example:*

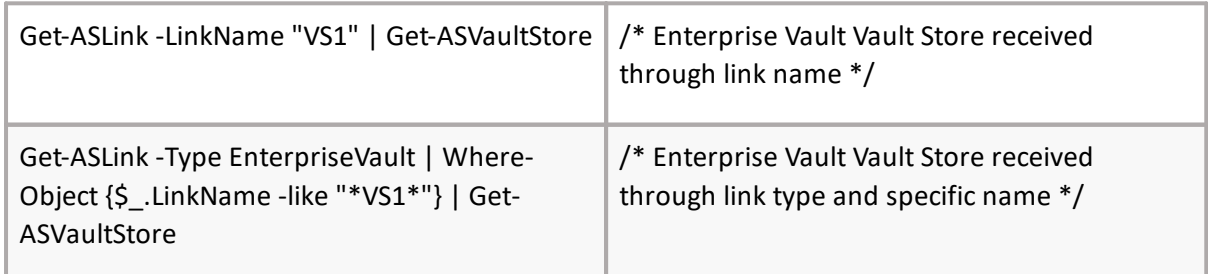

# **Enable-ASArchiveGathering**

# **SYNOPSIS**

Enables archive gathering.

# **SYNTAX**

*Enable-ASArchiveGathering [-Core] <ConnectCore> [[-LinkId] <Guid[]>] [[-VaultStoreId] <string[]>] [<CommonParameters>]*

#### **DESCRIPTION**

The Enable-ASArchiveGathering cmdlet enables archive gathering. After the command is executed, the result can be checked in the Archive Shuttle user interface. All parameters in the cmdlet are mandatory. You can specify core as a parameter, or call Connect-ASCore once and the core parameter will be automatically added from the session state.

*Example:*

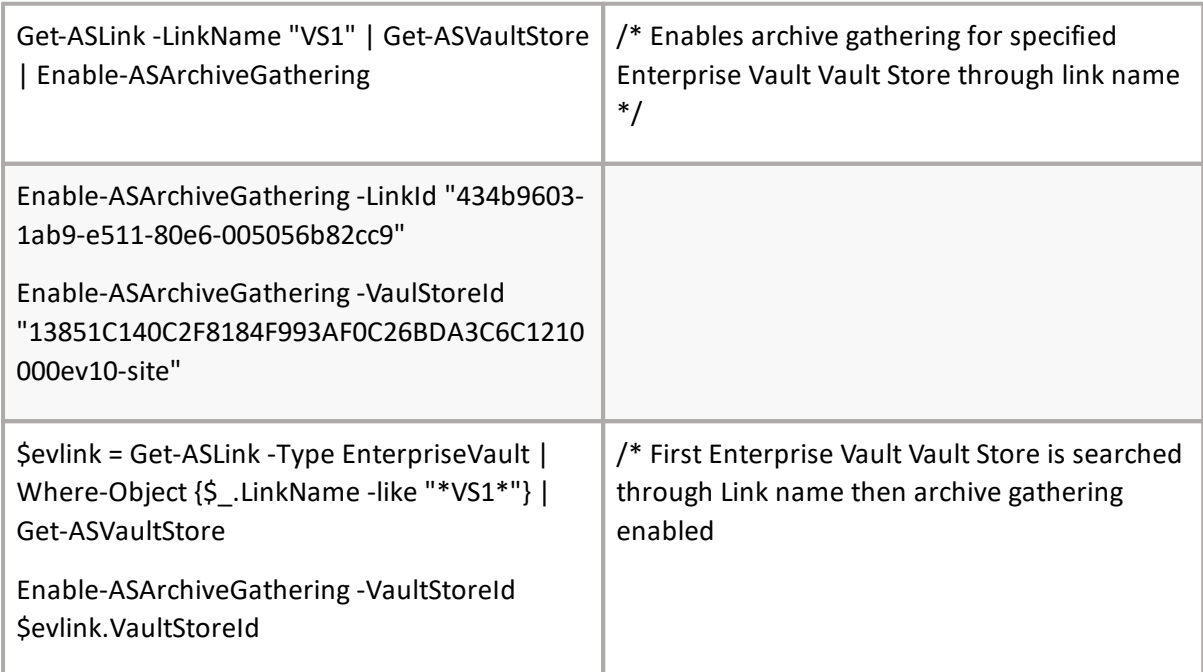

**i** NOTE: Currently, only Enterprise Vault is supported (7.7).

# **Disable-ASArchiveGathering**

# **SYNOPSIS**

Disables archive gathering.

# **SYNTAX**

*Disable-ASArchiveGathering [-Core] <ConnectCore> [[-LinkId] <GUID>] [[-VaultStoreId] <string>] [<CommonParameters>]*

# **DESCRIPTION**

The Disable-ASArchiveGathering cmdlet disables archive gathering. After the command is executed, the result can be checked in the Archive Shuttle user interface. All parameters in the cmdlet are mandatory. You can specify core as a parameter, or call Connect-ASCore once and the core parameter will be automatically added from the session state.

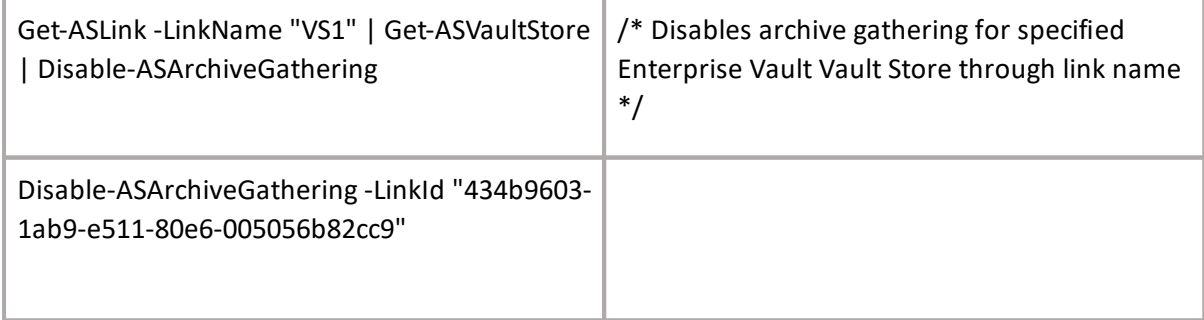

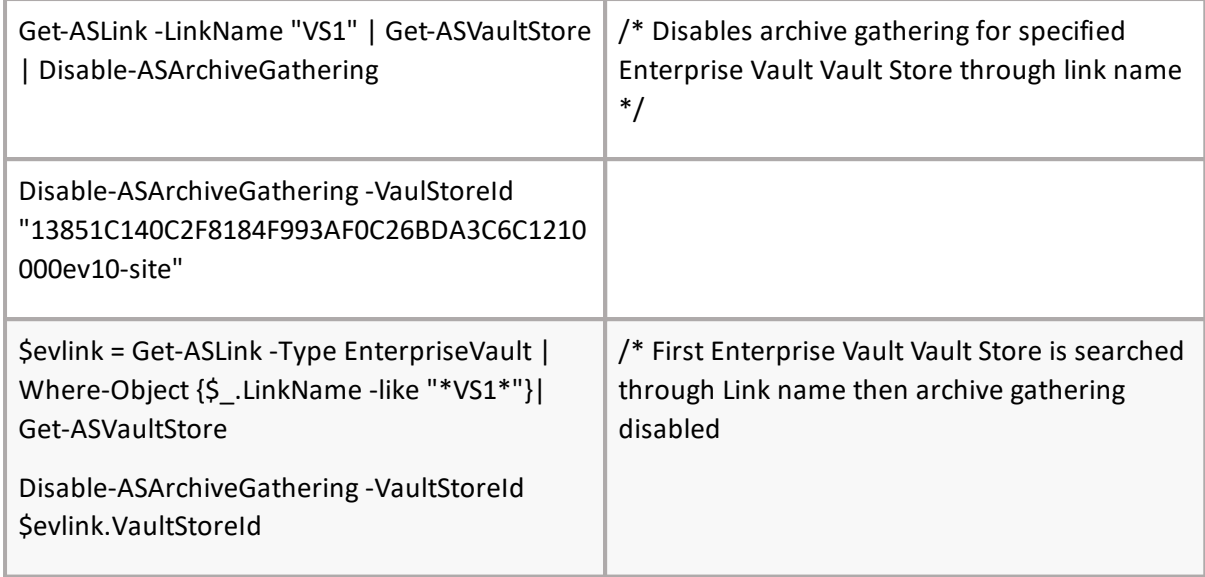

**i** NOTE: Currently, only Enterprise Vault is supported (7.7).

# **Start-ASArchiveGathering**

# **SYNOPSIS**

Start archive gathering.

# **SYNTAX**

*Start-ASArchiveGathering [-Core] <ConnectCore> [[-LinkId] <Guid[]>] [[-VaultStoreId] <string[]>] [<CommonParameters>]*

# **DESCRIPTION**

The Start-ASArchiveGathering cmdlet starts archive gathering. After the command is executed, the result can be checked in the Archive Shuttle user interface. All parameters in the cmdlet are mandatory. You can specify core as a parameter, or call Connect-ASCore once and the core parameter will be automatically added from the session state.

# *Example:*

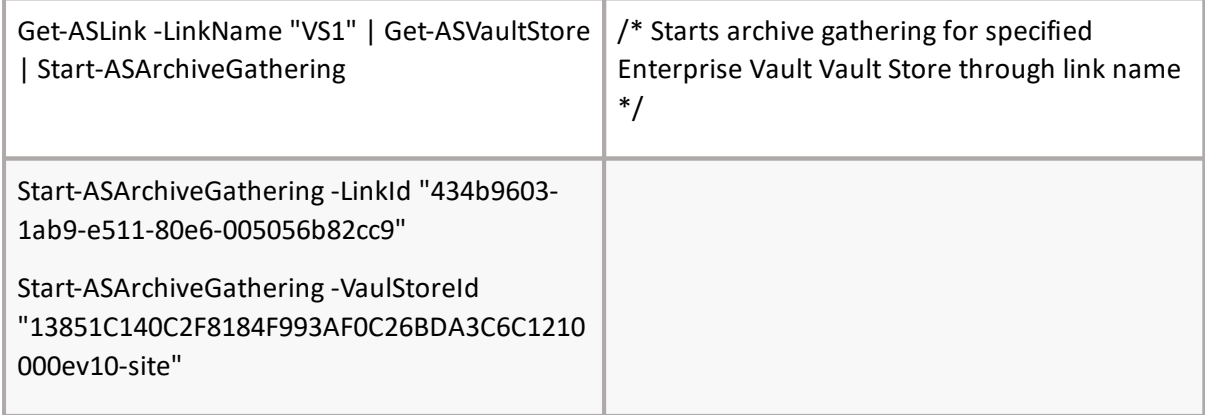

**70**

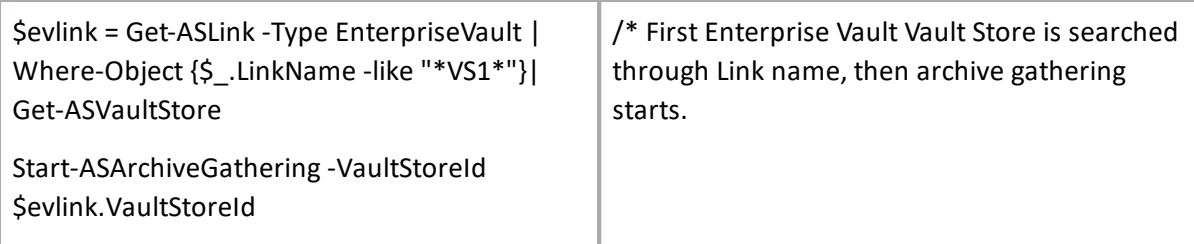

**i** NOTE: Currently, only Enterprise Vault and EAS is supported (7.7).

# **Get-ASLicense**

# **SYNOPSIS**

Get information about licenses.

# **SYNTAX**

*Get-ASLicense [-Core] <ConnectCore> [<CommonParameters>]*

### **DESCRIPTION**

The Get-ASLicense will return info about licenses. You can specify core as a parameter, or call Connect-ASCore once and the core parameter will be automatically added from the session state.

*Example:*

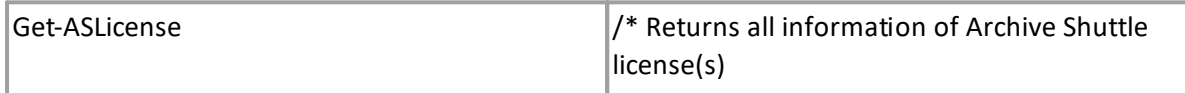

# **Add-ASLink**

# **SYNOPSIS**

Creates a new link.

#### **SYNTAX**

*Add-ASLink [-Core] <ConnectCore> [-EnvironmentType] <ContainerTypeLinkEnum> [-LinkName] <string> [-LinkPath] <string> [-CustomerName] <string> [-NumberOfWorkers] <int> [-BatchSizeMb] <int> [-Format] <MailNativeFormatEnum> [-DefaultRolloverBytes] <long?>*

*[-DefaultRolloverItemCount <int?>] [-OutputPath] <string> [-LowWatermark <long?>] [- HighWatermark <long?>] [-FileNamePolicyId <int?>] -StorageType <StorageType> -Path <string> - AmazonS3Account <string> -AzureBlobStorage <string> [<CommonParameters>]*

#### **DESCRIPTION**

The Add-ASLink cmdlet creates a new link. For link type=PST, PST Output path watermarks can be specified. After the command is executed the link can be checked in the Archive Shuttle user interface. You can specify core as a parameter, or call Connect-ASCore once and the core parameter will be automatically added from the session state.

Common Parameters: EnvironmentType, LinkName. Other parameters depends on environment type.

- · For type ProofPoint: LinkPath, CustomerName, NumberOfWorkers, BatchSizeMb.
- · For type PST or PSTJournalExplosion: DefaultRolloverBytes, DefaultRolloverItemCount, OutputPath, LowWatermark, HighWatermark.
- · For type PSTJournalExplosion: FileNamePolicyId

**i** NOTE: Some parameters are dynamically added/removed (based on EnvironmentType)

*Example:*

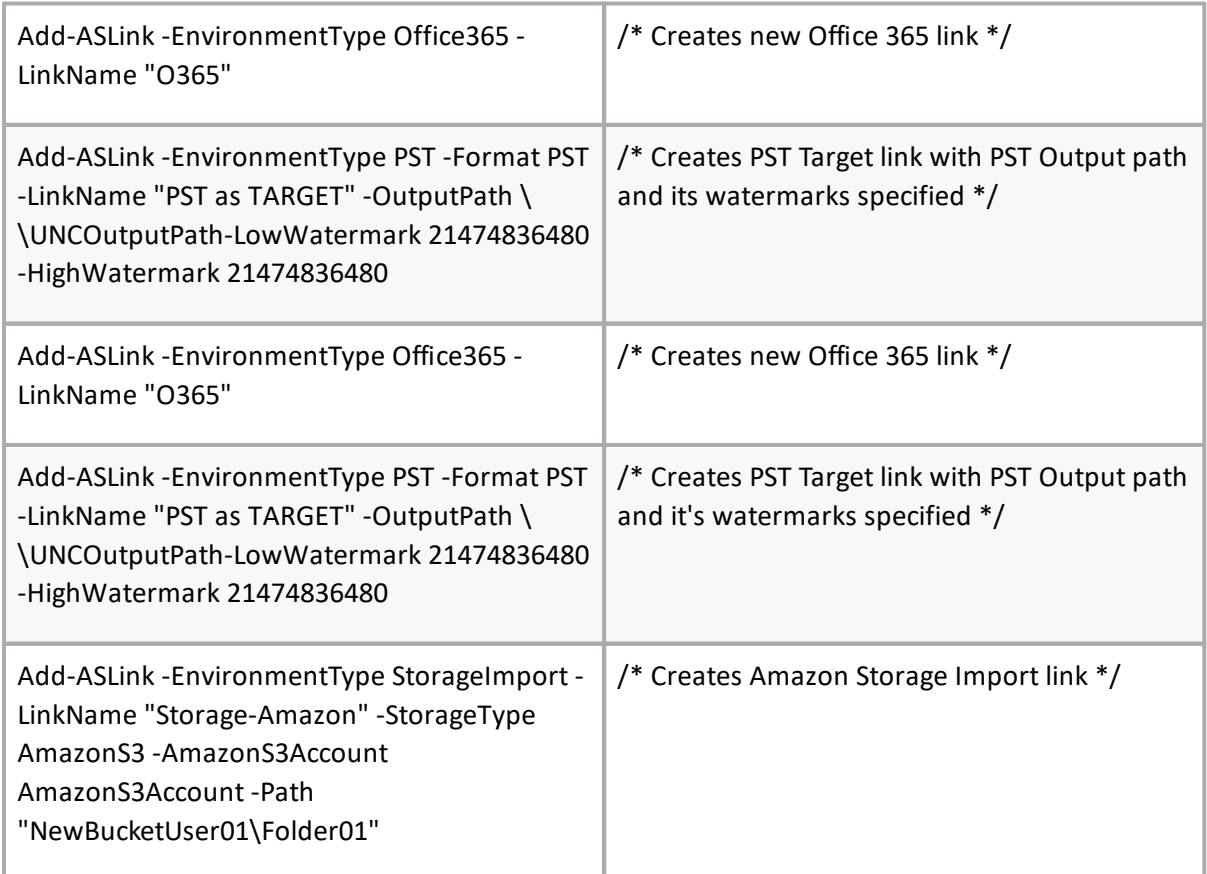

# **Get-ASLink**

#### **SYNOPSIS**

Gets list of available links.

#### **SYNTAX**

```
Get-ASLink [-Core] <ConnectCore> [[-LinkId] <Guid>] [[-LinkName] <string>] [[-ComputerName]
<string>] [[-Type] <ContainerTypeEnum>] [[-HasLinkDatabase] <bool>] [[-
IsArchiveGatheringEnabled] <bool>] [<CommonParameters>]
```
#### **DESCRIPTION**
The Get-ASLink cmdlet gets a list of available Links. You can specify core as a parameter, or call Connect-ASCore once and the core parameter will be automatically added from the session state.

*Example:*

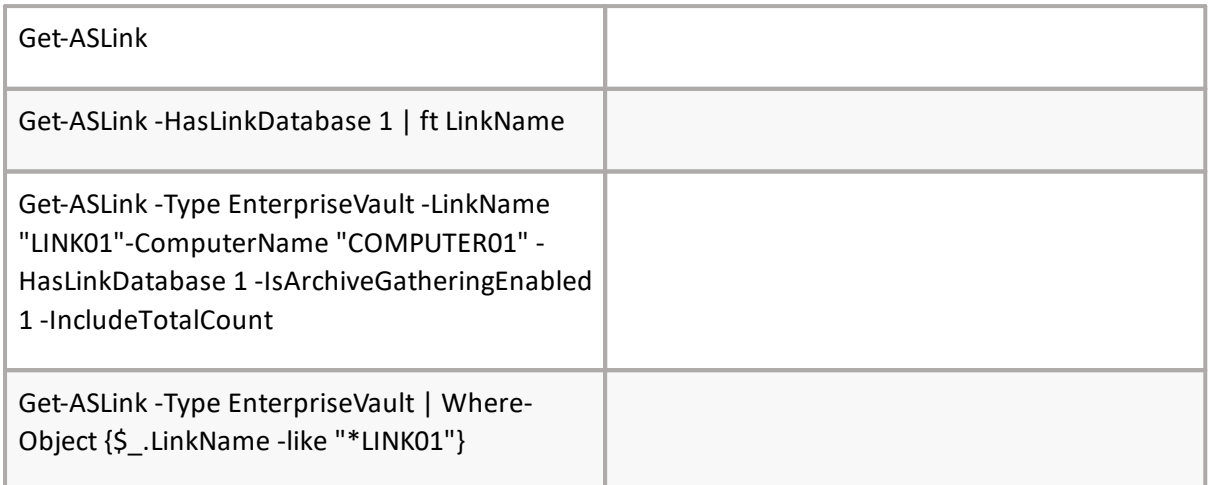

# **Get-ASLinkHealth**

# **SYNOPSIS**

Gets source link health details.

## **SYNTAX**

*Get-ASLinkHealth [-Core] <ConnectCore> [[-LinkId] <Guid[]>] [[-LinkName] <string[]>] [[- ContainerType] <ContainerTypeEnum[]>] [<CommonParameters>]*

## **DESCRIPTION**

The Get-ASLinkHealth cmdlet returns details of source links health (e.g. staging area free space, percentage used, watermarks etc). You can specify core as a parameter, or call Connect-ASCore once and the core parameter will be automatically added from the session state.

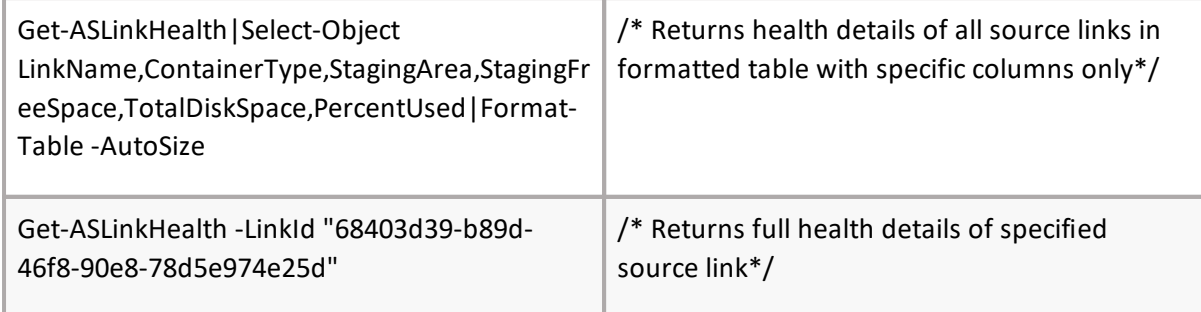

# **Get-ASLinkModule**

# **SYNOPSIS**

Gets modules assigned to link.

## **SYNTAX**

*Get-ASLinkModule [-Core] <ConnectCore> [-LinkId] <Guid[]> [<CommonParameters>]*

## **DESCRIPTION**

The Get-ASLinkModule cmdlet gets a list of modules assigned to link. All parameters in the cmdlet are mandatory. You can specify core as a parameter, or call Connect-ASCore once and the core parameter will be automatically added from the session state.

*Example:*

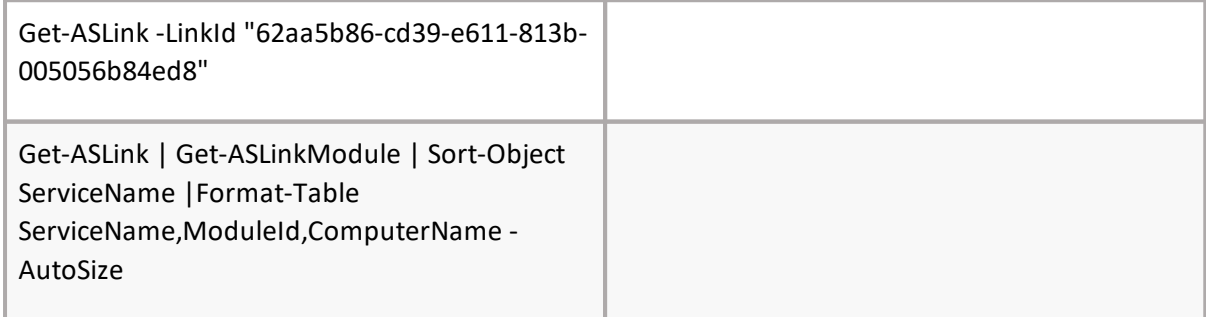

# **Set-ASLinkModule**

## **SYNOPSIS**

Sets module to link.

## **SYNTAX**

```
Set-ASLinkModule [-Core] <ConnectCore> [-LinkId] <Guid[]> [-ModuleId] <Guid>
[<CommonParameters>]
```
## **DESCRIPTION**

The Set-ASLinkModule cmdlet assigns module to link. After the command is executed, the result can be checked in the Archive Shuttle user interface. All parameters in the cmdlet are mandatory. You can specify core as a parameter, or call Connect-ASCore once and the core parameter will be automatically added from the session state.

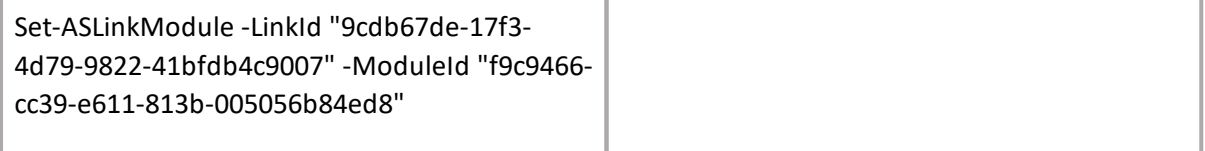

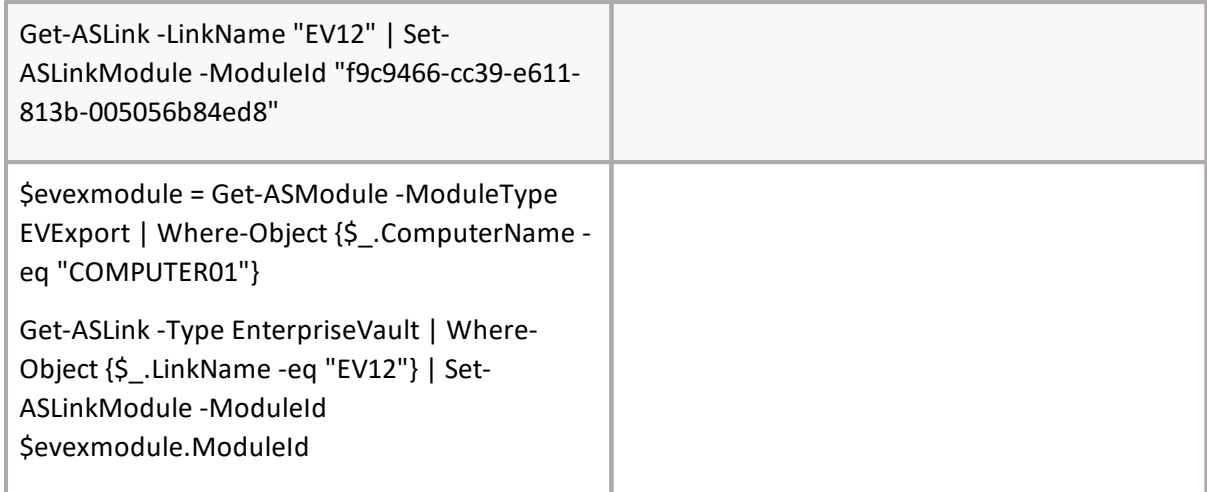

# **Remove-ASLinkDatabase**

# **SYNOPSIS**

Remove Archive Shuttle link databases.

## **SYNTAX**

*Remove-ASDatabase [-Core] <ConnectCore> [-LinkId] <Guid[]> [-LinkName] <string[]> [-DeleteAll] <SwitchParameter> [[-DeleteHistoryDB] <SwitchParameter>] [<CommonParameters>]*

#### **DESCRIPTION**

The Remove-ASLinkDatabase cmdlet remove AS link databases. Core parameter in the cmdlet is mandatory. You can specify core as a parameter, or call Connect-ASCore once and the core parameter will be automatically added from the session state.

#### *Example:*

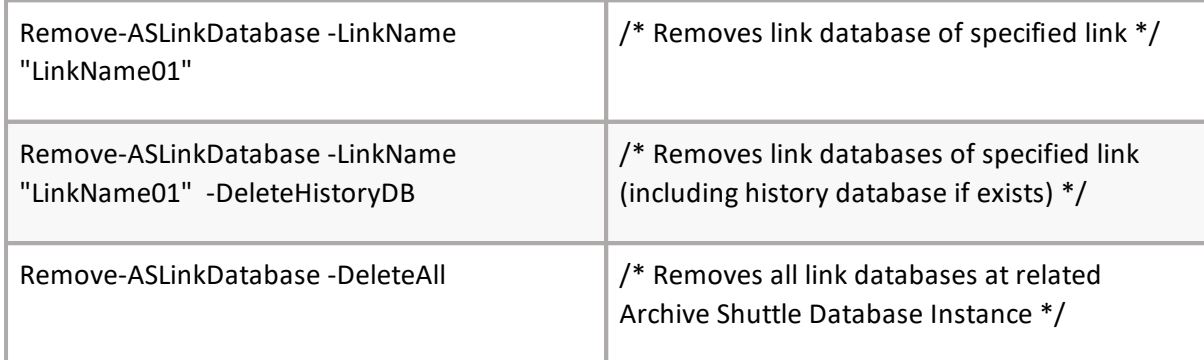

# **Add-ASItemDatabase**

## **SYNOPSIS**

Creates item database.

## **SYNTAX**

*Add-ASItemDatabase [-Core] <ConnectCore> -SqlServerName] [<string> [-LinkId] [<string>] [- LinkName] [<string>] [<CommonParameters>]*

# **DESCRIPTION**

The Add-ASItemDatabase cmdlet creates item database for link(s). Link names or linkIds can be used. The core parameter is mandatory. You can specify core as a parameter, or call Connect-ASCore once and the core parameter will be automatically added from the session state.

*Example:*

\$evlink = Get-ASLink -Type EnterpriseVault | Where-Object {\$\_.LinkName -eq "\*LinkName01\*"}

Add-ASItemDatabase -SqlServerName "172.0.0.0\INSTANCE1" -LinkId \$evlink.LinkId

# **Set-ASStagingAreaPath**

## **SYNOPSIS**

Sets staging area.

#### **SYNTAX**

*Set-ASStagingAreaPath [-Core] <ConnectCore> -Path] <string>] [[-Default] [<SwitchParameter>- LinkId] <Guid[]>] [[-Azure] [<SwitchParameter> [<CommonParameters>]*

#### **DESCRIPTION**

The Set-ASStagingAreaPath cmdlet sets staging area. After the command is executed, the result can be checked in the Archive Shuttle user interface. You can specify core as a parameter, or call Connect-ASCore once and the core parameter will be automatically added from the session state.

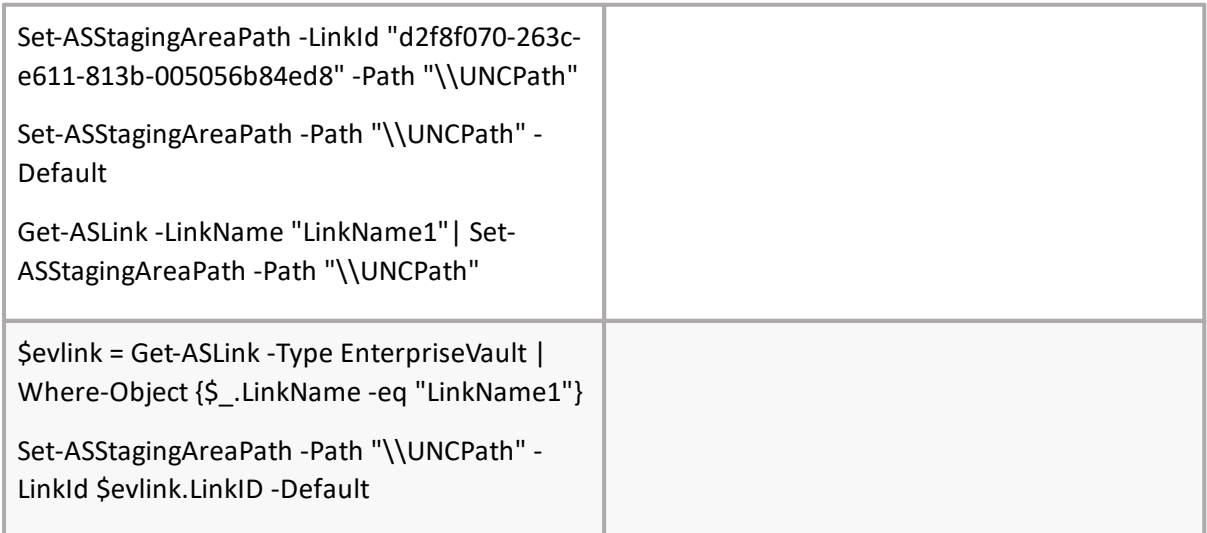

# **Start-ASStagingAreaCleanup**

# **SYNOPSIS**

Starts staging area cleanup for inserted LinkIds/ContainerMappingIds.

# **SYNTAX**

*Start-ASStagingAreaCleanup [-Core] <ConnectCore> [-ContainerMappingIds] <int[]> [-LinkIds] <Guid[] > [-ItemAge] <ItemAgeEnum> [-IncludeDeletedMappings] <SwitchParameter> -SkipValidation] [<SwitchParameter> [<CommonParameters>]*

# **DESCRIPTION**

The Start-ASStagingAreaCleanup cmdlet starts staging area cleanup based on inserted parameters. There is option to start cleanup based on ContainerMappingIds or LinkIds. Parameter ItemAge defines items with certain age which will be taken into account for deletion. This parameter is also related to System Configuration setting ClearStagingAreaFilesOlderThan [242]. For the option ContainerMappingIds, there is additional parameter SkipValidation; items from Staging area will be deleted without core check, so also items which were not ingested yet and have NULL value stored for columns ImportStartedDateUtc and ImportedDateUtc in ItemRouting table will be deleted from Staging area.

In case LinkIds are used for cleanup there is additional parameter IncludeDeletedMappings.

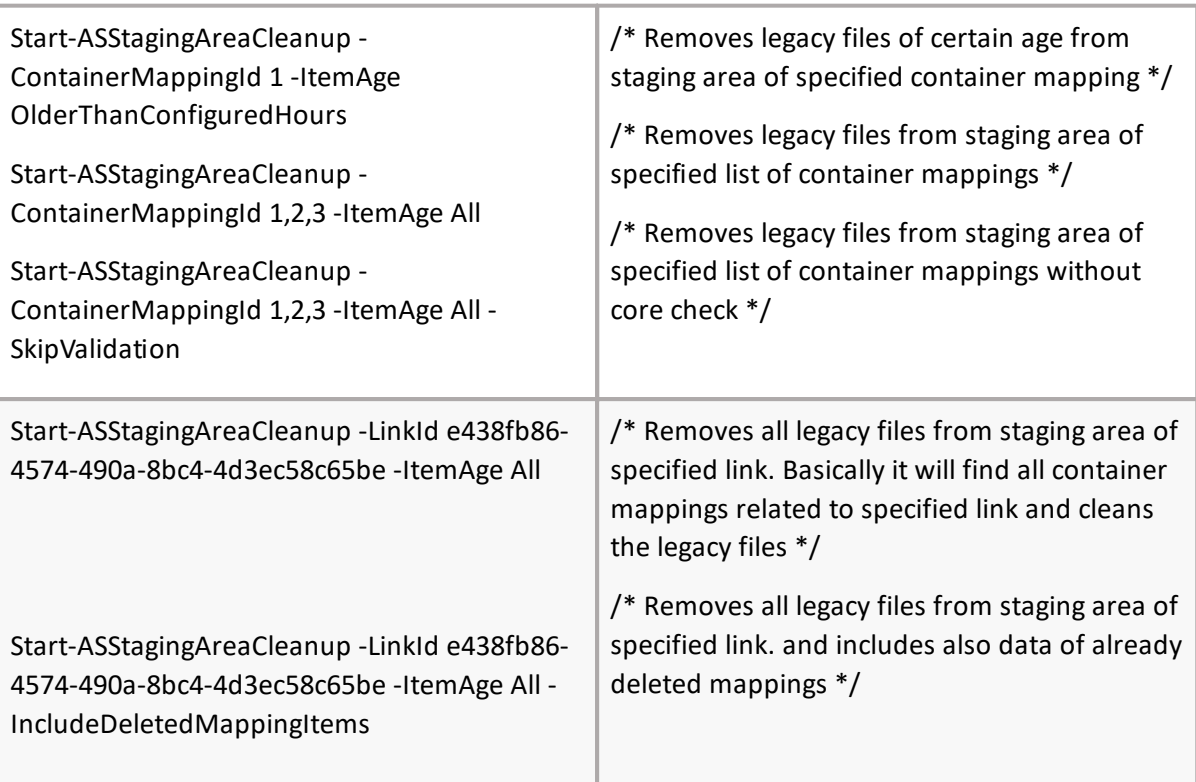

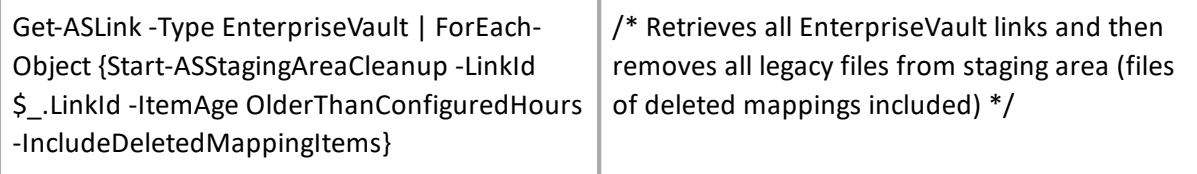

# **Get-ASProgressStatistics**

## **SYNOPSIS**

Get Progress and Performance Statistics.

## **SYNTAX**

*Get-ASProgressStatistics [-Core] <ConnectCore> [-StatisticsType] <StatisticsTypeEnum>-LinkId] [<Guid?> [<CommonParameters>]*

#### **DESCRIPTION**

The Get-ASProgressStatistics will return progress and performance based on defined parameters. You can specify core as a parameter, or call Connect-ASCore once and the core parameter will be automatically added from the session state.

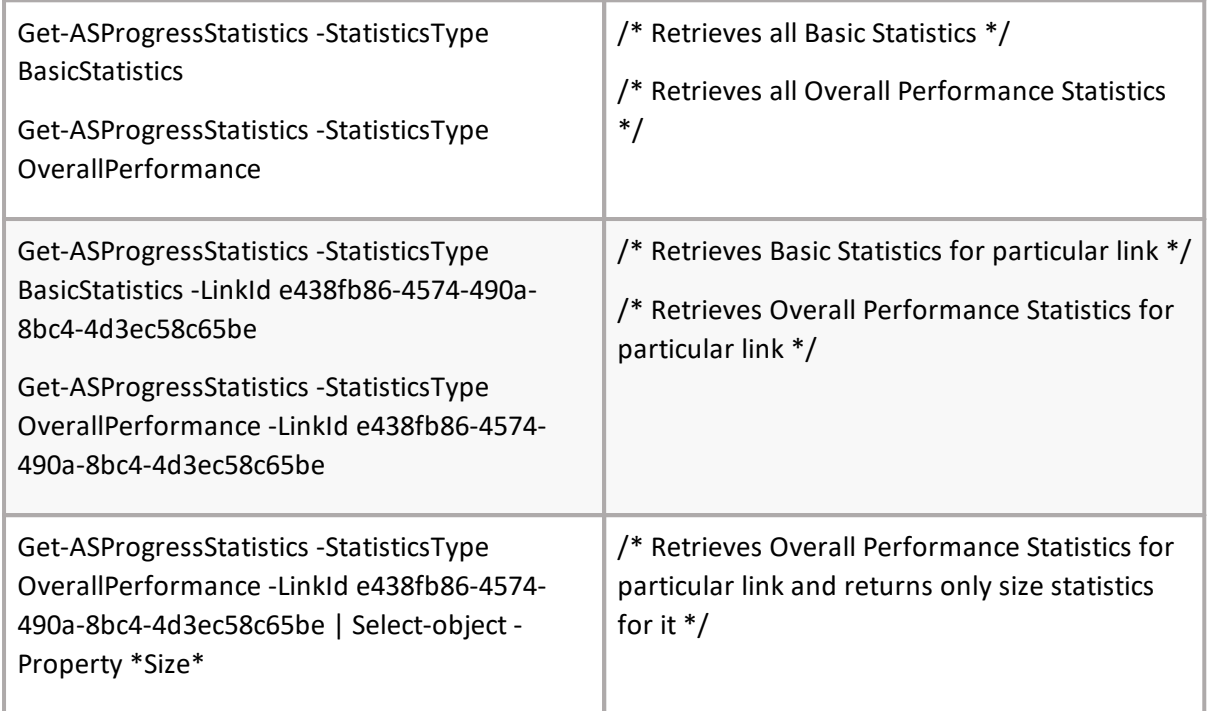

# **Add-ASPstSourcePath**

## **SYNOPSIS**

Add the PST source for link.

#### **SYNTAX**

*Add-ASPstSourcePath [-Core] <ConnectCore> [-LinkId] <Guid> [-ModuleId] <Guid> [-Path] <string> [<CommonParameters>]*

#### **DESCRIPTION**

The Add-ASPstSourcePath cmdlet adds PST source for PST link. After the command is executed, the result can be checked in the Archive Shuttle user interface. All parameters in the cmdlet are mandatory. You can specify core as a parameter, or call Connect-ASCore once and the core parameter will be automatically added from the session state.

*Example:*

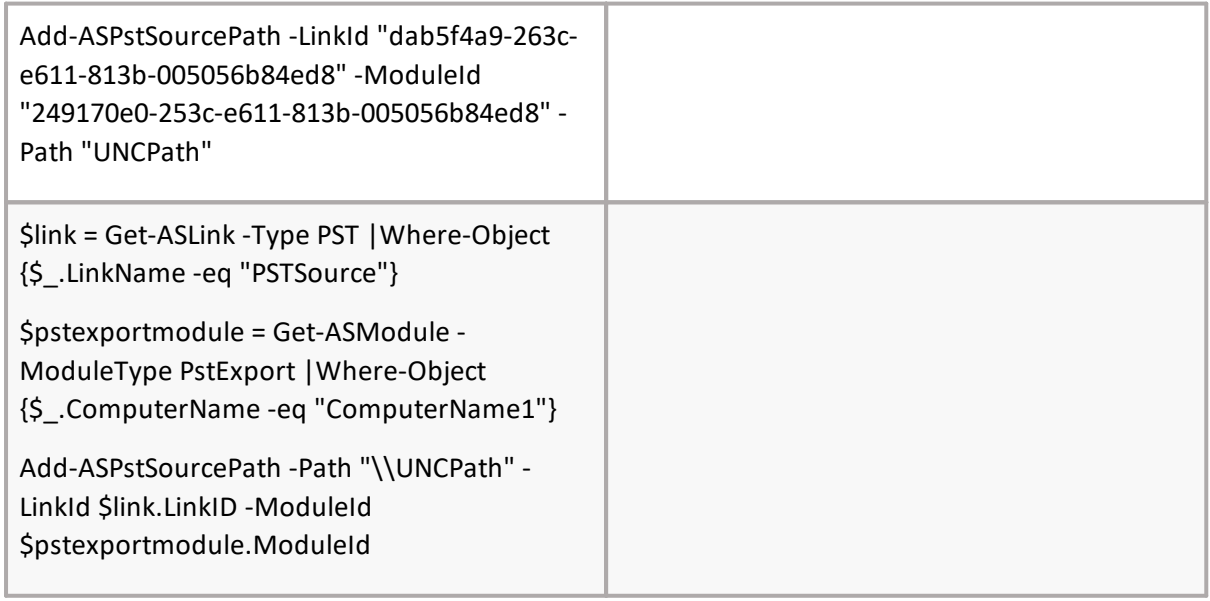

# **Remove-ASPstSourcePath**

## **SYNOPSIS**

Remove the PST source for link.

#### **SYNTAX**

*Remove-ASPstSourcePath [-Core] <ConnectCore> [-PstDirectoryId] <int[]> [<CommonParameters>]*

#### **DESCRIPTION**

The Remove-ASPstSourcePath cmdlet deletes PST source for PST link. After the command is executed, the result can be checked in the Archive Shuttle user interface. All parameters in the cmdlet are mandatory. You can specify core as a parameter, or call Connect-ASCore once and the core parameter will be automatically added from the session state.

*Example:*

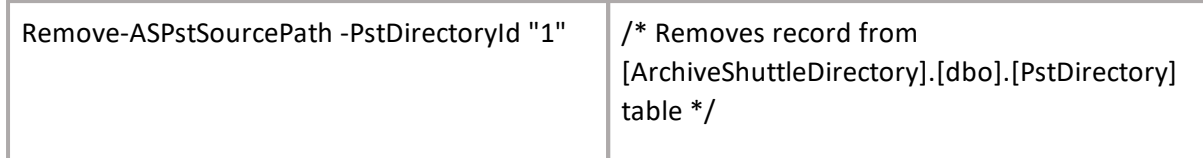

# **Set-ASPstSourcePath**

# **SYNOPSIS**

Set the PST source for link.

## **SYNTAX**

*Set-ASPstSourcePath [-Core] <ConnectCore> [-PstDirectoryId] <int[]> [-Path] <string> [<CommonParameters>]*

## **DESCRIPTION**

The Set-ASPstSourcePath cmdlet set PST source for PST link. After the command is executed, the result can be checked in the Archive Shuttle user interface. All parameters in the cmdlet are mandatory. You can specify core as a parameter, or call Connect-ASCore once and the core parameter will be automatically added from the session state.

## *Example:*

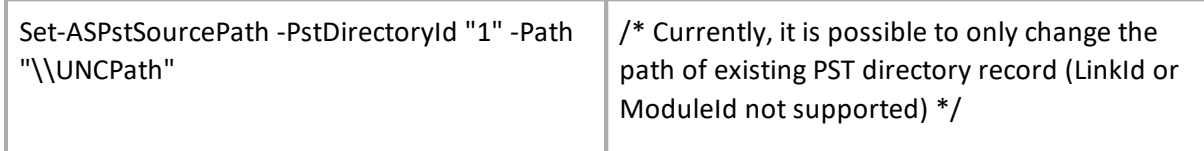

# **Set-ASPstTargetPath**

## **SYNOPSIS**

Sets PST output path for target link.

## **SYNTAX**

```
Set-ASPstTargetPath [-Core] <ConnectCore> [-LinkId] <Guid[]> [-Path] <string>
[<CommonParameters>]
```
## **DESCRIPTION**

The Set-ASPstTargetPath cmdlet sets PST output path of target link. After the command is executed, the result can be checked in the Archive Shuttle user interface. All parameters in the cmdlet are mandatory. You can specify core as a parameter, or call Connect-ASCore once and the core parameter will be automatically added from the session state.

*Example:*

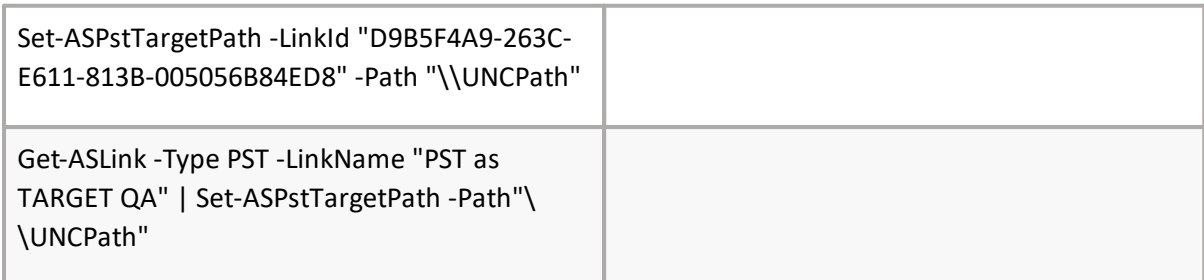

# **Set-ASPstTemporaryPath**

# **SYNOPSIS**

Sets PST temporary path for target link.

## **SYNTAX**

*Set-ASPstTemporaryPath [-Core] <ConnectCore> [-LinkId] <Guid[]>] [-Path] <string>] [-SetAsDefault] [<SwitchParameter>] [-ClearPath] [<SwitchParameter>[-ClearPath] [<SwitchParameter>] [<CommonParameters>]*

# **DESCRIPTION**

The Set-ASPstTemporaryPath cmdlet sets PST temporary path of target link. After the command is executed, the result can be checked in the Archive Shuttle user interface. Not all parameters in the cmdlet are mandatory. You can specify core as a parameter, or call Connect-ASCore once and the core parameter will be automatically added from the session state.

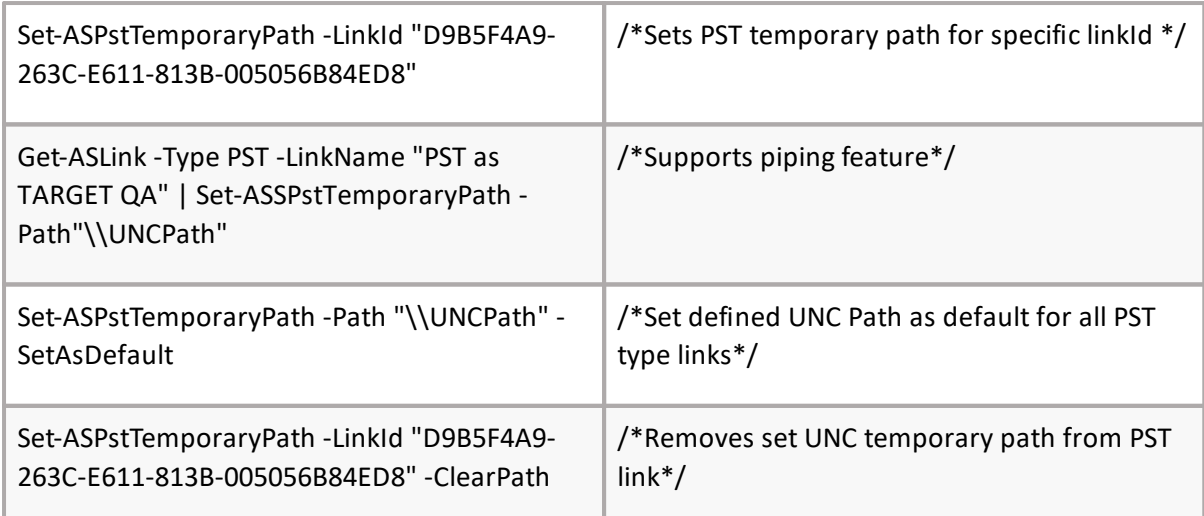

# **Add-ASContainer**

## **SYNOPSIS**

Creates a new container.

## **SYNTAX**

*Add-ASContainer -Core] <ConnectCore>] [-ContainerType] <AddContainerTypeEnum> [-LinkId] <Guid> [-EWSId] <string> [-PublicFolderName] <string> [-FolderPath] <string> [- PrimarySMTPAddress] [<string>] [[-DistinguishedName] [<string>-GroupName] [<string>-UserSid] [<SecurityIdentifier> [-SharepointUrl] <string> [-SAMAccountName] <string> [-UserPrincipalName] <string> [-UserName] <string> [-TargetName] <string> [<CommonParameters>]*

## **DESCRIPTION**

The Add-ASContainer cmdlet creates a new container. Parameters (M)ContainerType and (M) LinkId are mandatory for all containers. Other parameters depends on container type.

- · For types PublicFolder, ModernPublicFolder, ModernPublicFolderOnline: (M)EWSId, (M) PublicFolderName, (M)FolderPath, (V) PrimarySMTPAddress, (V) DistinguishedName, (V) TargetName.
- · For types Office365GroupsMail: (M)GroupName, (M)PrimarySMTPAddress, (V) UserSid.
- · For types Office365GroupsSharepoint: (M)GroupName, (M)PrimarySMTPAddress, (V)UserSid, (M)SharepointUrl.
- · For types Office365, SharedMailbox, SharedMailboxOnline: (M)SAMAccountName, (V) DistinguishedName, (M)UserPrincipalName, (M)UserName, (M)PrimarySMTPAddress.

You can specify core as a parameter, or call Connect-ASCore once and the core parameter will be automatically added from the session state.

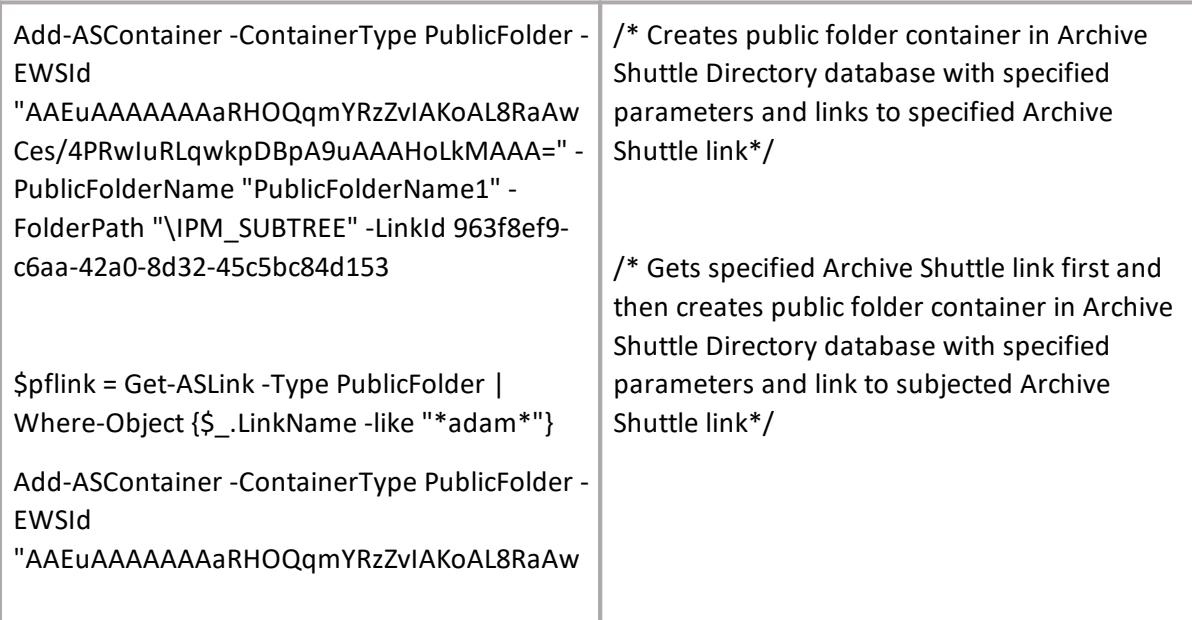

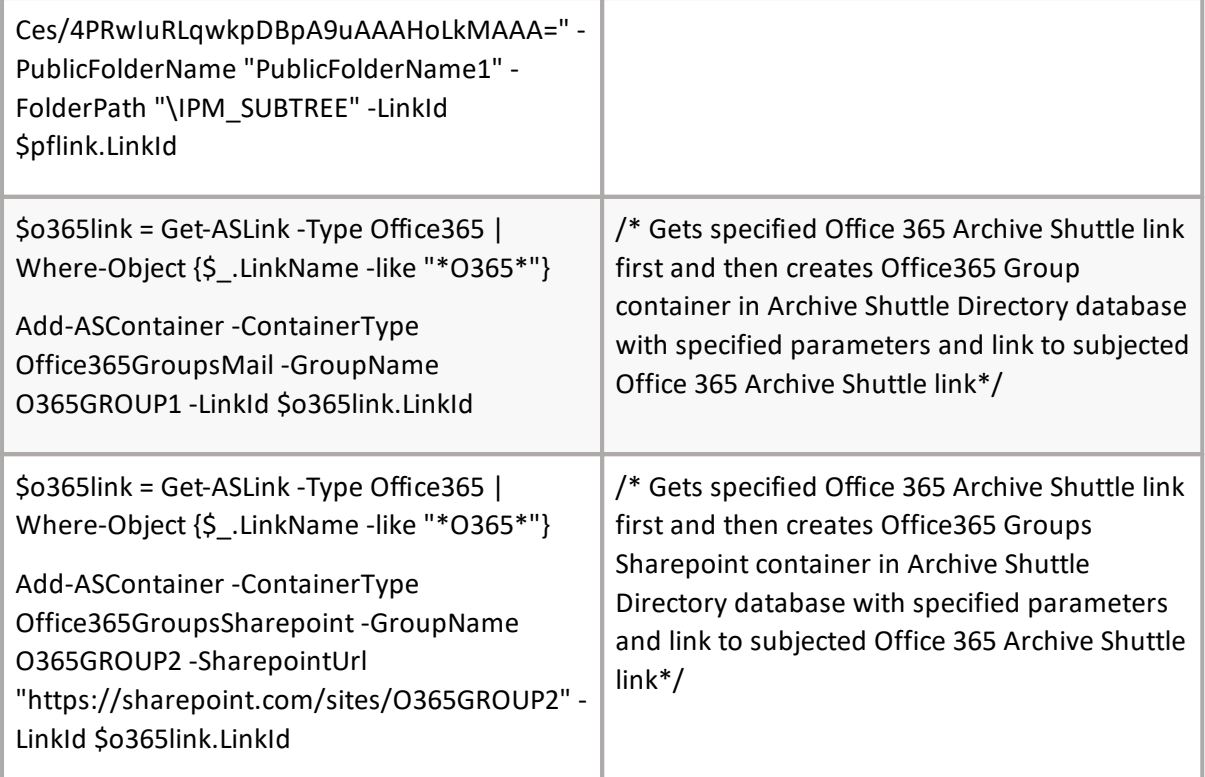

# **Add-ASContainerToUser**

## **SYNOPSIS**

Adds container to user.

## **SYNTAX**

*Add-ASContainerToUser [-Core] <ConnectCore> [-ContainerId] <Guid> [-UserSID] <string>*

*[<CommonParameters>]*

## **DESCRIPTION**

The Add-ASContainerToUser will assign user to the container. You can specify core as a parameter, or call Connect-ASCore once and core parameter will be automatically added from session state.

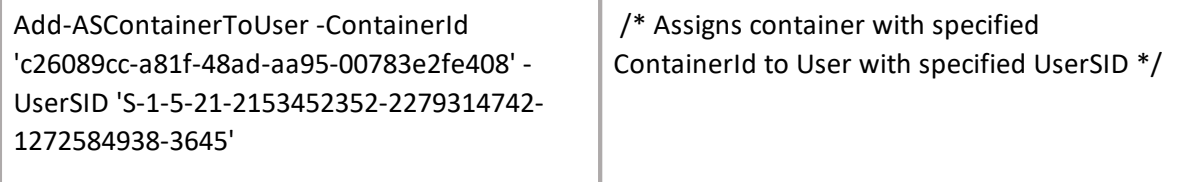

# **Get-ASArchive**

# **SYNOPSIS**

Get archive.

## **SYNTAX**

*Get-ASArchive [-Core] <ConnectCore> [-ContainerType] <ContainerTypeEnum> [[-ContainerId] <Guid[]>] [<CommonParameters>]*

## **DESCRIPTION**

The Get-ASArchive will return existing archive(s) based on defined parameters. You can specify core as a parameter, or call Connect-ASCore once and the core parameter will be automatically added from the session state.

*Example:*

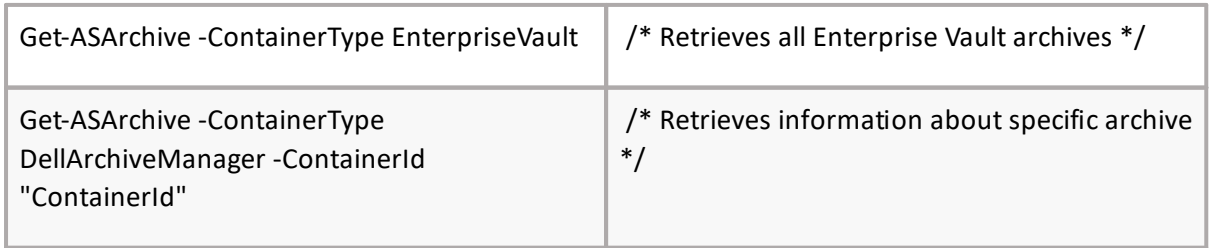

# **Get-ASUser**

## **SYNOPSIS**

Gets Active Directory user.

## **SYNTAX**

*Get-ASUser -Core <ConnectCore> [[-UserSid] <SecurityIdentifier[]>] [[-SAMAccountName] <string[]>] [[-UserPrincipalName] <string[]>] [[-Email] <string[]>] [[-PrimarySMTPAddress] <string[]>] [[- DomainADContainerId] <int[]>] [[-All] <SwitchParameter>] [[-Skip] <uint64>] [[-First] <uint64>]*

*[<CommonParameters>]*

## **DESCRIPTION**

The Get-ASUser returns Active Directory user. Core parameter in the cmdlet is mandatory. You can specify core as a parameter, or call Connect-ASCore once and the core parameter will be automatically added from the session state.

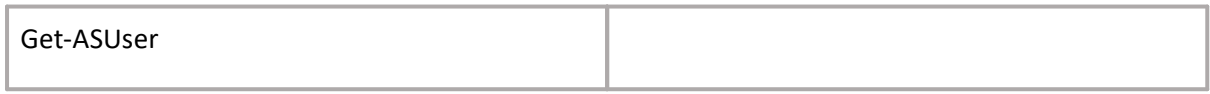

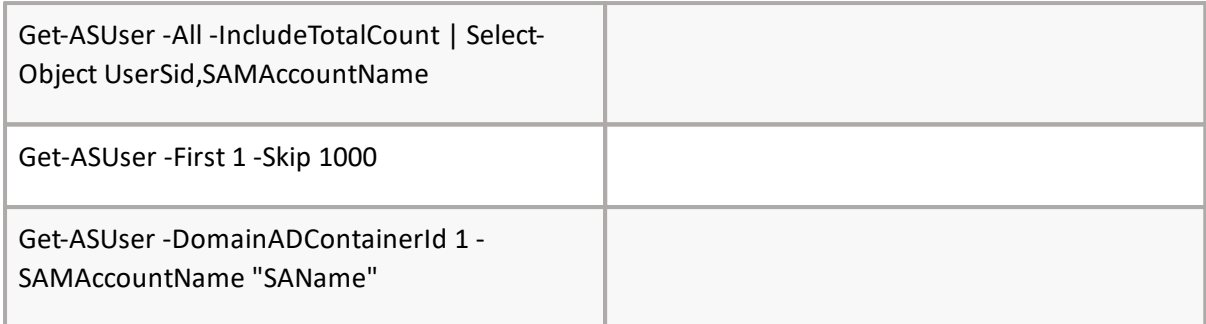

# **Get-ASContainers**

# **SYNOPSIS**

Displays data regarding container(s).

## **SYNTAX**

*Get-ASContainers [[-Core] <ConnectCore>] [[-ContainerId] <Guid>] [[-LegacyExchangeDN] <string>] [[-ContainerType] <ContainerTypeEnum>] [[-Name] <String>] [-SAMAccountName] [<string[]>] [- TagName] <string[]> [-Skip <uint64>] [-First <uint64>] [<CommonParameters>]*

# **DESCRIPTION**

The Get-ASContainers cmdlet gets data regarding a specified container or containers. The result contains: Container Id, Name, Link Id, Item Count, Item Size, and Enterprise Vault Environment Name. By default all containers details are displayed after the command executes. The core parameter is mandatory. You can specify core as a parameter, or call Connect-ASCore once and the core parameter will be automatically added from the session state.

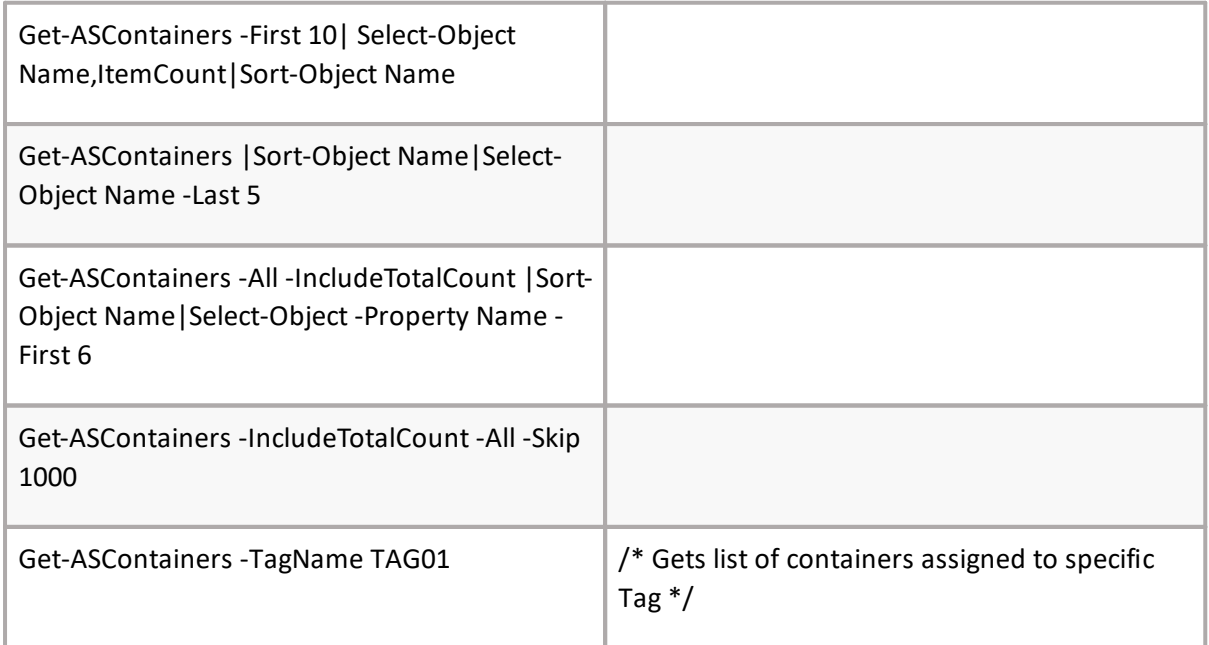

# **Get-AdamContainer**

## **SYNOPSIS**

Gets Adam container.

#### **SYNTAX**

*Get-AdamContainer [[-Core] <ConnectCore>] [-ContainerType] <GetContainerTypeEnum> [-EWSId] <string[]> [-GroupName] <string[]> [-PrimarySMTPAddress] <string[]> [<CommonParameters>]*

#### **DESCRIPTION**

The Get-ASContainer gets adam container. Parameter (M)ContainerType is mandatory for all containers. Other parameters depends on container type:

- · For types PublicFolder, ModernPublicFolder, ModernPublicFolderOnline: (M)EWSId.
- · For types Office365GroupsMail and Office365GroupsSharepoint: (M)GroupName.
- · For types SharedMailbox, SharedMailboxOnline: (M)PrimarySMTPAddress.

You can specify core as a parameter, or call Connect-ASCore once and the core parameter will be automatically added from the session state.

*Example:*

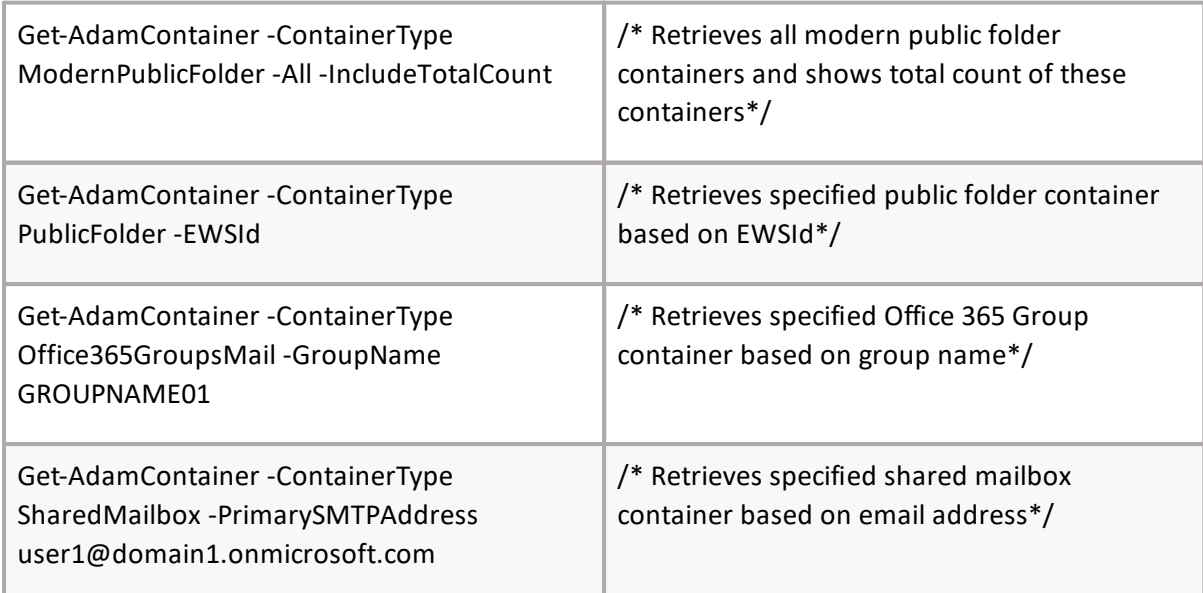

# **Get-ASMailbox**

## **SYNOPSIS**

Gets Archive Shuttle mailbox.

**SYNTAX**

*Get-ASMailbox -Core <ConnectCore> [[-SAMAccountName] <string[]>] [[-UserSid] [[- UserPrincipalName] <string[]>]<SecurityIdentifier[]>] [[-MailboxType] <ExchangeMailboxTypeEnum>] [[-MailboxKind] <MailboxKindEnum>] [[-MailboxKind] <SwitchParameter>] [<CommonParameters>]*

# **DESCRIPTION**

The Get-ASMailbox returns mailboxes. Core parameter in the cmdlet is mandatory. You can specify core as a parameter, or call Connect-ASCore once and the core parameter will be automatically added from the session state. All Parameters are accepted as composite filter.

## *Example:*

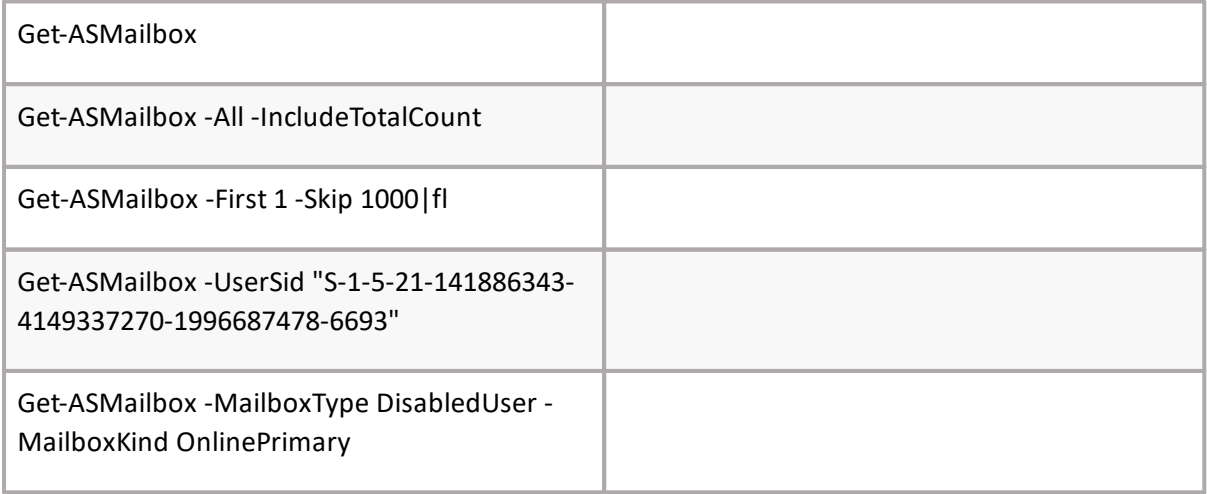

# **Get-ASUserSyncStatus**

## **SYNOPSIS**

Gets Office 365 synchronization.

## **SYNTAX**

*Get-ASUserSyncStatus [-Core] <ConnectCore> [-SAMAccountName] <string[]> [-UserPrincipalName] <string[]> [<CommonParameters>]*

## **DESCRIPTION**

The Get-ASUserSyncStatus returns last user sync date time. Core parameter in the cmdlet is mandatory. You can specify core as a parameter, or call Connect-ASCore once and the core parameter will be automatically added from the session state.

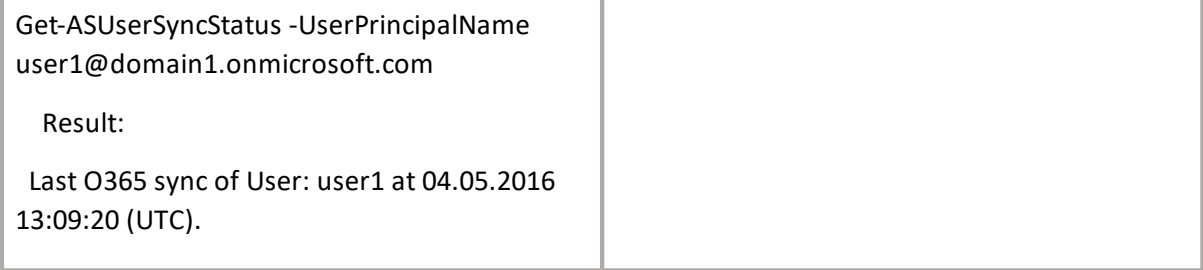

# **Set-ASContainer**

# **SYNOPSIS**

Sets container.

## **SYNTAX**

*Set-ASContainer [-Core] <ConnectCore> [-ContainerId] <Guid[]>[[-DissociateArchiveUser] <SwitchParameter>] [[-RevokeArchiveDissociation] <SwitchParameter>] [<CommonParameters>]*

## **DESCRIPTION**

The Set-ASContainer cmdlet sets container parameters. Core parameter in the cmdlet is mandatory. You can specify core as a parameter, or call Connect-ASCore once and the core parameter will be automatically added from the session state.

*Example:*

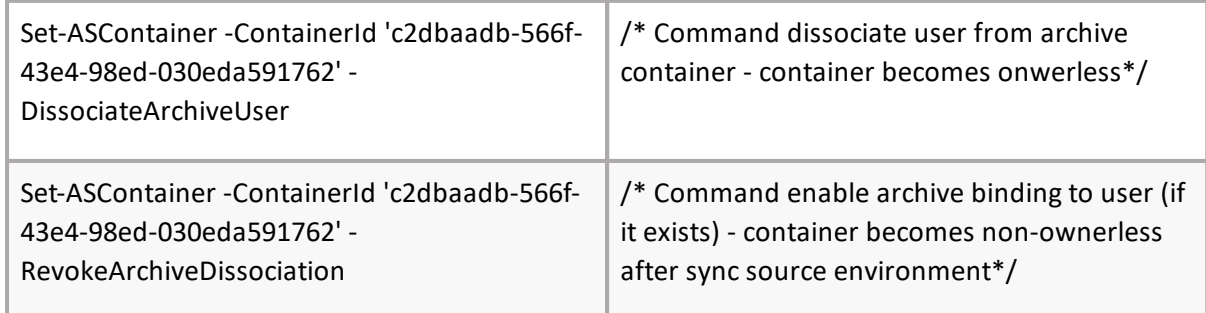

# **Start-ASSyncADUsers**

## **SYNOPSIS**

Start Active Directory sync.

## **SYNTAX**

*Start-ASSyncADUsers [-Core] <ConnectCore> [-DistinguishedName] <string> [<CommonParameters>]*

## **DESCRIPTION**

The Start-ASSyncADUsers cmdlet starts Active Directory sync. After the command is executed, the module status can be checked in the Archive Shuttle user interface. All parameters in the cmdlet are mandatory. You can specify core as a parameter, or call Connect-ASCore once and the core parameter will be automatically added from the session state.

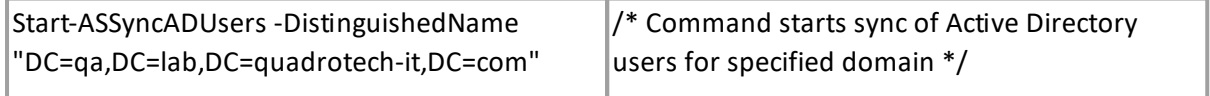

# **Start-ASO365SyncMailboxes**

# **SYNOPSIS**

Starts active directory sync.

# **SYNTAX**

*Start-ASSyncADUsers [-Core] <ConnectCore> [-DistinguishedName] <string[]> [<CommonParameters>]*

# **DESCRIPTION**

The Start-ASSyncADUsers cmdlet starts Active Directory sync. After the command is executed, the module status can be checked in the Archive Shuttle user interface. All parameters in the cmdlet are mandatory. You can specify core as a parameter, or call Connect-ASCore once and the core parameter will be automatically added from the session state.

*Example:*

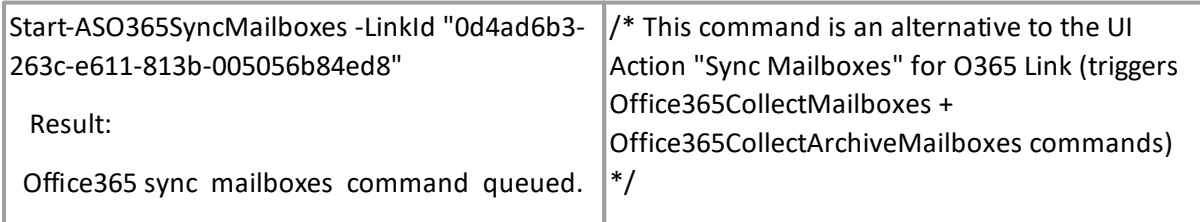

# **Start-ASADSyncSingleUser**

## **SYNOPSIS**

Starts active directory synchronization.

## **SYNTAX**

```
Start-ASADSyncSingleUser [-Core] <ConnectCore> [-SAMAccountName] <string[]> [-UPN] <string[]>
[<CommonParameters>]
```
## **DESCRIPTION**

The Start-ASADSyncSingleUser starts active directory synchronization. Core parameter in the cmdlet is mandatory. You can specify core as a parameter, or call Connect-ASCore once and the core parameter will be automatically added from the session state.

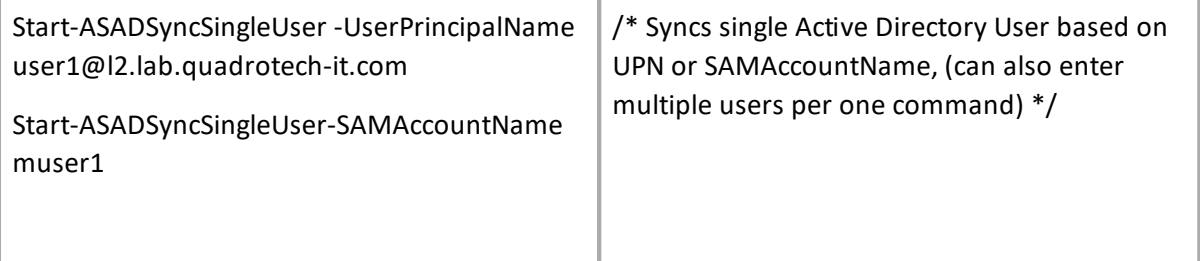

# **Start-ASO365SyncSingleUser**

# **SYNOPSIS**

Starts Office 365 synchronization.

# **SYNTAX**

*Start-ASO365SyncSingleUser [-Core] <ConnectCore> [-SAMAccountName] <string[]> [- UserPrincipalName] <string[]> [[-CollectMailbox]<SwitchParameter>] [[-SkipUserCheck] <SwitchParameter>] [<CommonParameters>]*

## **DESCRIPTION**

The Start-ASO365SyncSingleUser starts Active Directory synchronization. Parameter - SAMAccountName can be partial. If multiple users have a similar name, an exception will occur with the message "Too many users found with userName". You can specify core as a parameter, or call Connect-ASCore once and the core parameter will be automatically added from the session state.

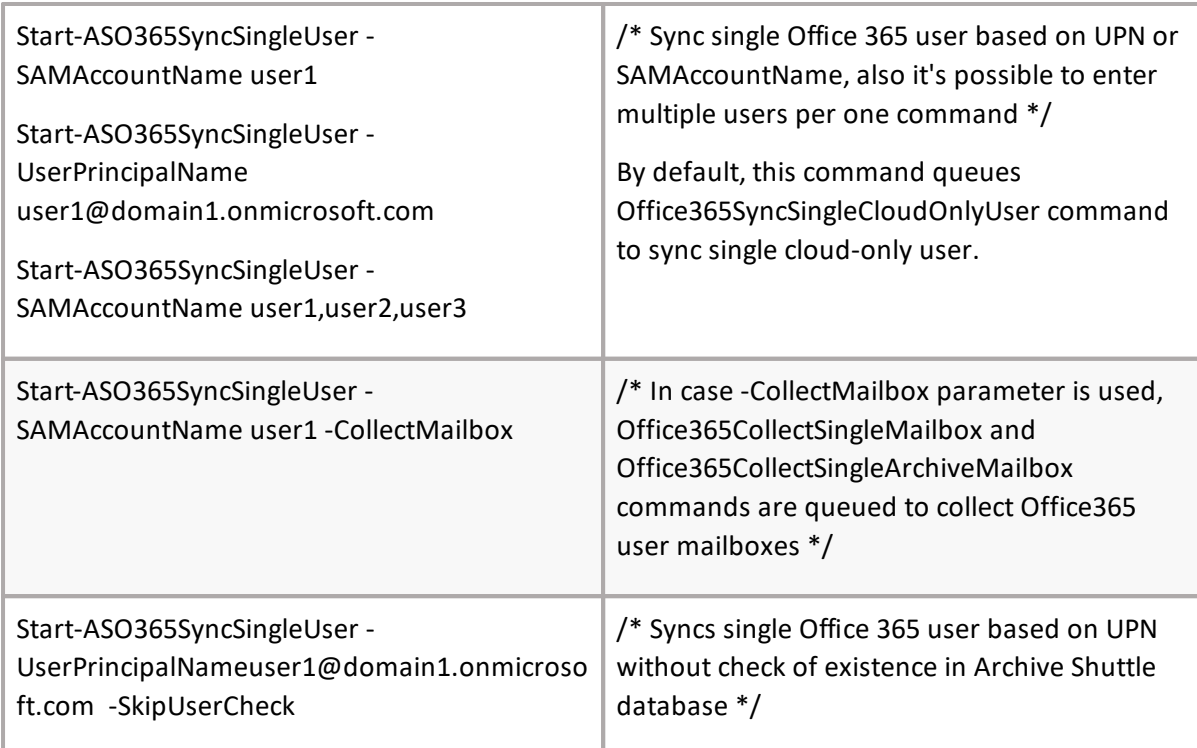

# **Add-ASContainerMapping**

# **SYNOPSIS**

Creates a new mapping for a source and target container.

# **SYNTAX**

*Add-ASContainerMapping [[-Core] <ConnectCore>] -TargetContainerType <TargetContainerTypeEnum> -SourceContainerIds <Guid[]> [-MappingTemplateId <int>] [[- WorkflowPolicyId] <int>] [[-FilterPolicyId] <int>] [-MigrationEnabled] <SwitchParameter> [- ItemGatheringEnabled] <SwitchParameter> [-OwnerlessWorkflowPolicyId] <int> [-IsSameUser] <SwitchParameter> [-IsDifferentUser] <SwitchParameter> [-DifferentUserTargetDomainId] <int> [- DifferentUserMatchingCriteria] <ContainerMappingMatchingFlags[]> [-ContainerMappingAction] <ContainerMappingActionEnum> [-TargetLinkId] <Guid> [-Office365TargetType] <Office365TargetTypeEnum> [-MailboxType]<MailboxKindEnum> [- SecondaryMailboxUnavailableAction] <SecondaryMailboxUnavailableActionEnum> [-Priority] <int> [- PstFileNamePolicyId] <int> [-TargetContainerId] <int> [[-ItemGatheringScheduleDateTime] <DateTime>] [[-MigrationScheduleDateTime] <DateTime>] [[-UserDefinedTokenValue] <string>] [[- UseRecipientsCollectedViaEVIndexForExport] <SwitchParameter>] [[-UseAlternateMailboxes] <SwitchParameter>] [[-CollectSenderRecipientsOnExport] <SwitchParameter>] [[- TargetPathNamePolicyId] <int>] [[-PreMigrationWorkflowPolicyId] <int>] [[- EnableSecondaryMailbox] <SwitchParameter>] [<CommonParameters>]*

## **DESCRIPTION**

The Add-ASContainerMapping cmdlet gets SourceContainerId, WorkflowId, FilterPolicyId parameters and creates a mapping. After the command is executed, the mapping can be checked in the Archive Shuttle user interface. All parameters in the cmdlet are mandatory except FilterPolicyId.

You can specify core as a parameter, or call Connect-ASCore once and the core parameter will be automatically added from the session state.

- · All TargetContainerTypes have common parameters:
	- o SourceContainerIds, WorkflowPolicyId, FilterPolicyId, MigrationEnabled, ItemGatheringEnabled, OwnerlessWorkflowPolicyId, Priority;
- · According to TargetContainerTypes parameter value there are additional parameters.
	- o for Enterprise Vault, there are two possibilities:
		- i. IsSameUser, ContainerMappingAction, TargetLinkId;
		- ii. isDifferentUser, DifferentUserTargetDomainId, DifferentUserMatchingCriteria, ContainerMappingAction, TargetLinkId;
	- o for Office 365:
		- i. Office365TargetType, MailboxType, SecondaryMailboxUnavailableAction, TargetLinkId;

**91**

- o for Exchange, there are two possibilities:
	- i. MailboxType, SecondaryMailboxUnavailableAction, IsSameUser;
	- ii. MailboxType, SecondaryMailboxUnavailableAction, isDifferentUser, DifferentUserTargetDomainId, DifferentUserMatchingCriteria;
- o for PST:
	- i. TargetLinkId, PstFileNamePolicyId;
- o for ProofPoint:
	- i. TargetLinkId;
- o for Manual (default):
	- i. TargetContainerId, SourceContainerIds, WorkflowPolicyId, FilterPolicyId, MigrationEnabled, ItemGatheringEnabled, Priority;

DateTime parameters should be specified in UTC format.

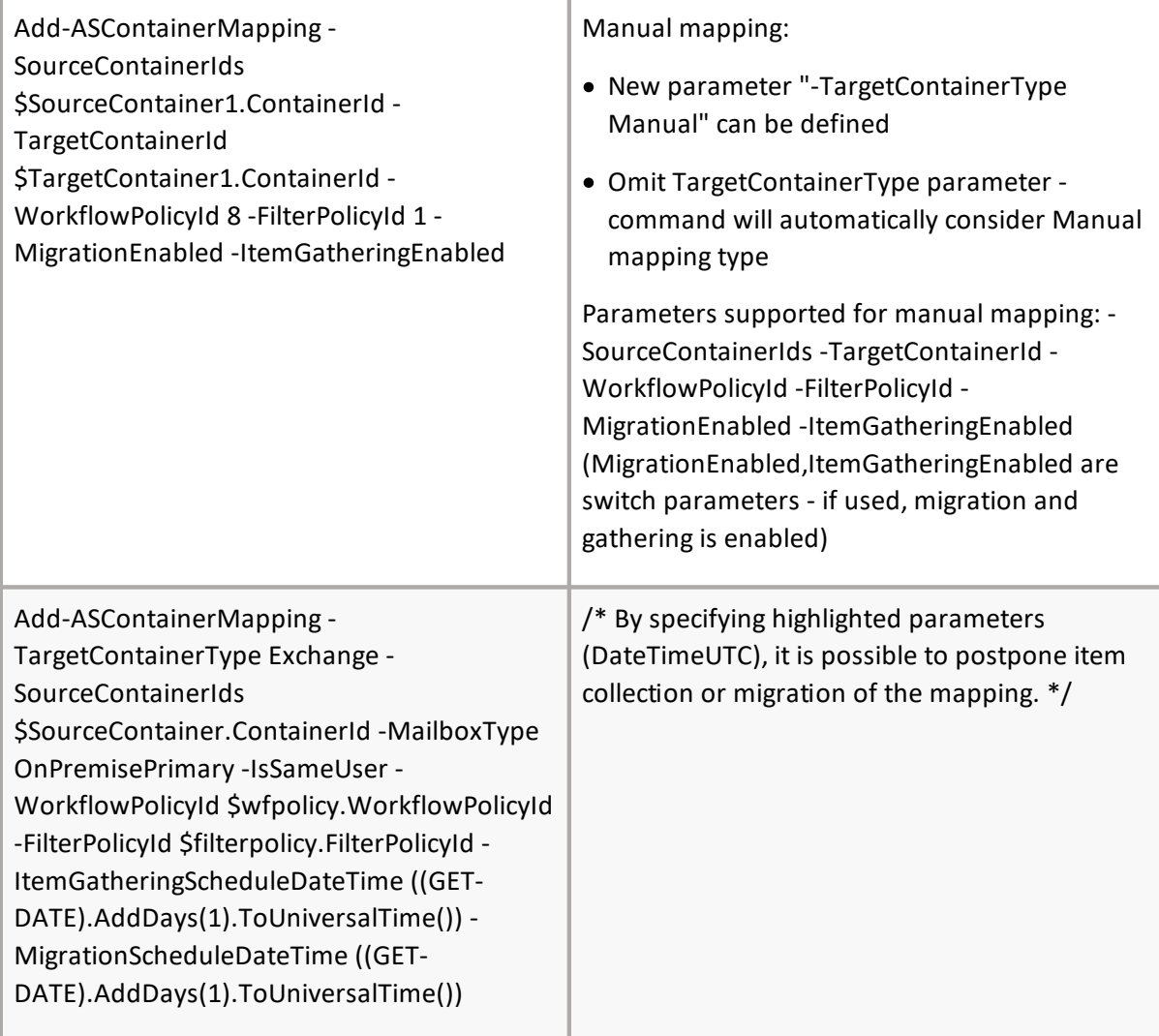

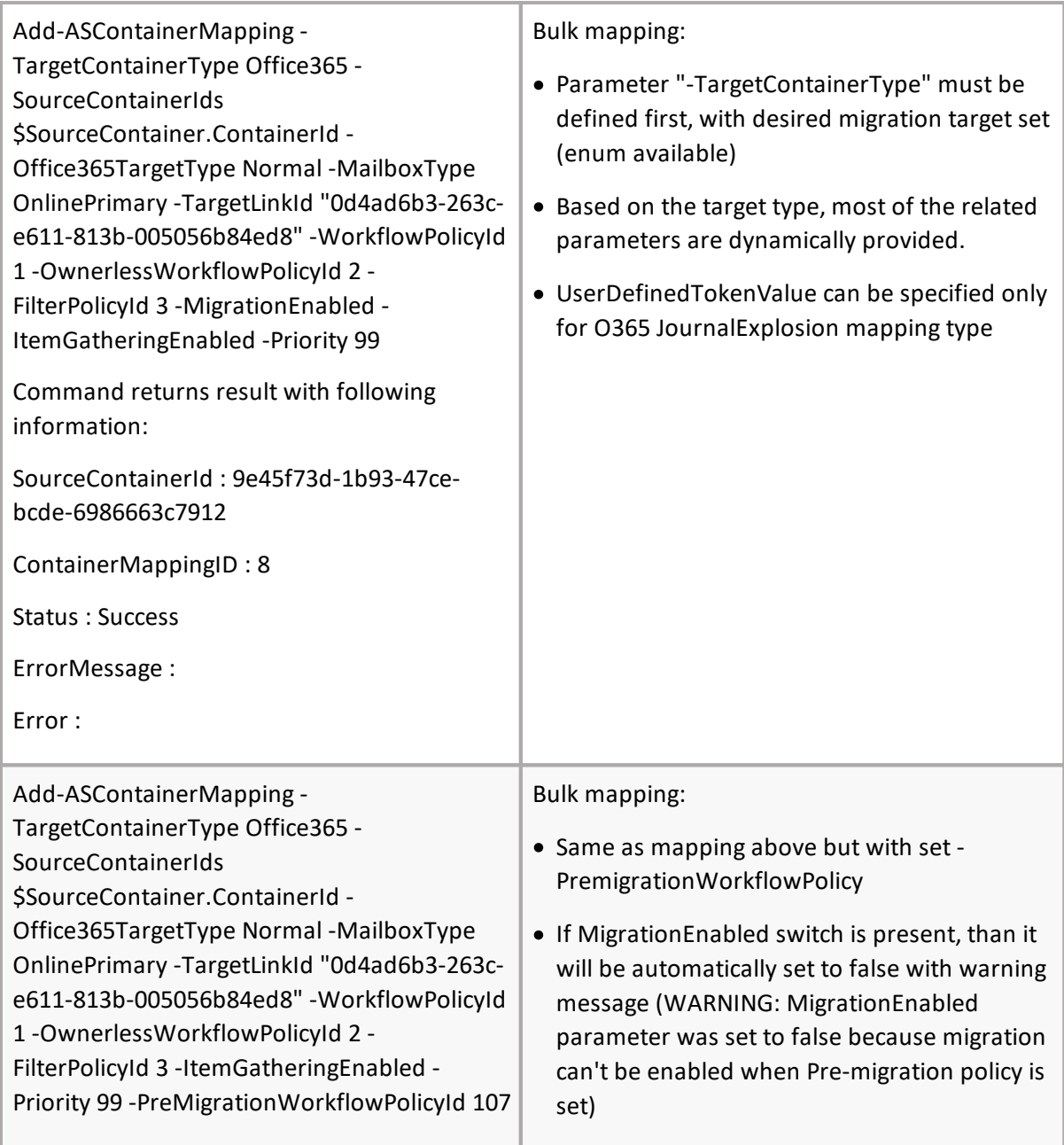

# **Set-ASContainerMapping**

# **SYNOPSIS**

Sets attributes of existing container mapping.

# **SYNTAX**

*Set-ASContainerMapping [-Core] <ConnectCore> [-ContainerMappingId] <int[]> [[-WorkflowPolicyId] <int>] [[-FilterPolicyId] <int>] [[-MigrationEnabled] <bool>] [[-ItemGatheringEnabled] <bool>] [[- Priority] <byte>] [[-ItemGatheringScheduleDateTime]*

**93**

*<DateTime>] [[-MigrationScheduleDateTime] <DateTime>] [[-ContainerMappingTemplateId] <int?>] [[-UserDefinedTokenValue] <string>] [[-UseRecipientsCollectedViaEVIndexForExport] <bool>] [[- DefaultRolloverBytes] <long?>] [[-DefaultRolloverItemCount] <int?>]*

*[[-TargetPathNamePolicyId] <int>] [[-PreMigrationWorkflowPolicyId] <int>] [<CommonParameters>]*

# **DESCRIPTION**

The Set-ASContainerMapping cmdlet sets various variables of container mapping, After the command is executed, the mapping can be checked in the Archive Shuttle user interface. All parameters in the cmdlet are mandatory except FilterPolicyId. You can specify core as a parameter, or call Connect-ASCore once and the core parameter will be automatically added from the session state. DateTime parameters should be specified in UTC format.

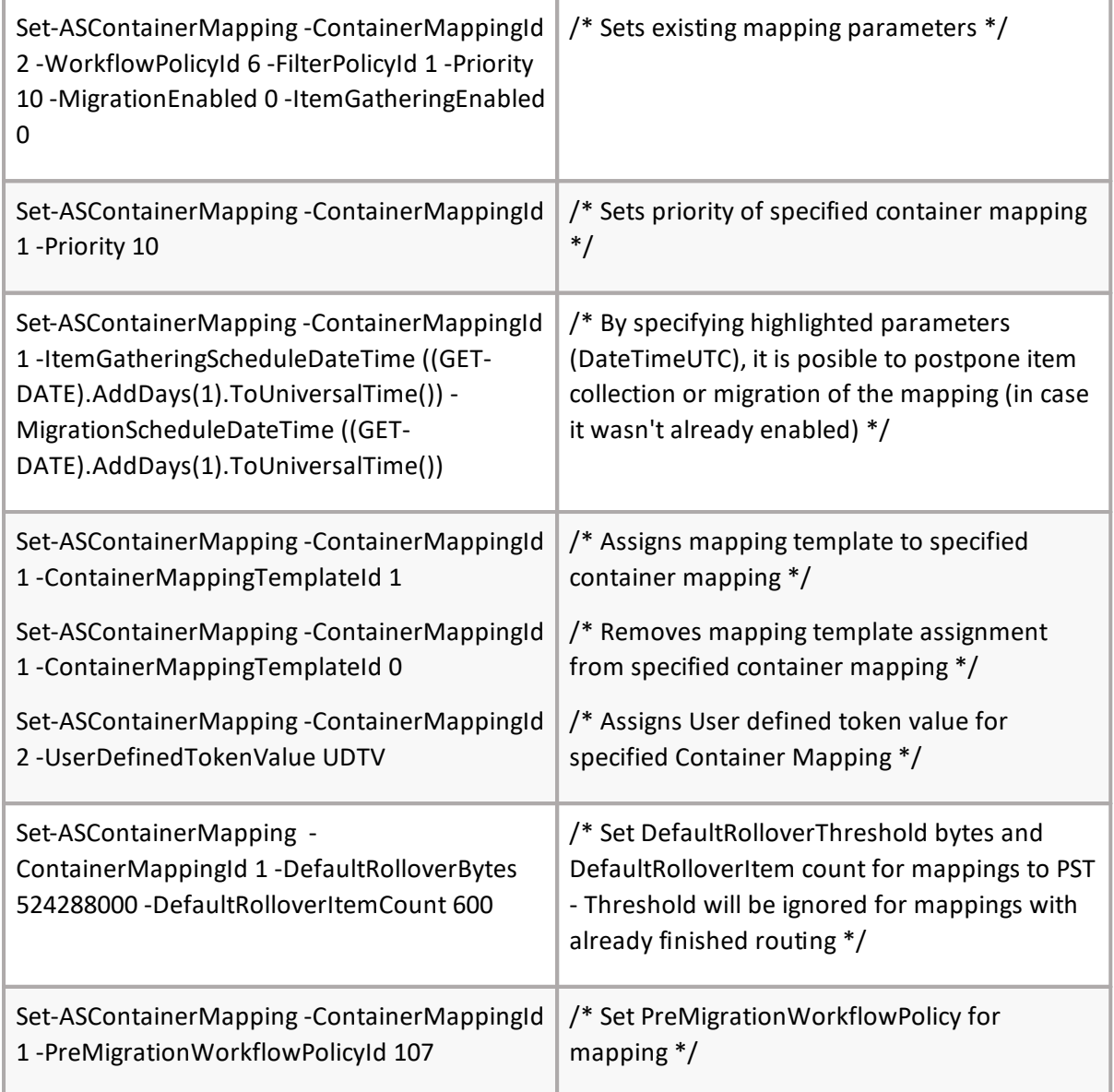

# **Get-ASBulkMappingWizardTemplate**

# **SYNOPSIS**

Gets bulk mapping wizard templates.

# **SYNTAX**

*Get-ASBulkMappingWizardTemplate [-Core] <ConnectCore> [[-BulkMappingWizardTemplateId] <int>] [[-BulkMappingWizardTemplateName] <string>] [[-ContainerMappingId] <int>] [<CommonParameters>]*

# **DESCRIPTION**

The Get-ASBulkMappingWizardTemplate will return mapping templates. You can specify core as a parameter, or call Connect-ASCore once and the core parameter will be automatically added from the session state.

*Example:*

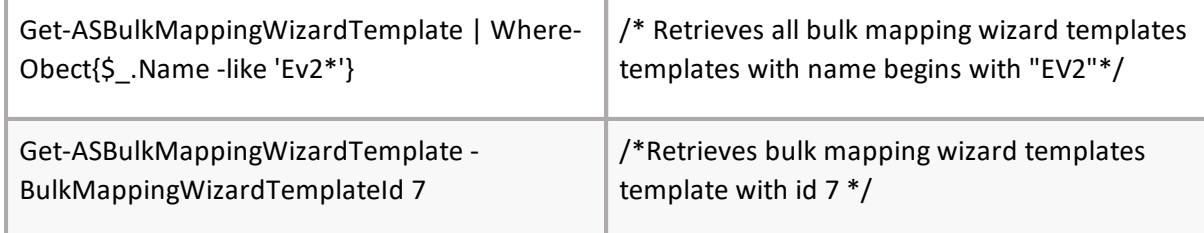

# **Get-ASMappings**

# **SYNOPSIS**

Displays information about containers mappings.

## **SYNTAX**

*Get-ASMappings -Core] <ConnectCore>] [[-ContainerMappingId] <int[]>] [[-ContainerId] <Guid>] [[- ContainerMappingType] <ContainerMappingType>] [[-IncludeVirtualJournalSubmappings] [<SwitchParameter> [[-Skip] <uint64>] [[-First] <uint64>] [<CommonParameters>]*

## **DESCRIPTION**

The Get-ASMappings cmdlet gets data regarding a specified container mapping or mappings. Results contain: Container Mapping Id, Source Container Name, Target Container Name, Item Gathering Enabled, Migration Enabled, Stage 2 Enabled, Stage 2 Finished and VirtualJournalMasterMappingId. By default, all container mapping details are displayed after the command executes. The core parameter is mandatory. You can specify core as a parameter, or call Connect-ASCore once and the core parameter will be automatically added from the session state.

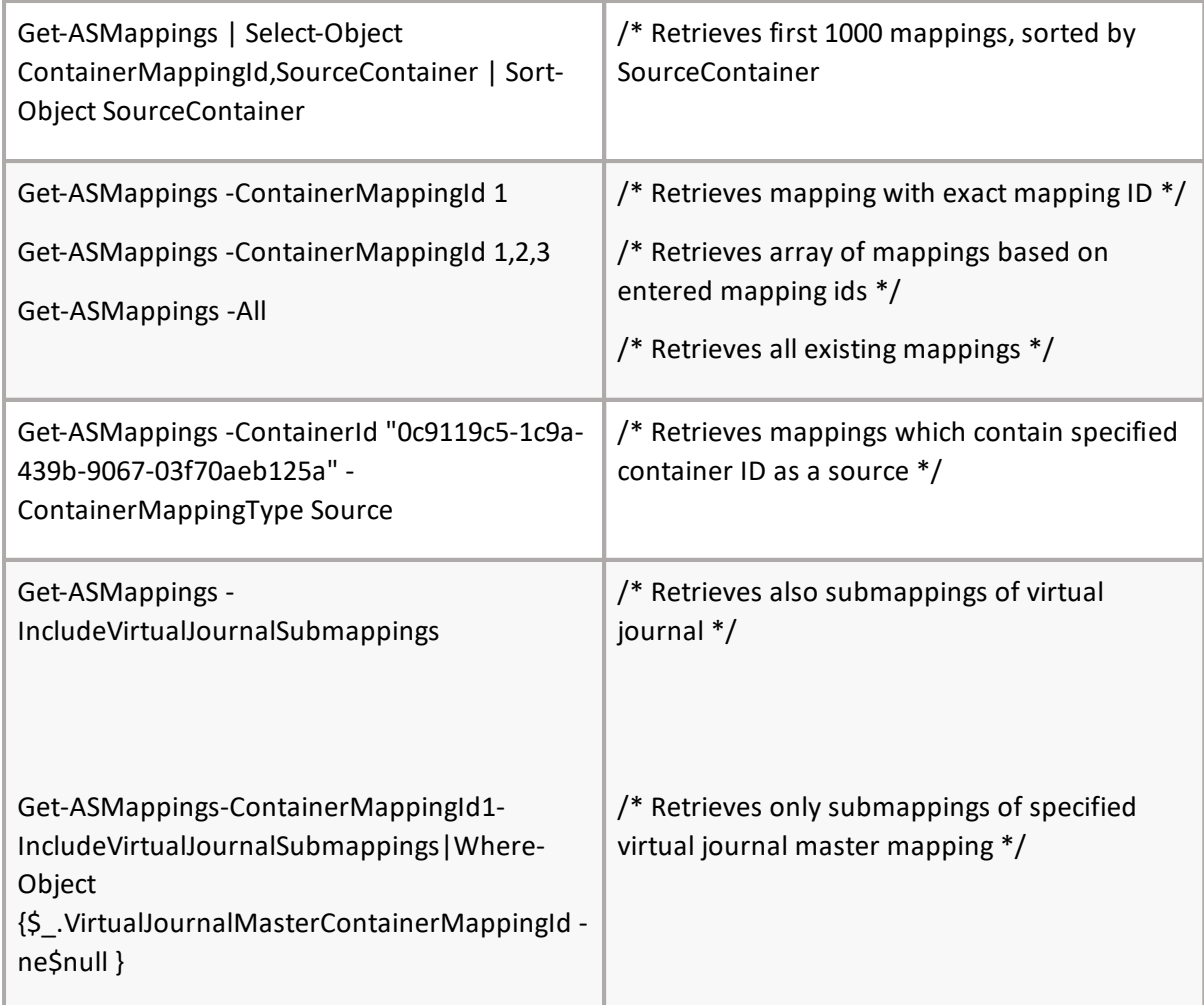

# **Get-ASPremigrationStatus**

# **SYNOPSIS**

Show pre-migration information.

## **SYNTAX**

*Get-ASPremigrationStatus [[-Core] <ConnectCore>] [[-ContainerMappingId] <int[]>] [[-All] <int[]>] [[- Skip] <uint64>] [[-First] <uint64>] [<CommonParameters>]*

## **DESCRIPTION**

The Get-ASPremigrationStatus cmdlet gets information about Pre-migration for specified container mappings. By default, all container mapping Pre-migration information is returned after the command executes. The core parameter is mandatory. You can specify core as a parameter, or call Connect-ASCore once and the core parameter will be automatically added from the session state.

*Example:*

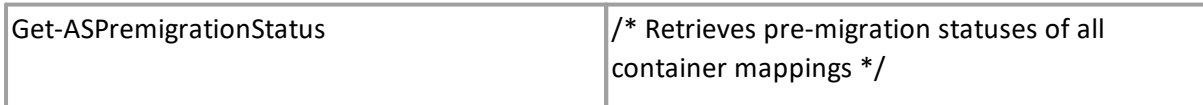

**96**

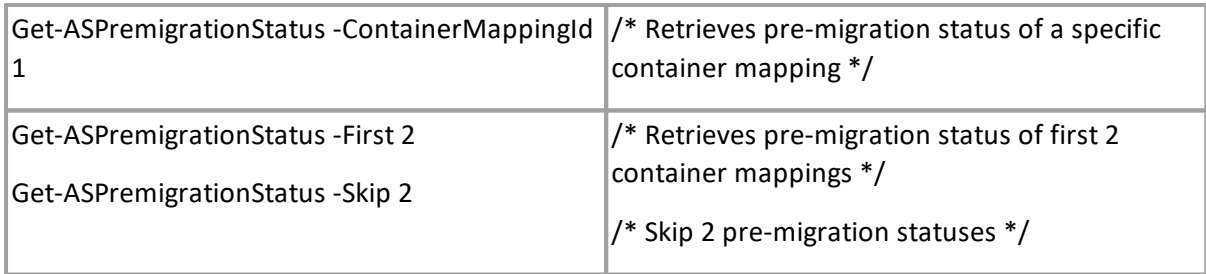

# **Get-ASStage1Statistics**

# **SYNOPSIS**

Show Stage 1 statistics.

## **SYNTAX**

*Get-ASStage1Statistics -Core] <ConnectCore>] [[-ContainerMappingId] <int[]>] [[- IncludeVirtualJournalSubmappings] [<SwitchParameter> -All] <SwitchParameter>] [[- JournalExplosion] [<SwitchParameter> [[-Skip] <uint64>] [[-First] <uint64>] [<CommonParameters>]*

# **DESCRIPTION**

The Get-ASStage1Statistics cmdlet gets Stage 1 statistics for specified container mappings. Result contains: Container Mapping Id, Source Full Name, IsJournalExplosion, Routed Count, Exported Items Count, Exported Items Percentage, Imported Items Count, Exploded Routings Count \*, EnabledForJournalExplosionImport\* (\* - significant only for JE), Imported Items Percentage and VirtualJournalMasterMappingId. By default, all container mapping statistics are returned after the command executes. When using the JournalExplosion parameter, only JournalExplosion mapping statistics are returned. The core parameter is mandatory. You can specify core as a parameter, or call Connect-ASCore once and the core parameter will be automatically added from the session state.

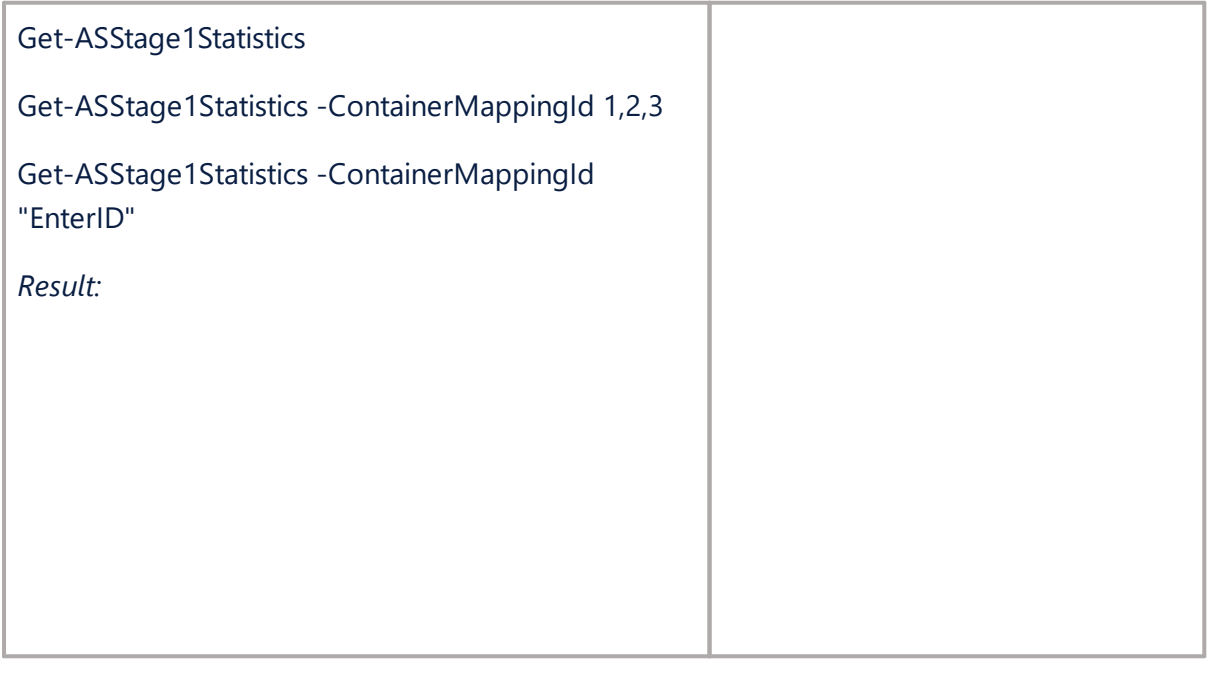

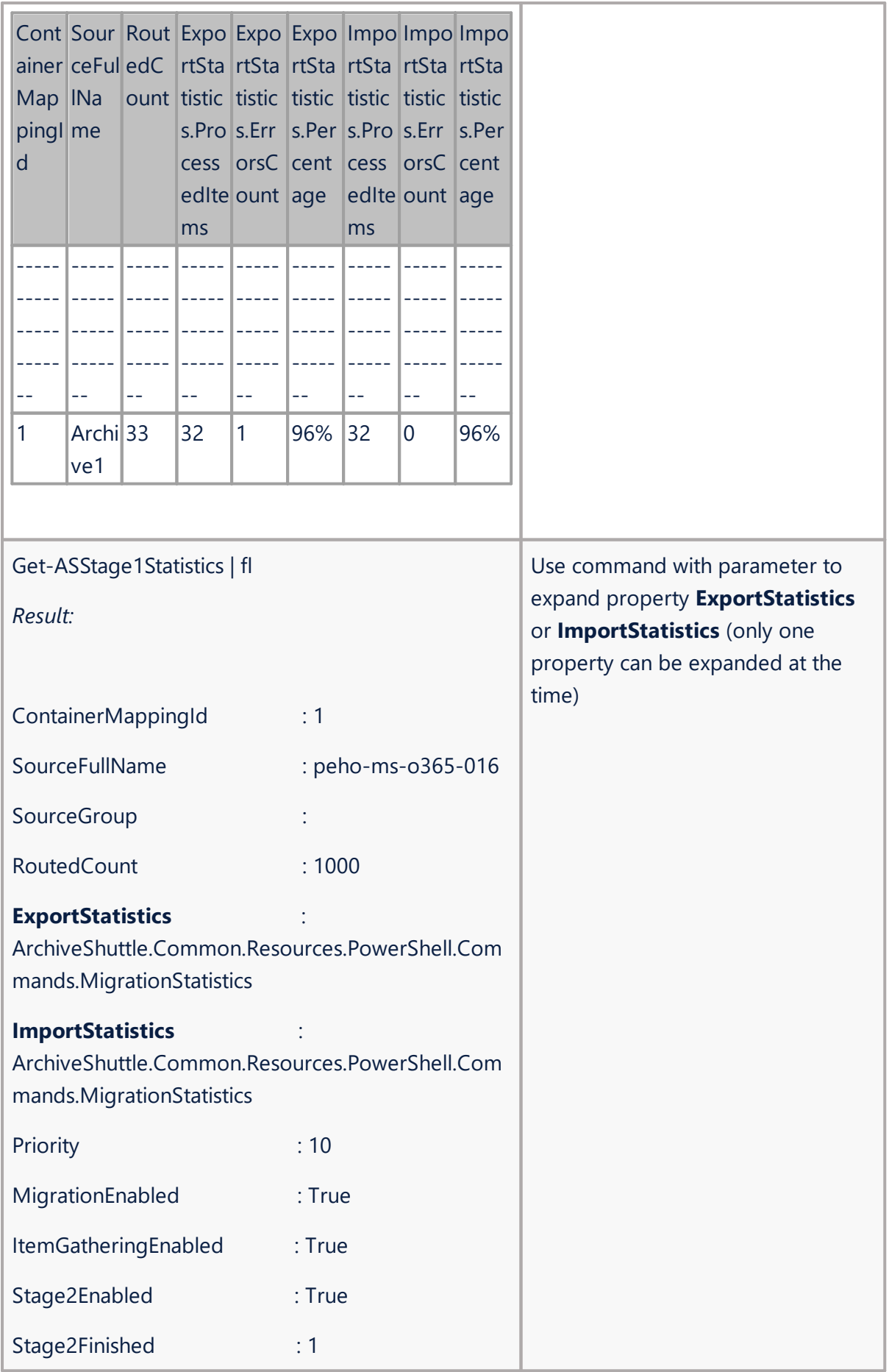

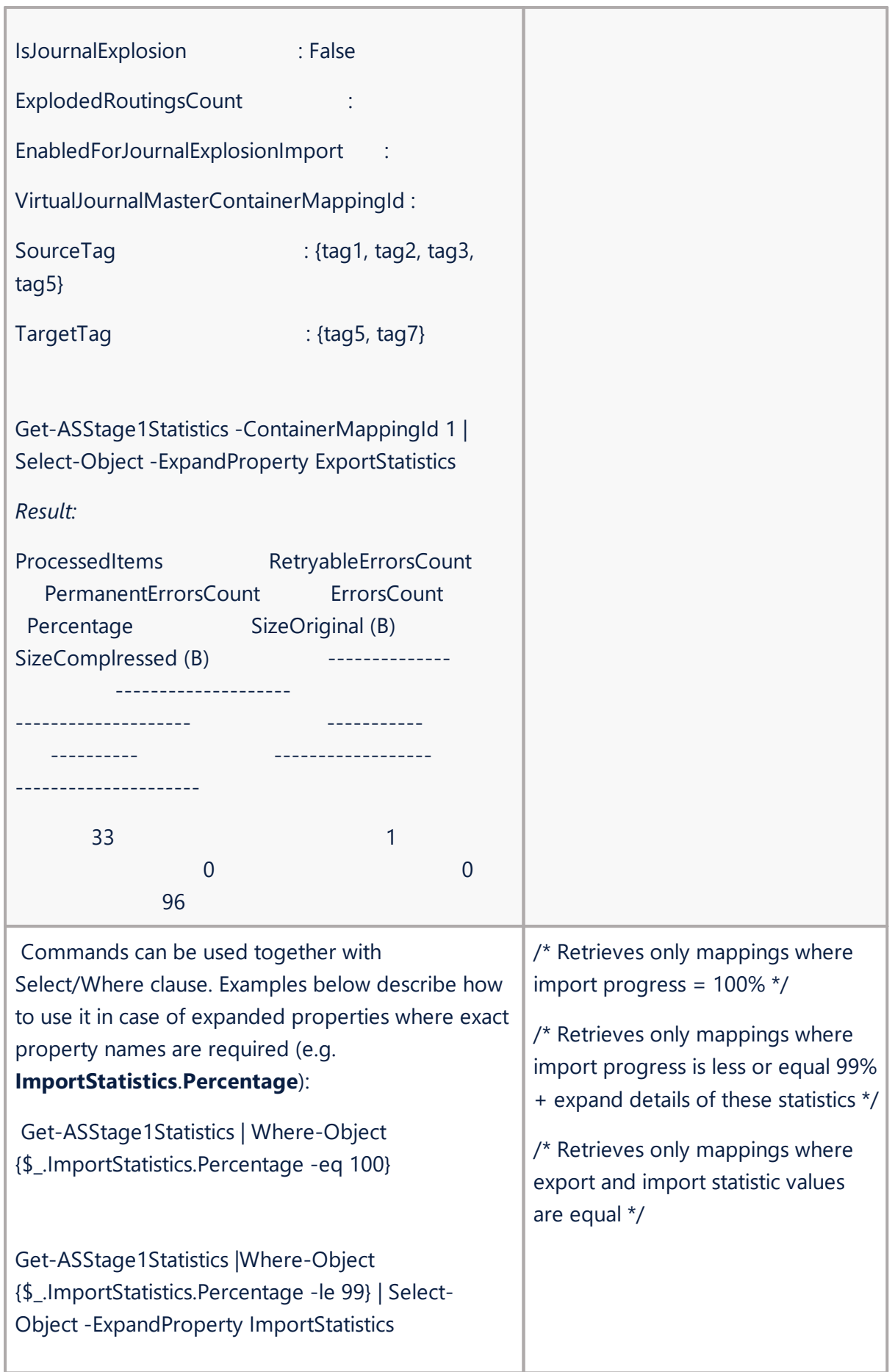

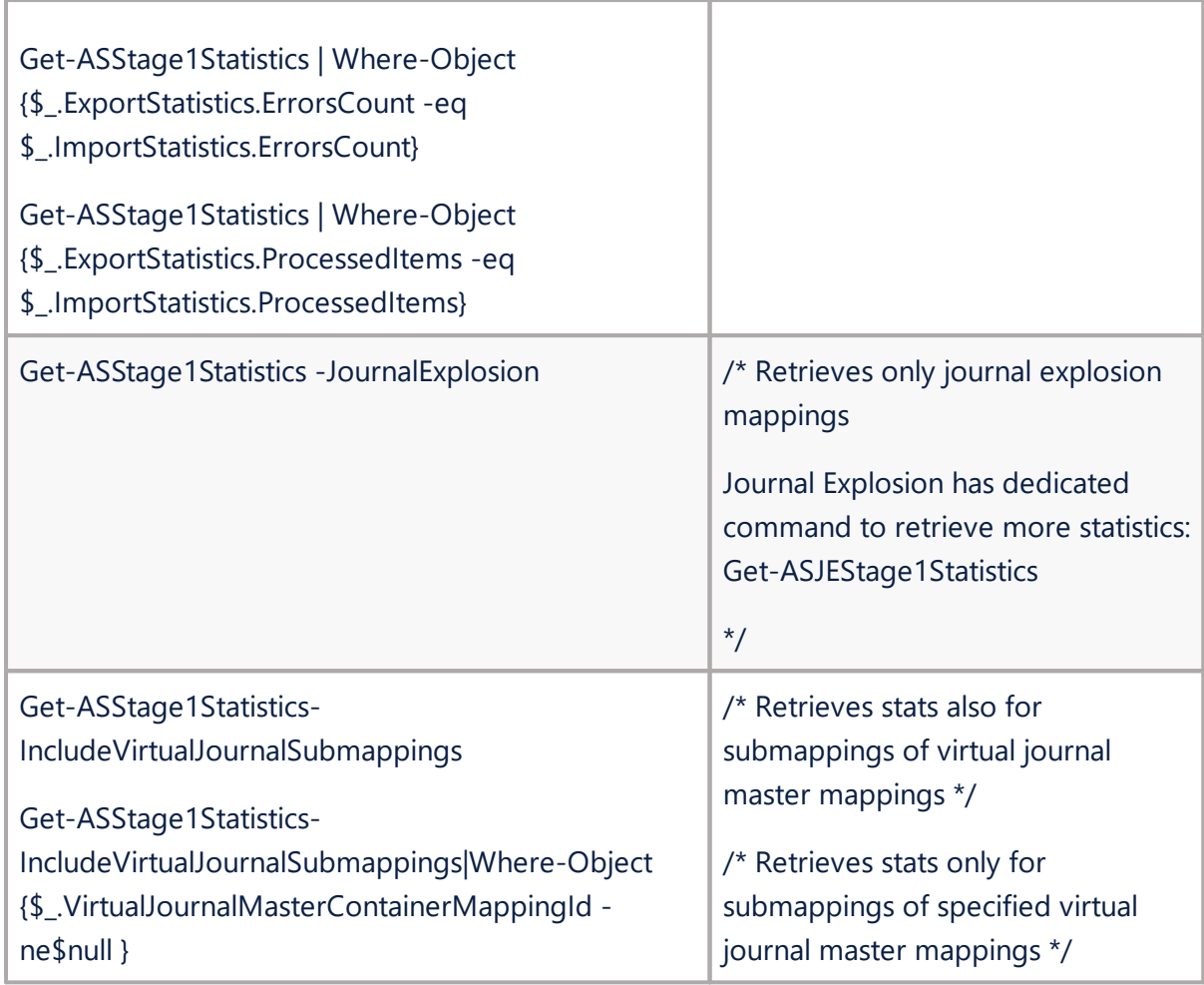

# **Get-ASStage2Status**

# **SYNOPSIS**

Shows Stage 2 information.

# **SYNTAX**

*Get-ASStage2Status [[-Core] <ConnectCore>] [[-ContainerMappingId] <int[]>] [[-All] <int[]>] [[-Skip] <uint64>] [[-First] <uint64>] [<CommonParameters>]*

# **DESCRIPTION**

The Get-ASStage2Status cmdlet gets information about Stage 2 for specified container mappings. Result contains: Container Mapping Id, Source Container, Target Container, Current Command Name, Current Command Status, Current Command Error, isFinished and VirtualJournalMasterMappingId. By default, all container mapping Stage 2 information is returned after the command executes. The core parameter is mandatory. You can specify core as a parameter, or call Connect-ASCore once and the core parameter will be automatically added from the session state.

Get-ASStage2Status

Get-ASStage2Status -All -IncludeTotalCount

Get-ASStage2Status -ContainerMappingId 1,2,3

Get-ASStage2Status -ContainerMappingId 1

Result:

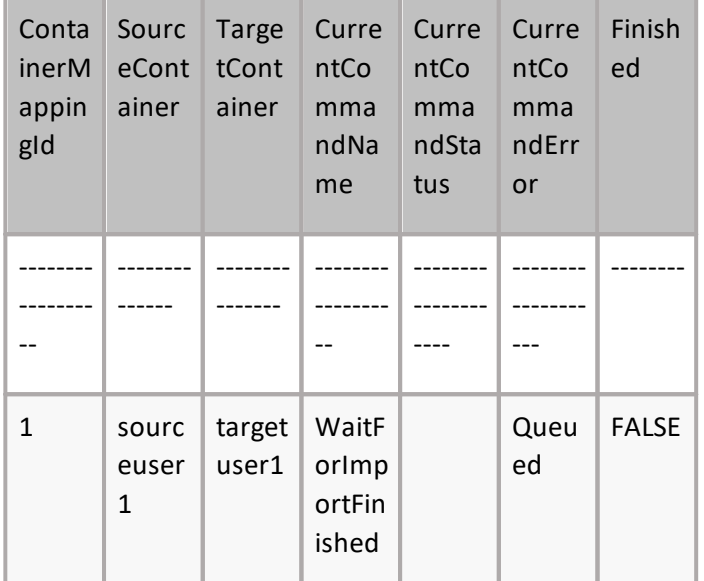

Get-ASStage2Status -ContainerMappingId 1 | fl Result:

- ContainerMappingId : 1
- SourceContainerName : peho-ms-o365-016
- SourceTag : {tag1, tag2, tag3, tag5}
- TargetContainerName : peho-ms-o365-016
- TargetTag : {tag5, tag7}
- WorkflowState : Enabled CurrentCommandName : NativeImportRename
- CurrentCommandId : 1203
- CurrentCommandStatus : Success
- CurrentCommandError :

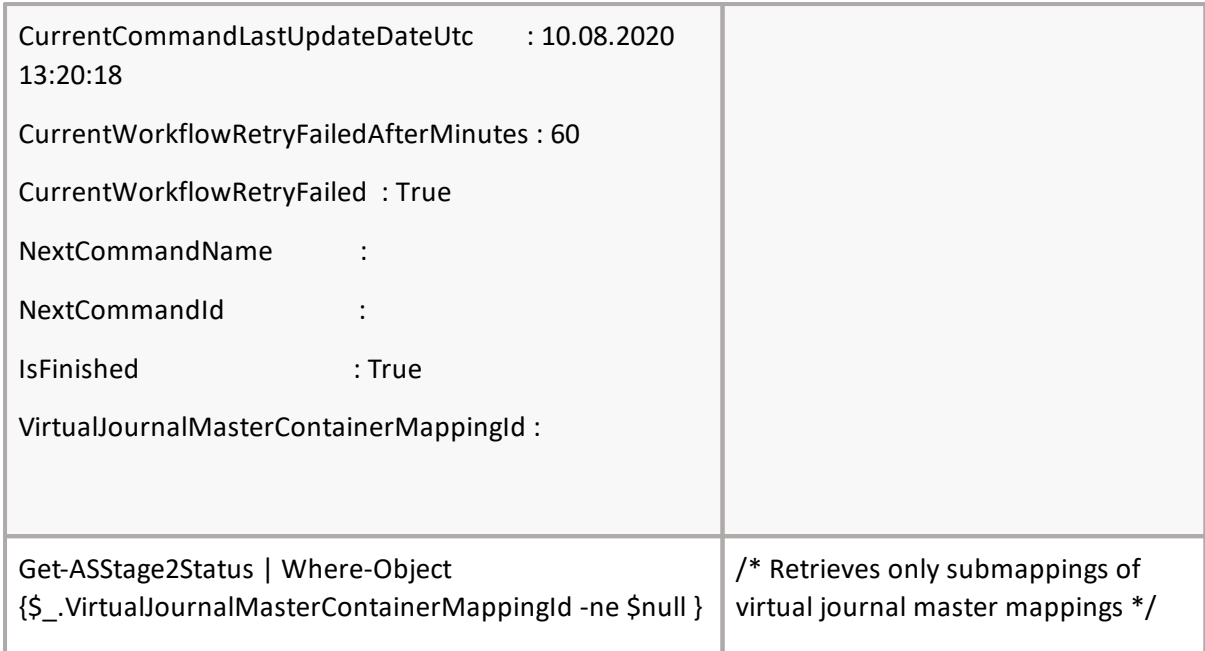

# **Get-ASWorkflowPolicy**

# **SYNOPSIS**

Gets list of available Workflow Policies.

# **SYNTAX**

*Get-ASWorkflowPolicy [[-Core] <ConnectCore>] [[-Name] <string[]>] [[-WorkflowPolicyId] <int[]>] [[- Skip] <uint64>] [[-First] <uint64>] [<CommonParameters>]*

## **DESCRIPTION**

The Get-ASWorkflowPolicy cmdlet gets a list of available Workflow Policies. The Workflow Policy can be used as an input parameter for the Add-ASContainerMapping command. The core parameter is mandatory. You can specify core as a parameter, or call Connect-ASCore once and the core parameter will be automatically added from the session state.

*Example:*

Get-ASWorkflowPolicy -IncludeTotalCount

Get-ASWorkflowPolicy -Name "EnterpriseVault to Office 365 Leavers" | fl

# **GSYNeOtP-SIA<sup>S</sup> SFilterPolicy**

Show list of available Filter Policies.

## **SYNTAX**

*Get-ASFilterPolicy [[-Core] <ConnectCore>] [[-Name] <string>] [[-FilterPolicyId] <int[]>] [[-Skip] <uint64>] [[-First] <uint64>] [<CommonParameters>]*

# **DESCRIPTION**

The Get-ASFilterPolicy cmdlet gets a list of available Filter Policies. The Filter Policy can be used as an input parameter for the Add-ASContainerMapping command. The core parameter is mandatory. You can specify core as a parameter, or call Connect-ASCore once and the core parameter will be automatically added from the session state.

*Example:*

Get-ASFilterPolicy -IncludeTotalCount

Get-ASFilterPolicy -Name "Default (No Filter)"

# **Enable-ASCollection**

# **SYNOPSIS**

Enables Item Gathering for container.

## **SYNTAX**

*Enable-ASCollection [[-Core] <ConnectCore>] [-ContainerMappingId] <int> [<CommonParameters>]*

## **DESCRIPTION**

The Enable-ASCollection cmdlet enables item gathering for a specified Container Mapping. After the command is executed, the mapping can be checked in the Archive Shuttle user interface. All parameters in the cmdlet are mandatory. You can specify core as a parameter, or call Connect-ASCore once and the core parameter will be automatically added from the session state.

*Example:*

Enable-ASCollection -ContainerMappingId 1

Get-ASMappings| Enable-ASCollection

*Result:*

Collection was enabled for ContainerMappingId 2

Collection was enabled for ContainerMappingId 3

Collection was enabled for ContainerMappingId 1

# **Enable-ASMigration**

# **SYNOPSIS**

Enables migration for a container.

**SYNTAX**

*Enable-ASMigration [[-Core] <ConnectCore>] [-ContainerMappingId] <int> [<CommonParameters>]*

## **DESCRIPTION**

The Enable-ASMigration cmdlet enables migration for a specified Container Mapping. After the command is executed, the mapping can be checked in the Archive Shuttle user interface. All parameters in the cmdlet are mandatory. You can specify core as a parameter, or call Connect-ASCore once and the core parameter will be automatically added from the session state.

*Example:*

Enable-ASMigration -ContainerMappingId 1

Get-ASMappings | Enable-ASMigration

*Result:*

Migration was enabled for ContainerMappingId 1

Migration was enabled for ContainerMappingId 2

Migration was enabled for ContainerMappingId 3

# **Disable-ASCollection**

# **SYNOPSIS**

Disables Item Gathering for a container mapping.

# **SYNTAX**

*Disable-ASCollection [[-Core] <ConnectCore>] [-ContainerMappingId] <int> [<CommonParameters>]*

## **DESCRIPTION**

The Disable-ASCollection cmdlet disables item gathering for a specified Container Mapping. After the command is executed, the mapping can be checked in the Archive Shuttle user interface. All parameters in the cmdlet are mandatory. You can specify core as a parameter, or call Connect-ASCore once and the core parameter will be automatically added from the session state.

*Example:*

Disable-ASCollection -ContainerMappingId 1

Get-ASMappings | Disable-ASCollection

*Result:*

Collection was disabled for ContainerMappingId 2

Collection was disabled for ContainerMappingId 3

Collection was disabled for ContainerMappingId 1

# **Disable-ASMigration**

# **SYNOPSIS**

Disables migration for container.

# **SYNTAX**

*Disable-ASMigration [[-Core] <ConnectCore>] [-ContainerMappingId] <int> [<CommonParameters>]*

## **DESCRIPTION**

The Disable-ASMigration cmdlet disables migration for a specified Container Mapping. After the command is executed, the mapping can be checked in the Archive Shuttle user interface. All parameters in the cmdlet are mandatory. You can specify core as a parameter, or call Connect-ASCore once and the core parameter will be automatically added from the session state.

*Example:*

Disable-ASMigration -ContainerMappingId 1

Get-ASMappings | Disable-ASMigration

*Result:*

Migration was disabled for ContainerMappingId 1

Migration was disabled for ContainerMappingId 2

Migration was disabled for ContainerMappingId 3

# **Enable-ASStage2**

# **SYNOPSIS**

Enables Stage 2 migration for container.

## **SYNTAX**

*Enable-ASStage2 [[-Core] <ConnectCore>] [-ContainerMappingId] <int> [<CommonParameters>]*

## **DESCRIPTION**

The Enable-ASStage2 cmdlet enables Stage 2 for a specified Container Mapping. After the command is executed, the mapping can be checked in the Archive Shuttle user interface. All parameters in the cmdlet are mandatory. You can specify core as a parameter, or call Connect-ASCore once and the core parameter will be automatically added from the session state.

*Example:*

Enable-ASStage2 -ContainerMappingId 1

Get-ASMappings | Enable-ASStage2

*Result:*

Stage2 was enabled for ContainerMappingId 2

Stage2 was enabled for ContainerMappingId 3

Stage2 was enabled for ContainerMappingId 1

# **Start-ASRetryFailedItems**

## **SYNOPSIS**

Starts retry failed items.

## **SYNTAX**

*Start-ASRetryFailedItems [-Core] <ConnectCore> [-ContainerMappingId] <int[]> [[-Type] <ImportExportTypeEnum>] [[-RetryableFailed] <SwitchParameter>] [[-PermanentlyFailed] <SwitchParameter>] [[-Hanging] <SwitchParameter>] [<CommonParameters>]*

# **DESCRIPTION**

The Start-ASRetryFailedItems command retries failed (retryable, permanent) or hanging items for specified container mapping. This actions can be defined for export, import or both. In case there is no definition within command of what should be retried, then everything available is applied for whole container mapping. Core parameter in the cmdlet is mandatory. You can specify core as a parameter, or call Connect-ASCore once and the core parameter will be automatically added from the session state.

*Example:*

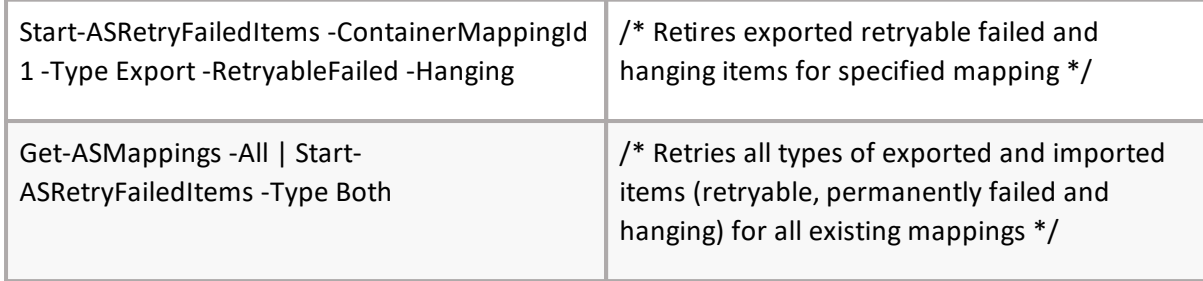

# **Remove-ASContainerMapping**

## **SYNOPSIS**

Delete container mapping.

## **SYNTAX**

*Remove-ASContainerMapping [-Core] <ConnectCore> [-ContainerMapping] [<int[]>] - IncludeItemData] [<SwitchParameter> [<CommonParameters>]*

## **DESCRIPTION**

The Remove-ASContainerMapping cmdlet removes container mapping (migration). Core parameter in the cmdlet is mandatory. You can specify core as a parameter, or call Connect-ASCore once and the core parameter will be automatically added from the session state.

*Example:*

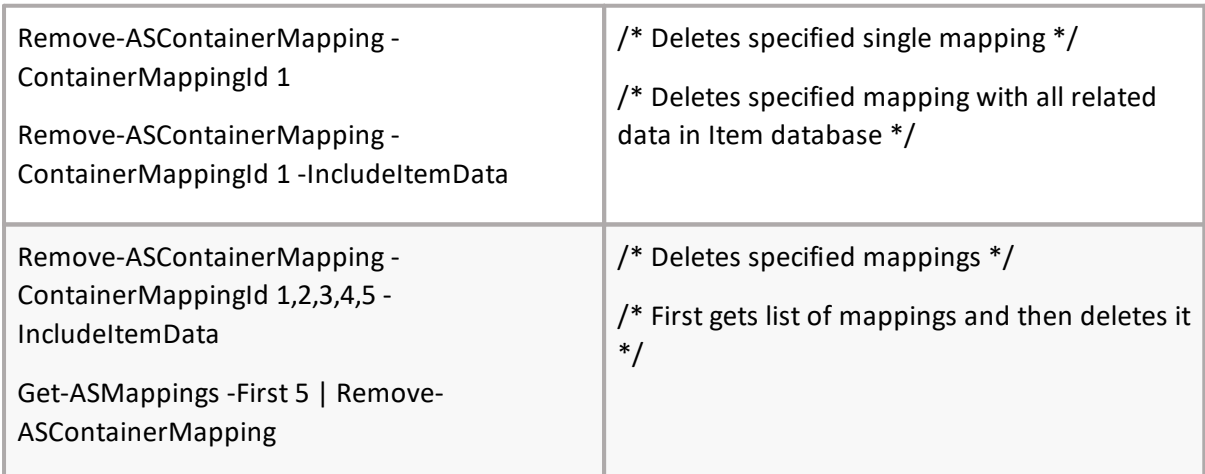

# **ASYNdOdPS-ISASMappingConfigurationTemplate**

Add new mapping configuration template.

## **SYNTAX**

```
Add-ASMappingConfigurationTemplate [-Core] <ConnectCore> [-Name] <string> [[-Description]
<string>] [<CommonParameters>]
```
## **DESCRIPTION**

The Add-ASMappingConfigurationTemplate cmdlet creates new Container Mapping Configuration Template and returns it. Core parameter in the cmdlet is mandatory. You can specify core as a parameter, or call Connect-ASCore once and the core parameter will be automatically added from the session state.

*Example:*

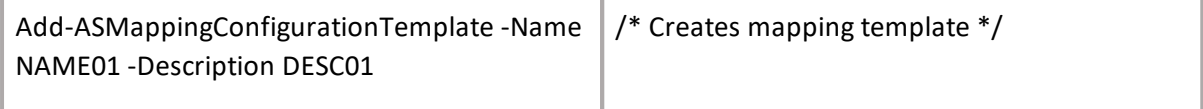

# **SSYeNOtP-SAIS SMappingConfigurationTemplate**

Sets mapping configuration template.

# **SYNTAX**

*Set-ASMappingConfigurationTemplate [-Core] <ConnectCore> [-ContainerMappingTemplateId] <int> [[-Name] <string>] [[-Description] <string>] [<CommonParameters>]*

## **DESCRIPTION**

The Set-ASMappingConfigurationTemplate cmdlet updates the Container Mapping Configuration Template attributes and returns it. Core parameter in the cmdlet is mandatory. You can specify core as a parameter, or call Connect-ASCore once and the core parameter will be automatically added from the session state.

*Example:*

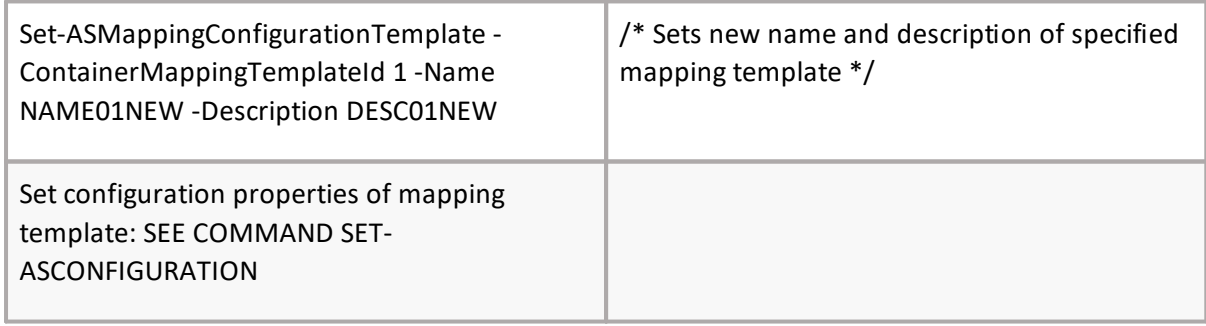

# **GSYNeOtP-SIA<sup>S</sup> SMappingConfigurationTemplate**

Get mapping configuration template.

# **SYNTAX**

*Get-ASMappingConfigurationTemplate [-Core] <ConnectCore> [[-ContainerMappingTemplateId] <int[]>] [[-Name] <string>] [[-Description] <string>] [[-ShowTemplateSettingDefinitions] <bool>] [<CommonParameters>]*

## **DESCRIPTION**

The Get-ASMappingConfigurationTemplate cmdlet gets Container Mapping Configuration Template by its ContainerMappingTemplateId or Name. If the parameter is not set, it returns all configuration templates. If ShowTemplateSettingDefinitions is presen,t then the cmdlet returns all setting definitions. Core parameter in the cmdlet is mandatory. You can specify core as a parameter, or call Connect-ASCore once and the core parameter will be automatically added from the session state.

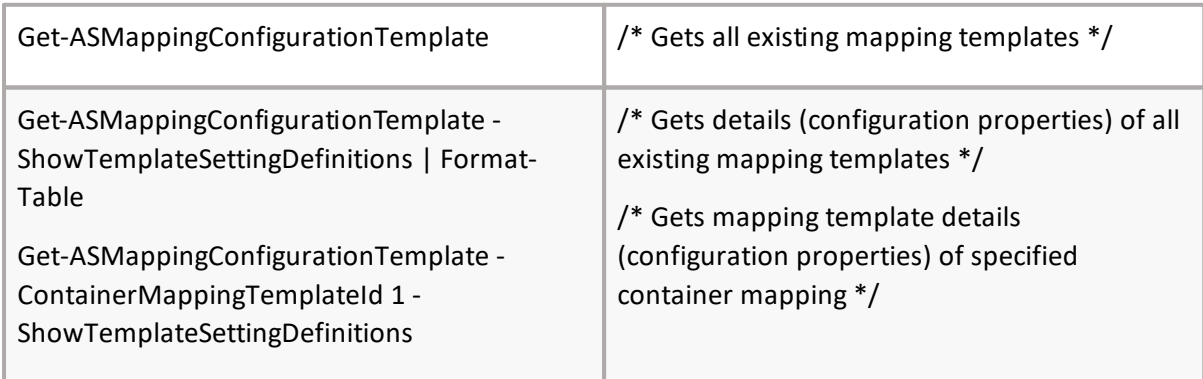
# **RSYeNOmPSISove-ASMappingConfigurationTemplate**

Remove mapping configuration template.

## **SYNTAX**

*Remove-ASMappingConfigurationTemplate [-Core] <ConnectCore> [-ContainerMappingTemplateId] <int[]> [<CommonParameters>]*

## **DESCRIPTION**

The Remove-ASMappingConfigurationTemplate cmdlet removes Container Mapping Configuration Template. Core parameter in the cmdlet is mandatory. You can specify core as a parameter, or call Connect-ASCore once and the core parameter will be automatically added from the session state.

*Example:*

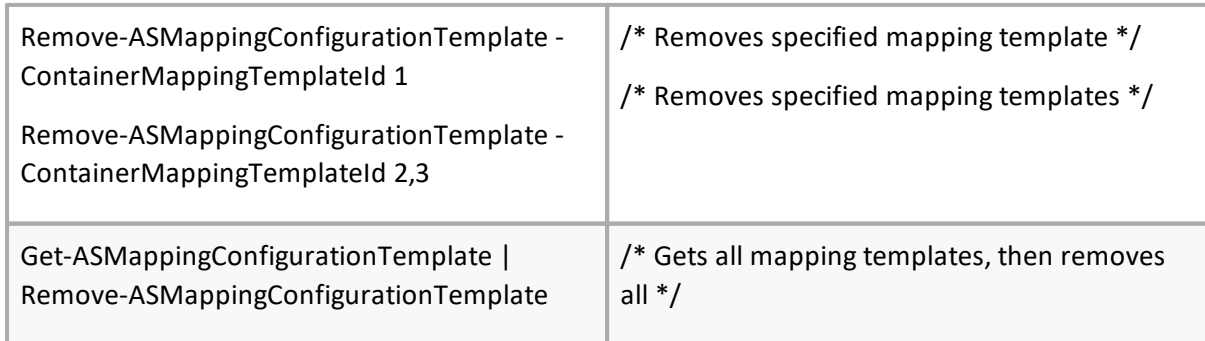

# **ASYNdOdPS-ISASJEUserGroup**

Add Archive Shuttle Journal Explosion user group.

### **SYNTAX**

*Add-ASJEUserGroup [-Core] <ConnectCore> [-GroupName] [<string[]>] [<CommonParameters>]*

### **DESCRIPTION**

The Add-ASJEUserGroup cmdlet creates new Archive Shuttle Journal Explosion User groups. Core parameter in the cmdlet is mandatory. You can specify core as a parameter, or call Connect-ASCore once and the core parameter will be automatically added from the session state.

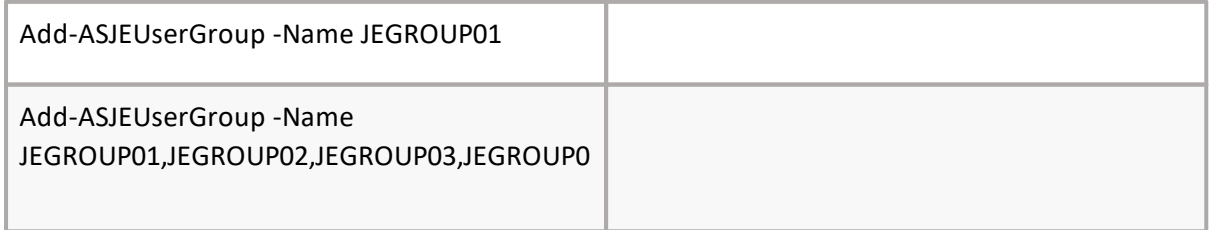

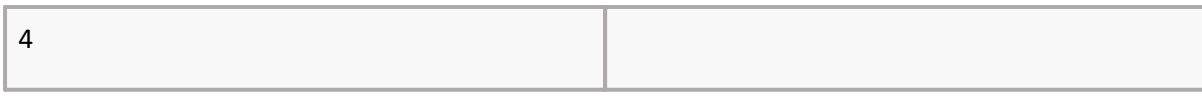

## **Get-ASJEUserGroup**

## **SYNOPSIS**

Get Archive Shuttle Journal Explosion user group.

### **SYNTAX**

*Get-ASJEUserGroup [-Core] <ConnectCore> -GroupName] [<string[]>-GroupId] [<int[]> [<CommonParameters>]*

### **DESCRIPTION**

The Get-ASJEUserGroup cmdlet gets Archive Shuttle Journal Explosion User groups. Core parameter in the cmdlet is mandatory. You can specify core as a parameter, or call Connect-ASCore once and the core parameter will be automatically added from the session state.

*Example:*

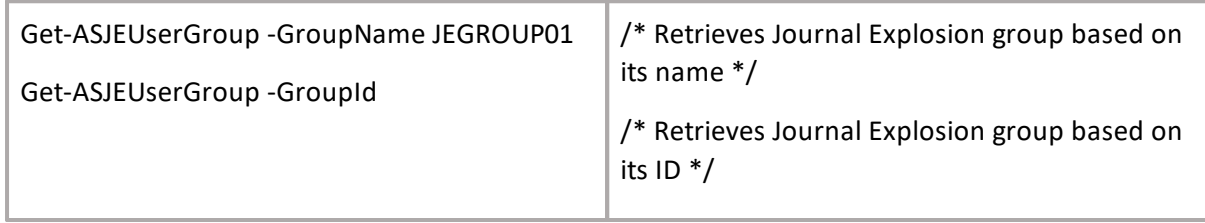

## **Set-ASJEUserGroup**

### **SYNOPSIS**

Set Archive Shuttle Journal Explosion user group.

### **SYNTAX**

*Set-ASJEUserGroup [-Core] <ConnectCore> -GroupName] [<string[]>-GroupId] [<int[]> [<CommonParameters>]*

### **DESCRIPTION**

The Set-ASJEUserGroup cmdlet update Archive Shuttle Journal Explosion User groups. Core parameter in the cmdlet is mandatory. You can specify core as a parameter, or call Connect-ASCore once and the core parameter will be automatically added from the session state.

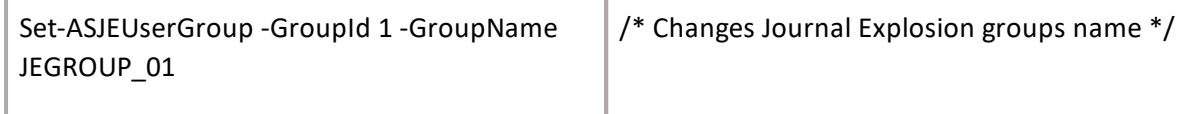

# **Add-ASFolderNamePolicy**

## **SYNOPSIS**

Add Folder Name Policy

## **SYNTAX**

*Add-ASFolderNamePolicy [-Core] <ConnectCore> [-Name] <string> -NamingPolicy] [<string>- UsePurgesFolder] [<SwitchParameter> [<CommonParameters>]*

## **DESCRIPTION**

The Add-ASFolderNamePolicy cmdlet creates new Folder Name Policy that can be used for Journal Explosion migrations. Core parameter in the cmdlet is mandatory. You can specify core as a parameter, or call Connect-ASCore once and core parameter will be automatically added from session state.

*Example:*

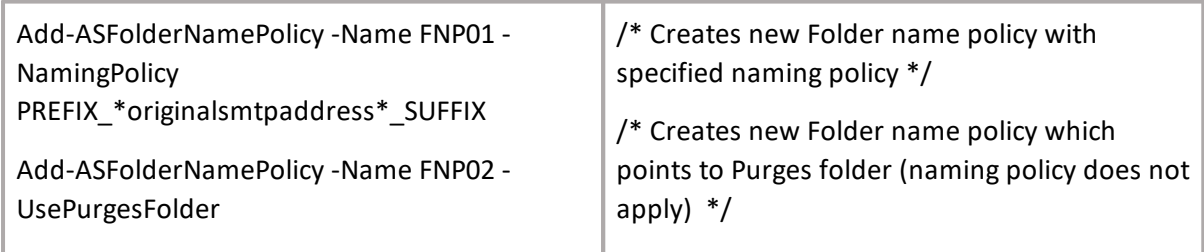

# **Get-ASFolderNamePolicy**

## **SYNOPSIS**

Gets Folder Name policy.

## **SYNTAX**

*Get-ASFolderNamePolicy [-Core] <ConnectCore> -Name] [<string>-FolderNamePolicyId] [<int> [<CommonParameters>]*

### **DESCRIPTION**

The Get-ASFolderNamePolicy cmdlet gets Folder Name policy information. Core parameter in the cmdlet is mandatory. You can specify core as a parameter, or call Connect-ASCore once and the core parameter will be automatically added from the session state. You can use FolderNamePolicyId or Name parameter or both, but using one of them is mandatory.

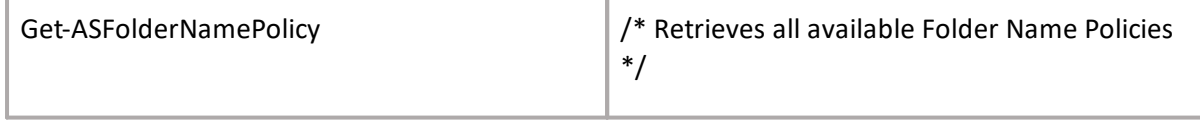

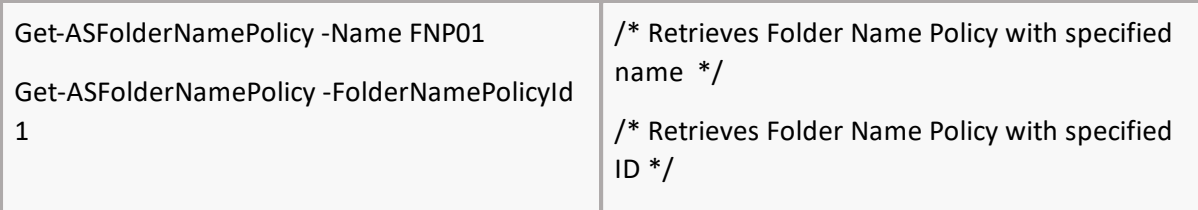

# **SSYeNOtP-SAIS SFolderNamePolicy**

Set Folder Name Policy

## **SYNTAX**

*Set-ASFolderNamePolicy [-Core] <ConnectCore> [-FolderNamePolicyId] <int> -Name] [<string>- NamingPolicy] [<string>-UsePurgesFolder] [<SwitchParameter> [<CommonParameters>]*

### **DESCRIPTION**

The Set-ASFolderNamePolicy cmdlet sets attribute values for existing Folder Name policy. Core parameter in the cmdlet is mandatory. You can specify core as a parameter, or call Connect-ASCore once and the core parameter will be automatically added from the session state. Setting Naming Policy and UsePurgesFolder cannot be set together - these parameters are mutually exclusive.

*Example:*

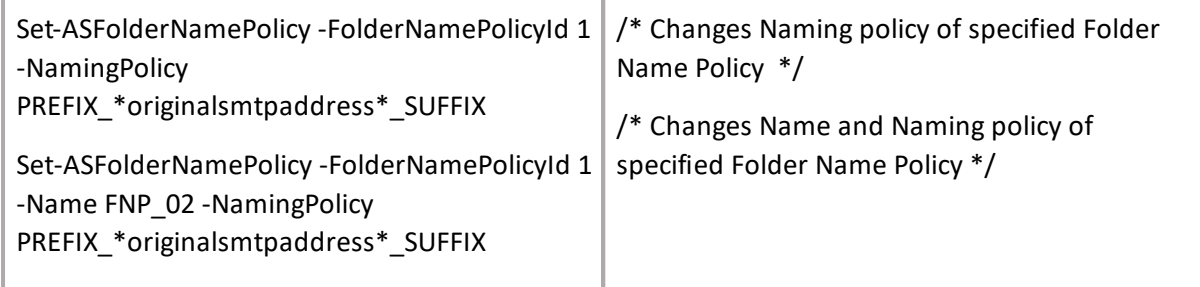

## **Get-ASJESenderRecipient**

## **SYNOPSIS**

Get list of Journal Explosion senderRecipients according to specified parameters.

### **SYNTAX**

*Get-ASJESenderRecipient [-Core] <ConnectCore> [-RecipientType] <SenderRecipientEnum> [[-LinkId] <Guid?>] [[-ContainerMappingId] <int[]>] [<CommonParameters>]*

### **DESCRIPTION**

The Get-ASJESenderRecipient cmdlet gets list of Journal Explosion senderRecipients. Core parameter in the cmdlet is mandatory. You can specify core as a parameter, or call ConnectASCore once and the core parameter will be automatically added from the session state. Cmdlet has two optional parameters; LinkId and ContainerMappingId, but it is mandatory to use at least one of them.

### *Example:*

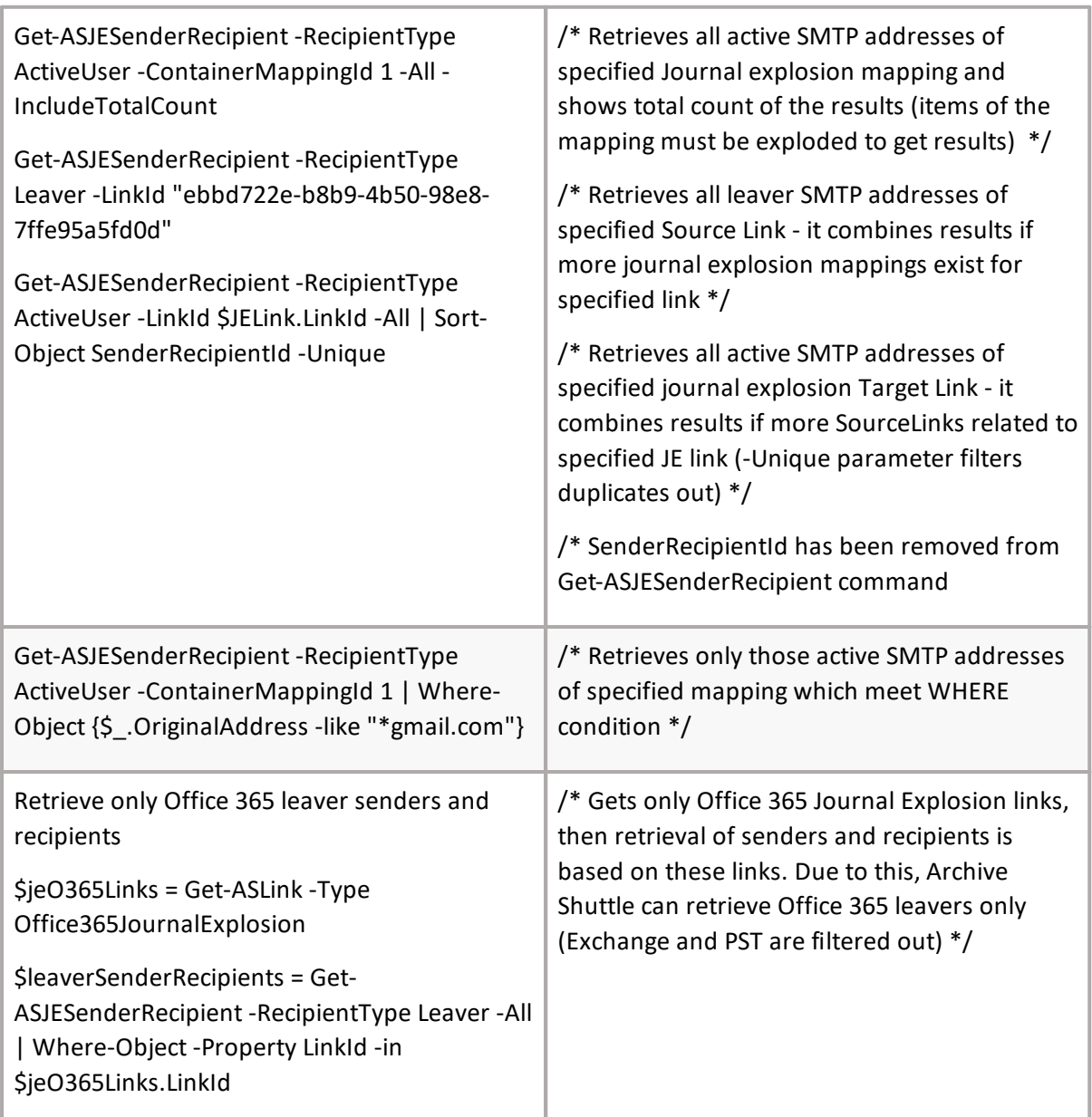

## **Add-ASJEUserMapping**

## **SYNOPSIS**

Creates Journal Explosion user mappings.

SYNTAX

*Add-ASJEUserMapping [-Core] <ConnectCore> -SenderRecipientMapping] [<PSSenderRecipientForMapping[]>-ContainerMappingId] [<int[]>-SenderRecipientId] [<int[]> [[- OriginalSmtpAddress] <string[]>] [<CommonParameters>]*

## **DESCRIPTION**

The Add-ASJEUserMapping cmdlet creates Journal Explosion User Mappings. Core parameter in the cmdlet is mandatory. You can specify core as a parameter, or call Connect-ASCore once and the core parameter will be automatically added from the session state. Cmdlet has two parameter sets, the first set consists of array of PSSenderRecipientForMapping objects. User can retrieve this array by using Get-ASJESenderRecipient cmdlet. The second set consists of ContainerMappingId array and SenderRecipientId array. When using the second set, ContainerMappingId parameter is mandatory.

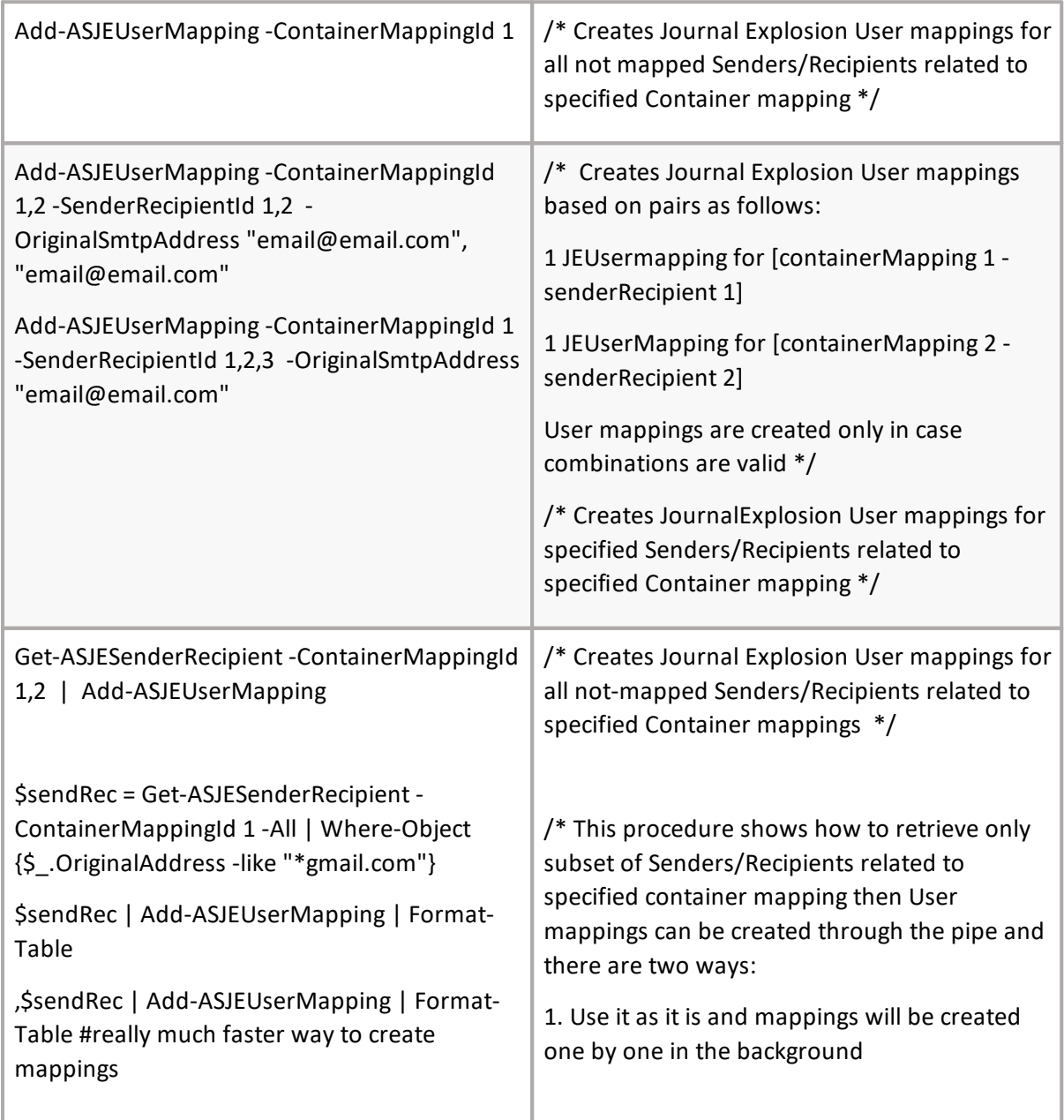

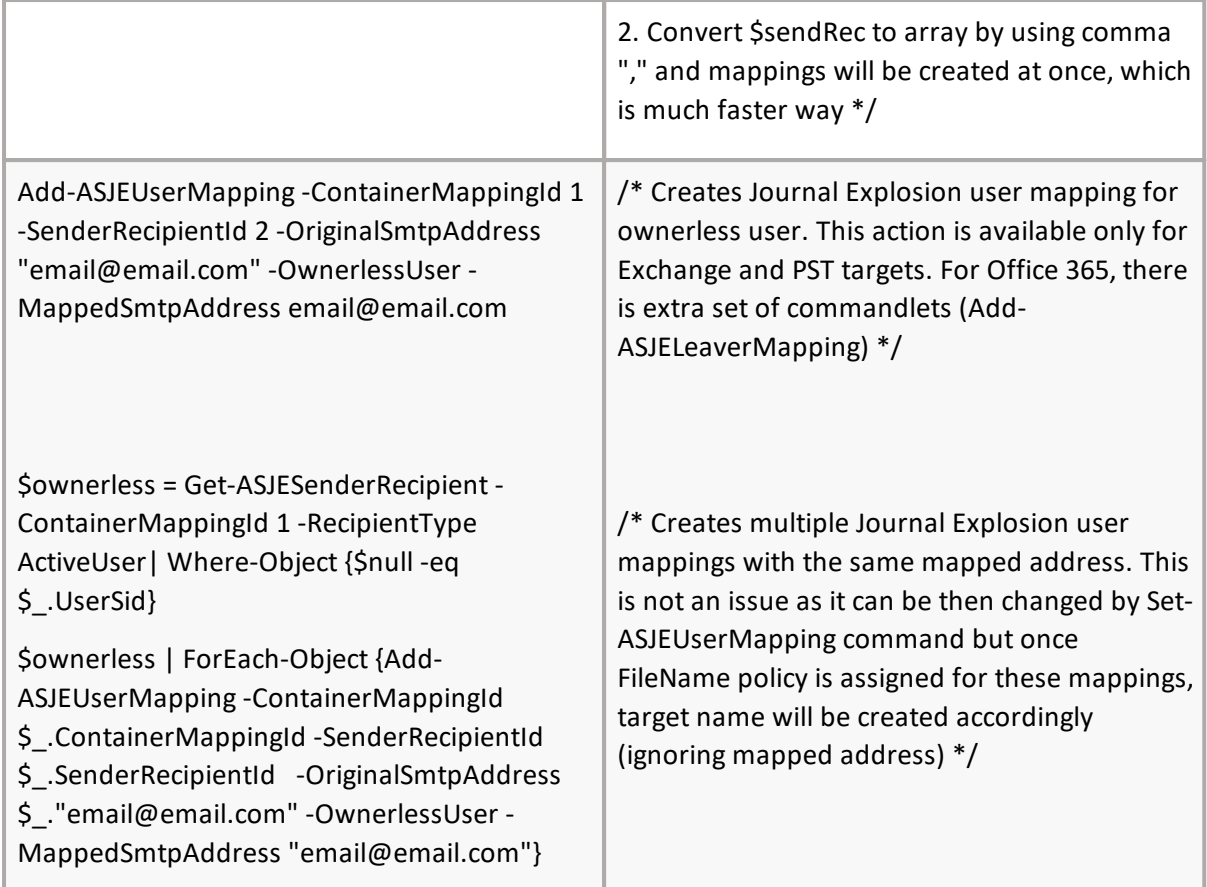

## **Get-ASJEUserMapping**

## **SYNOPSIS**

Get attributes for Journal Explosion user mappings.

### **SYNTAX**

```
Get-ASJEUserMapping [-Core] <ConnectCore> [[-ContainerMappingId] <int[]>] [[-
JournalExplosionUserGroupId] <int[]>] [[-FolderNamePolicyId] <int[]>] [[-All] <SwitchParameter>]
[<CommonParameters>]
```
### **DESCRIPTION**

The Get-ASJEUserMapping cmdlet Gets attributes of Journal Explosion User Mappings. Core parameter in the cmdlet is mandatory. You can specify core as a parameter, or call Connect-ASCore once and the core parameter will be automatically added from the session state. Cmdlet has one parameter sets, which contains parameters ContainerMappingId, JournalExplosionUserGroupId and FolderNamePolicyId.

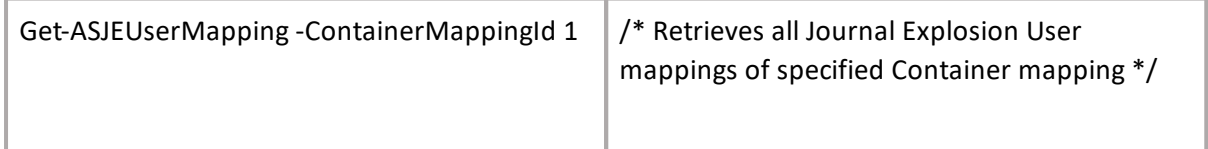

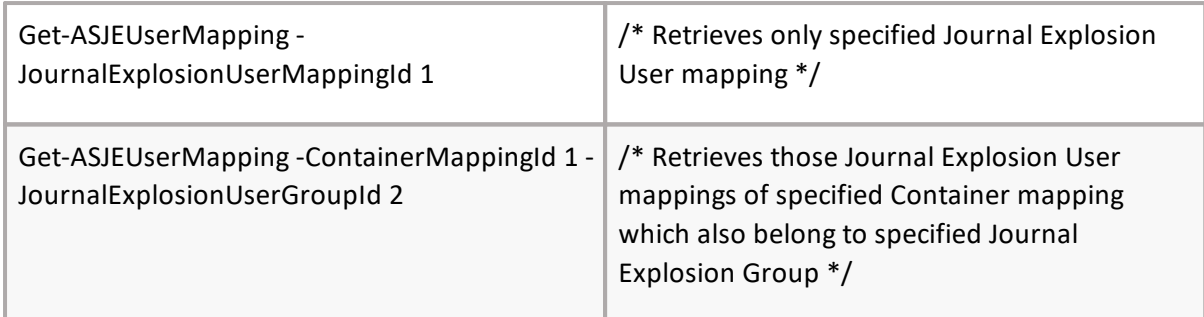

## **Set-ASJEUserMapping**

## **SYNOPSIS**

Set attributes for Journal Explosion user mappings.

## **SYNTAX**

*Set-ASJEUserMapping [-Core] <ConnectCore> [-JournalExplosionUserMappingId] <int[]> [[- FileNamePolicyId] <int>] [[-FileNamePolicyName] <string>] [[-RemoveFileNamePolicy] <SwitchParameter>] [[-FolderNamePolicyId] <int>] [[-FolderNamePolicyName] <string>] [[- RemoveFolderNamePolicy] <SwitchParameter>] [[-UserSid] <string>] [[-EnableForImport] <SwitchParameter>] [[-Pause] <SwitchParameter>] [[-Resume] <SwitchParameter>] [<CommonParameters>]*

## **DESCRIPTION**

The Set-ASJEUserMapping cmdlet sets attributes of Journal Explosion User Mappings. Core parameter in the cmdlet is mandatory. You can specify core as a parameter, or call Connect-ASCore once and the core parameter will be automatically added from the session state. Cmdlet has three parameter sets, the first set contains ResetPolicies parameter, the second contains EnableForImport parameter. The third set consists of

JournalExplosionGroupId,JournalExplosionGroupName, FolderNamePolicyId, FolderNamePolicyName and MappedSmtpAddress

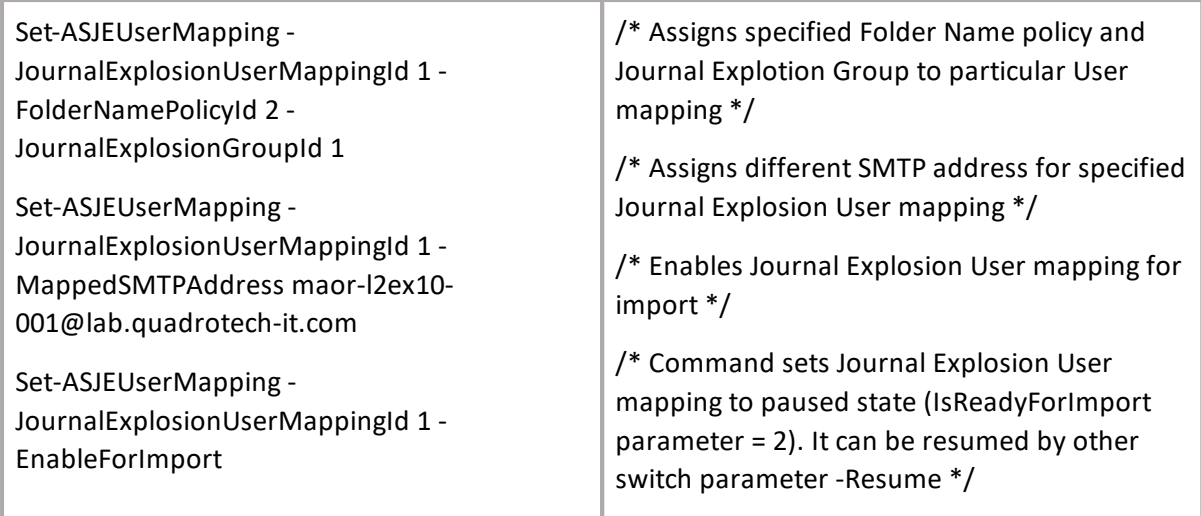

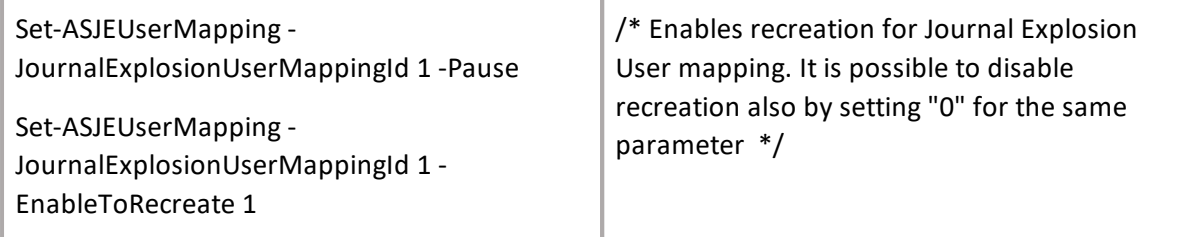

## **Remove-ASJEUserMapping**

### **SYNOPSIS**

Removes Journal Explosion user mappings.

### **SYNTAX**

*Remove-ASJEUserMapping [-Core] <ConnectCore> -JournalExplosionUserMappingId] [<int[]>- PSJEUserMappingInfo] [<int[]> [<CommonParameters>]*

#### **DESCRIPTION**

The Remove-ASJEUserMapping cmdlet removes Journal Explosion User Mappings. Core parameter in the cmdlet is mandatory. You can specify core as a parameter, or call Connect-ASCore once and the core parameter will be automatically added from the session state. Cmdlet has one parameter; set JournalExplosionUserMappingId, consisting of array of integers. This parameter is mandatory. The user can retrieve this array by using Get-ASJEUserMapping cmdlet.

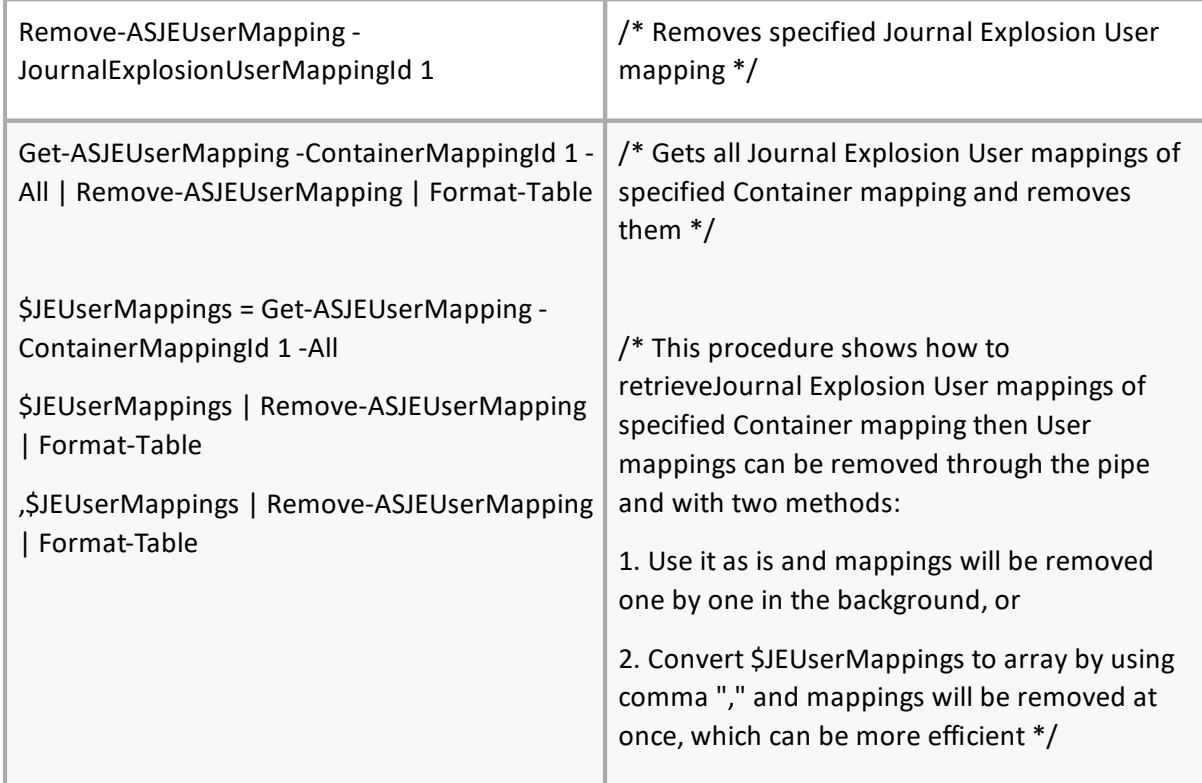

# **Add-ASJELeaverMapping**

## **SYNOPSIS**

Adds new Journal Explosion Leaver Mapping(s).

## **SYNTAX**

*Add-ASJELeaverMapping [-Core] <ConnectCore> [[-ContainerMappingId] <int[]>] \[[- SenderRecipientId] <int[]>] [[OriginalSmtpAddress] <string[]>] [<CommonParameters>]*

## **DESCRIPTION**

The Add-ASJELeaverMapping cmdlet adds new Journal Explosion Leaver Mapping(s). Add Core parameter in the cmdlet is mandatory. You can specify core as a parameter, or call Connect-ASCore once and the core parameter will be automatically added from the session state.

*Example:*

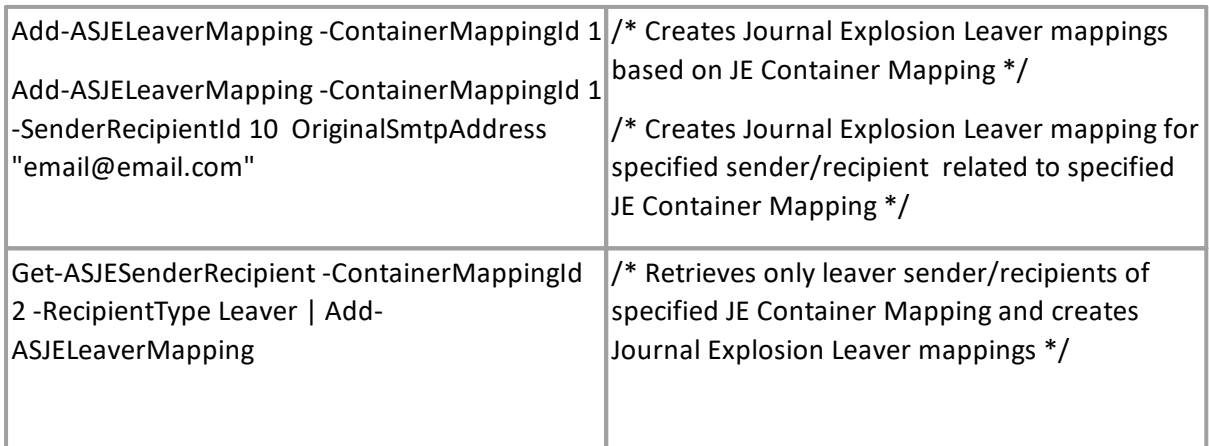

**NOTE:** After the leaver mapping is created, the result returns property "UserMappingAssociationStatus", which indicates whether there is existing relation to user mapping (Associated/Enabled) or there is no user mapping created yet (not associated).

## **Get-ASJELeaverMapping**

## **SYNOPSIS**

Gets the Journal Explosion Leaver Mapping(s).

### **SYNTAX**

```
Get-ASJELeaverMapping [-Core] <ConnectCore> [[-ContainerMappingId] <int[]>] [[-
JournalExplosionLeaverMappingId] <int[]>] [[-All] <SwitchParameter>] [<CommonParameters>]
```
## **DESCRIPTION**

The Get-ASJELeaverMapping cmdlet gets the Journal Explosion Leaver Mapping(s). Add Core parameter in the cmdlet is mandatory. You can specify core as a parameter, or call Connect-ASCore once and the core parameter will be automatically added from the session state.

*Example:*

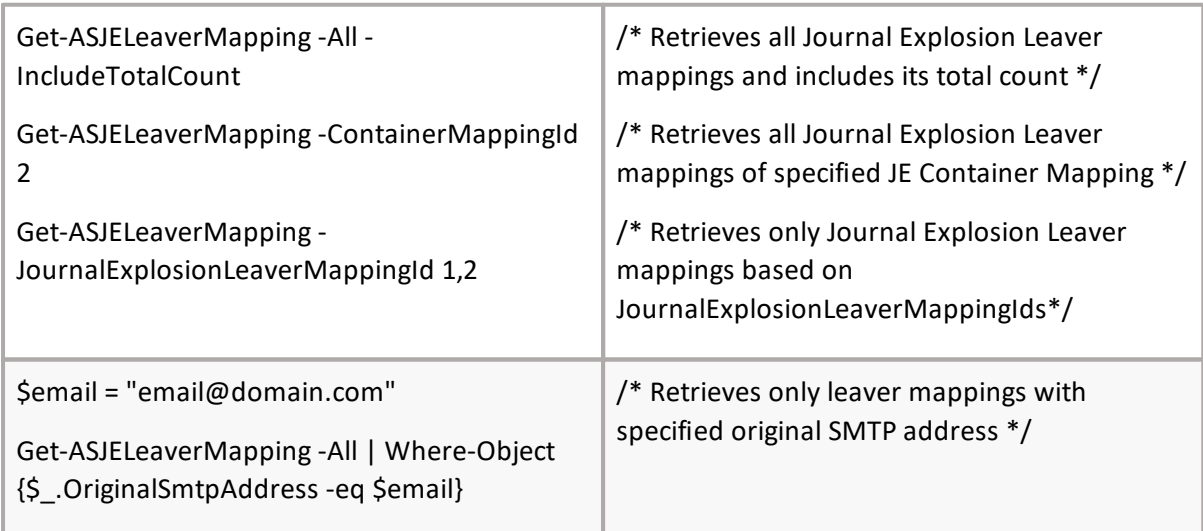

UserMappingAssociationStatus property:

Not Associated - leaver mapping exists but has no related user mapping created yet

Associated - leaver mapping after "Enable For Import" has existing related user mapping but is not enabled for import (due to incorrect setting e.g. wrong FNP )

Enabled - leaver mapping after "Enable For Import" has existing related user mapping and is enabled for import.

## **Set-ASJELeaverMapping**

## **SYNOPSIS**

Sets the Journal Explosion Leaver Mapping(s) parameters. Runs specific functionality for Journal Explosion Leaver Mappings.

## **SYNTAX**

*Set-ASJELeaverMapping [-Core] <ConnectCore> [-JournalExplosionLeaverMappingId] <int[]> [[- FolderNamePolicyId] <int?>] [[-FolderNamePolicyName] <string>] [[-RemoveFolderNamePolicy] <SwitchParameter>] [[-GroupId] <int?>] [[-GroupName] <string>] [[-RemoveGroup] <SwitchParameter>] [[-UserSid] <string>] [[-EnableForImport] <SwitchParameter>] [[- SetAsDistributionList] <SwitchParameter>] [[-MergeByPreviewSMTPAddress] <SwitchParameter>] [[- MergeByJournalExplosionLeaverMappingId] <int?>] [<CommonParameters>]*

## **DESCRIPTION**

The Set-ASJELeaverMapping cmdlet sets the Journal Explosion Leaver Mapping(s) parameters. Runs specific functionality for Journal Explosion Leaver Mappings. Add Core parameter in the cmdlet is mandatory. You can specify core as a parameter, or call Connect-ASCore once and the core parameter will be automatically added from the session state.

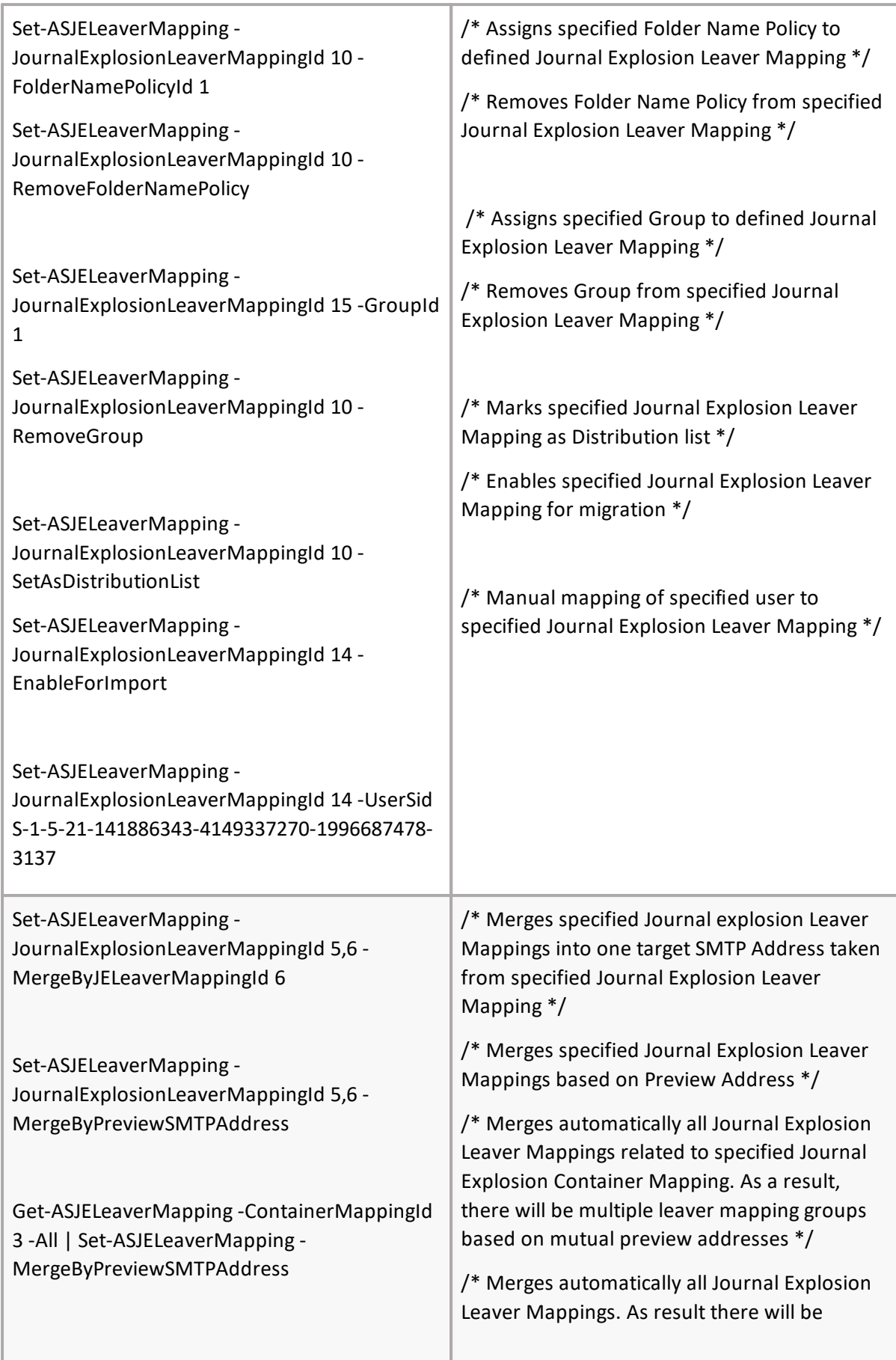

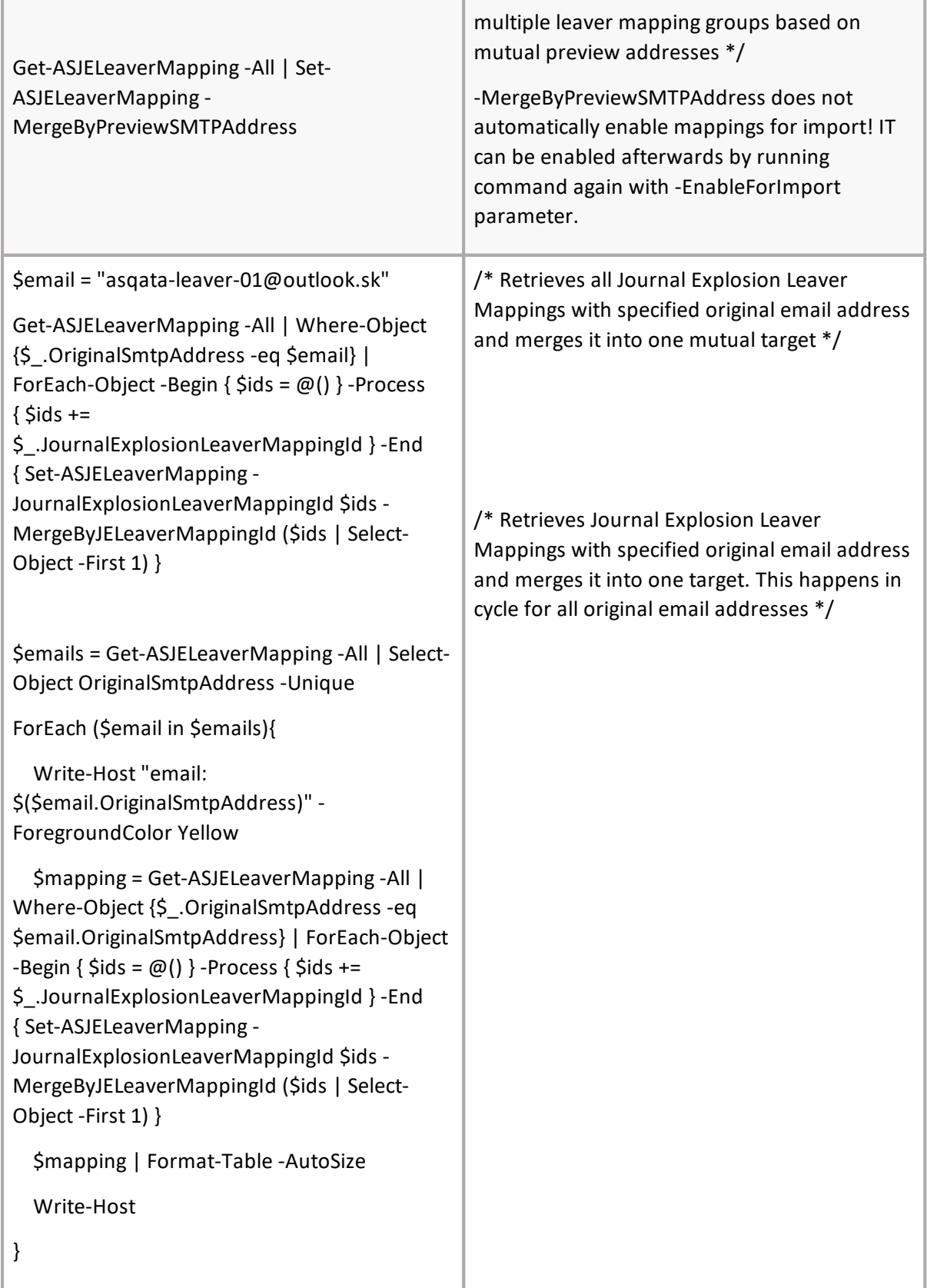

# **Remove-ASJELeaverMapping**

## **SYNOPSIS**

Removes the Journal Explosion Leaver Mapping(s).

## **SYNTAX**

*Remove-ASJELeaverMapping [-Core] <ConnectCore> [-JournalExplosionLeaverMappingId] <int[]> [<CommonParameters>]*

## **DESCRIPTION**

The Remove-ASJELeaverMapping cmdlet removes the Journal Explosion Leaver Mapping(s). Add Core parameter in the cmdlet is mandatory. You can specify core as a parameter, or call Connect-ASCore once and the core parameter will be automatically added from the session state.

*Example:*

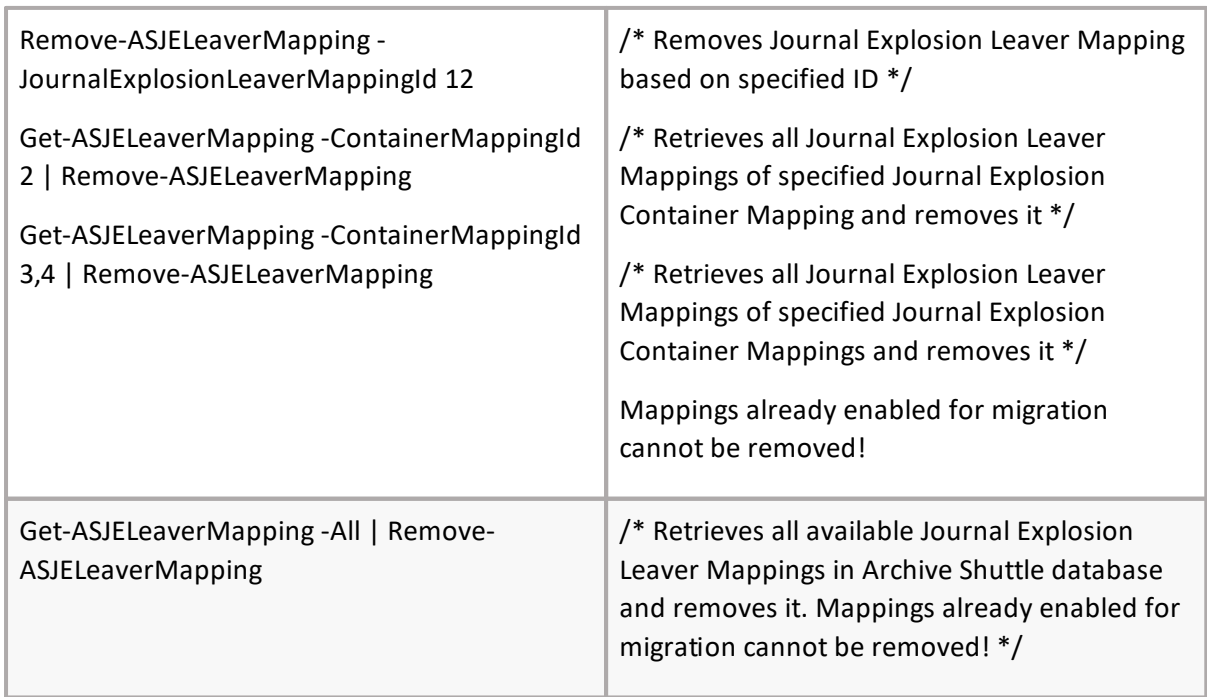

## **Get-ASJEStage1Statistics**

## **SYNOPSIS**

Get detail statistics for Journal Explosion submappings

### **SYNTAX**

*Get-ASJEStage1Statistics [-Core] <ConnectCore> [-ContainerMappingId] <int> [<CommonParameters>]*

### **DESCRIPTION**

The Get-ASJEStage1Statistics cmdlet gets Stage1 detail statistics of Journal Explosion User submappings. Core parameter in the cmdlet is mandatory. You can specify core as a parameter, or call Connect-ASCore once and the core parameter will be automatically added from the session state.

*Example:*

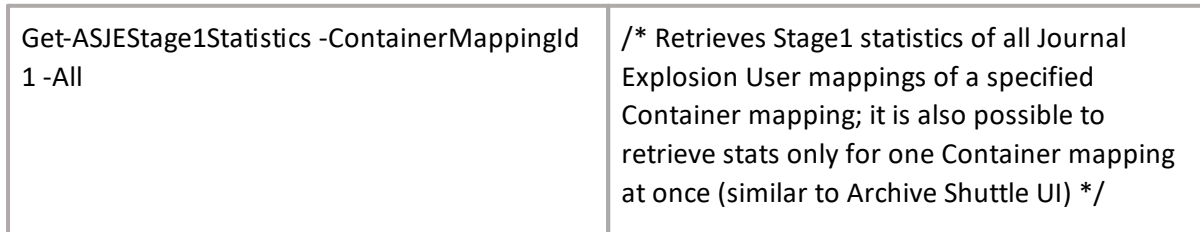

# **Add-ASJEEmailAddressRule**

## **SYNOPSIS**

Add new Journal Explosion email address rule.

## **SYNTAX**

*Add-ASJEEmailAddressRule [-Core] <ConnectCore> [-Expression] <string> [-ContainerMappingId] <int> [-EnableForImport] <SwitchParameter> [<CommonParameters>]*

## **DESCRIPTION**

The Add-ASJEEmailAddressRule cmdlet adds new Journal Explosion Email Address Rule. Core parameter in the cmdlet is mandatory. You can specify core as a parameter, or call Connect-ASCore once and the core parameter will be automatically added from the session state.

*Example:*

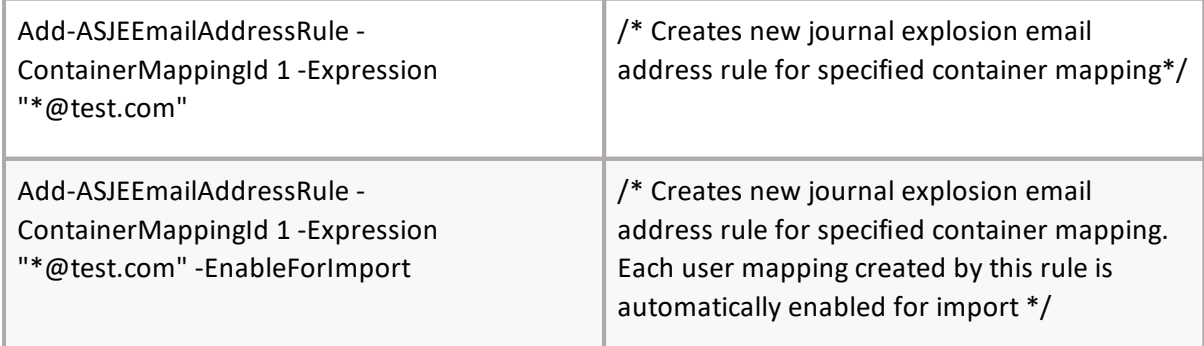

## **Get-ASJEEmailAddressRule**

## **SYNOPSIS**

Gets Journal Explosion email address rule.

### **SYNTAX**

*Get-ASJEEmailAddressRule [-Core] <ConnectCore> [[-JournalExplosionUserRuleId] <int[]>] [[- ContainerMappingId] <int[]>] [[-Expression] <string[]>] [[-EnableForImport] <bool?>] [<CommonParameters>]*

## **DESCRIPTION**

The Get-ASJEEmailAddressRule cmdlet gets Journal Explosion Email Address Rule(s). Core parameter in the cmdlet is mandatory. You can specify core as a parameter, or call Connect-ASCore once and the core parameter will be automatically added from the session state.

### *Example:*

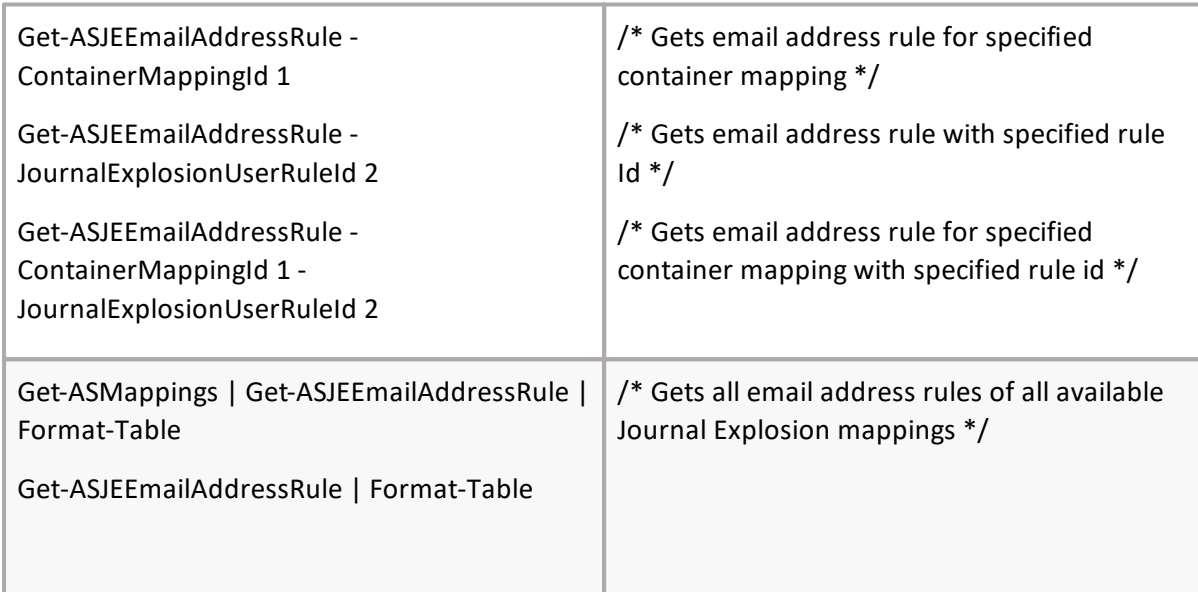

## **Set-ASJEEmailAddressRule**

### **SYNOPSIS**

Sets Journal Explosion email address rule.

### **SYNTAX**

*Set-ASJEEmailAddressRule [-Core] <ConnectCore> [-JournalExplosionUserRuleId] <int> [-Expression] <string> [-EnableForImport] <bool?> [<CommonParameters>]*

### **DESCRIPTION**

The Set-ASJEEmailAddressRule cmdlet sets Journal Explosion Email Address rule. Core parameter in the cmdlet is mandatory. You can specify core as a parameter, or call Connect-ASCore once and the core parameter will be automatically added from the session state.

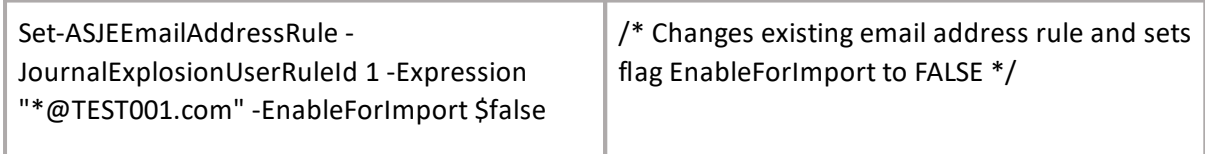

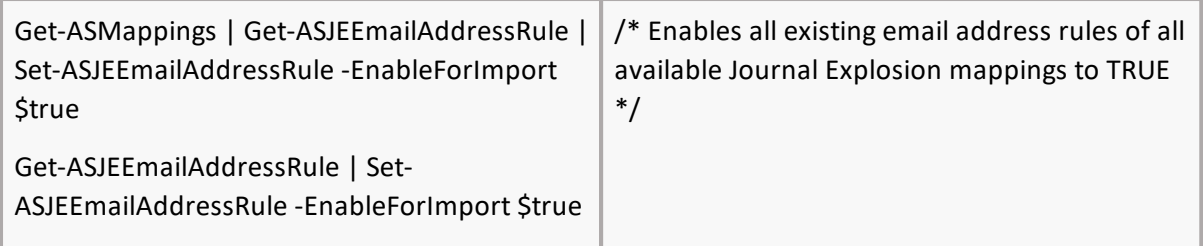

## **Remove-ASJEEmailAddressRule**

## **SYNOPSIS**

Removes Journal Explosion email address rule.

### **SYNTAX**

*Remove-ASJEEmailAddressRule [-Core] <ConnectCore> [[-JournalExplosionUserRuleId] <int[]>] [[- ContainerMappingId] <int[]>] [[-Expression] <string[]>] [<CommonParameters>]*

#### **DESCRIPTION**

The Remove-ASJEEmailAddressRule cmdlet removes Journal Explosion Email Address Rule(s). Core parameter in the cmdlet is mandatory. You can specify core as a parameter, or call Connect-ASCore once and the core parameter will be automatically added from the session state. Advanced parameters are supported by this command (Confirm,Whatif).

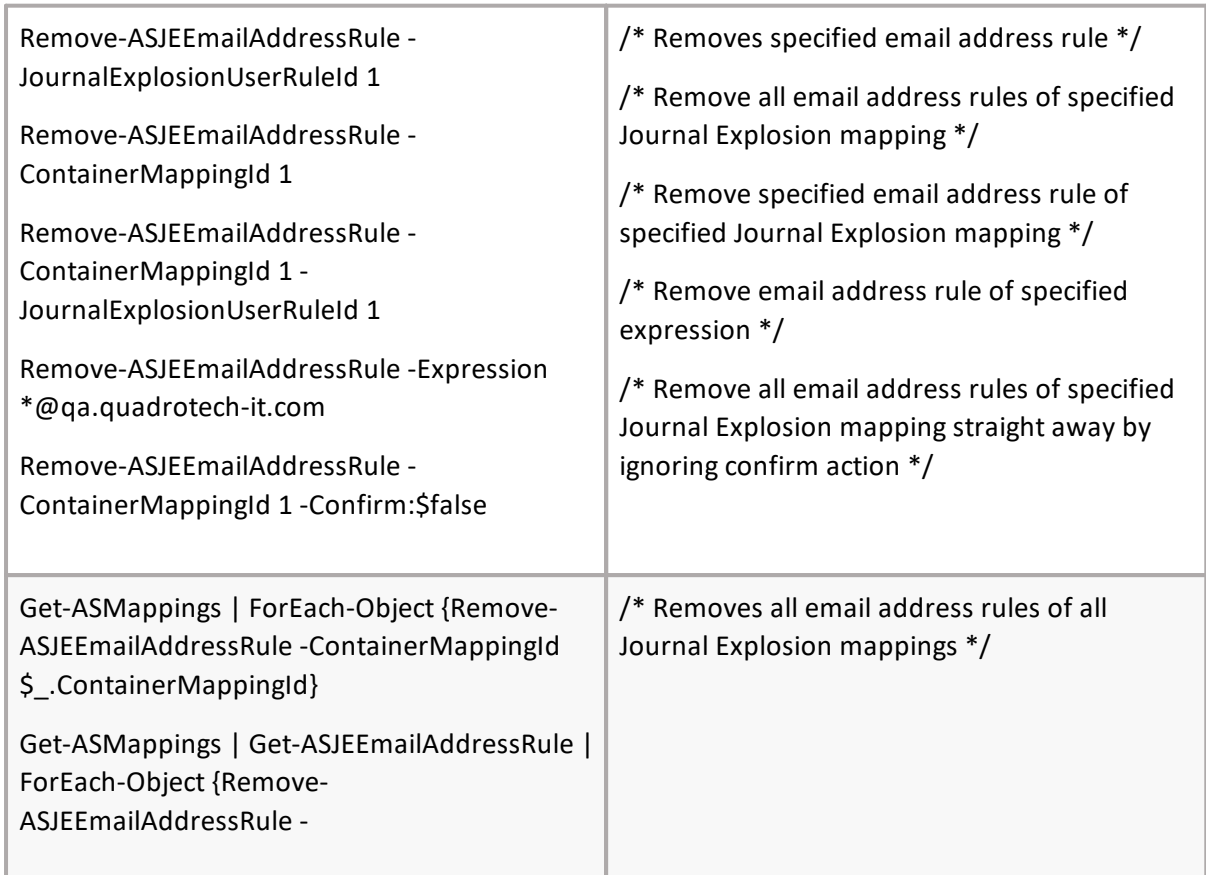

JournalExplosionUserRuleId

\$\_.JournalExplosionUserRuleId}

Remove-ASJEEmailAddressRule

## **Add-ASJEADUserRule**

## **SYNOPSIS**

Adds Journal Explosion Active Directory User Rule.

## **SYNTAX**

*Add-ASJEADUserRule [-Core] <ConnectCore> [-ContainerMappingId] <int> [-UserSid] <string[]> [<CommonParameters>]*

## **DESCRIPTION**

The Add-ASJEADUserRule cmdlet creates new Journal Explosion Active Directory User Rule. Core parameter in the cmdlet is mandatory. You can specify core as a parameter, or call Connect-ASCore once and the core parameter will be automatically added from the session state.

*Example:*

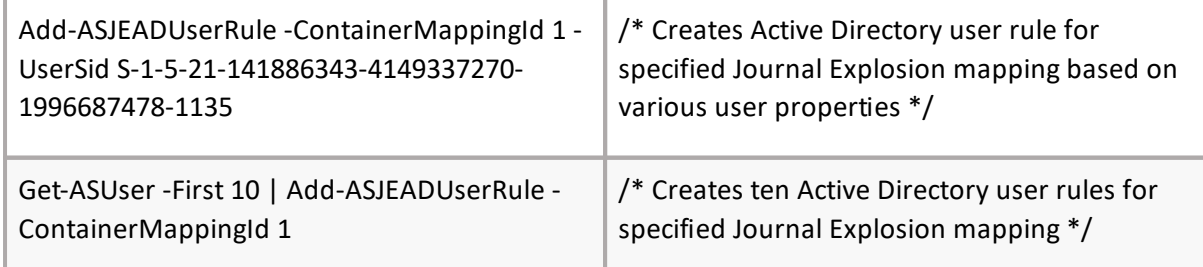

# **Get-ASJEADUserRule**

## **SYNOPSIS**

Gets Journal Explosion Active Directory User Rule.

## **SYNTAX**

```
Get-ASJEADUserRule [-Core] <ConnectCore> [[-JournalExplosionUserQueueId] <int[]>] [[-
ContainerMappingId] <int[]>] [[-UserSid] <string[]>] [[-All] <SwitchParameter>]
[<CommonParameters>]
```
## **DESCRIPTION**

The Get-ASJEADUserRule cmdlet gets the Journal Explosion Active Directory User Rule. Core parameter in the cmdlet is mandatory. You can specify core as a parameter, or call Connect-ASCore once and the core parameter will be automatically added from the session state.

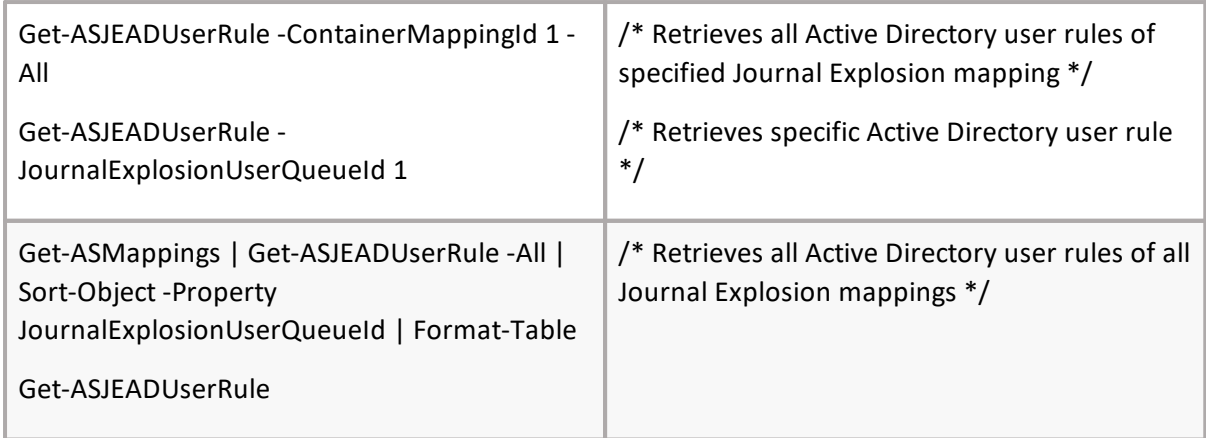

# **Remove-ASJEADUserRule**

## **SYNOPSIS**

Removes Journal Explosion Active Directory User Rule.

## **SYNTAX**

*Remove-ASJEADUserRule [-Core] <ConnectCore> [[-JournalExplosionUserQueueId] <int[]>] [[- ContainerMappingId] <int[]>] [[-UserSid] <string[]>] [<CommonParameters>]*

## **DESCRIPTION**

The Remove-ASJEADUserRule cmdlet removes the Journal Explosion Active Directory User Rule. Core parameter in the cmdlet is mandatory. You can specify core as a parameter, or call Connect-ASCore once and the core parameter will be automatically added from the session state.

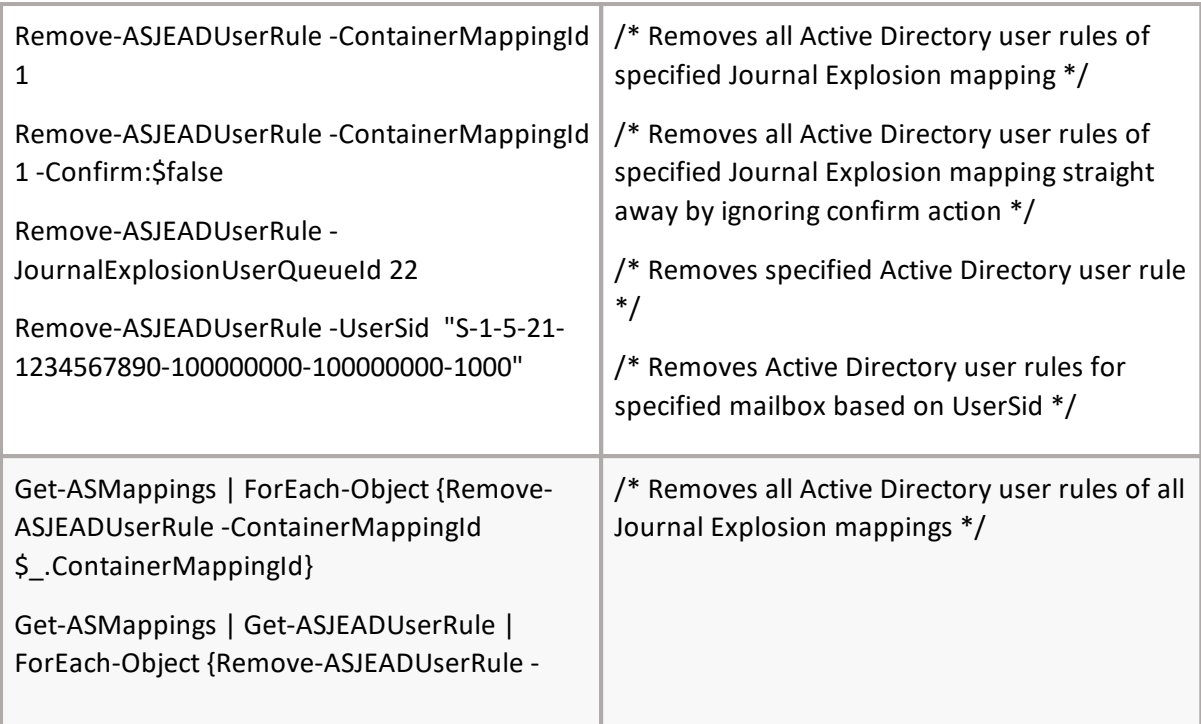

JournalExplosionUserQueueId

\$\_.JournalExplosionUserQueueId}

Remove-ASJEADUserRule

# **Add-ASJEDistributionListRule**

## **SYNOPSIS**

Add Distribution List rule.

## SYNTAX

Add-ASJEDistributionListRule [-Core] <ConnectCore> [-ContainerMappingId] <int> [-Expression] <string> [<CommonParameters>

## DESCRIPTION

The Add-ASJEDistributionListRule will add new distribution list rule. You can specify core as a parameter, or call Connect-ASCore once and the core parameter will be automatically added from the session state.

Example:

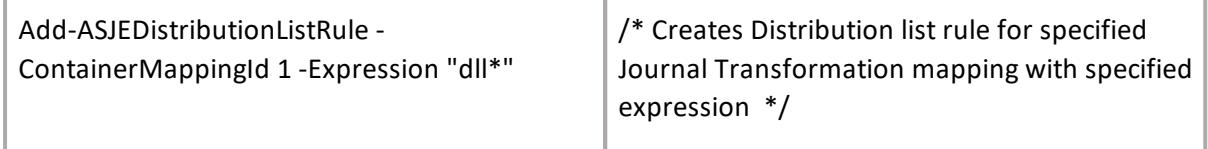

## **Get-ASJEDistributionListRule**

### **SYNOPSIS**

Get Distribution List Rule.

### **SYNTAX**

*Get-ASJEDistributionListRule [-Core] <ConnectCore> [-JournalExplosionDistributionListRuleId] <int[]> [-ContainerMappingId] <int[]> [-Expression] <string[]> [<CommonParameters>]*

### **DESCRIPTION**

The Get-ASJEDistributionListRule will return existing distribution list rules. You can specify core as a parameter, or call Connect-ASCore once and the core parameter will be automatically added from the session state.

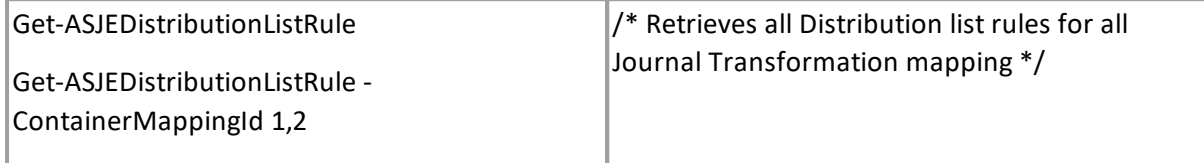

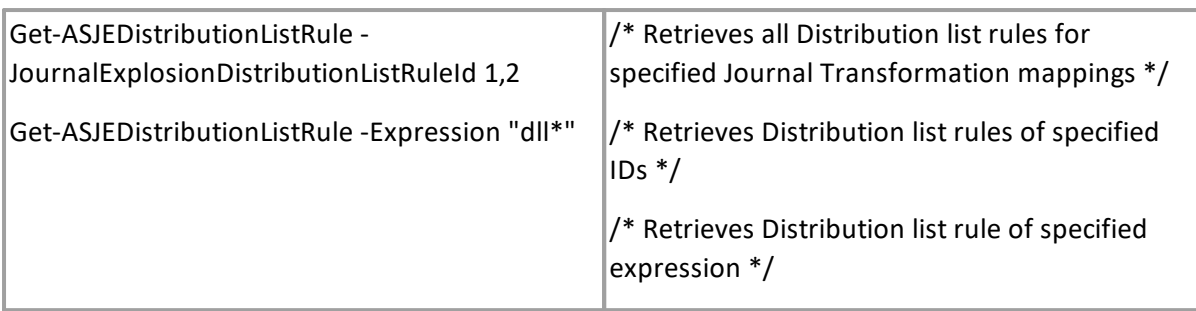

## **Remove-ASJEDistributionListRule**

## **SYNOPSIS**

Remove Distribution List rule.

## **SYNTAX**

*Remove-ASJEDistributionListRule [-Core] <ConnectCore> [-JournalExplosionDistributionListRuleId] <int[]> [-ContainerMappingId] <int[]> [-Expression] <string[]> [<CommonParameters>]*

## **DESCRIPTION**

The Remove-ASJEDistributionListRule will remove existing distribution list rule. You can specify core as a parameter, or call Connect-ASCore once and the core parameter will be automatically added from the session state.

## *Example:*

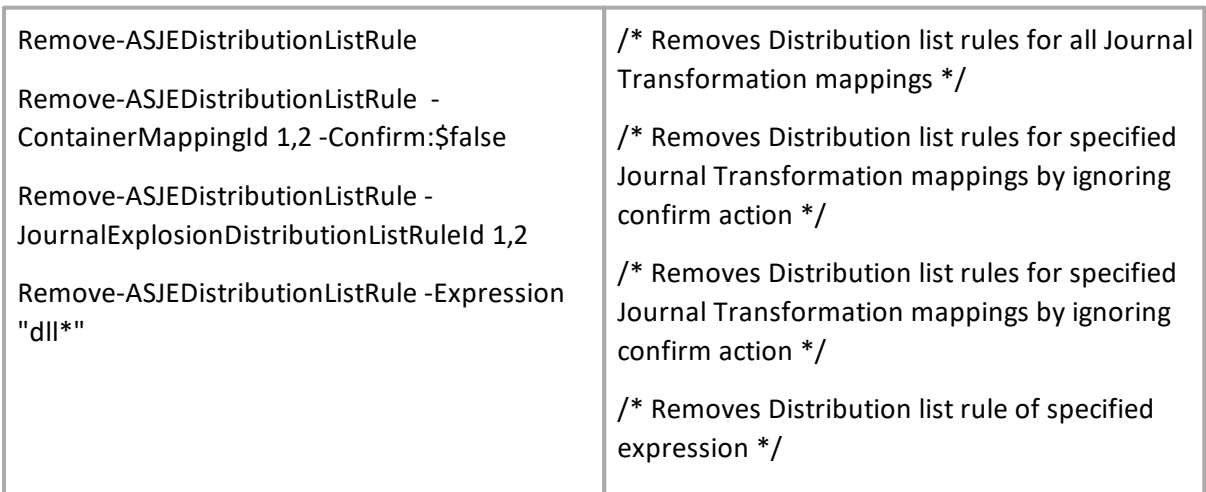

# **Set-ASJEDistributionListRule**

## **SYNOPSIS**

Set Distribution List rule.

### **SYNTAX**

*Set-ASJEDistributionListRule [-Core] <ConnectCore> [-JournalExplosionDistributionListRuleId] <int> [- Expression] <string> [<CommonParameters>]*

### **DESCRIPTION**

The Set-ASJEDistributionListRule will adjust existing distribution list rule. You can specify core as a parameter, or call Connect-ASCore once and the core parameter will be automatically added from the session state.

*Example:*

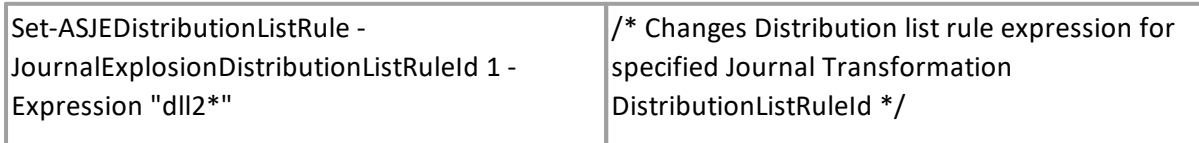

# **Copy-ASJEAutoCreationRules (Copy-ASJECreationRules)**

### **SYNOPSIS**

Copies Journal Explosion Auto Creation rule(s).

### **SYNTAX**

*Copy-ASJEAutoCreationRules [-Core] <ConnectCore> [-SourceContainerMappingId] <int> [- TargetContainerMappingIds] <int[]> [[-EmailAddressRule] <SwitchParameter>] [[-UserQueue] <SwitchParameter>] [[-DistributionListRule] <SwitchParameter>] [[-ReplaceExistingRules] <SwitchParameter>] [<CommonParameters>]*

### **DESCRIPTION**

The Copy-ASJECreationRules cmdlet copies the Journal Explosion Creation rule(s). Core parameter in the cmdlet is mandatory. You can specify core as a parameter, or call Connect-ASCore once and the core parameter will be automatically added from the session state.

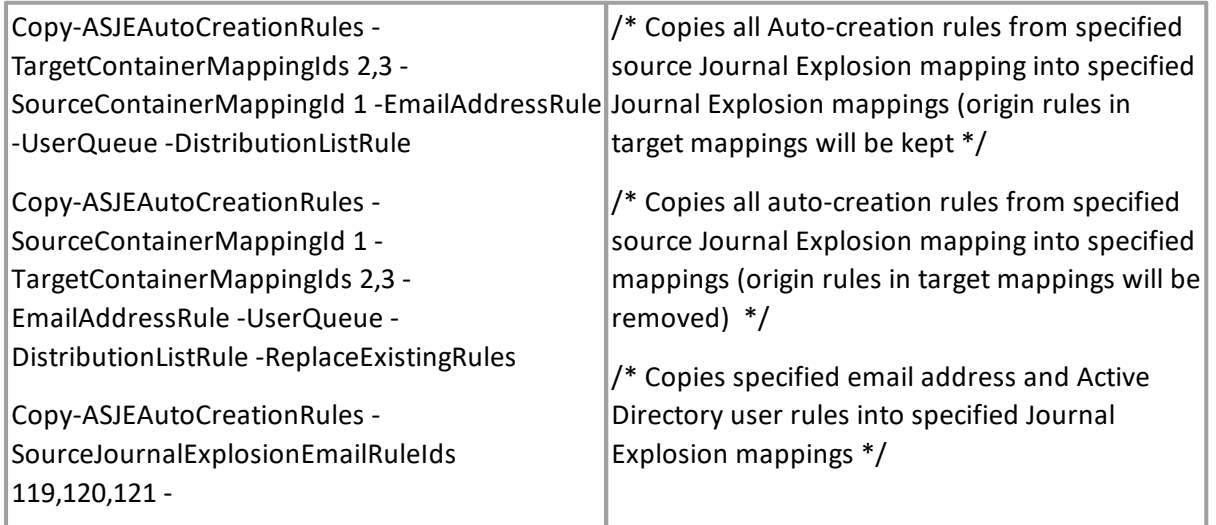

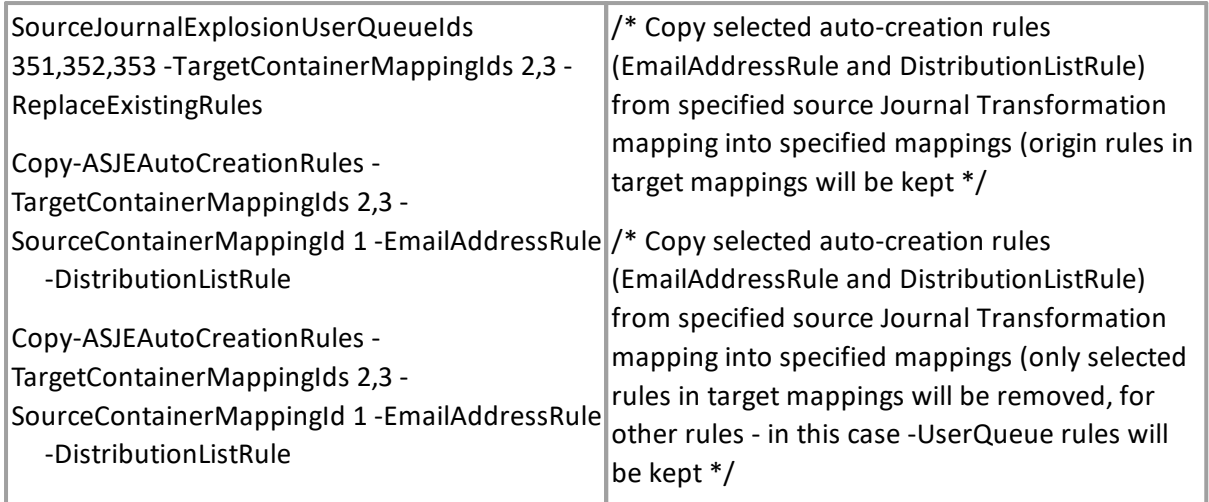

# **Get-ASMailboxQuotaStatus SYNOPSIS**

Gets the Mailbox Quota status.

## **SYNTAX**

*Get-ASMailboxQuotaStatus [-Core] <ConnectCore> [[-UserSid] <string[]>] [[-PrimarySmtpAddress] <string[]>] [[-JournalTransformation] <SwitchParameter>] [[-All] <SwitchParameter>] [<CommonParameters>]*

## **DESCRIPTION**

The Get-ASMailboxQuotaStatus cmdlet gets the Mailbox Quota status. Add Core parameter in the cmdlet is mandatory. You can specify core as a parameter, or call Connect-ASCore once and the core parameter will be automatically added from the session state.

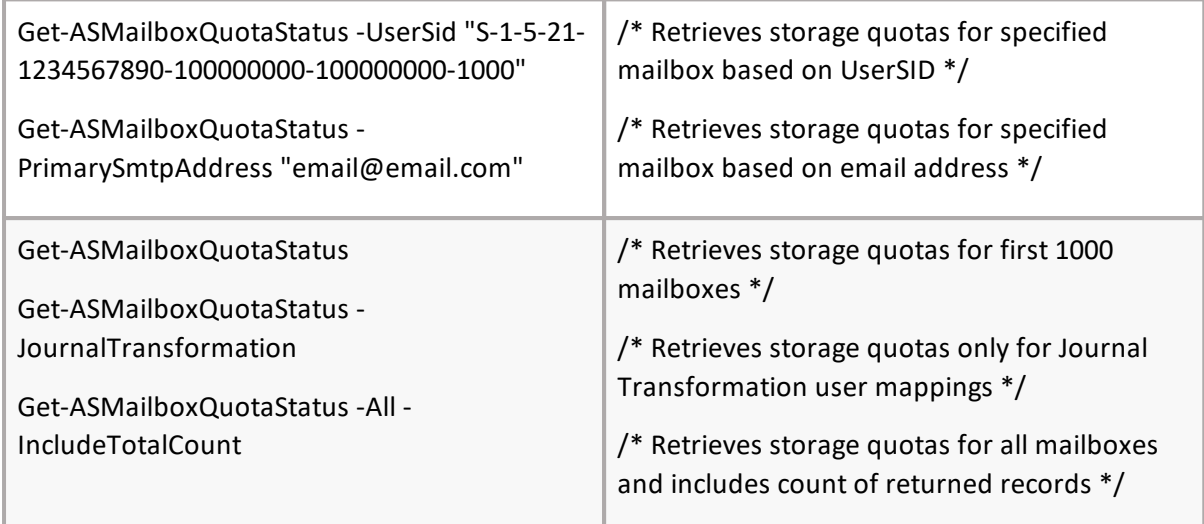

# **USYNpOdPSIa<sup>S</sup> te-ASMailboxSizeAndQuota**

Forces mailbox size and quota check.

## **SYNTAX**

*Update-ASMailboxSizeAndQuota [-Core] <ConnectCore> [[-UserSid] <string[]>] [[- PrimarySmtpAddress] <string[]>] [[-JournalTransformation]<SwitchParameter>] [<CommonParameters>]*

## **DESCRIPTION**

The Update-ASMailboxSizeAndQuota cmdlet forces mailbox size and quota check. Add Core parameter in the cmdlet is mandatory. You can specify core as a parameter, or call Connect-ASCore once and the core parameter will be automatically added from the session state.

*Example:*

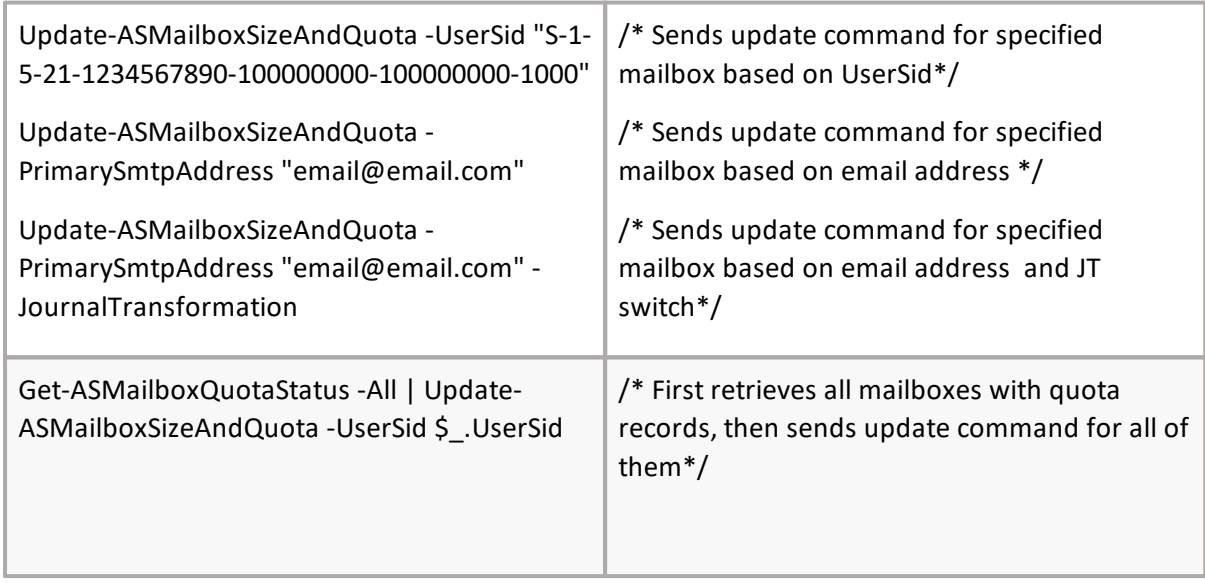

## **Get-ASJELeaversStatus**

### **SYNOPSIS**

Get list of Journal Explosion leavers enabled for finalization according to specified parameters.

### **SYNTAX**

*Get-ASJELeaversStatus [[-UserSids] <string[]>] [[-PrimarySmtpAddress] <string[]>] [[-All] <SwitchParameter>] [<CommonParameters>]*

### **DESCRIPTION**

The Get-ASJELeaversStatus cmdlet gets a list of Journal Explosion leavers enabled for finalization. Core parameter in the cmdlet is mandatory. You can specify core as a parameter, or call Connect-ASCore once and the core parameter will be automatically added from the session state. Cmdlet

**132**

has two optional parameters; LinkId and ContainerMappingId, but it is mandatory to use at least one of them.

*Example:*

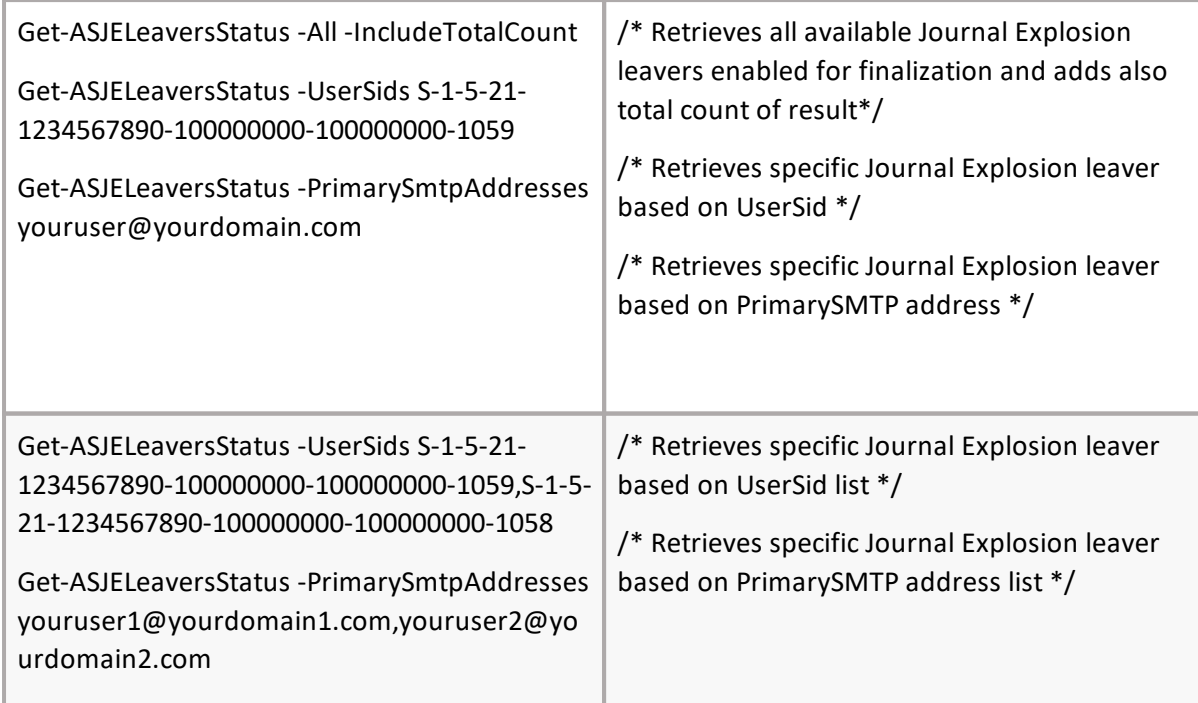

# **Set-ASJELeaversStatus**

## **SYNOPSIS**

Sets the Journal Explosion Leaver Status parameters. Runs specific functionality for Journal Explosion Leaver Status.

## **SYNTAX**

```
Set-ASJELeaversStatus [-Core] <ConnectCore> [-UserSid] [<string[]>] -PrimarySmtpAddress]
[<string[]> [-Action] <LeaverStatusAction> [<CommonParameters>]
```
## **DESCRIPTION**

The Set-ASJELeaversStatus cmdlet sets the Journal Explosion Leaver Status parameters. Runs specific functionality for Journal Explosion Leaver Status. Add Core parameter in the cmdlet is mandatory. You can specify core as a parameter, or call Connect-ASCore once and the core parameter will be automatically added from the session state.

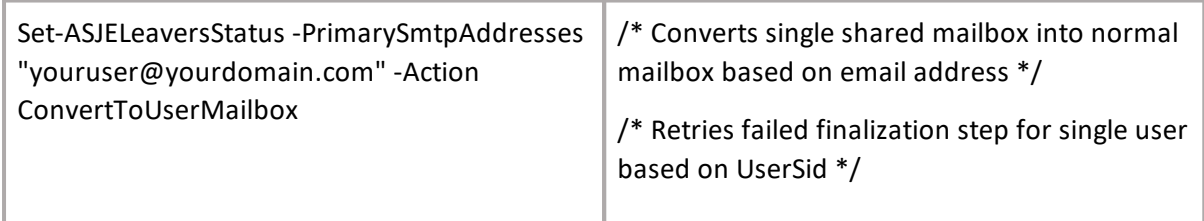

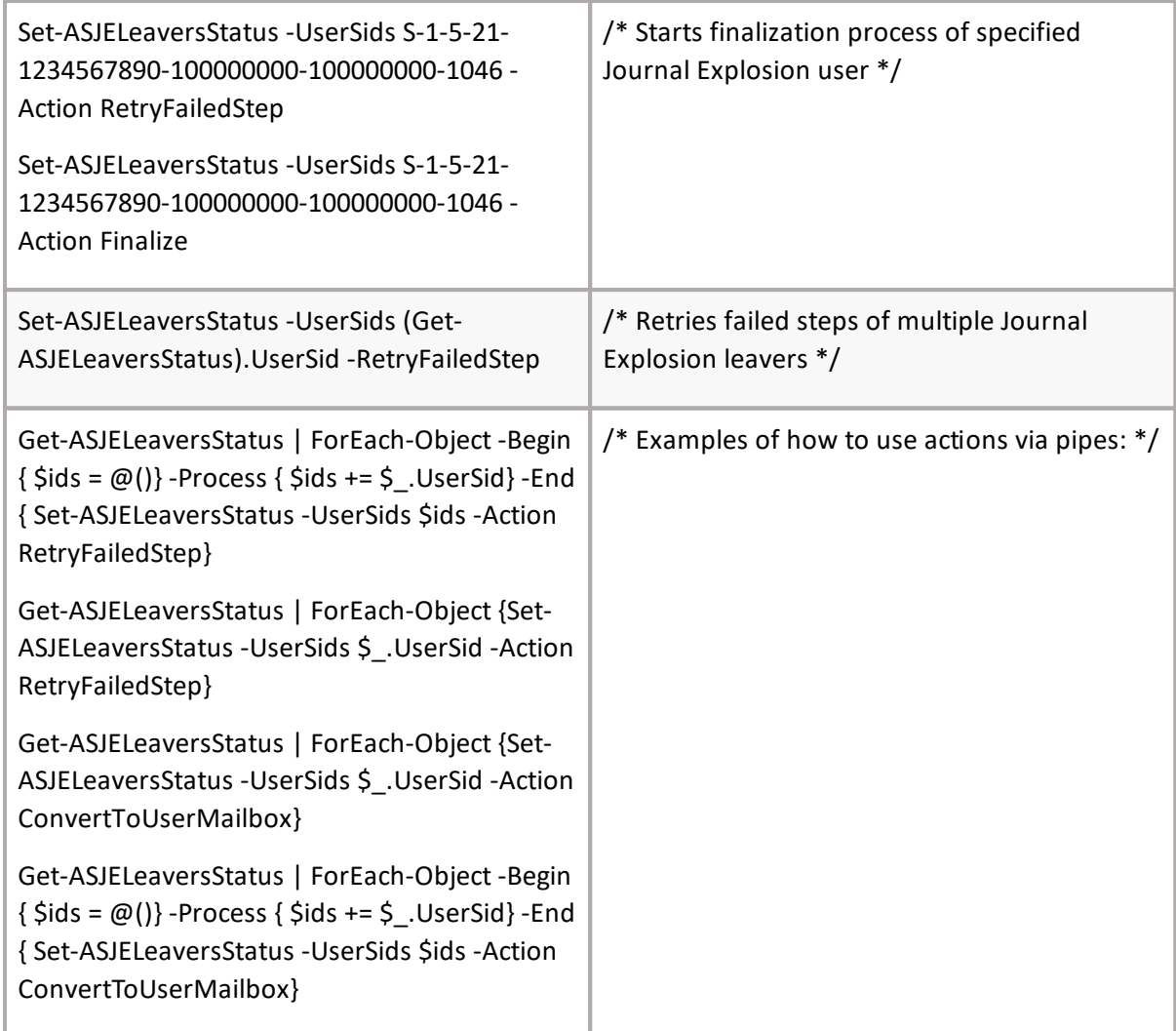

## **Add-ASGroup**

## **SYNOPSIS**

Add Archive Shuttle group.

## **SYNTAX**

*Add-ASGroup [-Core] <ConnectCore> [-GroupName] [<string[]>] [<CommonParameters>]*

### **DESCRIPTION**

The Add-ASGroup cmdlet gets Archive Shuttle user groups. Core parameter in the cmdlet is mandatory. You can specify core as a parameter, or call Connect-ASCore once and the core parameter will be automatically added from the session state.

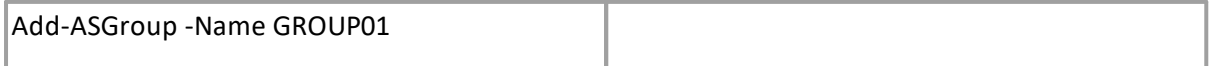

## **Set-ASGroup**

## **SYNOPSIS**

Set Archive Shuttle group.

### **SYNTAX**

Set-ASGroup [-Core] <ConnectCore> -GroupName] [<string[]>-GroupId] [<int[]> [<CommonParameters>]

#### **DESCRIPTION**

The Get-ASGroup cmdlet update Archive Shuttle groups. Core parameter in the cmdlet is mandatory. You can specify core as a parameter, or call Connect-ASCore once and the core parameter will be automatically added from the session state.

*Example:*

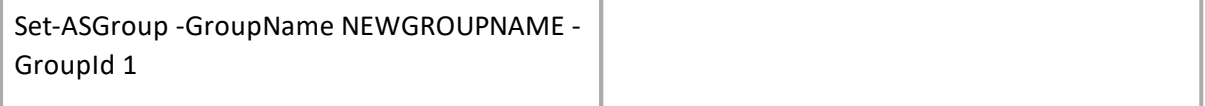

## **Get-ASGroup**

### **SYNOPSIS**

Get Archive Shuttle group.

#### **SYNTAX**

```
Get-ASGroup [-Core] <ConnectCore> -GroupName] [<string[]>-GroupId] [<int[]>
[<CommonParameters>]
```
#### **DESCRIPTION**

The Get-ASGroup cmdlet gets Archive Shuttle groups. Core parameter in the cmdlet is mandatory. You can specify core as a parameter, or call Connect-ASCore once and the core parameter will be automatically added from the session state.

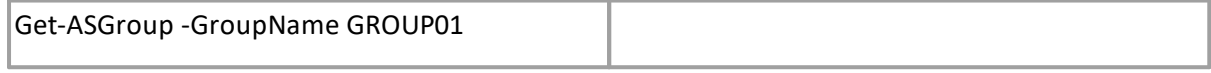

# **Add-ASUserToGroup**

## **SYNOPSIS**

Add Archive Shuttle user to group.

### **SYNTAX**

*Add-ASUserToGroup [-Core] <ConnectCore> [-UserSid] [<SecurityIdentifier[]>] [-SAMAccountName] [<string[]>] -GroupName] [<string> [<CommonParameters>]*

### **DESCRIPTION**

The Add-ASUserToGroup cmdlet adds a user to a group. Core parameter in the cmdlet is mandatory. You can specify core as a parameter, or call Connect-ASCore once and the core parameter will be automatically added from the session state.

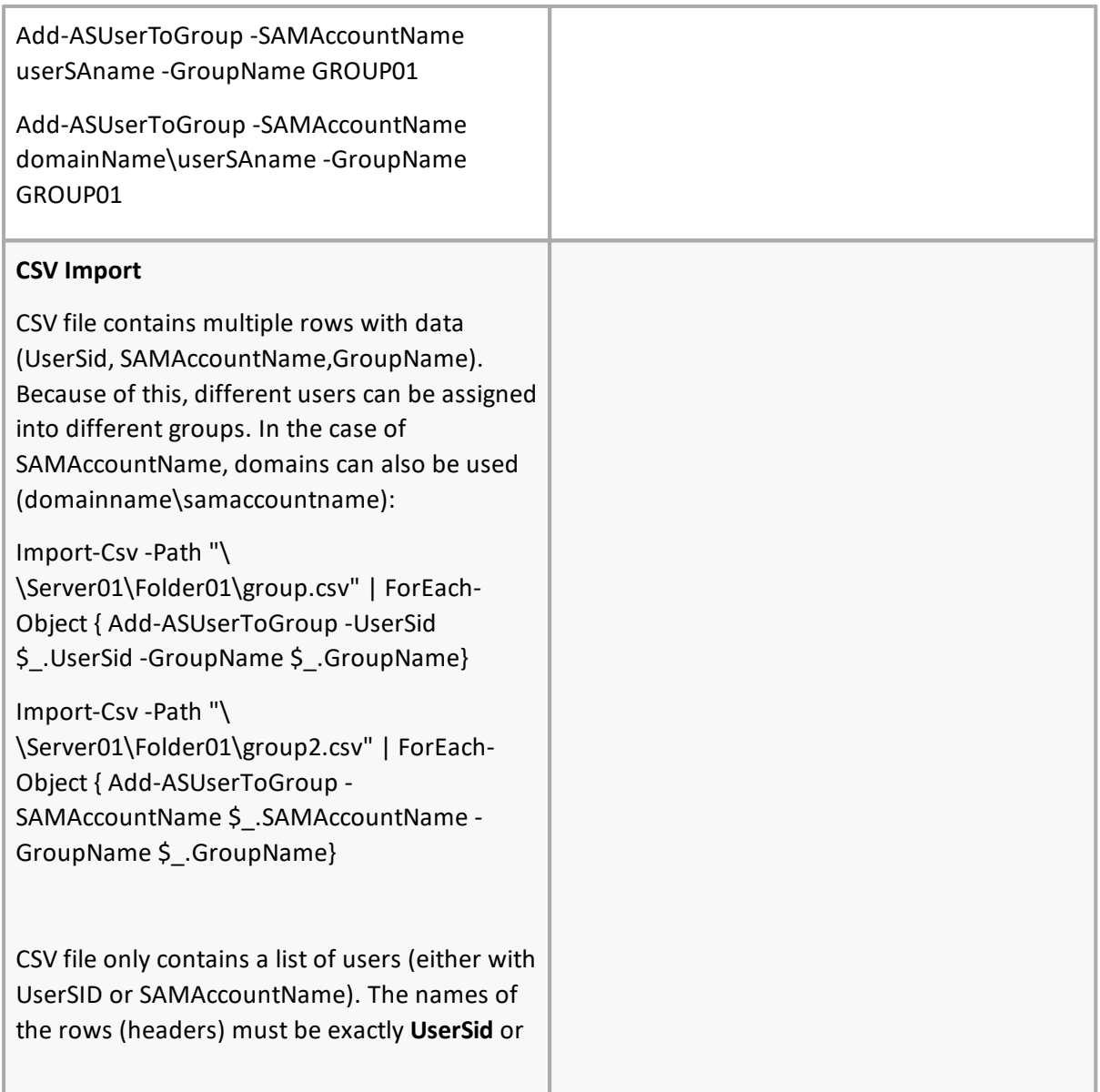

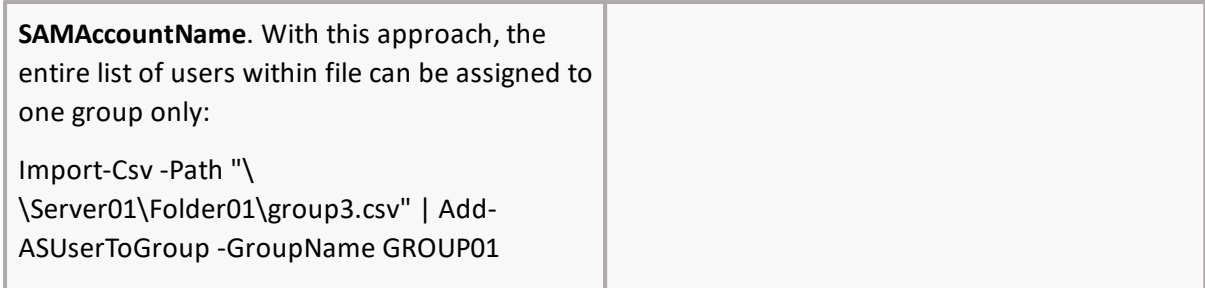

## **Add-ASTag**

## **SYNOPSIS**

Add Archive Shuttle Tag.

## **SYNTAX**

*Add-ASTag [-Core] <ConnectCore> [-TagName] [<string[]>] [<CommonParameters>]*

## **DESCRIPTION**

The Add-ASTag cmdlet creates Archive Shuttle Tags. Core parameter in the cmdlet is mandatory. You can specify core as a parameter, or call Connect-ASCore once and the core parameter will be automatically added from the session state.

*Example:*

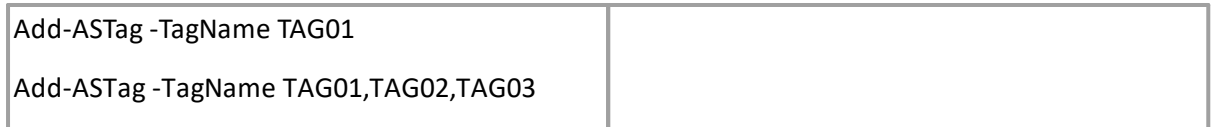

## **Set-ASTag**

## **SYNOPSIS**

Set Archive Shuttle tag.

## **SYNTAX**

*Set-ASTag [-Core] <ConnectCore> -TagName] [<string[]>-TagId] [<int[]> [<CommonParameters>]*

## **DESCRIPTION**

The Get-ASTag cmdlet update Archive Shuttle tags. Core parameter in the cmdlet is mandatory. You can specify core as a parameter, or call Connect-ASCore once and the core parameter will be automatically added from the session state.

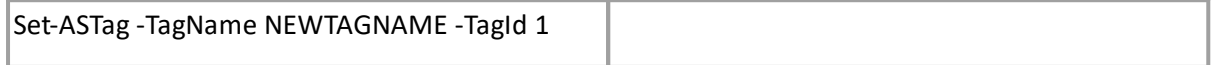

## **Get-ASTag**

## **SYNOPSIS**

Get Archive Shuttle tag.

## **SYNTAX**

*Get-ASTag [-Core] <ConnectCore> -TagName] [<string[]>-TagId] [<int[]> [<CommonParameters>]*

### **DESCRIPTION**

The Get-ASTag cmdlet gets Archive Shuttle tags. Core parameter in the cmdlet is mandatory. You can specify core as a parameter, or call Connect-ASCore once and the core parameter will be automatically added from the session state.

#### *Example:*

Get-ASTag -TagName TAG01

## **Add-ASContainerToTag**

## **SYNOPSIS**

Add Archive Shuttle container to tag.

### **SYNTAX**

*Add-ASContainerToTag [-Core] <ConnectCore> [[-ContainerId] <Guid[]>] [[-SAMAccountName] <string[]>] [[-UserSid] <SecurityIdentifier[]>] [-TagName] <string[]> [[-TagId] <int[]>] [[-GroupName] <string[]>] [<CommonParameters>]*

### **DESCRIPTION**

The Add-ASContainerToTag cmdlet adds a container to a group. Core parameter in the cmdlet is mandatory. You can specify core as a parameter, or call Connect-ASCore once and the core parameter will be automatically added from the session state.

*Example:*

Assign 2 containers to specific Tag:

Add-ASContainerToTag -ContainerId ID01,ID02 -TagName TAG01

Assign container to multiple Tags

Add-ASContainerToTag -ContainerId ID01 -TagName TAG01,TAG02

Assign all users from specified Group into defined Tag:

Add-ASContainerToTag -GroupName GROUP01 -TagName TAG01

Assign specified containers + all users from specified Group to defined Tag

Add-ASContainerToTag -ContainerId ID01 -TagName TAG01 -GroupName GROUP01

#### **CSV Import**

CSV file contains multiple rows with data (Containerid, TagName). Because of this, different users can be assigned into different groups:

Import-Csv -Path "\\Server01\Folder01\tag.csv" | ForEach-Object { Add-ASContainerToTag - Containerid \$ .Containerid -TagName \$ .TagName }

(CSV should contain **SAMAccountName** or **UserSid** in first column, the rest of the columns are considered as Tag names)

To get a list of all containers assigned to specific Tag, see [Get-ASContainers](#page-84-0) command.

#### **Special parameters**

- · Each one command also supports the PowerShell paging functionality. Get-ASContainers -core \$core -first 10 -skip 0
	- o By default, paging is set to 1000 results (to override this, some of the commands have the -All parameter available)
- · If you want to add output to file then use this command: Get-ASContainers -core \$core |Out-File C:\ContainersList.txt
- · PowerShell's help for each command is supportedworks.
- · Syntax: help-ASpowershell command (other example): Get-Help "Set-ASModuleLogLevel"
- · All parameters ignore paging and throws all results (available for specific commands only)
- · IncludeTotalCount parameter also returns total count of results regardless of the applied filter; the total count is always thrown

## **Recreate-ASMapiProfile**

#### **SYNOPSIS**

Re-creates MAPI profile for the provided module.

#### **SYNTAX**

*Recreate-ASMapiProfile [-Core] <ConnectCore> [-ModuleId] <Guid> [<CommonParameters>]*

#### **DESCRIPTION**

The Recreate-ASMapiProfile cmdlet re-creates MAPI profile for the provided module. You need to run the PowerShell session as an administrator to have rights to access and do changes in registry. You can specify core as a parameter, or call Connect-ASCore once and the core parameter will be automatically added from the session state.

Example:

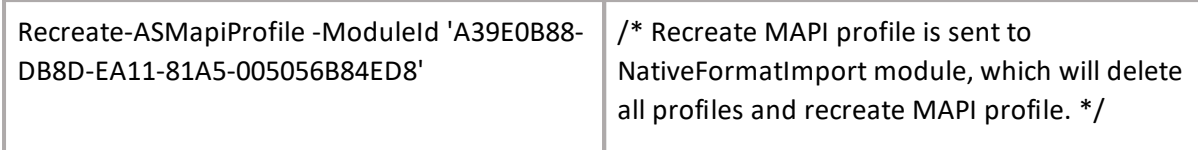

## **Set-ASStage2Status**

## **SYNOPSIS**

Set the status for container mapping in stage 2.

### **SYNTAX**

*Set-ASStage2Status [-Core] <ConnectCore> [-ContainerMappingId] <int[]> [-Action] <Stage2Action> [[-WorkflowPolicyId] <int>] [[-WorkflowPolicyName] <string>] [<CommonParameters>]*

#### **DESCRIPTION**

The Set-ASStage2Action will run the chosen stage 2 action. You can specify core as a parameter, or call Connect-ASCore once and the core parameter will be automatically added from the session state.

*Example:*

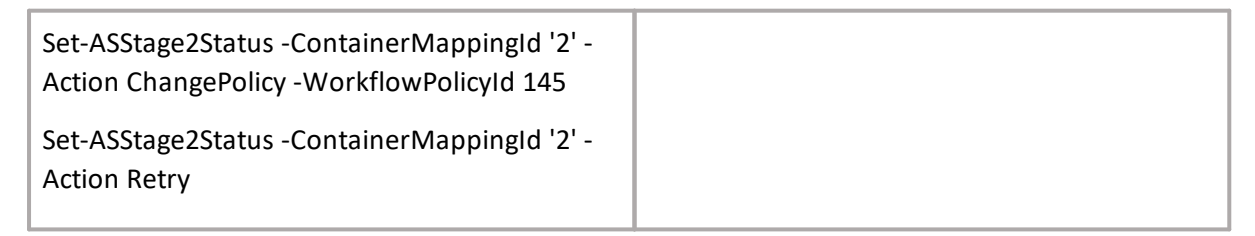

## **Set-ASPremigrationAction**

### **SYNOPSIS**

Set the status for container mapping in pre-migration.

### **SYNTAX**

```
Set-ASPremigrationAction [-Core] <ConnectCore> [-ContainerMappingId] <int[]> [-Action]
<Stage2Action> [[-WorkflowPolicyId] <int>] [[-WorkflowPolicyName] <string>]
[<CommonParameters>]
```
#### **DESCRIPTION**

The Set-ASPremigrationAction will run choosen premigration action. You can specify core as a parameter, or call Connect-ASCore once and the core parameter will be automatically added from the session state.

*Example:*

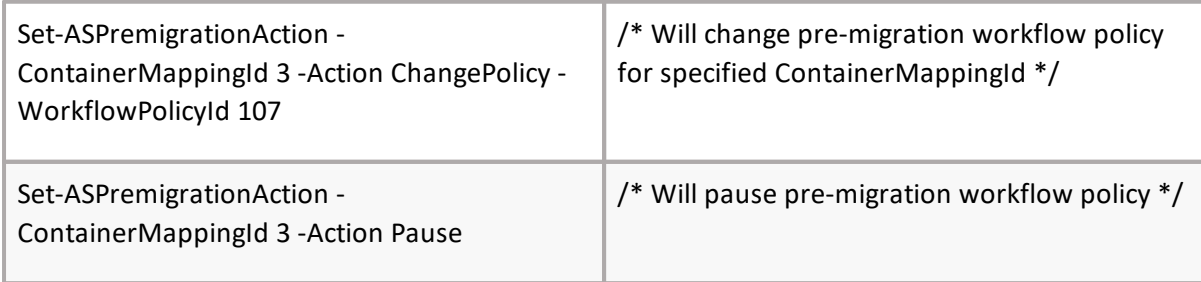

## **Get-ASHealthStatus**

## **SYNOPSIS**

Get the health status (UI/WS/DB/License) of Archive Shuttle/MM.

### **SYNTAX**

*Get-ASHealthStatus [-Core] <ConnectCore> [[-UIStatus] <SwitchParameter>] [[-WSStatus] <SwitchParameter>] [[-DBStatus] <SwitchParameter>] [[-IncludeItemDbs] <SwitchParameter>] [[- LicenseStatus] <SwitchParameter>] [<CommonParameters>]*

### **DESCRIPTION**

The Get-ASHealthStatus will return the AS/MM health status for UI/WS/DB/License. You can specify core as a parameter, or call Connect-ASCore once and the core parameter will be automatically added from the session state. Output is in the form of objects that can be further parsed in the pipeline. The user can use command ConvertToJson to unpack the object to a .json format. In the output, there is also Boolean object with name "IsHealthy" that is set to true when no errors/exceptions occur during the check, and also object errors where the found errors are stored and shown when some exceptions occur.

*Example:*

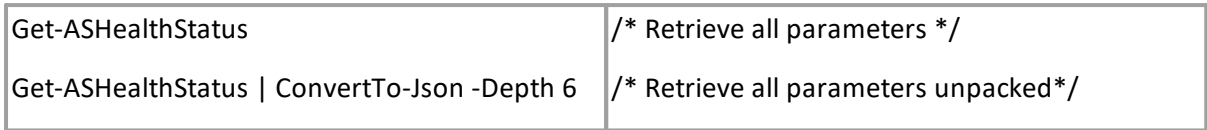

## **Get-ASModuleCredential**

### **SYNOPSIS**

Gets module credentials.

### **SYNTAX**

*Get-ASModuleCredential [-Core] <ConnectCore> [-CredentialType] <CredentialType> [[-Name] <string>] [[-ModuleId] <Guid>] <CommonParameters>]*

### **DESCRIPTION**

The Get-ASModuleCredential cmdlet gets module credential.You can specify core as a parameter, or call Connect-ASCore once and the core parameter will be automatically added from the session state.

*Example:*

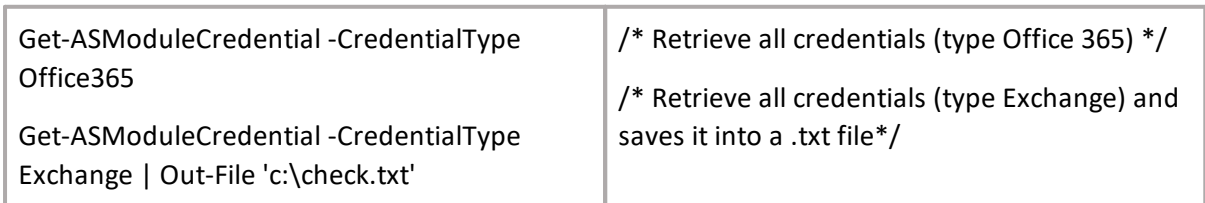

# **Set-ASModuleCredential**

## **SYNOPSIS**

Sets module credentials.

## **SYNTAX**

*Set-ASModuleCredential [-Core] <ConnectCore> [-ModuleCredentialId] <int> [-IsActive] <bool> [<CommonParameters>]*

## **DESCRIPTION**

The Set-ASModuleCredential cmdlet sets module credential properties. You can specify core as a parameter, or call Connect-ASCore once and the core parameter will be automatically added from the session state.

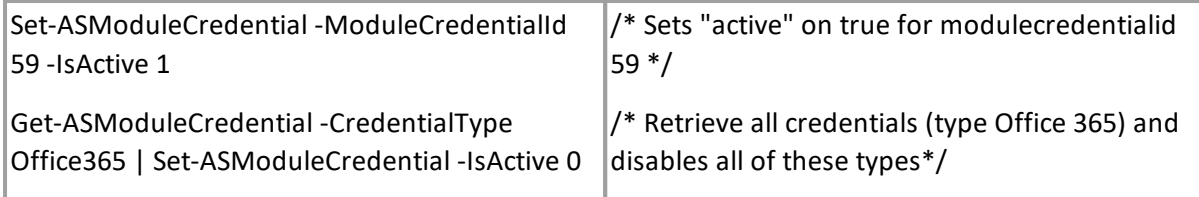